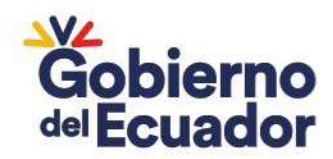

# **REPÚBLICA DEL ECUADOR**

# **MINISTERIO DE ECONOMÍA Y FINANZAS**

# **Subsecretaría Contabilidad Gubernamental**

# **INSTRUCTIVO DE POSIBLES AJUSTES POR DIFERENCIAS ENCONTRADAS EN LA CONCILIACIÓN BANCARIA**

Ministerio de Economía y Finanzas

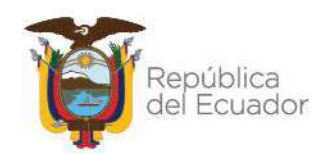

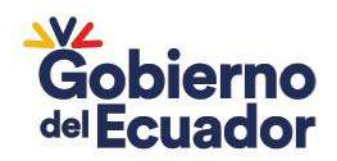

## **Instructivo de posibles ajustes por diferencias encontradas en la Conciliación Bancaria**

No está permitida la reproducción total o parcial de este instructivo, ni su tratamiento o transmisión electrónica o mecánica, incluida fotocopia, grabado u otra forma de almacenamiento y recuperación de información, sin autorización escrita del MINISTERIO DE ECONOMÍA Y FINANZAS DEL ECUADOR.

DERECHOS RESERVADOS Copyright © 2023 primera edición

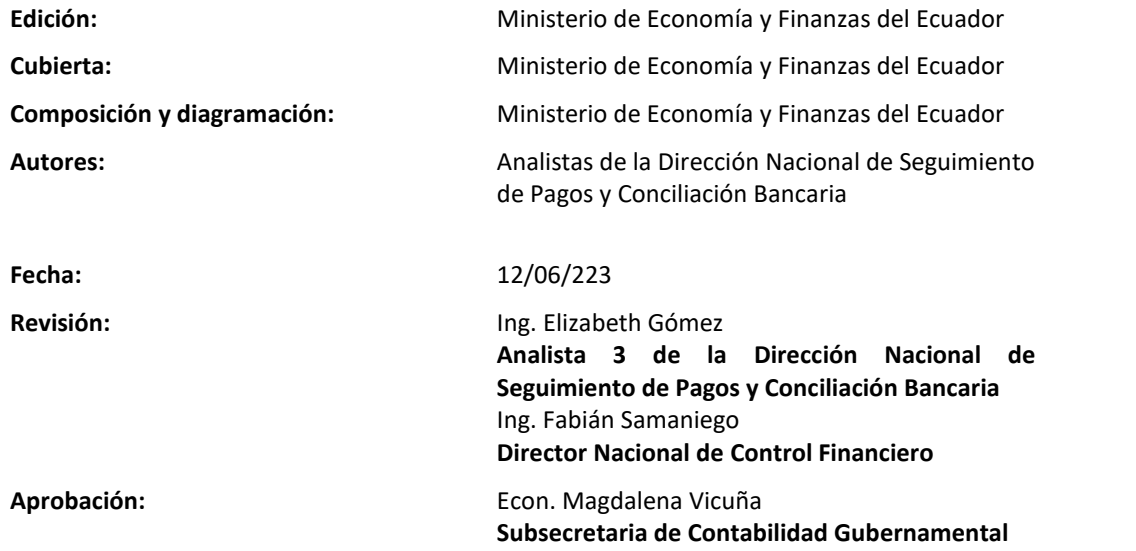

## Ministerio de Economía y Finanzas

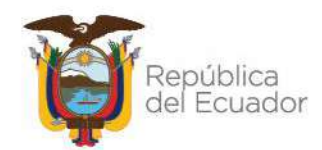

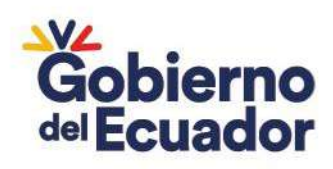

## Contenido

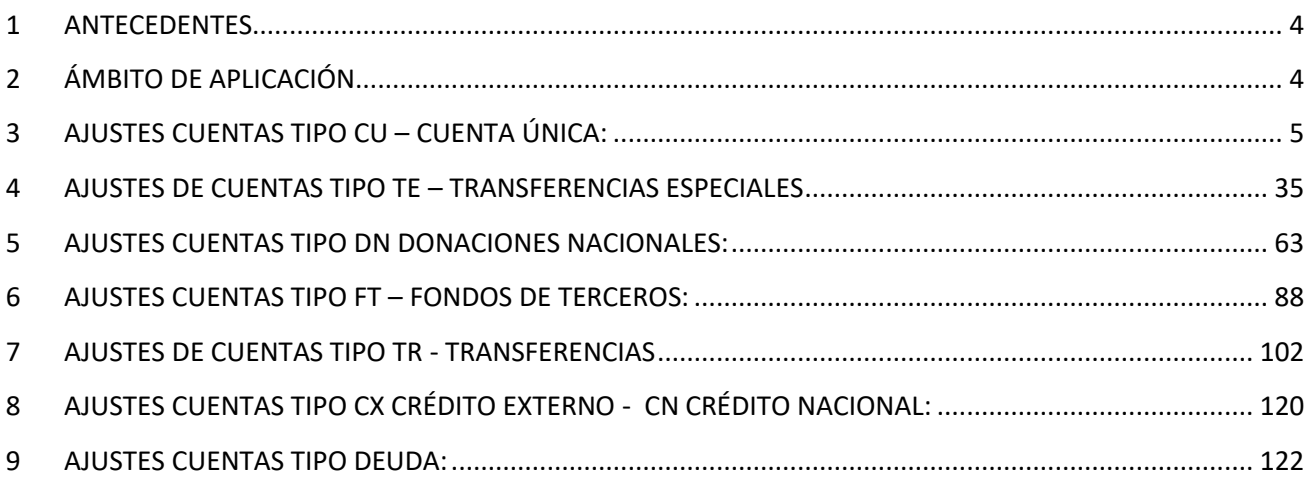

## Ministerio de Economía y Finanzas

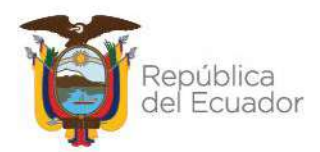

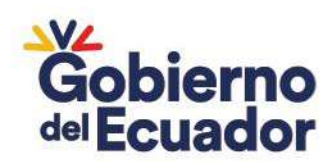

# 1 ANTECEDENTES

El presente instructivo contiene los posibles registros contables que pueden realizar las entidades que pertenecen al Presupuesto General del Estado y que utilizan la herramienta eSIGEF para corregir las diferencias que la Dirección Nacional de Control Financiero determina cuando realiza la conciliación bancaria de la Cuenta Única del Tesoro Nacional.

Los registros contables propuestos están divididos de acuerdo al tipo de la cuenta en la cual se encontró las diferencias, considerando las clases de registro y la cuenta contable que debe utilizarse para realizar el ajuste.

Todos los registros detallados en este instructivo son sugerencias que esta Subsecretaría realiza, pero que la entidad debe verificar y aplicar dependiendo de cada caso y conforme a lo estipulado en el Art. 152 del Código Orgánico de Planificación y Finanzas Públicas que dispone: *"Obligaciones de los servidores de las entidades. - Las máximas autoridades de cada entidad u organismo público, serán los responsables de velar por el debido funcionamiento del componente de contabilidad gubernamental y los servidores de las unidades financieras, de observar la normativa contable",*

# 2 ÁMBITO DE APLICACIÓN

El presente instructivo está dirigido para las entidades que pertenecen al Presupuesto General del Estado.

## Ministerio de Economía y Finanzas

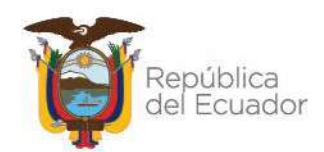

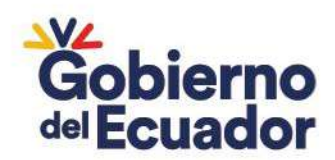

# 3 AJUSTES CUENTAS TIPO CU – CUENTA ÚNICA:

## **1. CORRECCIÓN DE AUXILIARES DE LA CUENTA 111 EFECTIVO Y EQUIVALENTE DE EFECTIVO**

## o **CORRECCIÓN DEL AUXILIAR 03 – FUENTE DE FINANCIAMIENTO**

En el caso que exista un error en el Auxiliar 03: Fuente de Financiamiento se deberá aplicar la clase de registro TCSF, coordinar con el analista a cargo de la cuenta, así como también solicitar mediante oficio la habilitación de la clase de registro TCSF. Sí el saldo con el auxiliar 03 incorrecto está en el débito, debe ir al crédito y viceversa. Este registro aplica para las Universidades, pero si la entidad pertenece a Gobierno Central este registro lo realizará la Subsecretaria del Tesoro Nacional con clase de registro **RDTN REGULARIZACION DE DISPONIBILIDADES DEL TESORO NACIONAL**:

a. Ingrese a la ruta: Contabilidad - Registro Contable – Comprobante Contable UE (Clase de registro TCSF / RDTN)

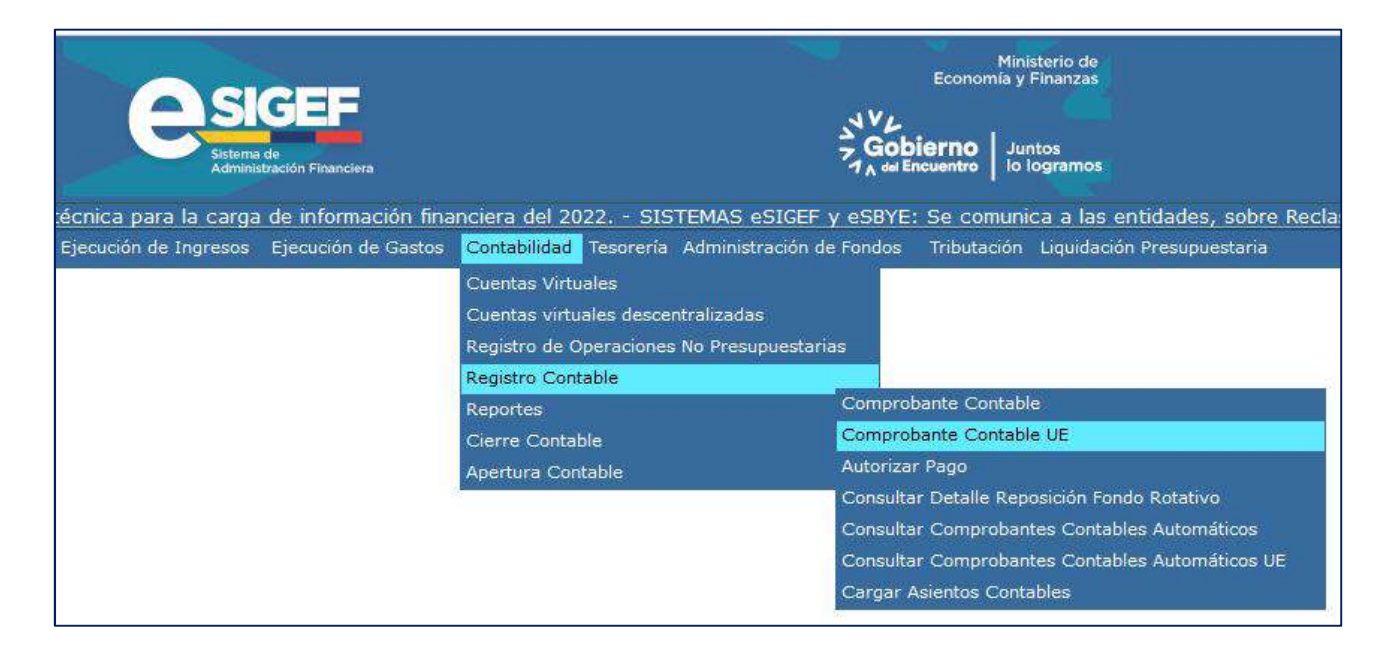

## b. Seleccione su entidad y cree la cabecera

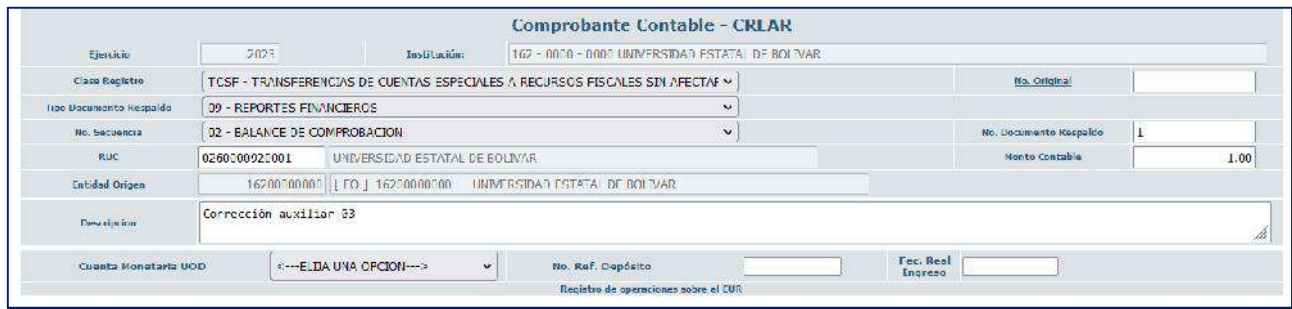

## Ministerio de Economía y Finanzas

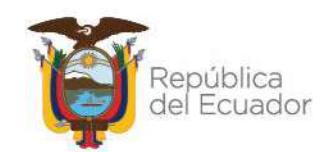

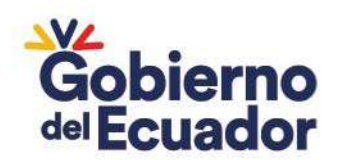

c. Crear el asiento contable

#### **CLASE DE REGISTRO: TCSF - TRANSFERENCIAS DE CUENTAS ESPECIALES A RECURSOS FISCALES SIN AFECTAR EL FLUJO**

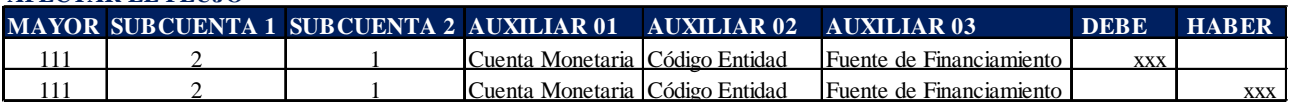

Ejemplo:

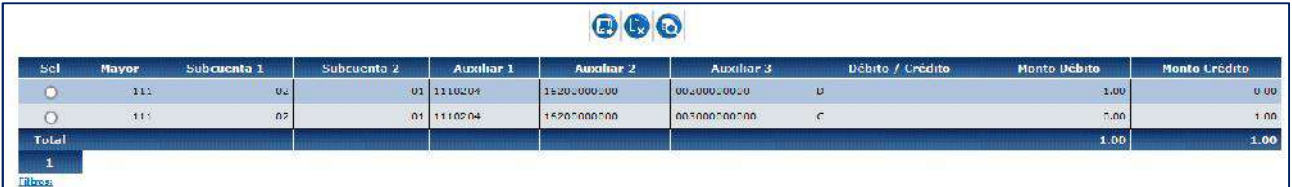

#### **CLASE DE REGISTRO: RDTN - REGULARIZACION DE DISPONIBILIDADES DEL TESORO NACIONAL**

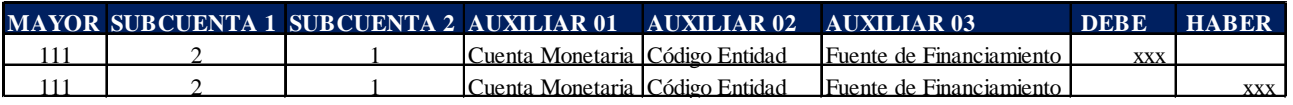

Ejemplo:

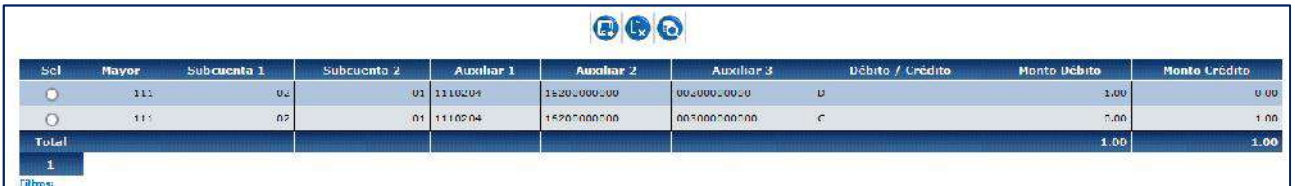

## o **CORRECCIÓN DE AUXILIAR 01 – CUENTA MONETARIA**

Cuando se tenga que corregir el auxiliar 01 y estos recursos se encuentren en una cuenta incorrecta se aplicará, el siguiente registro, para lo cual previamente se deberá coordinar con el analista a cargo de la cuenta. Este registro aplica para las entidades que pertenecen a Gobierno Central y lo realizará la Subsecretaria del Tesoro Nacional, pero si es una Universidad el registro se realizará con la clase de registro **TCSF TRANSFERENCIAS DE CUENTAS ESPECIALES A RECURSOS FISCALES SIN AFECTAR EL FLUJO.**

## Ministerio de Economía y Finanzas

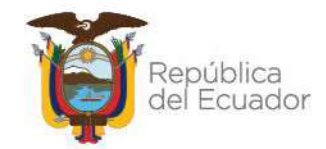

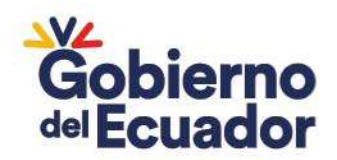

a. Ingrese a la ruta**:** Contabilidad - Registro Contable – Comprobante Contable UE (Clase de registro RDTN - TCSF)

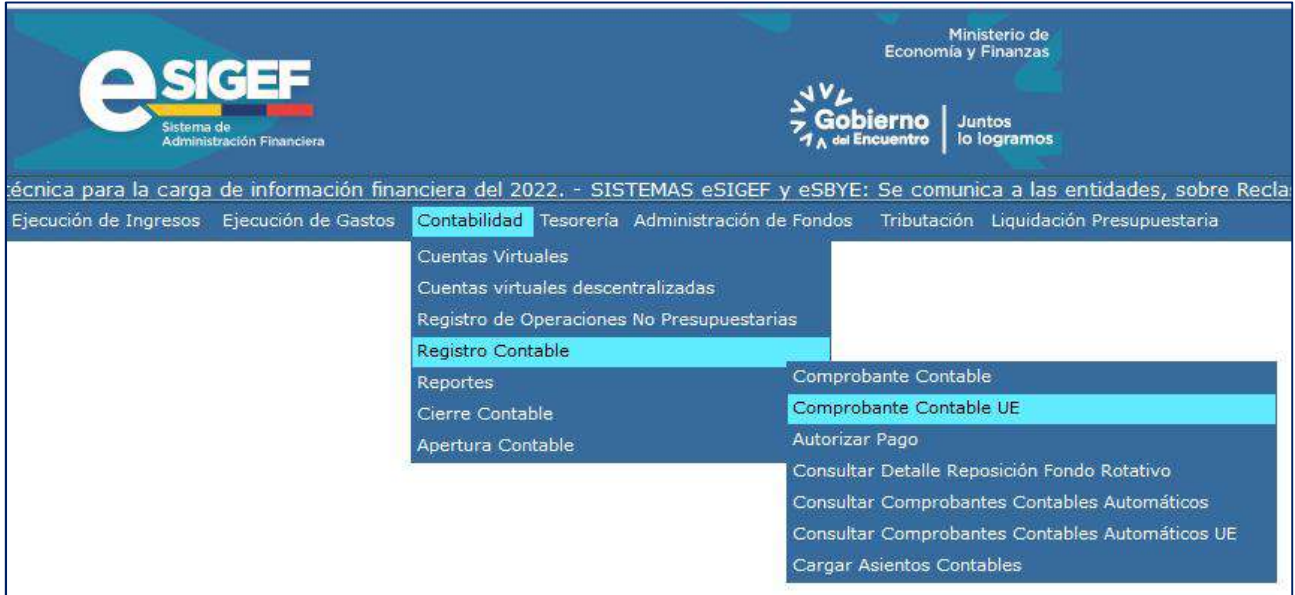

b. Seleccione su entidad y cree la cabecera

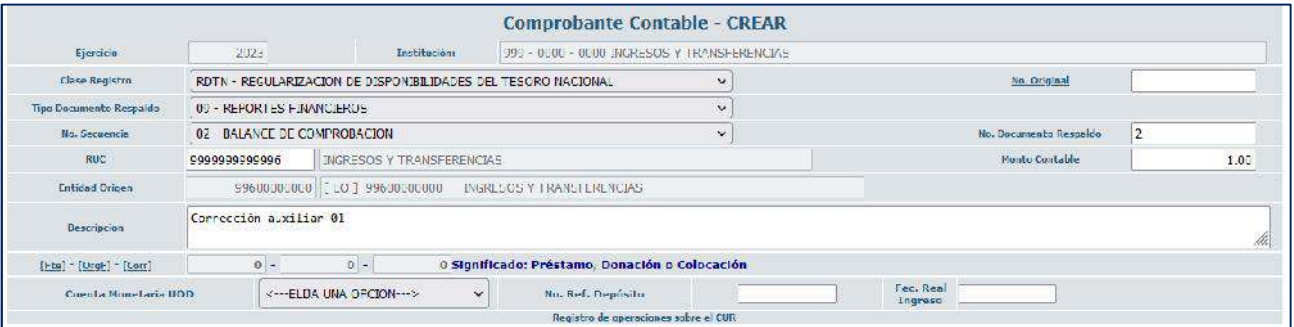

c. Crear el asiento contable

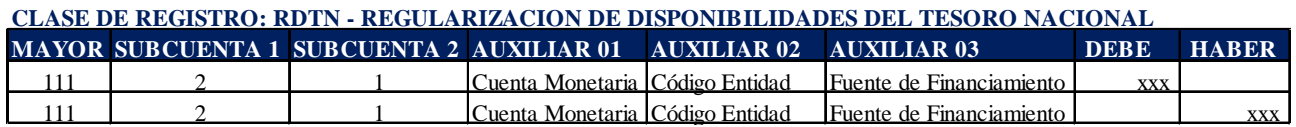

Ejemplo:

## Ministerio de Economía y Finanzas

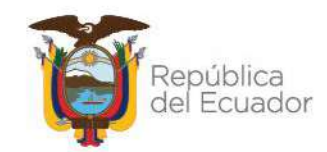

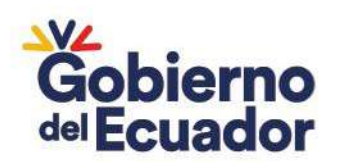

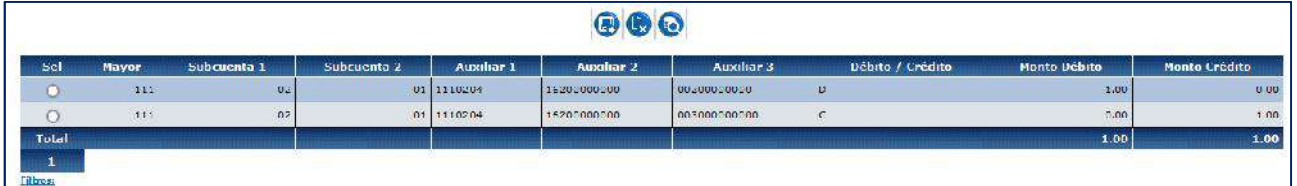

## **CLASE DE REGISTRO: TCSF - TRANSFERENCIAS DE CUENTAS ESPECIALES A RECURSOS FISCALES SIN AFECTAR EL FLUJO**

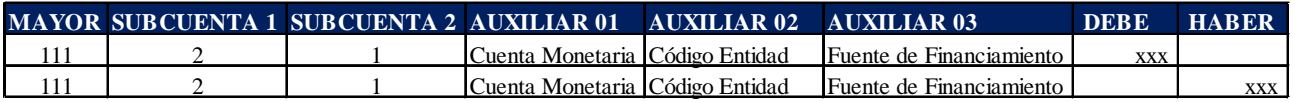

Ejemplo:

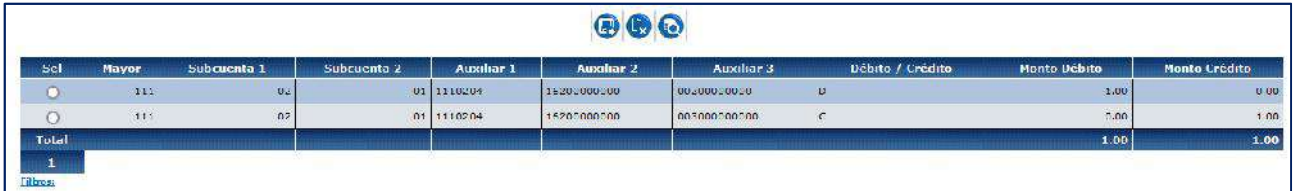

## **2. CORRECCIÓN CUENTA CONTABLE**

Cuando existan valores en una cuenta contable incorrecta 111.XX.XX, las entidades de Gobierno Central regularán mediante RDTN y quien ejecuta este registro es la Subsecretaria del Tesoro Nacional, pero en el caso de Universidades se regulará con un TCSF:

a. Ingrese a la ruta**:** Contabilidad - Registro Contable – Comprobante Contable UE (Clase de registro RDTN - TCSF)

## Ministerio de Economía y Finanzas

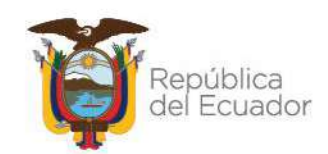

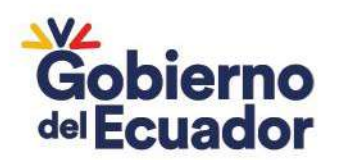

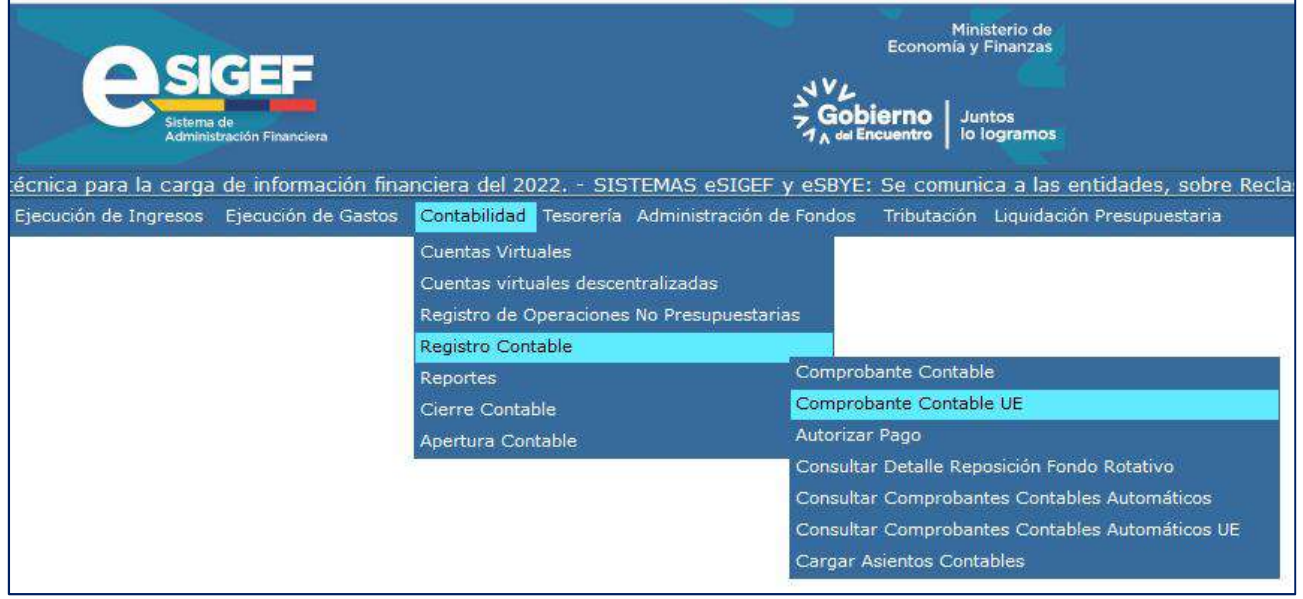

## b. Seleccione su entidad y cree la cabecera

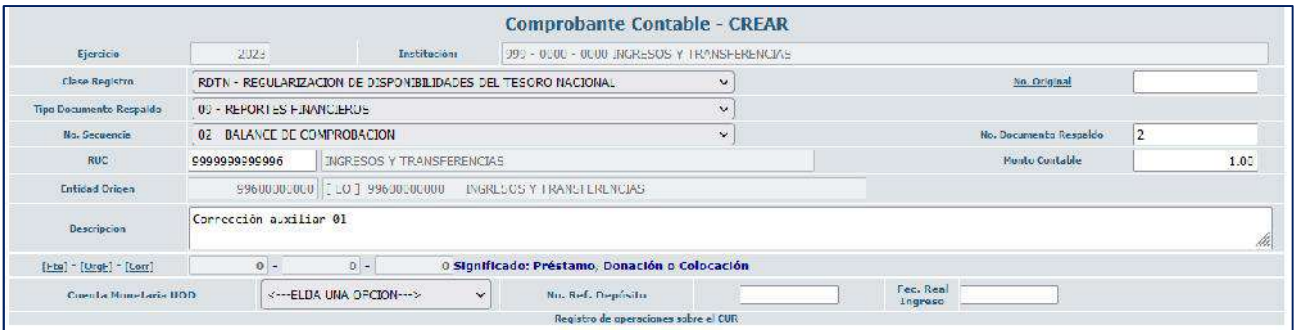

c. Crear el asiento contable (RDTN – TCSF)

#### **CLASE DE REGISTRO: RDTN - REGULARIZACION DE DISPONIBILIDADES DEL TESORO NACIONAL**

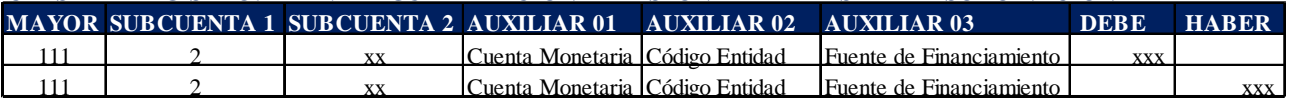

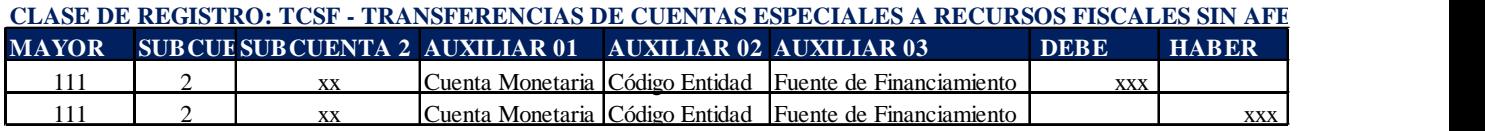

## **3. DÉBITOS Y CRÉDITOS EN EL ESTADO DE CUENTA**

## Ministerio de Economía y Finanzas

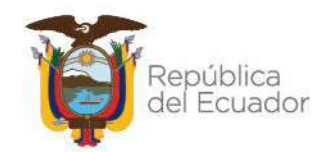

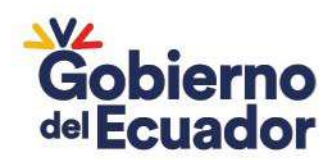

Cuando existen movimientos del mismo valor que correspondan a errores que se reflejaron como débitos y créditos en el estado de cuenta del Banco Central, la entidad debe registrar el crédito como una recaudación de Fondos de Terceros y regular contablemente el débito afectando a la cuenta contable correspondiente 111.02.01:

## **REGISTRO DEL CRÉDITO COMO RECAUDACIÓN DE FONDOS DE TERCEROS**

a. Ingrese a la ruta: Contabilidad – Registros de Operaciones No Presupuestarias – Recaudación y Pago CxC AA y Fondos de Terceros - Recaudación (Clase de registro RFDT con tipo de Transacción N° 66)

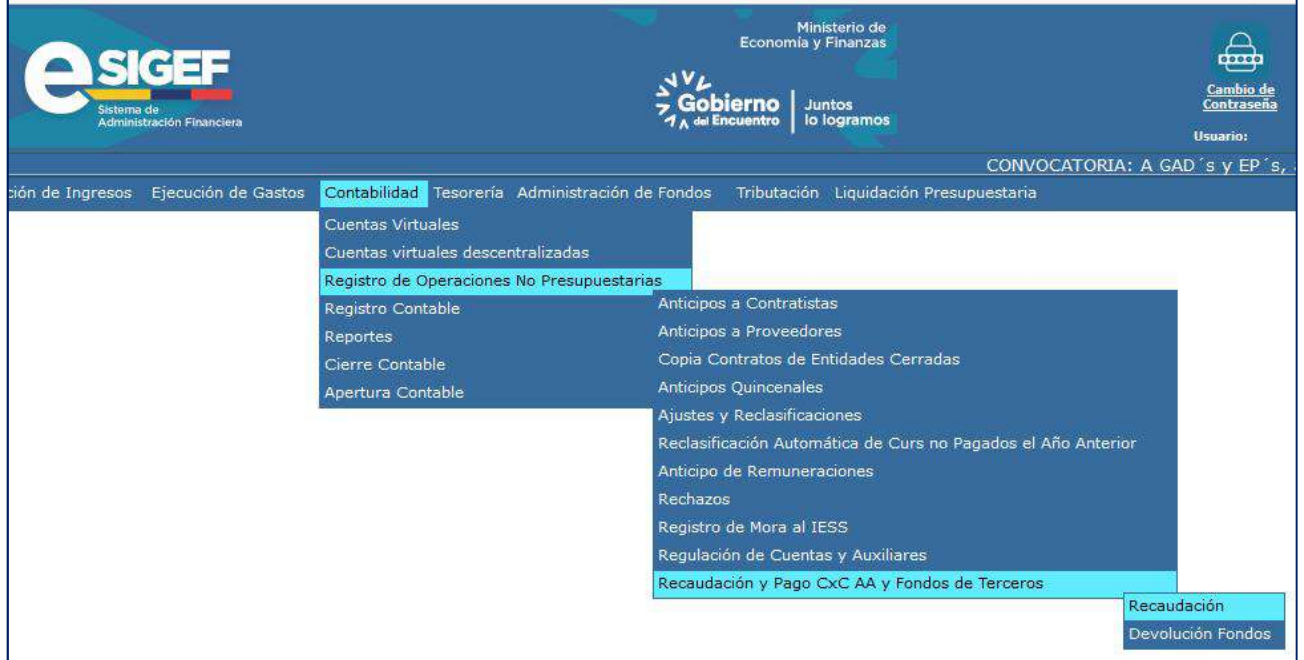

b. Seleccione su entidad y cree la cabecera

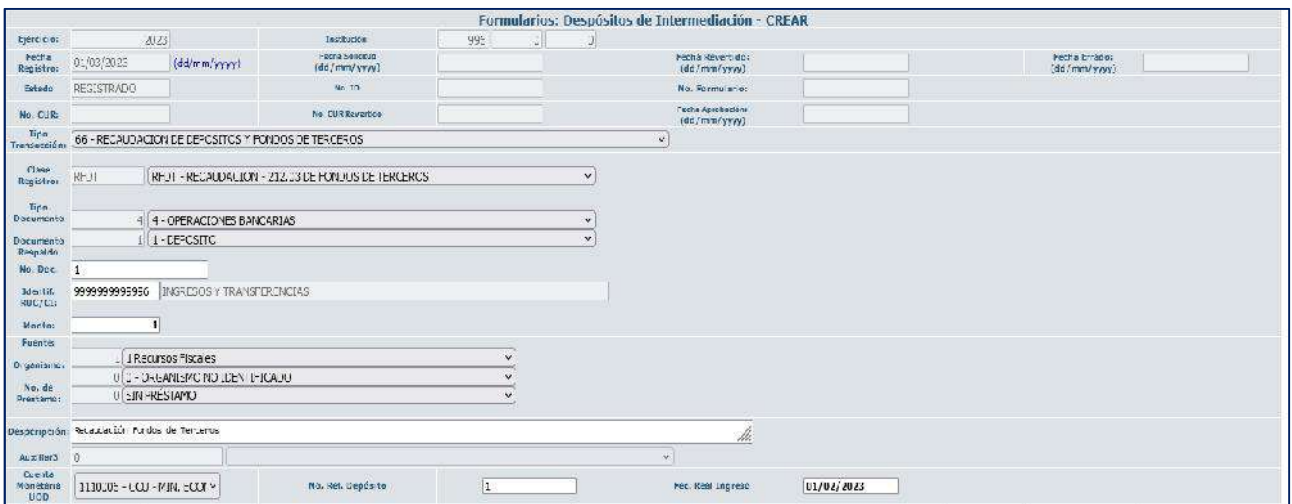

## Ministerio de Economía y Finanzas

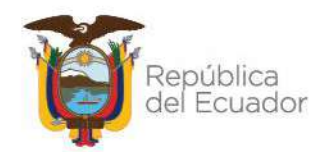

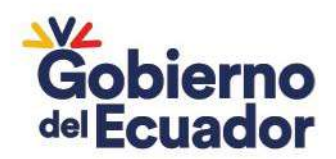

En esta pantalla considerar lo siguiente:

- **Fuente, Organismo y N° de préstamo**: Depende de la fuente de financiamiento de la entidad de acuerdo a la cuenta monetaria
- **Cuenta Monetaria**: Corresponde a la cuenta monetaria en la que se recibió el débito (ver Control de Ingresos)
- **Fecha Real Ingreso**: Corresponde a la fecha real que mantenga en su Control de Ingresos pendiente de registro.

c. Luego de seleccionar la opción "Crear Formulario" el sistema automáticamente generará el siguiente registro:

#### **CLASE DE REGISTRO: RFDT - RECAUDACION - 212.03 DE FONDOS DE TERCEROS**

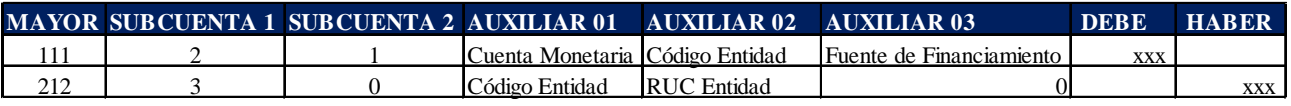

Nota: La entidad deberá validar que el registro automático este conforme a lo indicado, previo a la solicitud y aprobación:

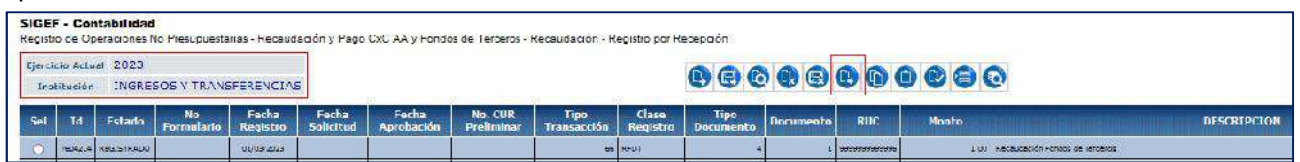

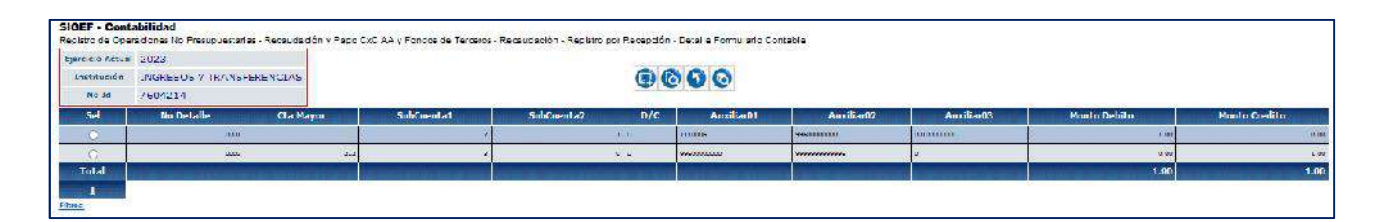

## **REGISTRO DEL DÉBITO COMO DEVOLUCIÓN DE FONDOS DE TERCEROS (CON EL MISMO RUC QUE SE REALIZÓ LA RECAUDACIÓN)**

a. Ingrese a la ruta: Contabilidad - Registro Contable – Comprobante Contable UE (Clase de registro CEBE)

## Ministerio de Economía y Finanzas

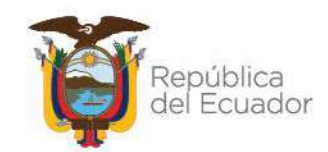

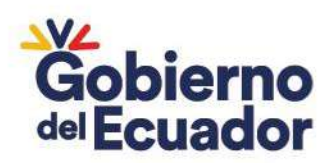

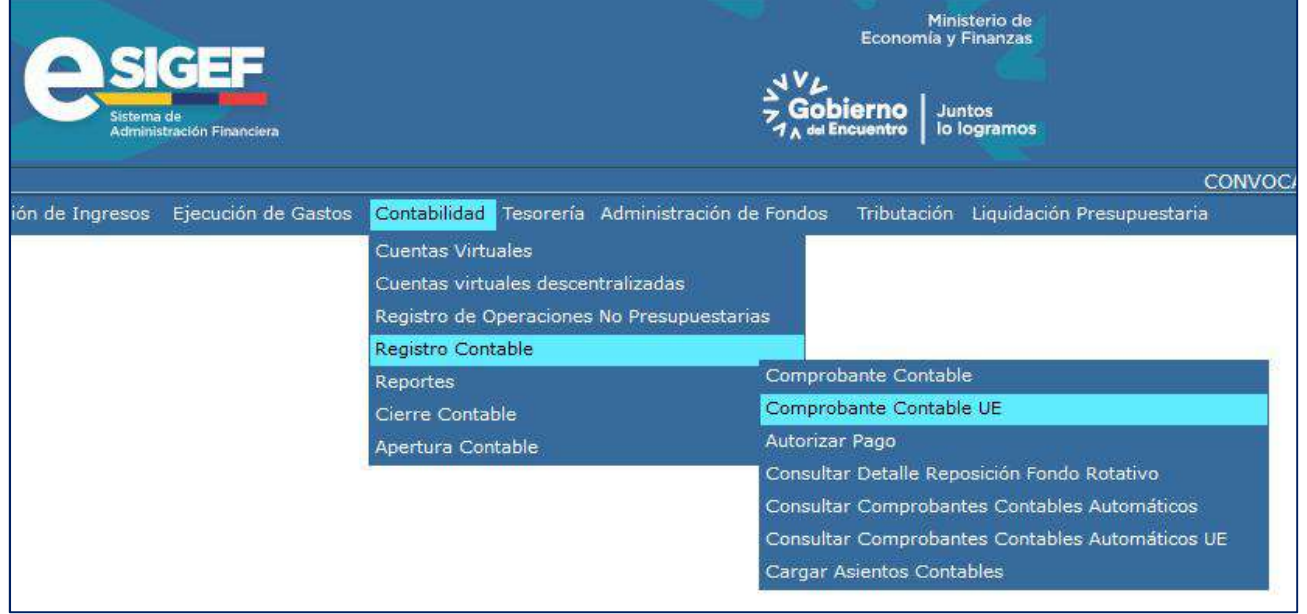

## b. Seleccione su entidad y cree la cabecera

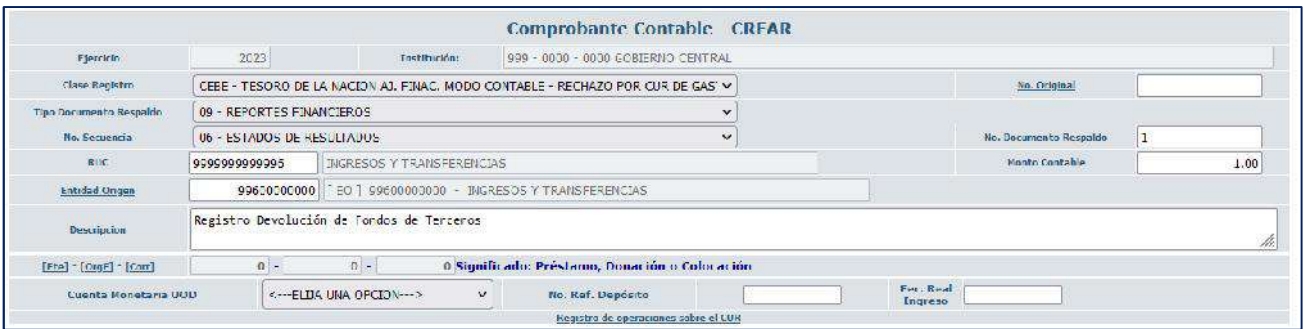

c. Crear el asiento contable

#### **CLASE DE REGISTRO: CEBE - TESORO DE LA NACION AJ. FINAC. MODO CONTABLE - RECHAZO POR CUR DE GASTO BANCO CENTRAL - DEVOLUCION A CUENTA 212.03**

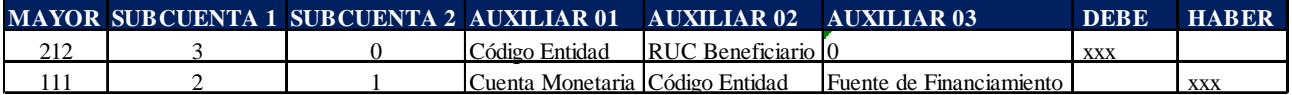

#### Ejemplo:

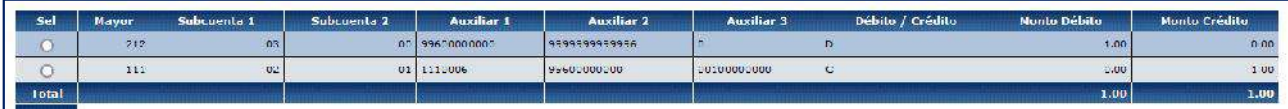

## Ministerio de Economía y Finanzas

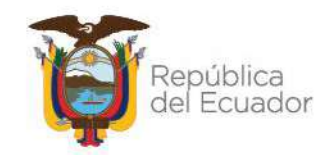

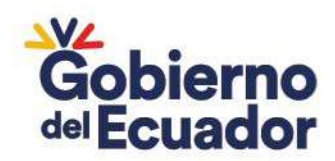

Nota. - Una vez realizada la recaudación y devolución de fondos de terceros la Entidad debe revisar que el Fondo de Terceros quede cerrado.

## **4. COMISIONES BANCARIAS**

Cuando el BCE debitó de la cuenta CU el valor de una comisión bancaria, le entidad debe realizar un REG – NOR – OGA. En Gobierno Central estás comisiones bancarias las registra la Subsecretaria del Tesoro Nacional y en las Universidades lo realiza la entidad.

## Ministerio de Economía y Finanzas

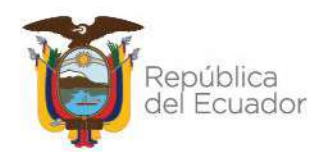

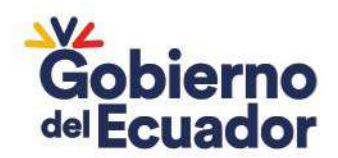

a. Ingrese a la ruta: Ejecución de Gastos – Registro de Ejecución – Comprobante de Ejecución de Gastos

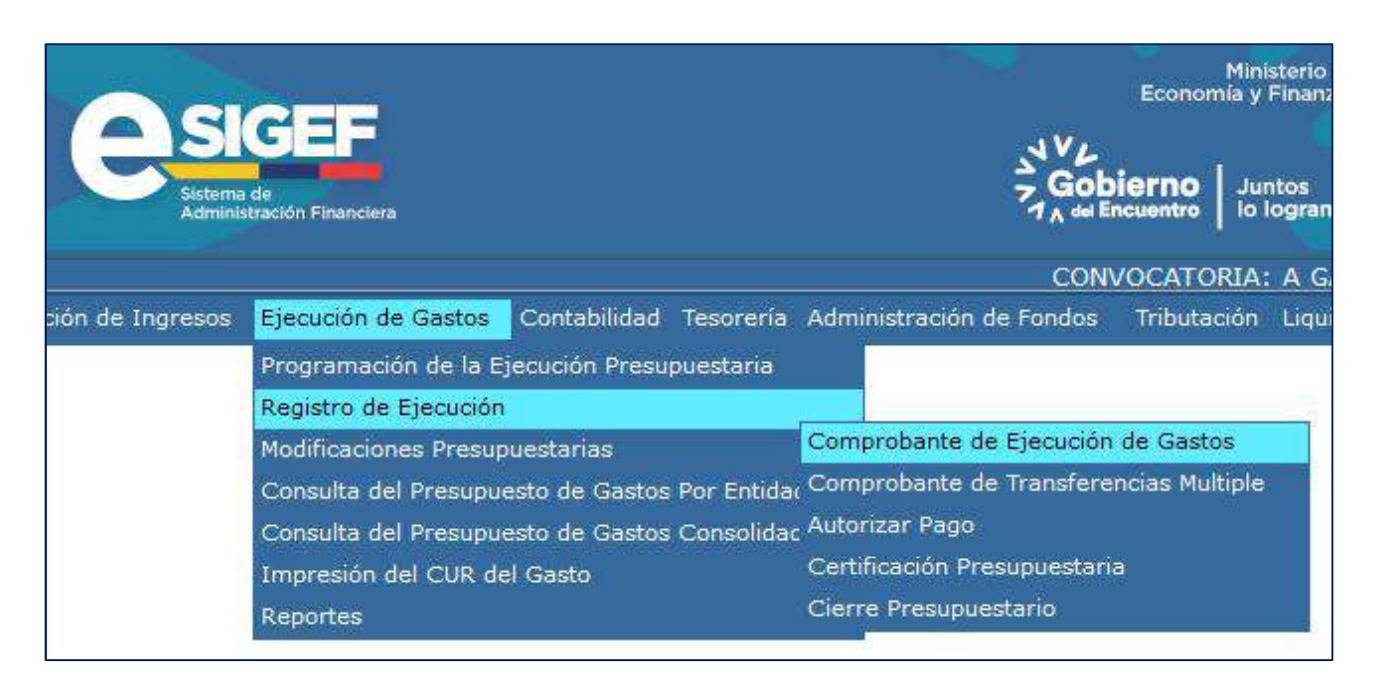

b. Crear documento, con las siguientes características:

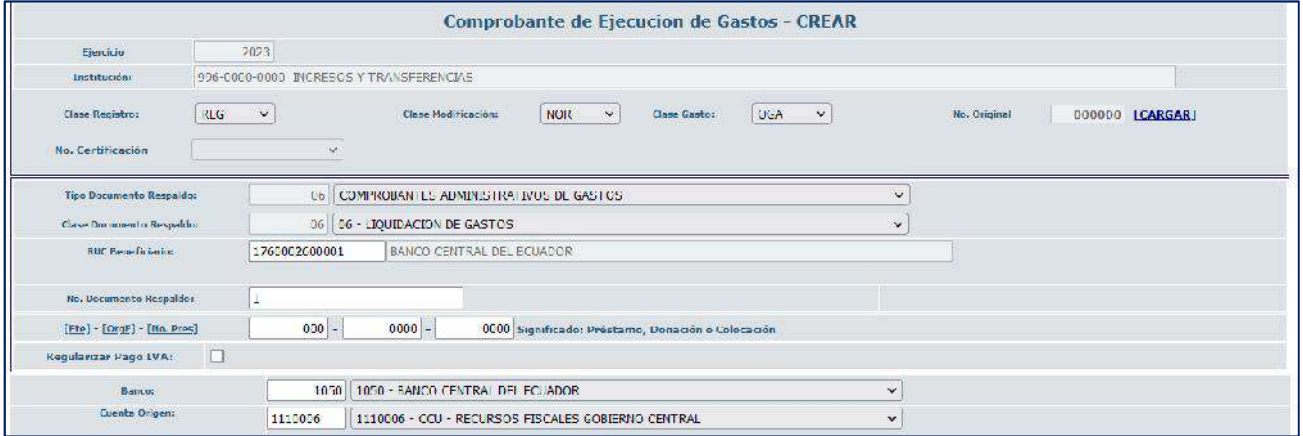

**CUENTA ORIGEN:** Cuenta monetaria Tipo CU (corresponde a la cuenta que el BCE realizó el débito)

## **5. PAGOS DUPLICADOS – INCORPORACIÓN DE UNA CUENTA POR COBRAR**

Si se generó un pago duplicado por error, se debe incorporar una Cuenta por Cobrar al beneficiario del pago duplicado, de acuerdo a lo indicado en el Instructivo "UNIVERSIDADES PARA CIERRE DE LAS CUENTAS PORCOBRAR-1124.82.21(RECUPERACIÓN DE VALORES POR PAGOS DUPLICADOS)", la entidad deberá realizar el siguiente registro:

## Ministerio de Economía y Finanzas

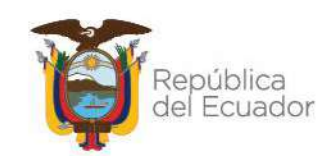

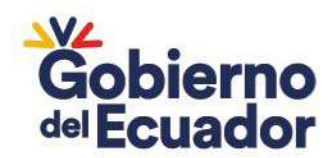

a. Ingrese a la ruta: Contabilidad - Registro Contable – Comprobante Contable UE (Clase de registro RPDU)

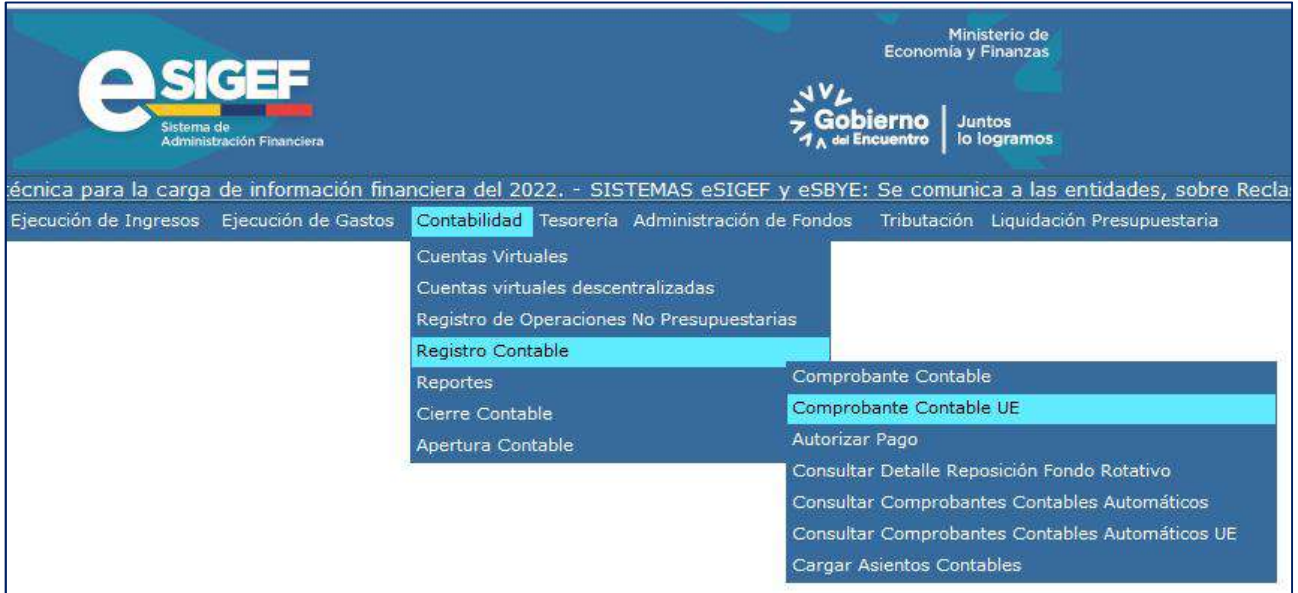

## b. Seleccione su entidad y cree la cabecera

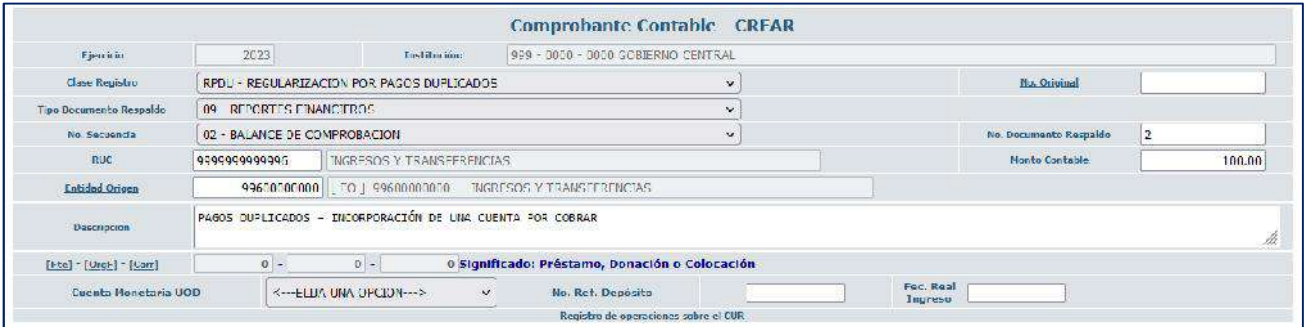

## c. Crear el asiento contable

#### **CLASE DE REGISTRO: RPDU - REGULARIZACION POR PAGOS DUPLICADOS**

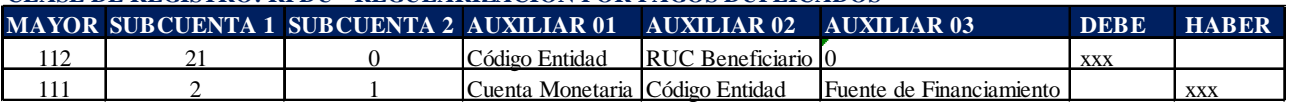

Ejemplo:

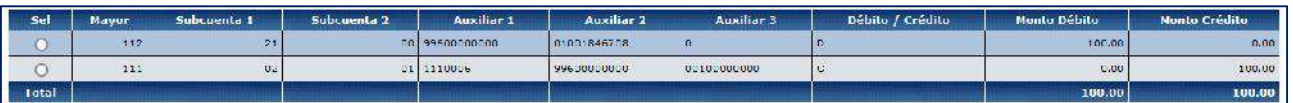

## Ministerio de Economía y Finanzas

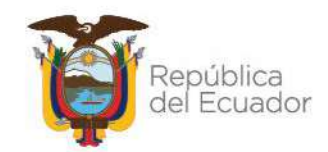

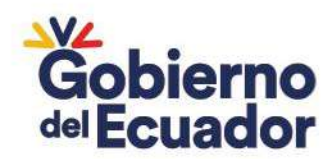

Nota: En el auxiliar 02 de la cuenta por cobrar (112.21) debe ir el RUC/Cédula del beneficiario cuyo pago se duplicó.

Una vez recaudado el valor duplicado, se debe cerrar la Cuenta por Cobrar (auxiliar 02), se realizará con la clase de registro **RDPD - RECAUDACION DE PAGOS DUPLICADOS** con tipo de transacción **N° 80**.

a. Ingrese a la ruta: Contabilidad – Registros de Operaciones No Presupuestarias – Recaudación y Pago CxC AA y Fondos de Terceros - Recaudación (Clase de registro RDPD con tipo de Transacción N° 80)

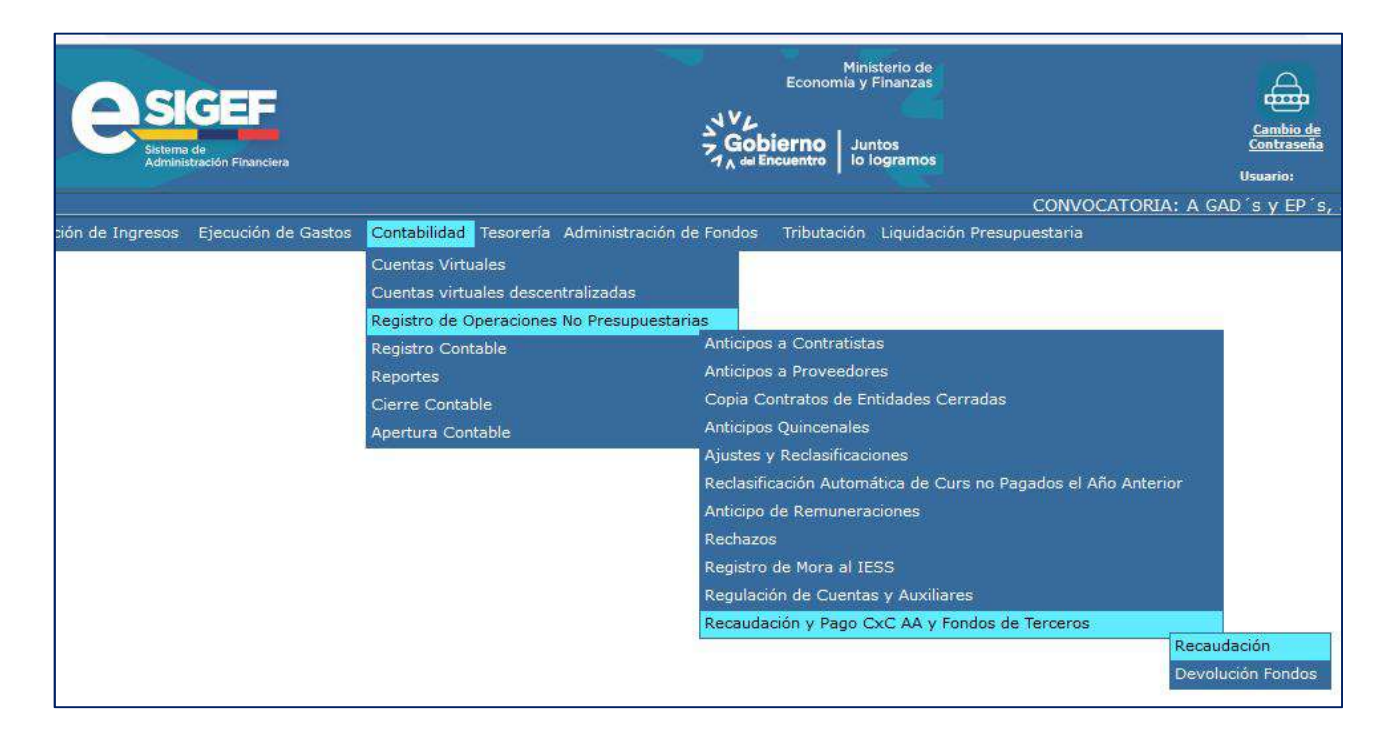

b. Seleccione su entidad y cree la cabecera

## Ministerio de Economía y Finanzas

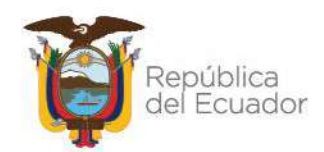

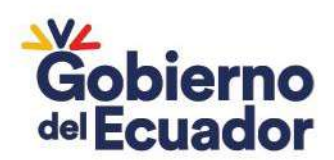

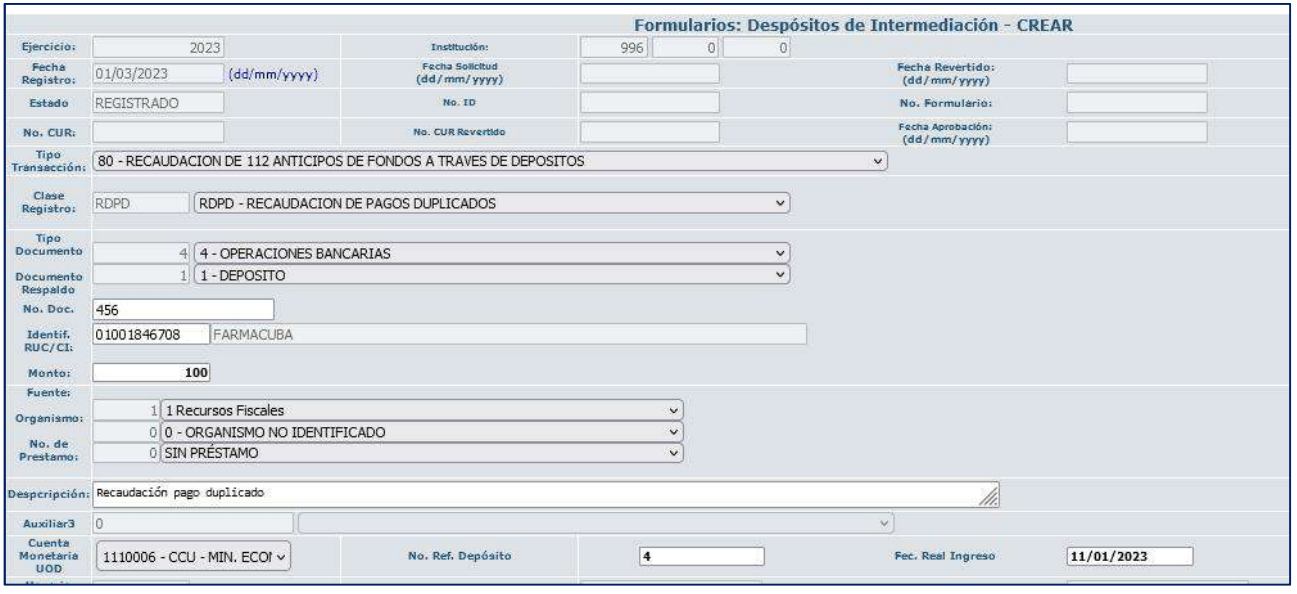

En esta pantalla considerar lo siguiente:

- **Fuente, Organismo y N° de préstamo**: Depende de la fuente de financiamiento de la entidad de acuerdo a la cuenta monetaria
- **Cuenta Monetaria**: Corresponde a la cuenta monetaria en la que se recibió el débito (ver Control de Ingresos)
- **Fecha Real Ingreso**: Corresponde a la fecha real que mantenga en su Control de Ingresos pendiente de registro.

Nota: La entidad deberá validar que el registro automático este conforme a lo indicado, es decir que la cuenta por cobrar se cierre, previo a la solicitud y aprobación:

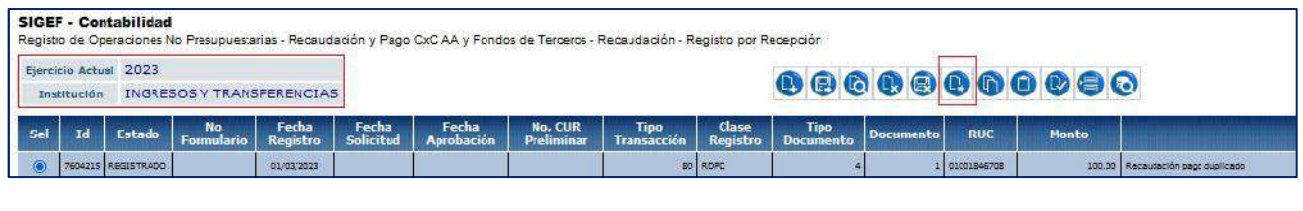

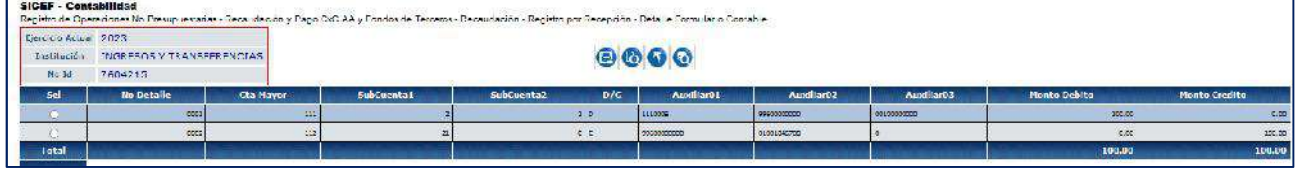

**6. CIERRE DE DISPONIBILIDADES – UNIVERSIDADES**

## Ministerio de Economía y Finanzas

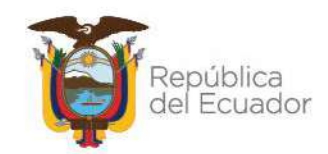

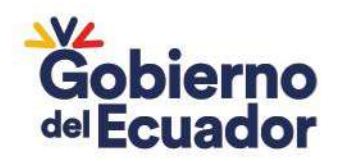

Aplica para aquellas Universidades que quieren reflejar el saldo real de la cuenta única 1110204 CCU FISCALES DESCENTRALIZADAS considerando la asignación presupuestaria del grupo 37, saldos de cuentas por pagar de ejercicios anteriores y fondos de terceros.

a. Ingrese a la ruta: Contabilidad - Registro Contable – Comprobante Contable UE (Clase de registro RDUN)

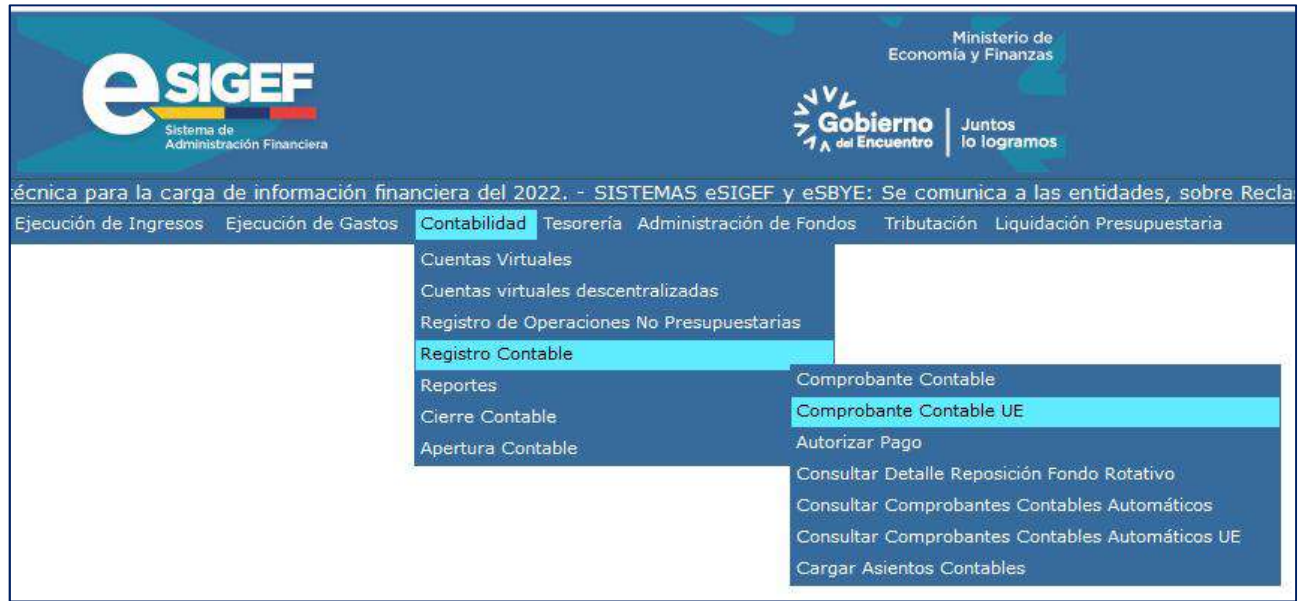

## b. Seleccione su entidad y cree la cabecera

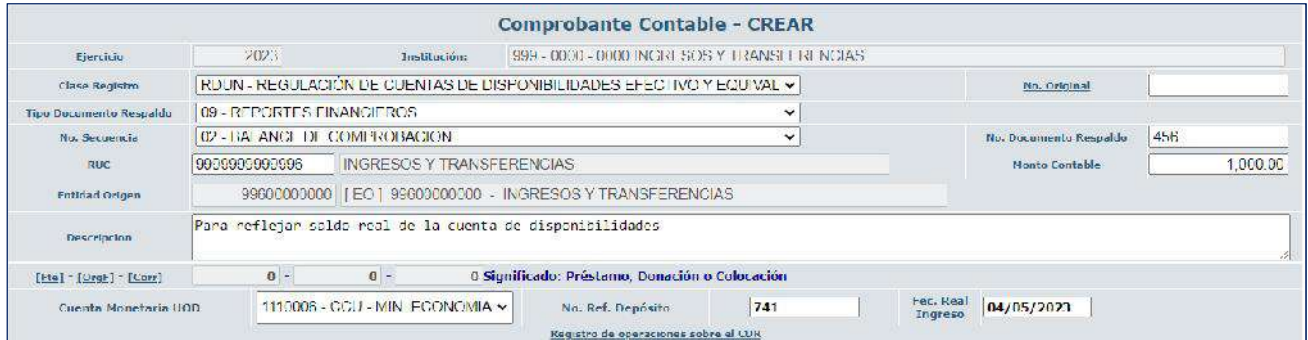

c. Crear el asiento contable

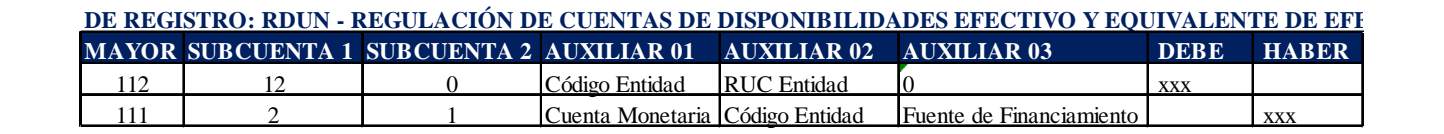

## Ejemplo:

## Ministerio de Economía y Finanzas

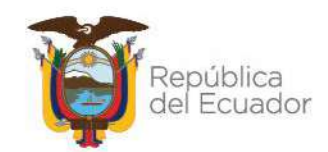

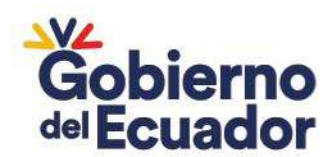

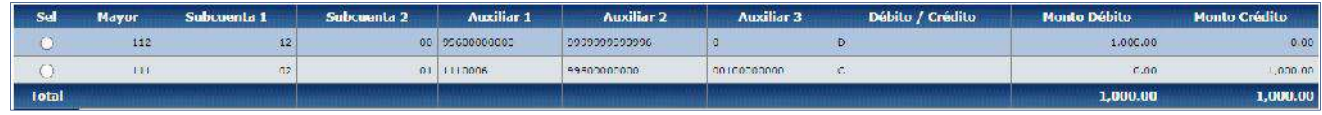

Nota: Por directrices de cierre del ejercicio fiscal, la cuenta 112.12 se reclasificará a la cuenta 124.82.12, en el siguiente ejercicio la entidad debe solicitar la habilitación de la clase de registro para regular dicho valor.

## **7. PAGOS REALIZADOS CON OFICIO QUE NO SE REGULARON**

Este caso aplica para pagos con oficios de cuentas por pagar de ejercicios anteriores, que si se ejecutaron en el BCE pero que no se regularizaron en la contabilidad. Aplica para las cuentas: 224.83 - 224.85 - 226.82 - 226.87.

- Ministerio de<br>Guilleanana luntos écnica para la carga de información financiera del 2022. - SISTEMAS eSIGEF y eSBYE: Se comunica a las entidades, sobre Recla Ejecución de Ingresos Ejecución de Gastos Contabilidad Tesorería Administración de Fondos Tributación Liquidación Presupuestaria Cuentas Virtuales Cuentas virtuales descentralizadas Registro de Operaciones No Presupuestarias Registro Contable Comprobante Contable Reportes Comprobante Contable UE Cierre Contable Autorizar Pago Apertura Contable Consultar Detalle Reposición Fondo Rotativo Consultar Comprobantes Contables Automáticos Consultar Comprobantes Contables Automáticos UE Cargar Asientos Contables
- a. Ingrese por la ruta: Contabilidad Registro Contable Comprobante Contable UE

#### **PROCEDIMIENTO:**

#### **a. RECLASIFICACIÓN CUENTAS 224.83**

## **RECLASIFICACIÓN DE LA CUENTA 224.83 A LA CUENTA 213.83**

 Cree la cabecera del registro (PFTN - REGULARIZACION DE PAGOS POR FUERA DE LA TESORERIA DE LA NACION)

## Ministerio de Economía y Finanzas

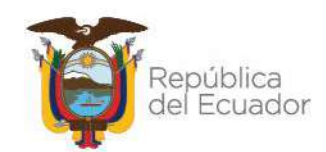

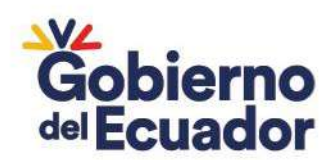

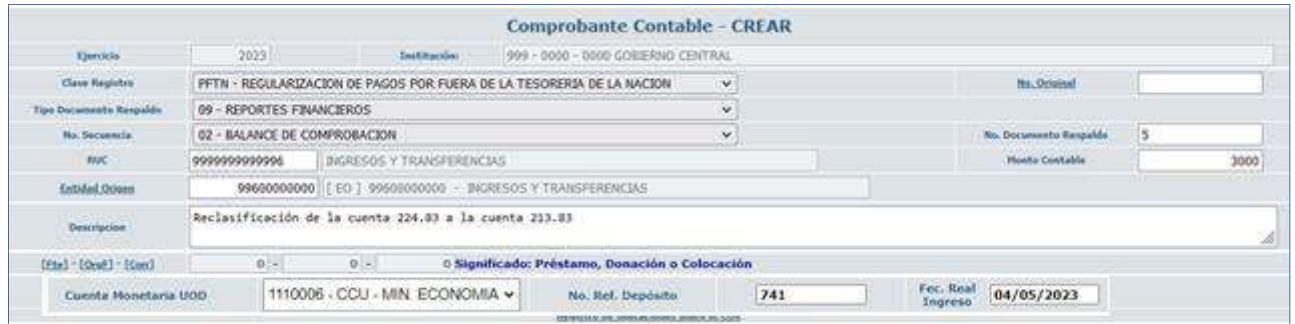

## Crear el asiento contable

#### **MAYOR SUBCUENTA 1 SUBCUENTA 2 AUXILIAR 01 AUXILIAR 02 AUXILIAR 03 DEBE HABER**  $224$  83 0 Código Entidad RUC Entidad 0  $xxx$ **CLASE DE REGISTRO: PFTN - REGULARIZACION DE PAGOS POR FUERA DE LA TESORERIA DE LA NACION**

Ejemplo:

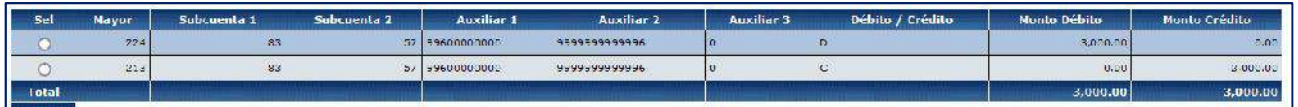

## **REGULACIÓN CUENTA 213.83 A LA CUENTA 111.02.01:**

213 83 0  $\circ$  Código Entidad RUC Entidad 0

## Cree la cabecera del registro (RDBR - REGULACION DE DEBITOS BCE NO REGISTRADOS)

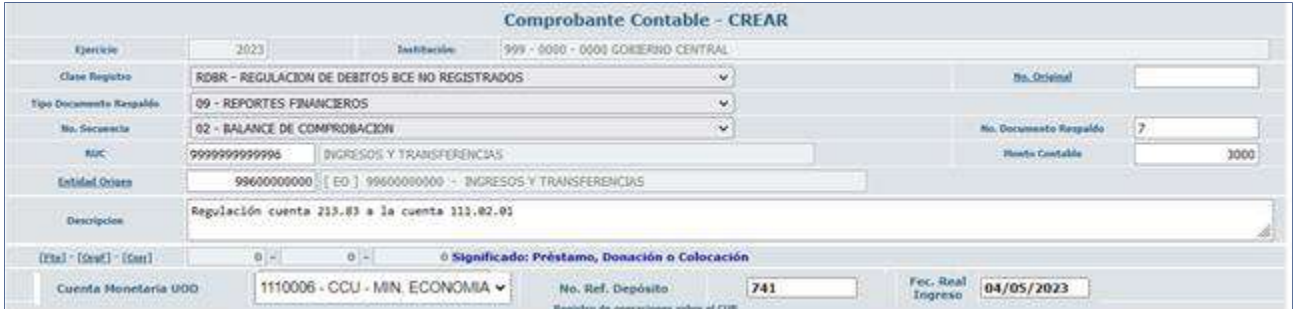

## Crear el asiento contable

#### **CLASE DE REGISTRO: RDBR - REGULACION DE DEBITOS BCE NO REGISTRADOS**

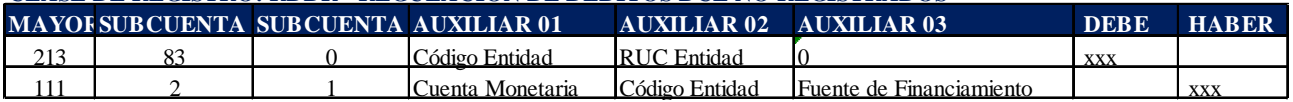

#### Ejemplo:

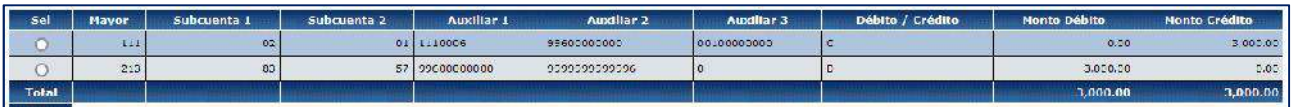

## Ministerio de Economía y Finanzas

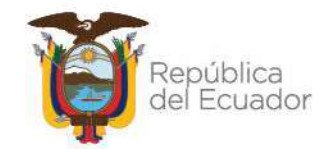

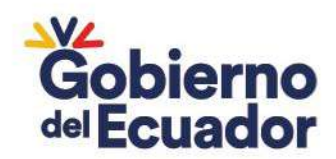

## **b. RECLASIFICACIÓN CUENTAS 224.85**

## **RECLASIFICACIÓN DE LA CUENTA 224.85 A LA CUENTA 213.85:**

Cree la cabecera del registro (RPT1 - RECLASIFICACION - CXP AÑO ANTERIOR 224.85.XX CONTABLE)

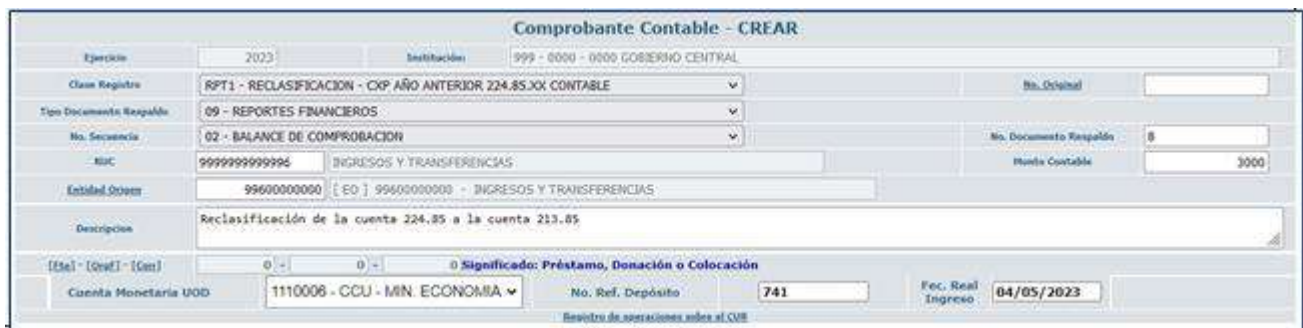

## Crear el asiento contable

#### **CLASE DE REGISTRO: RPT1 - RECLASIFICACION - CXP AÑO ANTERIOR 224.85.XX CONTABLE**

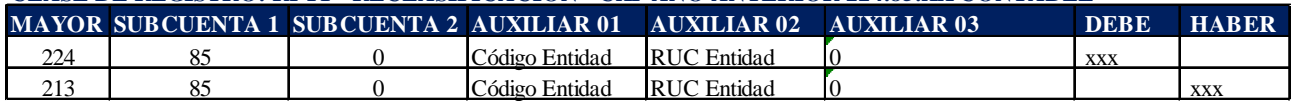

Ejemplo:

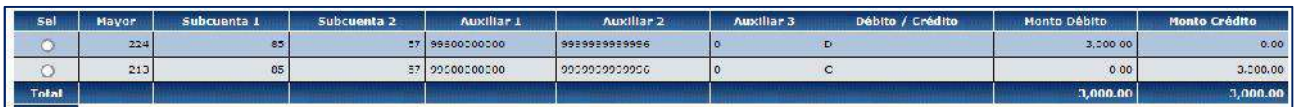

## **REGULACIÓN CUENTA 213.85 A LA CUENTA 111.02.01:**

Cree la cabecera del registro (RDBR - REGULACION DE DEBITOS BCE NO REGISTRADOS)

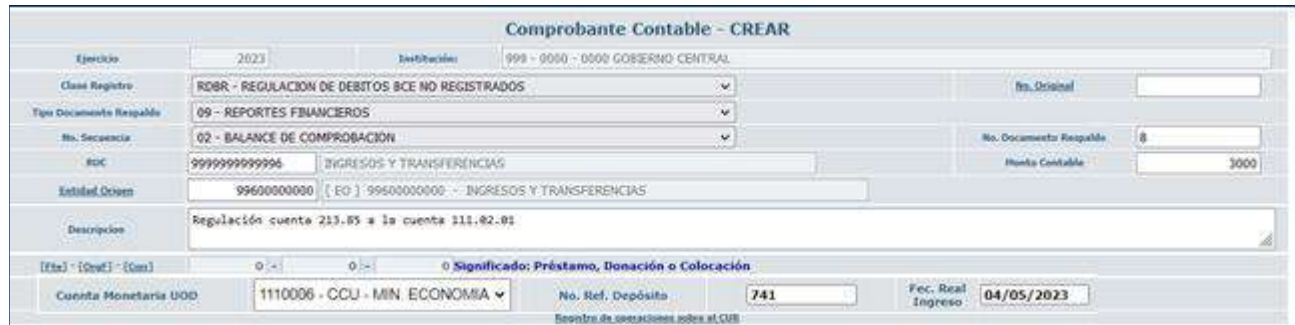

## Crear el asiento contable

## Ministerio de Economía y Finanzas

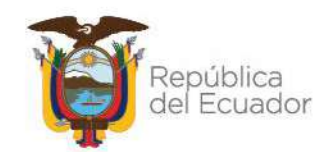

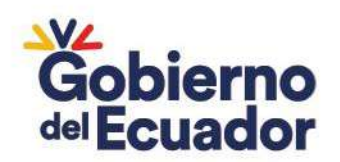

## **CLASE DE REGISTRO: RDBR - REGULACION DE DEBITOS BCE NO REGISTRADOS**

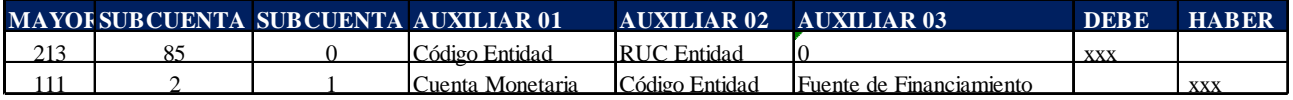

Ejemplo:

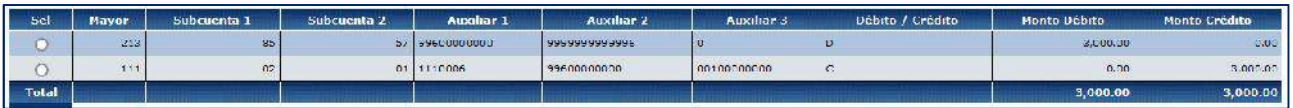

## **c. RECLASIFICACIÓN CUENTAS 226.82 – 226.87**

## **RECLASIFICACIÓN DE LA CUENTA 226.87 A LA CUENTA 226.82:**

## Cree la cabecera del registro (RFA2 - RECLASIFICACION DE AUXILIARES)

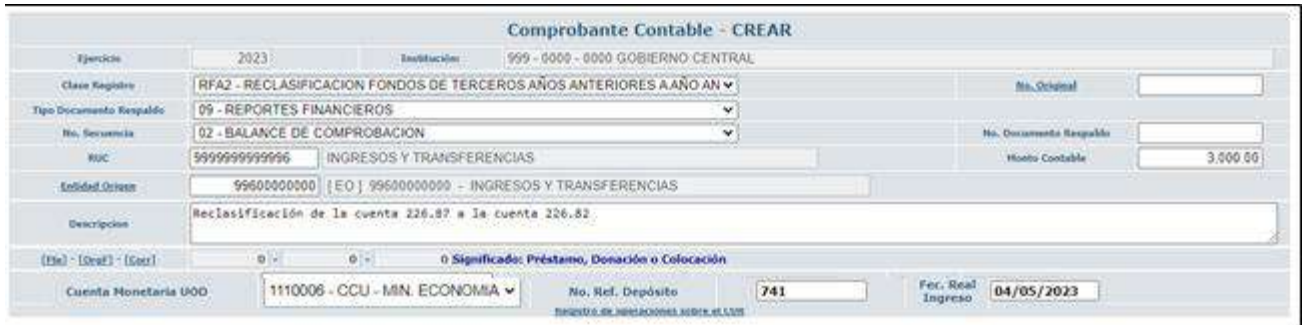

## Crear el asiento contable

#### **CLASE DE REGISTRO: RFA2 - RECLASIFICACION FONDOS DE TERCEROS AÑOS ANTERIORES A AÑO**

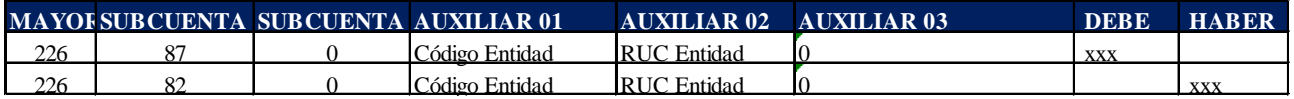

Ejemplo:

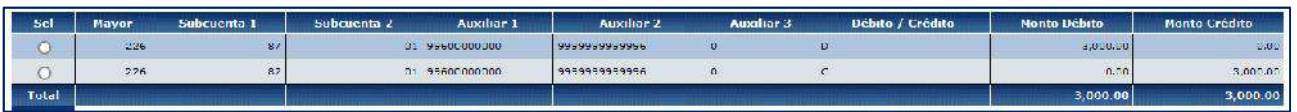

## **REGULACIÓN CUENTA 226.82 A LA CUENTA 213.82:**

 Cree la cabecera del registro (RFPN - REGULACION FONDOS TERCEROS AA 2268200 A 2138200 FT AA PARA NETEO)

## Ministerio de Economía y Finanzas

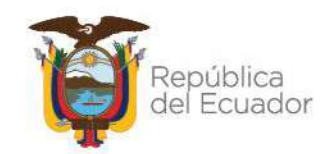

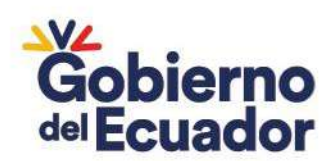

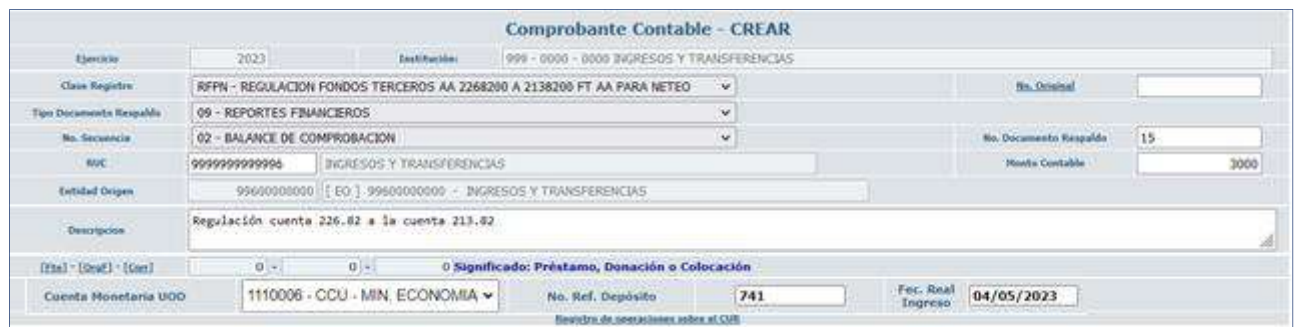

Nota. - En este procedimiento, solo la clase de registro RFPN lo debe realizar por la ruta: Contabilidad - Registro Contable – Comprobante Contable UE

## Crear el asiento contable

#### **CLASE DE REGISTRO: RFPN - REGULACION FONDOS TERCEROS AA 2268200 A 2138200 FT AA PARA NETEO**

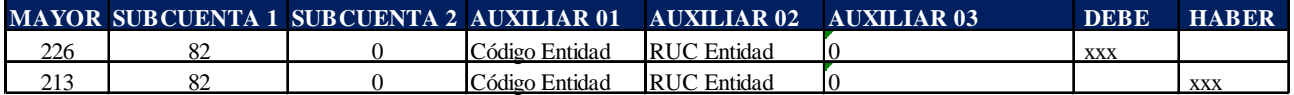

## Ejemplo:

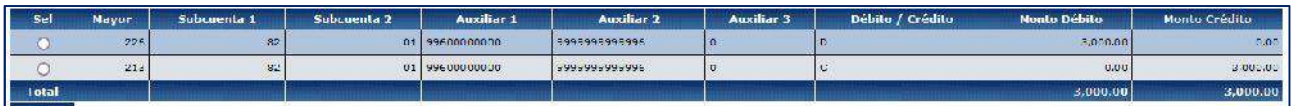

## **REGULACIÓN CUENTA 213.82 A LA CUENTA 111.02.01:**

 Cree la cabecera del registro (RPFA - REGISTRO DE PAGO POR FUERA DE LA TESORERIA DE LA NACION)

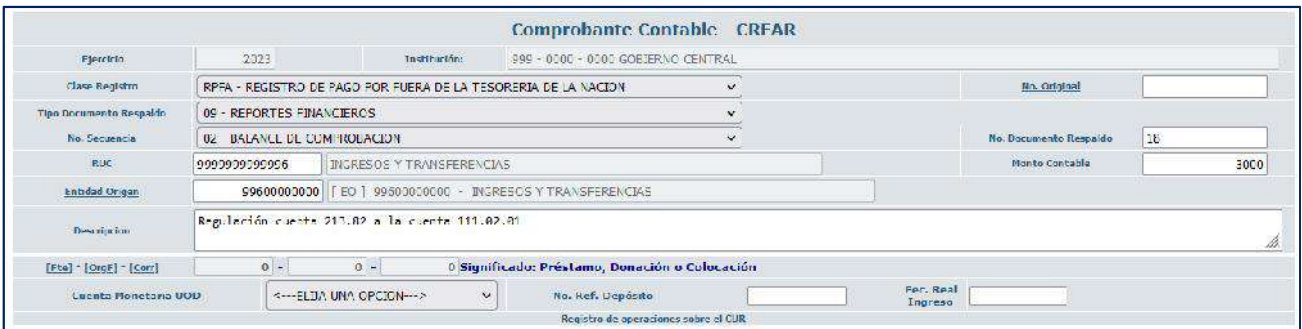

## Crear el asiento contable

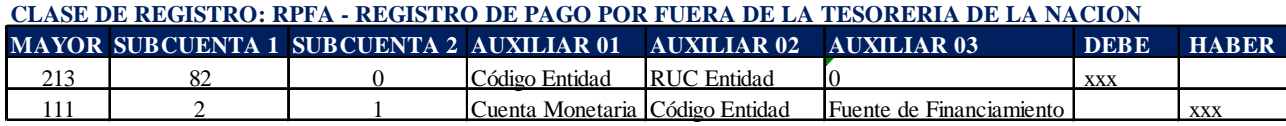

## Ministerio de Economía y Finanzas

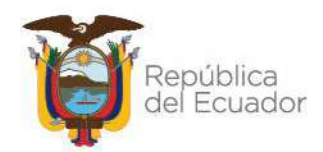

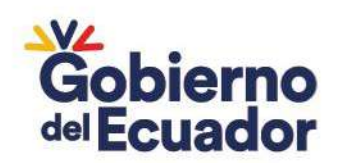

Ejemplo:

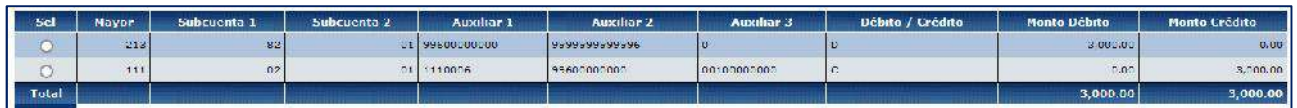

## **8. RECAUDACION DE FONDOS DE TERCEROS CONTABLE**

Este caso aplica para aquellas entidades que han recibido depósitos a través de su cuenta de registro y deben ser devueltos o si estos depósitos corresponden a años anteriores y no se ha identificado su concepto:

a. Ingrese a la ruta: Contabilidad – Registros de Operaciones No Presupuestarias – Recaudación y Pago CxC AA y Fondos de Terceros - Recaudación (Clase de registro RFDT con tipo de Transacción N° 66)

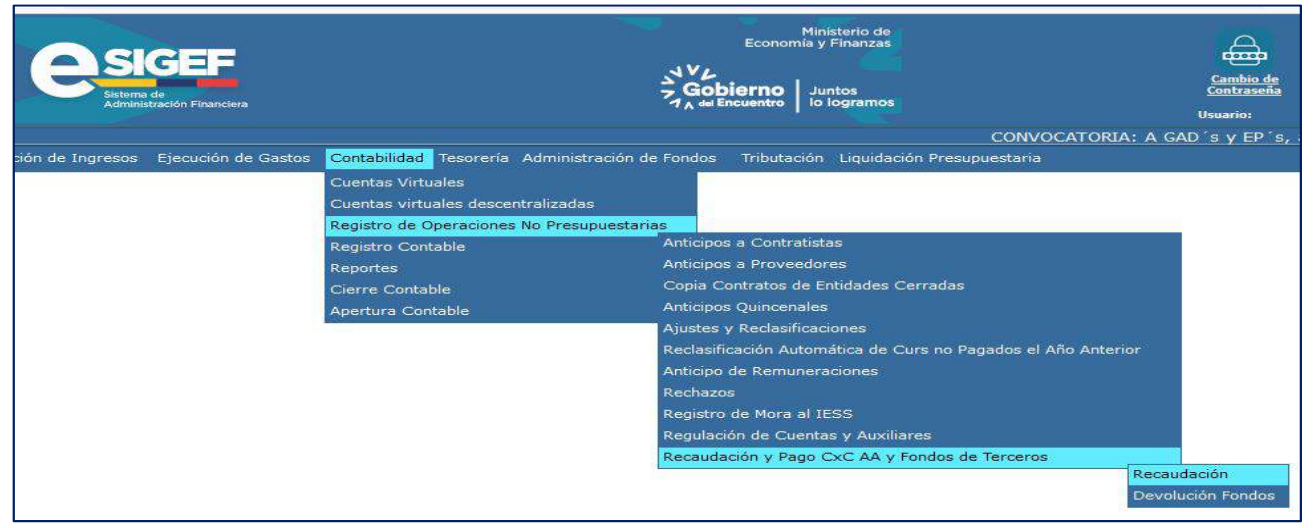

## b. Seleccione su entidad y cree la cabecera

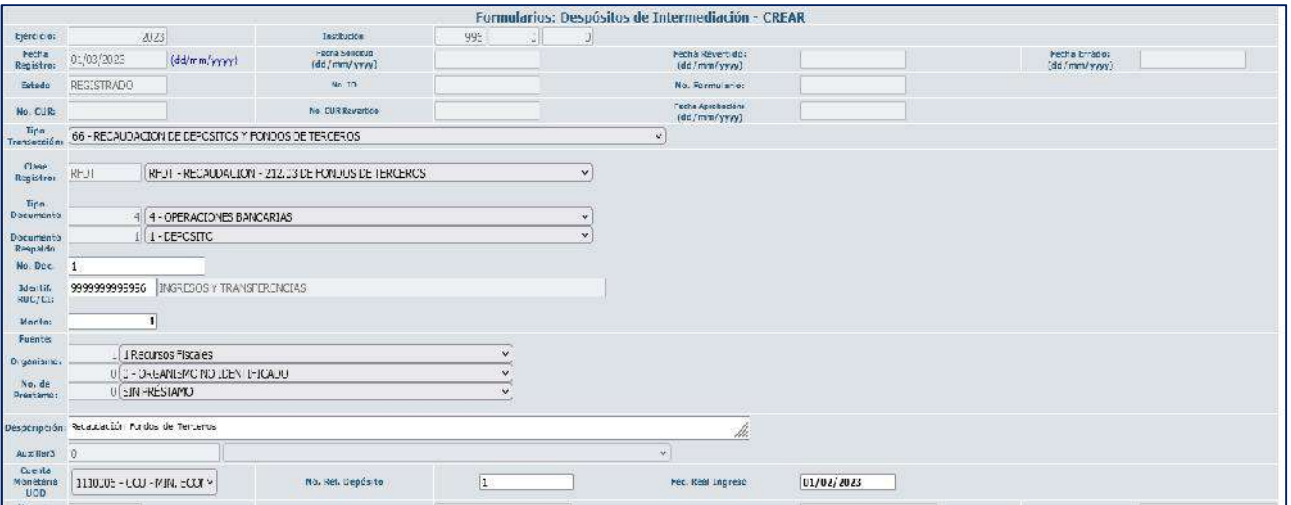

## Ministerio de Economía y Finanzas

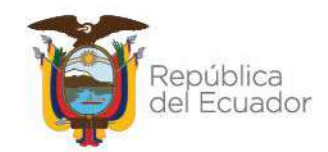

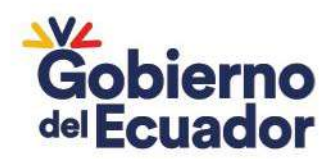

En esta pantalla considerar lo siguiente:

- **Fuente, Organismo y N° de préstamo**: Depende de la fuente de financiamiento de la entidad de acuerdo a la cuenta monetaria
- **Cuenta Monetaria**: Corresponde a la cuenta monetaria en la que se recibió el débito (ver Control de Ingresos)
- **Fecha Real Ingreso**: Corresponde a la fecha real que mantenga en su Control de Ingresos pendiente de registro.

c. Luego de seleccionar la opción "Crear Formulario" el sistema automáticamente generará el siguiente registro:

## **CLASE DE REGISTRO: RFDT - RECAUDACION - 212.03 DE FONDOS DE TERCEROS**

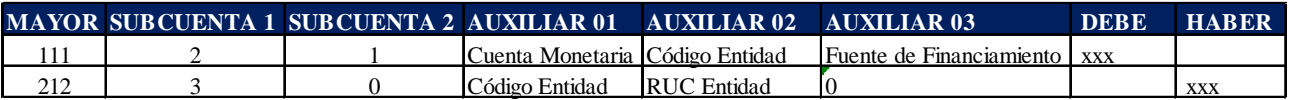

Nota: La entidad deberá validar que el registro automático este conforme a lo indicado, previo a la solicitud y aprobación:

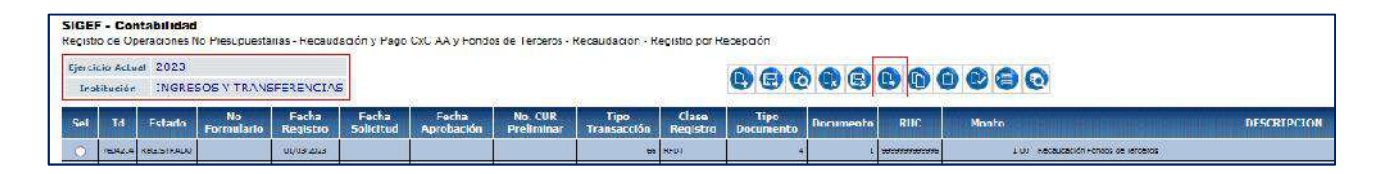

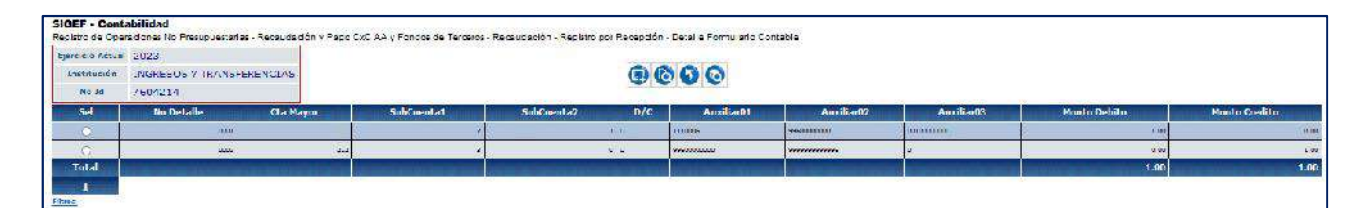

## **9. TRANSFERENCIAS DE CUENTAS ESPECIALES A RECURSOS FISCALES – GOBIERNO CENTRAL**

Cuando la entidad solicita o el Tesoro Nacional realiza la recuperación de valores pagados por concepto de Retenciones de IVA o IR, la entidad deberá realizar el siguiente registro para reflejar dicho movimiento. Este registro aplica para las Universidades, pero si la entidad pertenece a Gobierno Central lo realizará la Subsecretaria del Tesoro Nacional.

a. Ingrese a la ruta: Contabilidad - Registro Contable – Comprobante Contable UE (Clase de registro TCEF)

## Ministerio de Economía y Finanzas

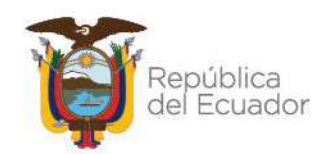

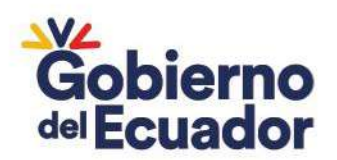

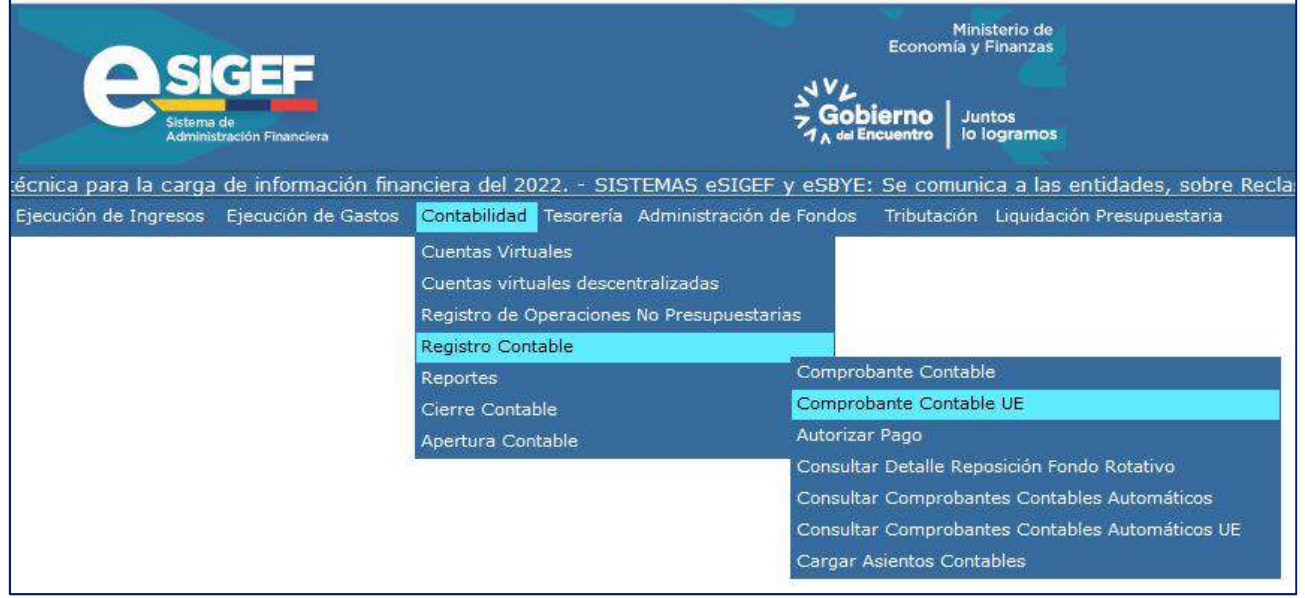

## b. Seleccione su entidad y cree la cabecera

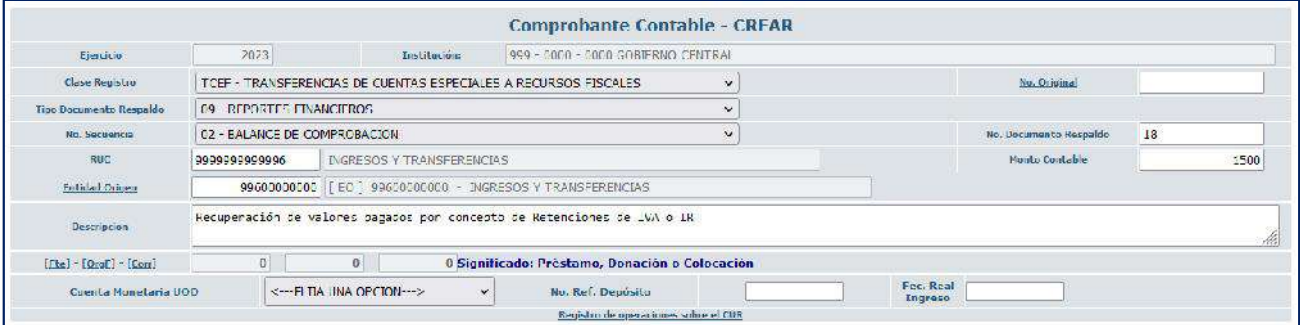

c. Crear el asiento contable

#### **CLASE DE REGISTRO: TCEF - TRANSFERENCIAS DE CUENTAS ESPECIALES A RECURSOS FISCALES**

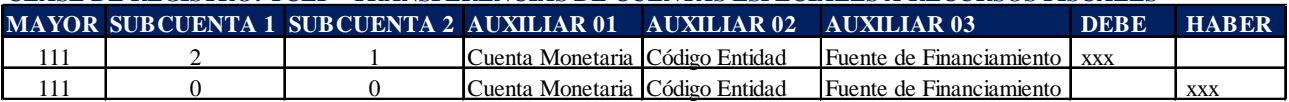

#### **10. CORRECCIÓN DE REGULARIZACIÓN DE GASTOS**

Cuando la entidad realice una regulación (REG-NOR-OGA) con una cuenta monetaria incorrecta, podrá corregir realizando los siguientes registros:

- a. DVO del CUR original utilizando la cuenta virtual **RPCCUF:**
	- Ingrese a la ruta: Ejecución de Gastos Registro Ejecución Comprobante de Ejecución de Gastos

## Ministerio de Economía y Finanzas

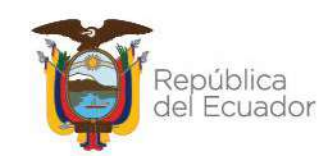

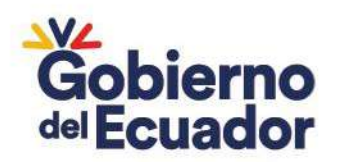

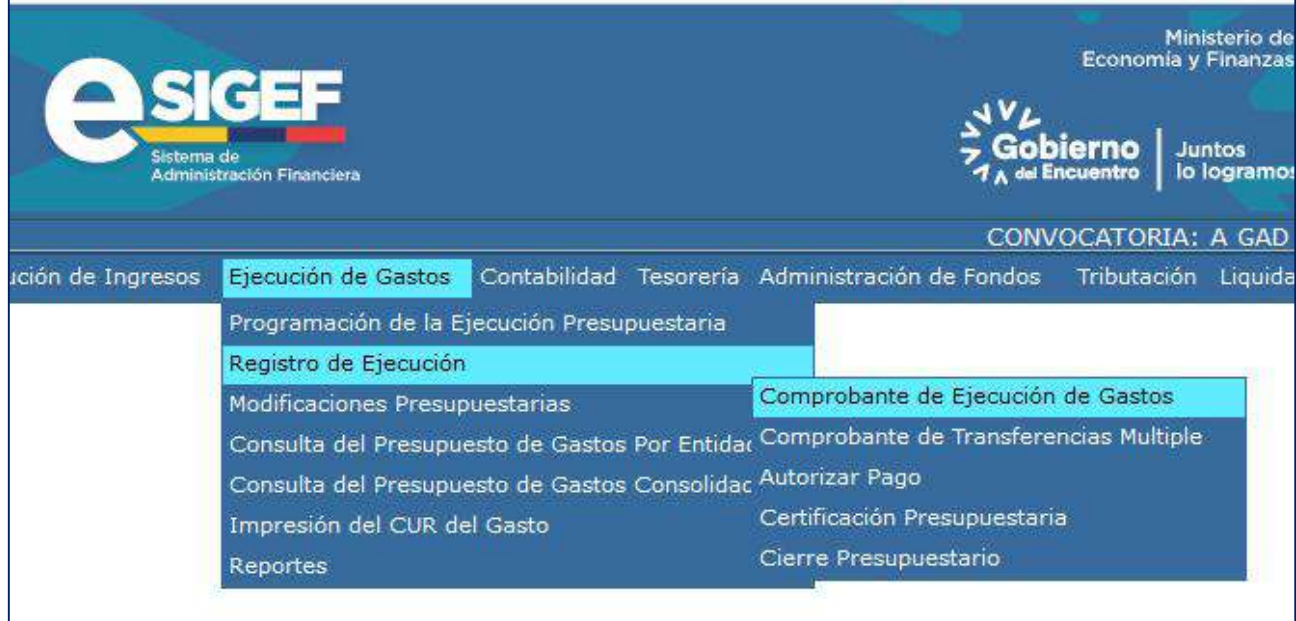

■ Creación del registro y cabecera

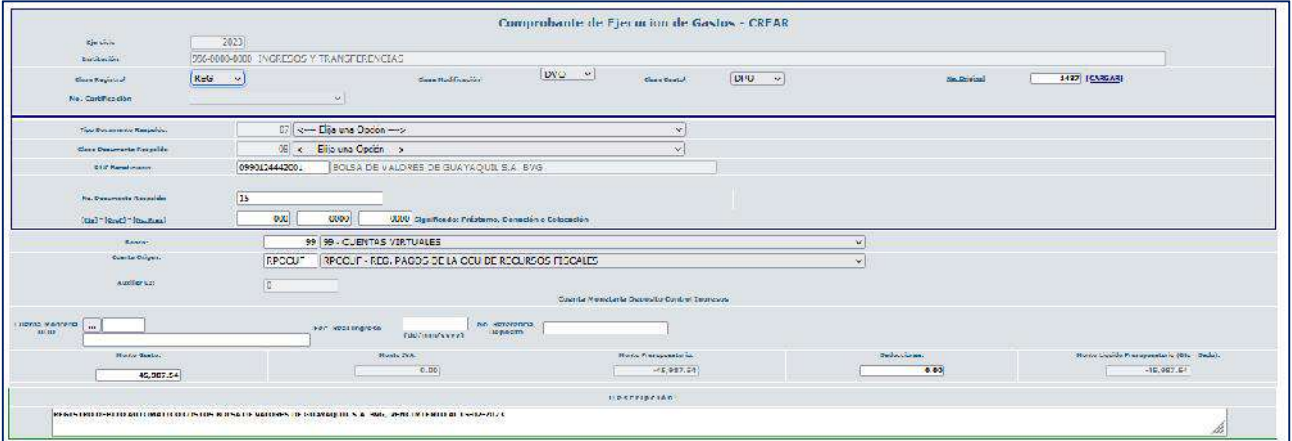

Nota: Seleccionar siempre en Banco: "99 – CUENTAS VIRTUALES" y en Cuenta Origen "RPCCUF – REG. PAGOS DE LA CCU DE RECURSOS FISCALES"

Los asientos generados serán los siguientes:

## **REGISTRO PAG:**

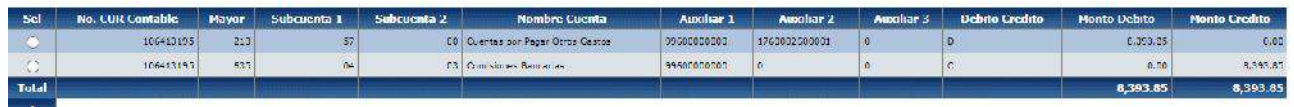

## Ministerio de Economía y Finanzas

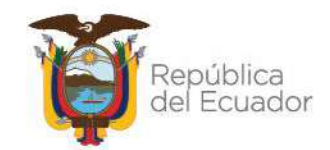

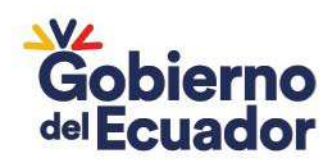

#### **REGISTRO PAR:**

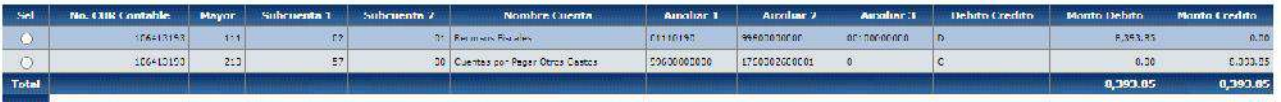

b. Aplicar la clase de registro RDCV para cerrar el valor de la cuenta virtual y aplicar el crédito a la cuenta correcta

 Ingrese a la ruta: Contabilidad - Registro Contable – Comprobante UE Contable (Clase de registro RDCV)

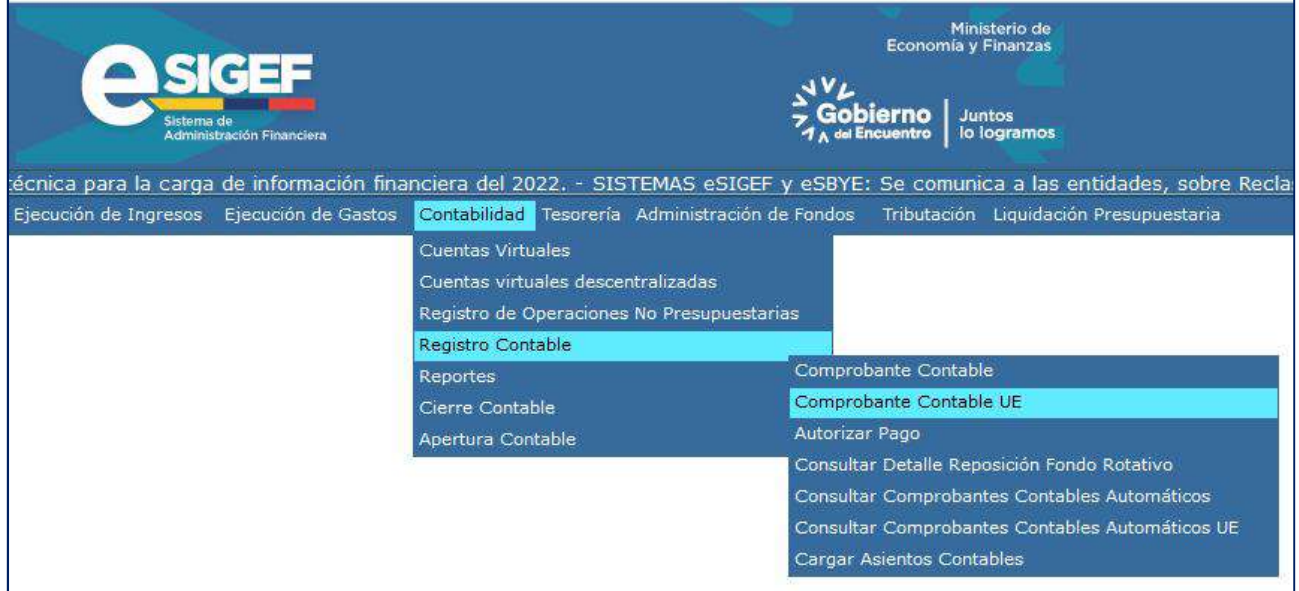

#### c. Seleccione su entidad y cree la cabecera

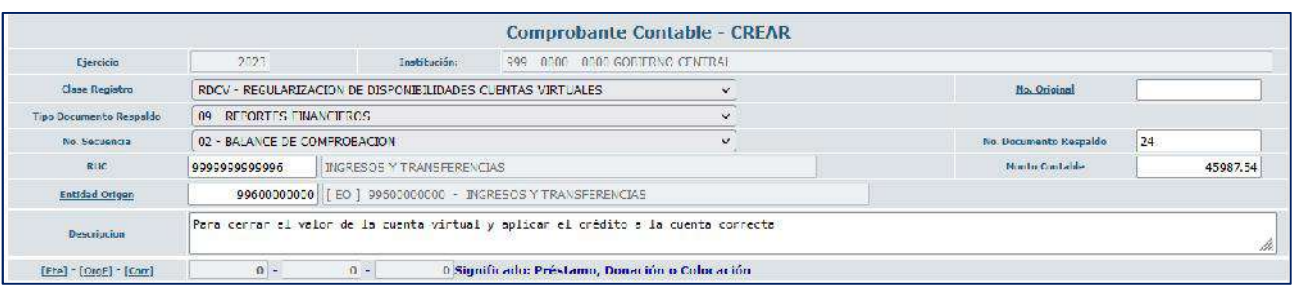

#### d. Crear el asiento contable

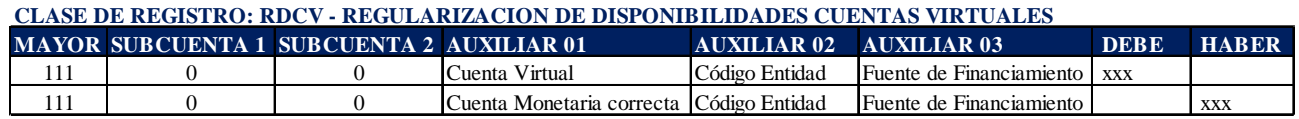

## Ejemplo:

## Ministerio de Economía y Finanzas

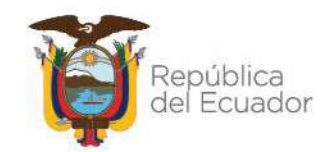

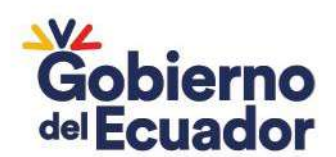

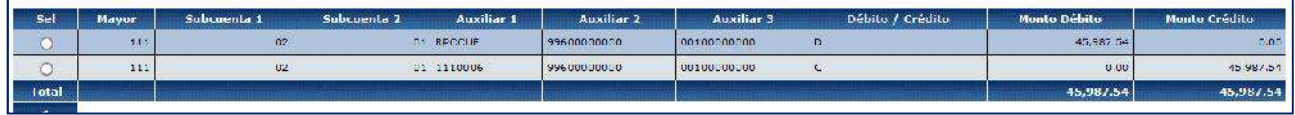

Nota: Si se realizan los registros de manera correcta, el saldo del auxiliar correspondiente a la cuenta virtual debe ser igual a 0.

## **11. RECUPERACIÓN DE IMPUESTOS – UNIVERSIDADES**

## o **Impuesto al Valor Agregado IVA**

El Tesoro Nacional paga el valor total del IVA de la cuenta 1110204 CCU FISCALES DESCENTRALIZADAS, independiente de la fuente de financiamiento, consiguiente el Tesoro Nacional recupera los Valores de IVA en función de la fuente con la que se realizó el registro REG o RDP para regularizar el IVA en compras, debitando de la cuenta que debió haberse afectado (Autogestión y otras) y acreditando en la cuenta Única a través de la cuenta CR de la entidad

Cuando la entidad evidencie el valor en al control de ingresos, se debe realizar el siguiente registro:

a. Ingrese a la ruta: Contabilidad - Registro Contable – Comprobante Contable UE (Clase de registro TCMU)

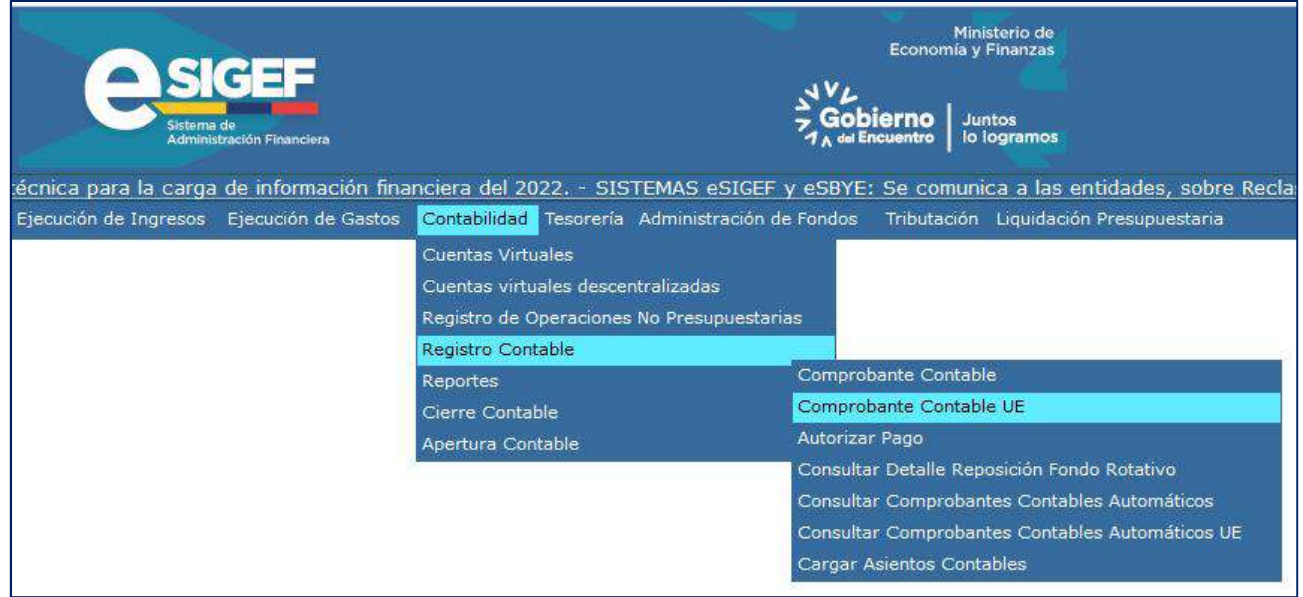

## Ministerio de Economía y Finanzas

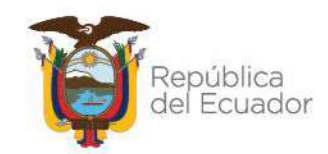

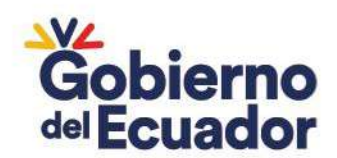

b. Seleccione su entidad y cree la cabecera

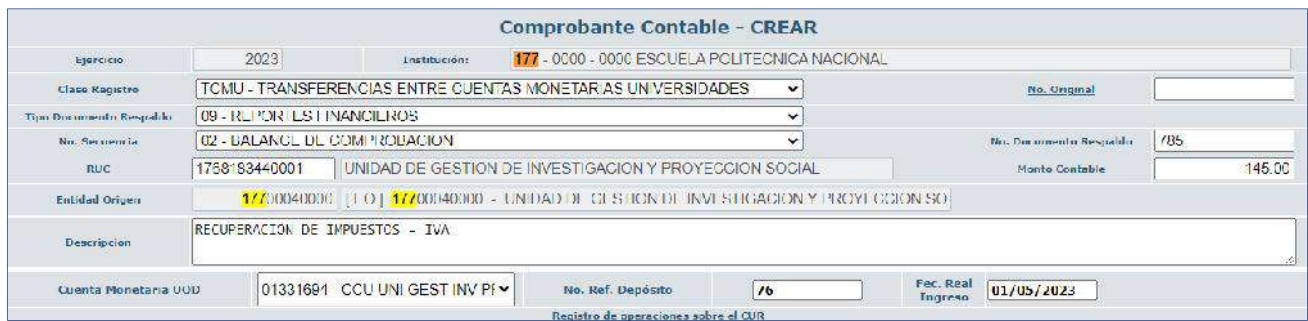

#### c. Crear el asiento contable

#### **CLASE DE REGISTRO: TCMU - TRANSFERENCIAS ENTRE CUENTAS MONETARIAS UNIVERSIDADES**

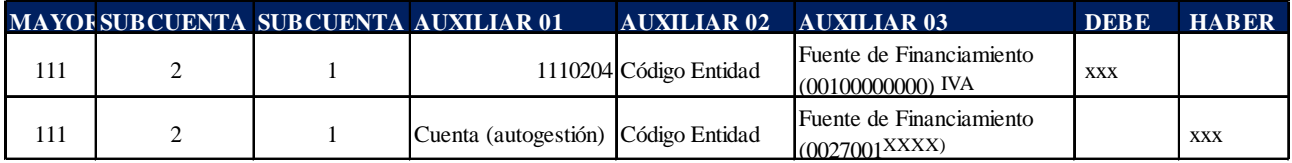

Ejemplo:

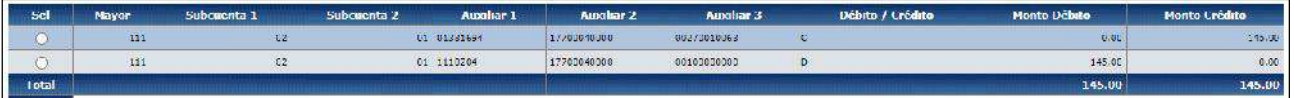

#### o **Impuesto a la Renta IR**

Cuando el Tesoro Nacional paga la declaración de retenciones del IR, el valor total se paga de la cuenta 1110204 CCU FISCALES DESCENTRALIZADAS, independiente de la fuente de financiamiento, el Tesoro Nacional recupera los Valores de IR en función de la fuente con la que se realizó el registro REG o RDP para regularizar el IR. La entidad debe realizar el siguiente registro:

a. Ingrese a la ruta: Contabilidad - Registro Contable – Comprobante Contable UE (Clase de registro TCMU)

## Ministerio de Economía y Finanzas

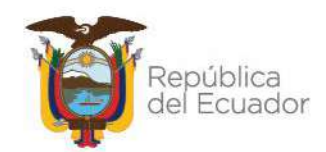

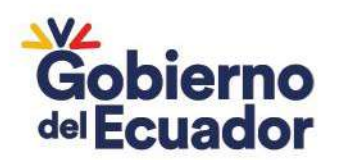

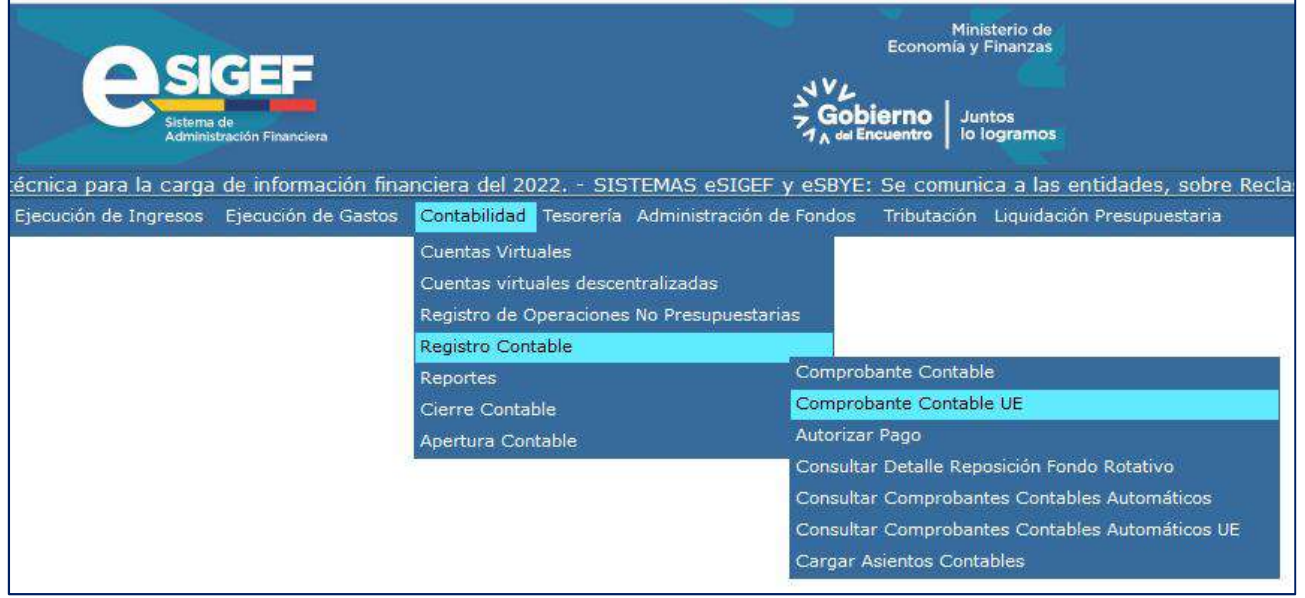

## b. Seleccione su entidad y cree la cabecera

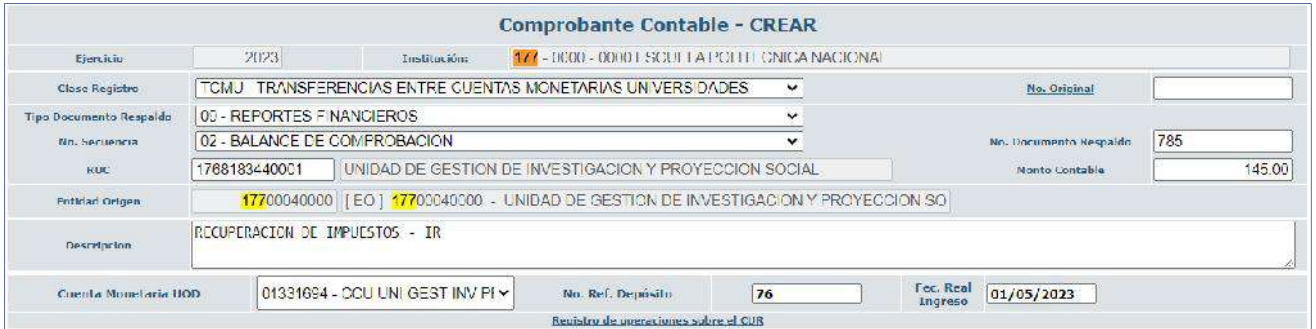

c. Crear el asiento contable

#### **CLASE DE REGISTRO: TCMU - TRANSFERENCIAS ENTRE CUENTAS MONETARIAS UNIVERSIDADES**

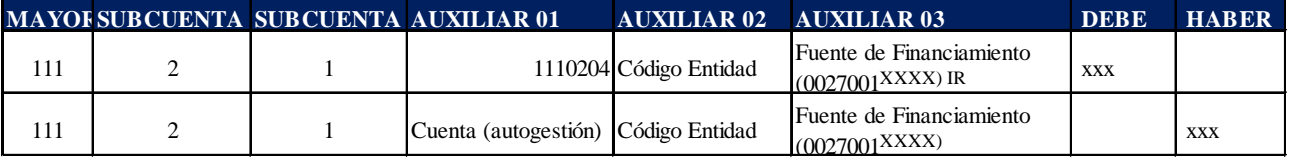

Ejemplo:

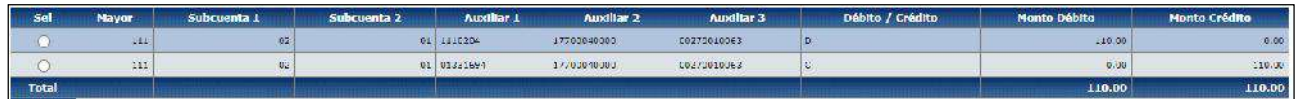

## Ministerio de Economía y Finanzas

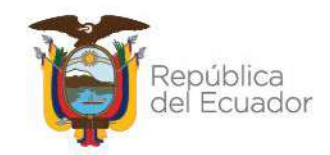

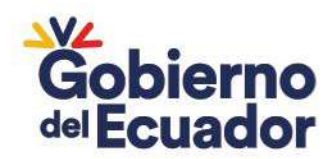

**Nota:** en el caso de recuperación de impuestos desde cuentas de donaciones, se pueden aplicar los mismos registros, únicamente se debe cambiar en el crédito, el auxiliar 1 la cuenta de la donación y en el auxiliar 3 la fuente de financiamiento que le corresponda.

## **12. DEVOLUCIÓN DE AUTOGESTIÓN**

El Tesoro Nacional ha devuelto valores de autogestión de las Universidades a las cuentas tipo TR de autogestión:

a. Ingrese a la ruta: Contabilidad - Registro Contable – Comprobante Contable UE (Clase de registro TCMU)

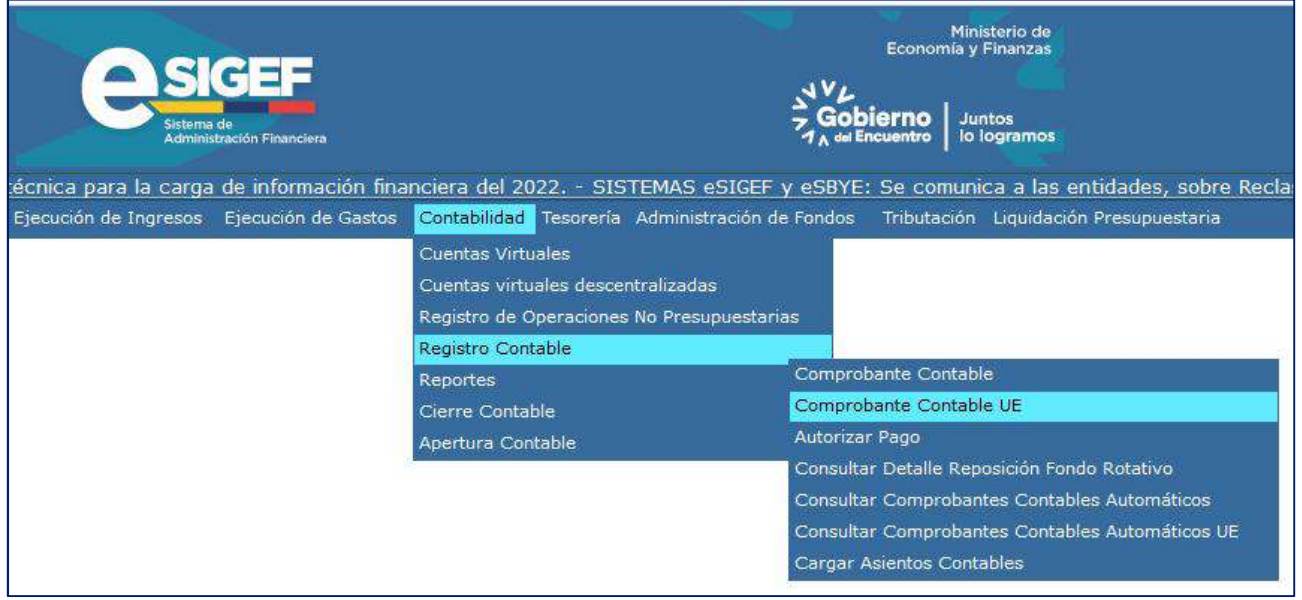

b. Seleccione su entidad y cree la cabecera

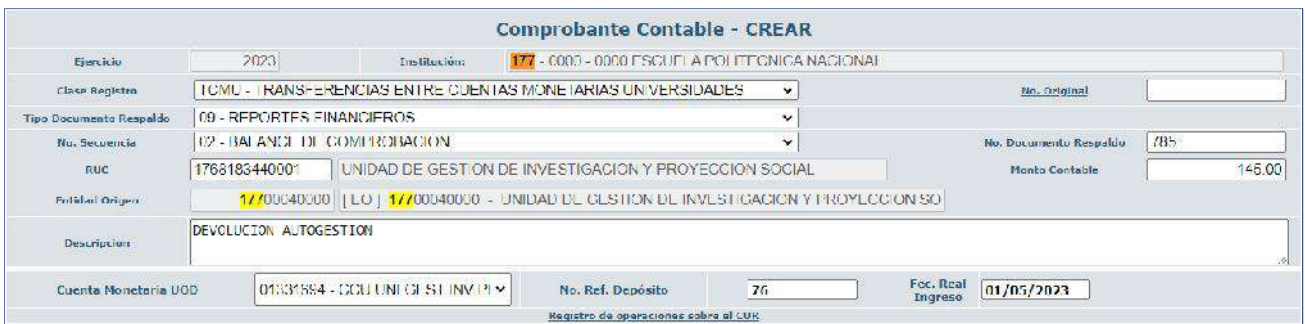

c. Crear el asiento contable

## Ministerio de Economía y Finanzas

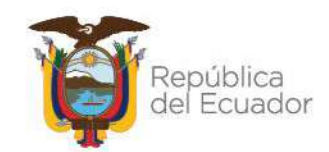

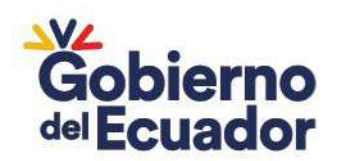

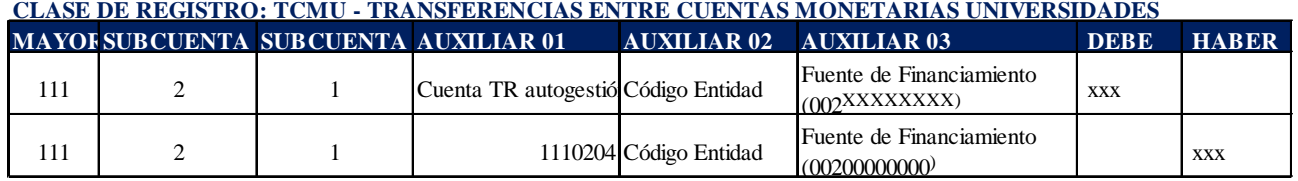

Ejemplo:

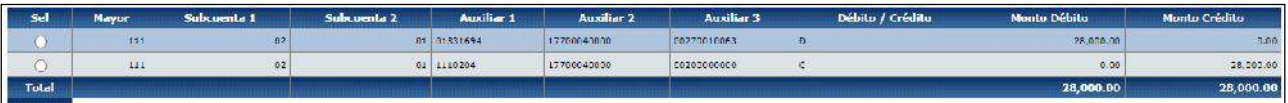

## **13. PAGOS EN EXCESO - IMPUESTOS**

En el caso de que la entidad haya pagado en exceso el valor de Impuestos y estos sean devueltos por el SRI y conste en el control de ingresos. La entidad debe realizar:

a. Ingrese a la ruta: Contabilidad - Registro Contable – Comprobante Contable UE (Clase de registro RARS)

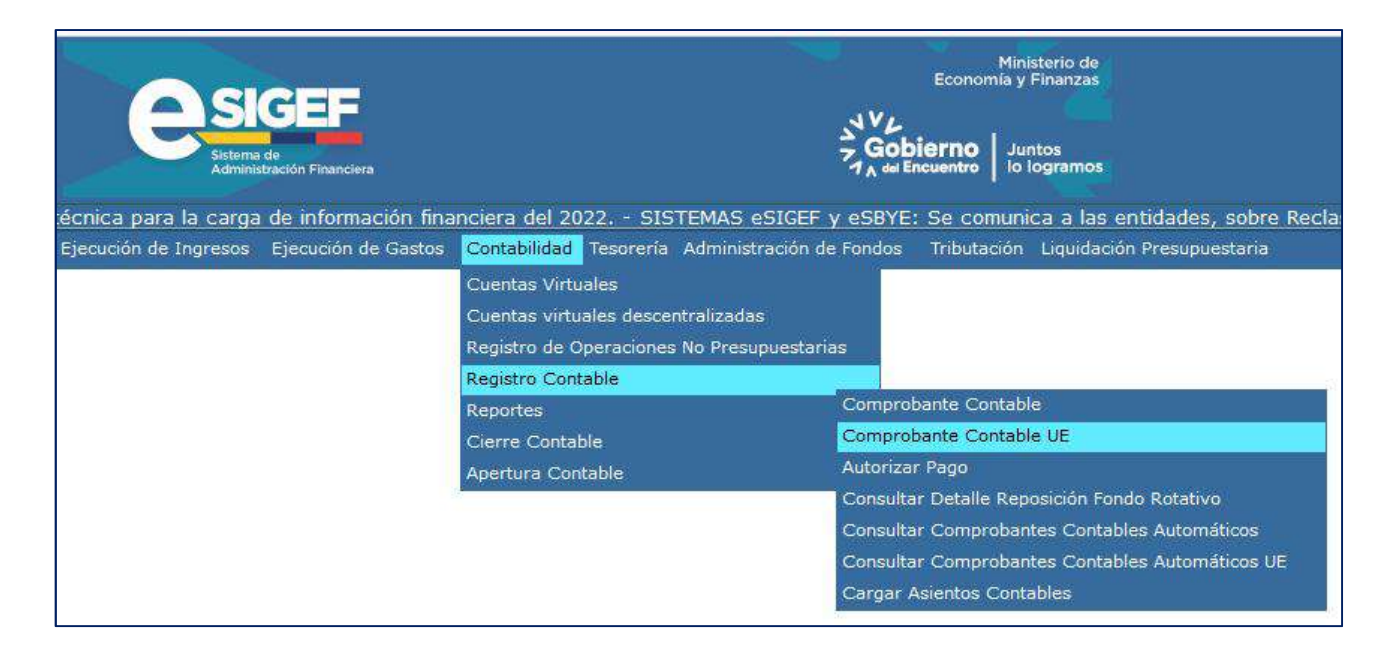

b. Seleccione su entidad y cree la cabecera

## Ministerio de Economía y Finanzas

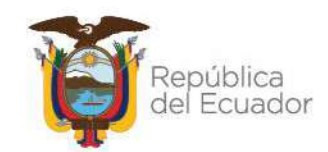

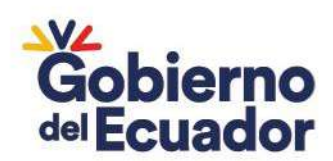

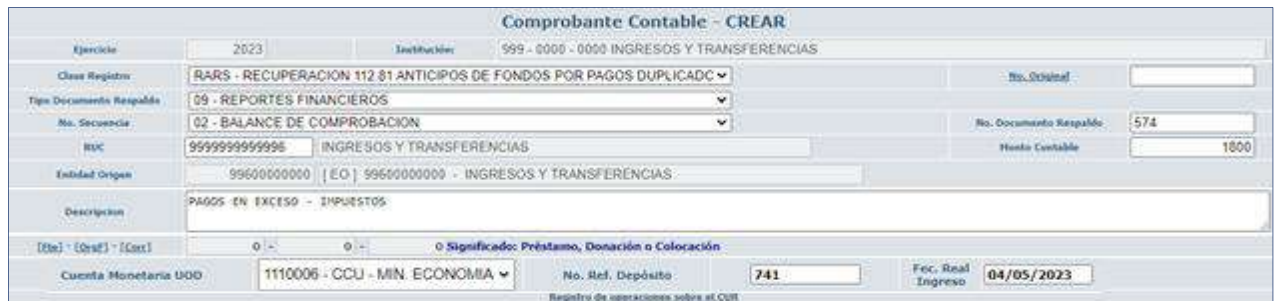

c. Crear el asiento contable

#### **CLASE DE REGISTRO: RARS - RECUPERACION 112.81 ANTICIPOS DE FONDOS POR PAGOS DUPLICADOS Y OTRAS RECAUDACIONES AL SRI Y OTRAS RECAUDACIONES**

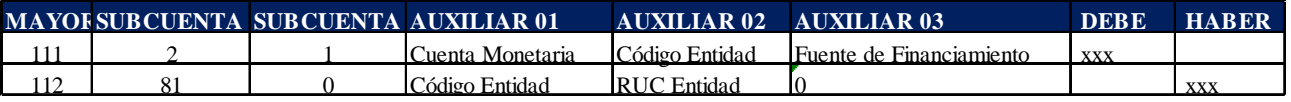

Ejemplo:

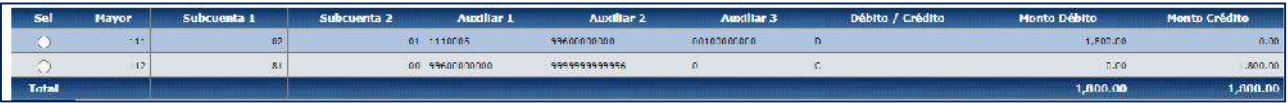

## Ministerio de Economía y Finanzas

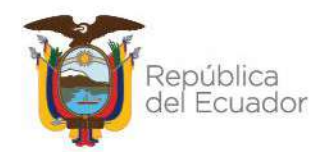

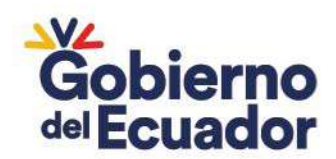

## 4 AJUSTES DE CUENTAS TIPO TE – TRANSFERENCIAS ESPECIALES

## **1. REGISTRO DE INGRESOS DE EJERCICIOS ANTERIORES**

Cuando la entidad no hubiera registrado una donación recibida en ejercicios anteriores, se realizarán los siguientes asientos **(Afectación al Control de Ingresos)**:

## **Incorporación de valores:**

a. Ingrese a la ruta**:** Contabilidad - Registro Contable – Comprobante Contable UE (Clase de registro AEAR)

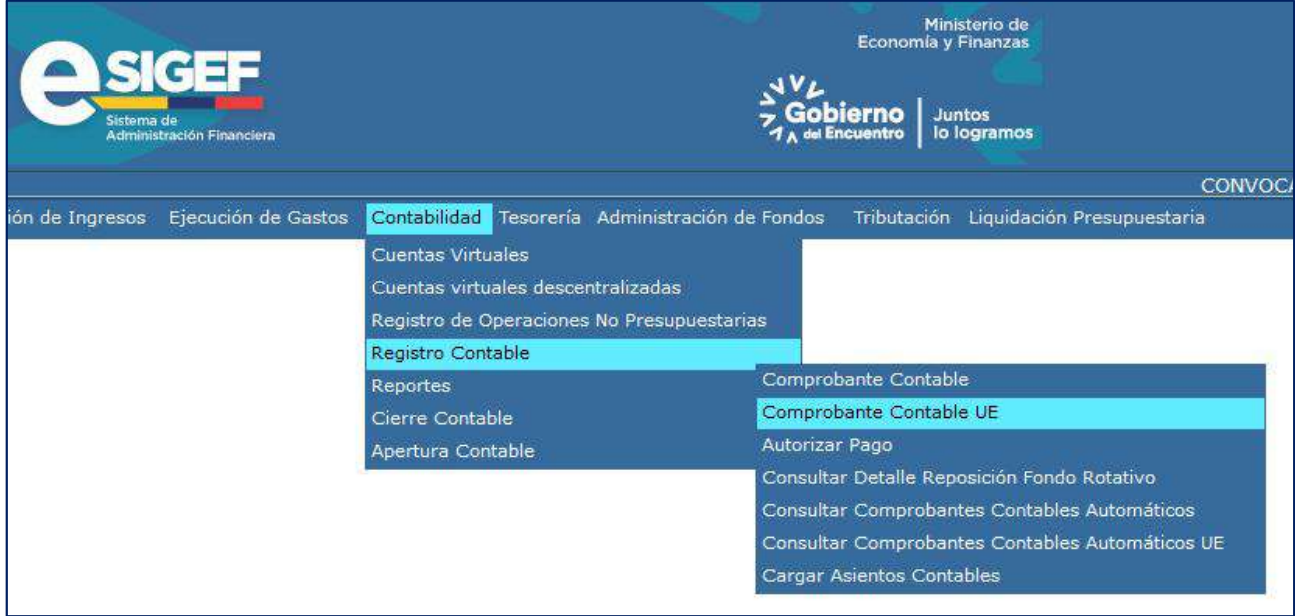

b. Seleccione su entidad y cree la cabecera

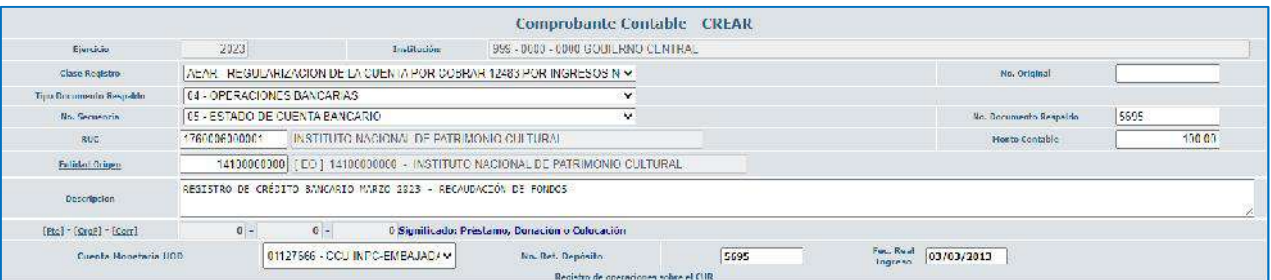

c. Crear el asiento contable

## Ministerio de Economía y Finanzas

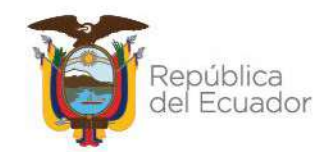

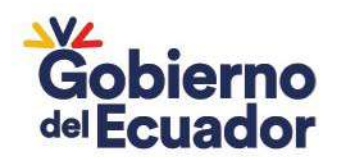

## CLASE DE REGISTRO: AEAR - REGULARIZACION DE LA CUENTA POR COBRAR 12483 POR INGRESOS NO **REGISTRADOS**

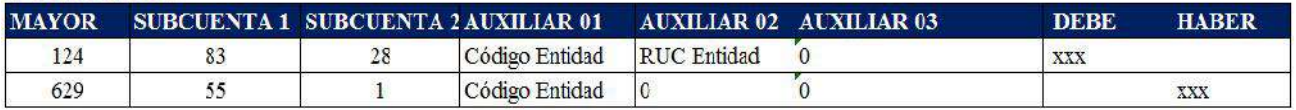

Ejemplo:

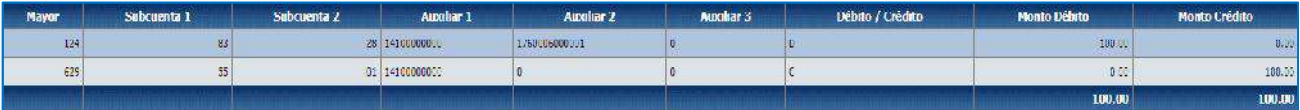

## **RECLASIFICACIÓN DE LA CUENTA 124.83 A LA CUENTA 113.83**

a. Ingrese a la ruta: Contabilidad – Registro de Operaciones No Presupuestarias – Ajustes y Reclasificaciones - Ajustes y Reclas. Corriente-Inversión (Clase de Registro RCTD con tipo de transacción  $N^{\circ}$  6)

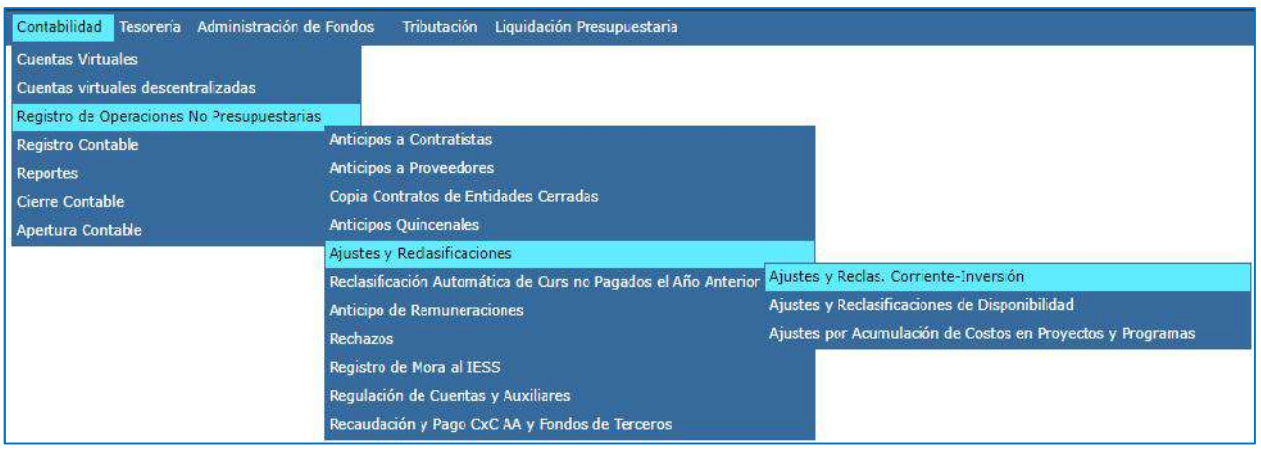

b. Seleccione su entidad y cree la cabecera

## Ministerio de Economía y Finanzas

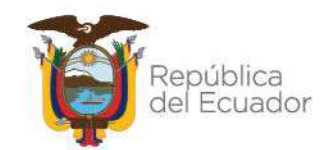
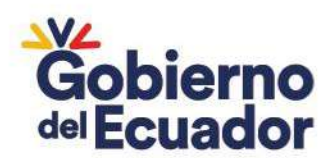

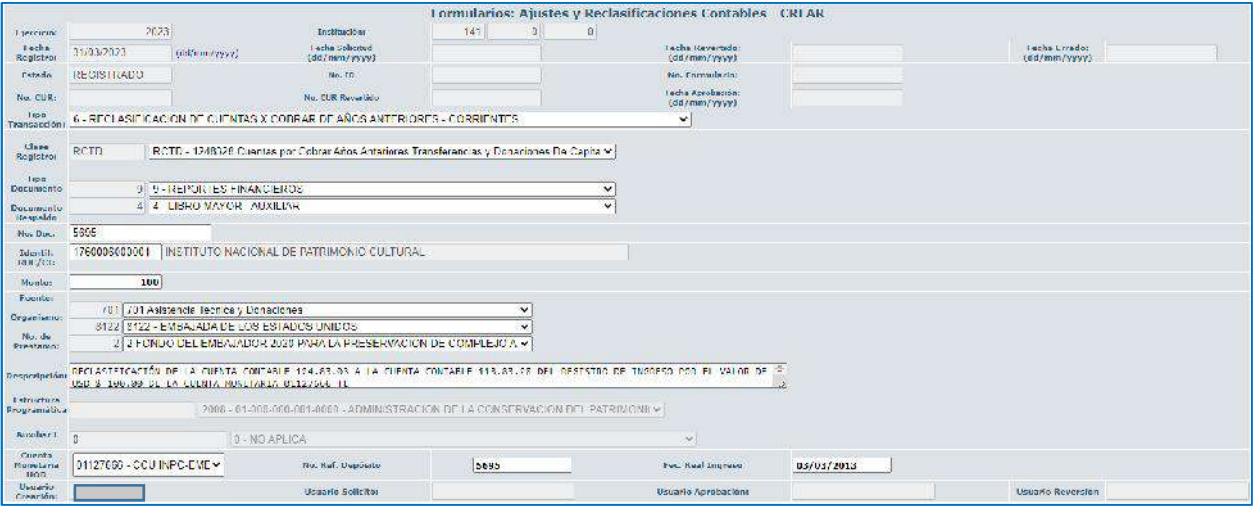

#### **CLASE DE REGISTRO: RCTD - 1248328 CUENTAS POR COBRAR AÑOS ANTERIORES TRANSFERENCIAS Y DONACIONES DE CAPITAL**

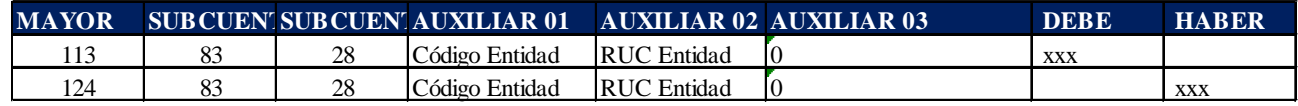

Ejemplo:

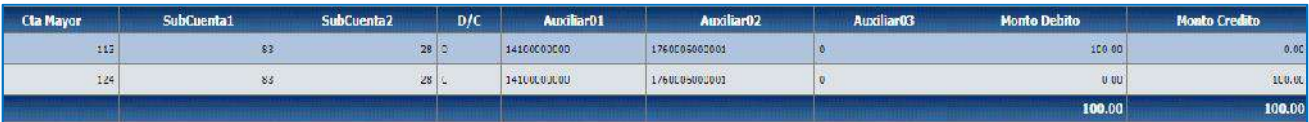

### **RECAUDACIÓN**

a. Ingrese a la ruta: Contabilidad – Registros de Operaciones No Presupuestarias – Recaudación y Pago CxC AA y Fondos de Terceros - Recaudación (Clase de Registro RTDB opción 331 es automático)

# Ministerio de Economía y Finanzas

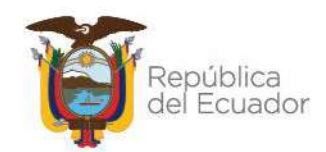

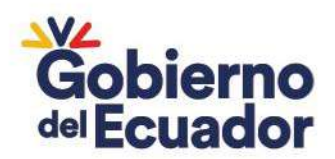

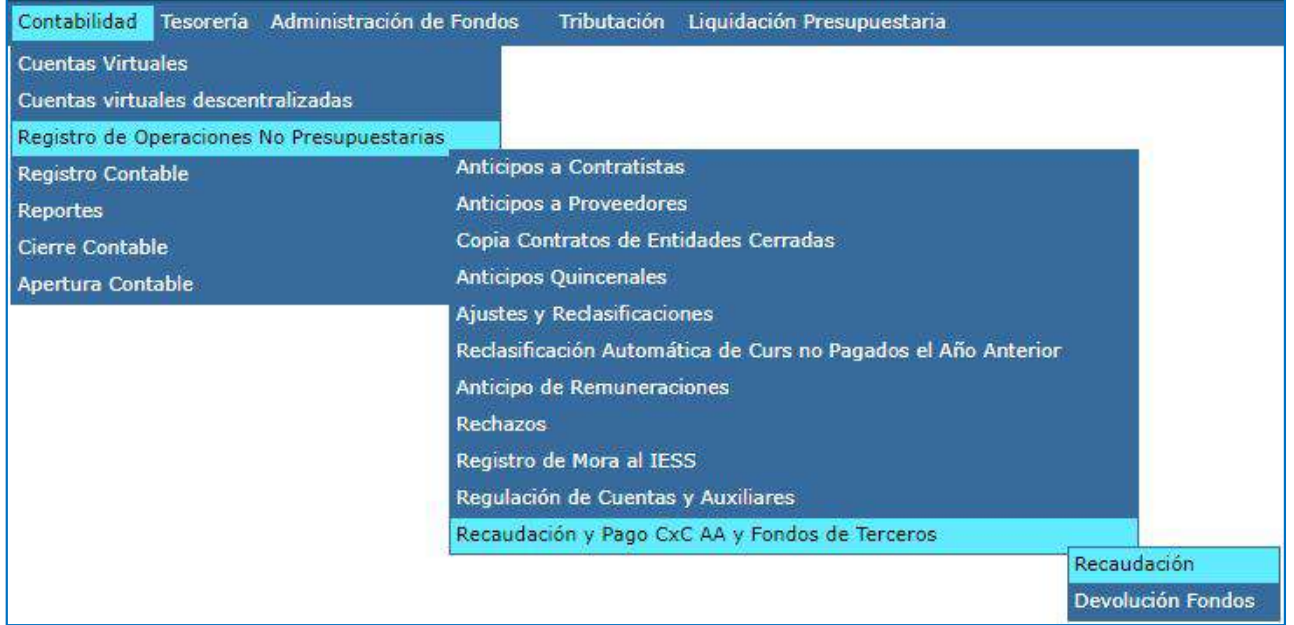

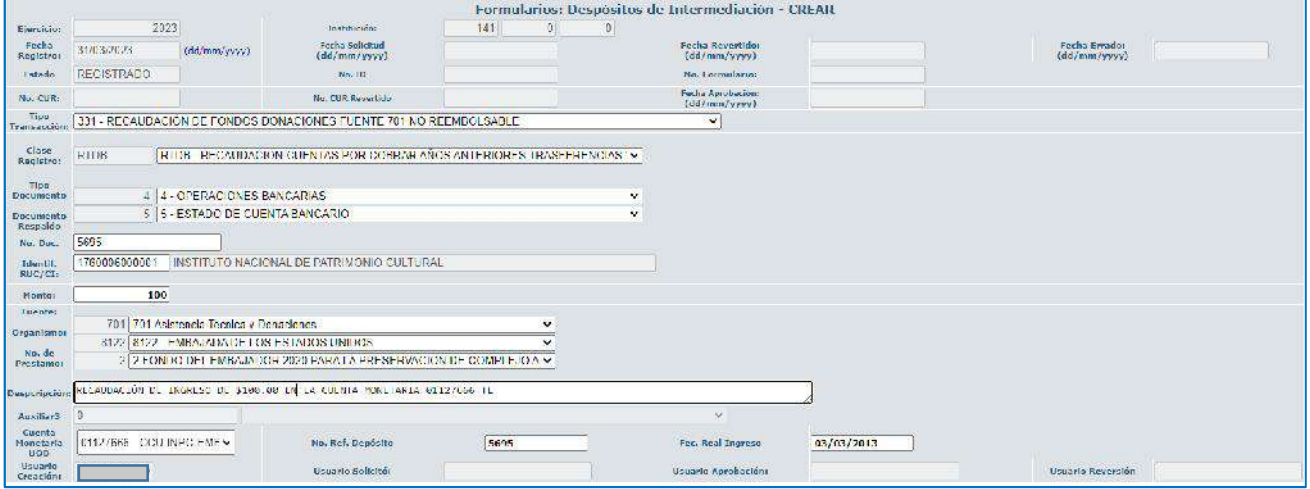

c. Crear el asiento contable

#### **CLASE DE REGISTRO: RTDB - RECAUDACION CUENTAS POR COBRAR AÑOS ANTERIORES TRASFERENCIAS Y DONACIONES A BCE FONDOS PRESTAMOS Y DONACIONES**

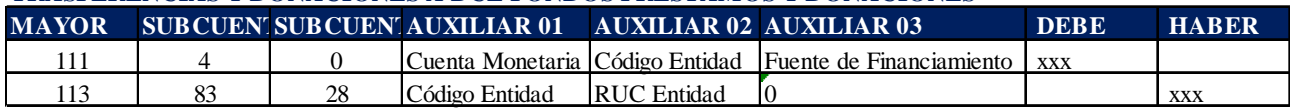

Ejemplo:

# Ministerio de Economía y Finanzas

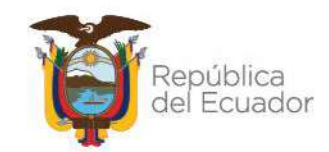

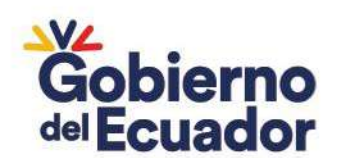

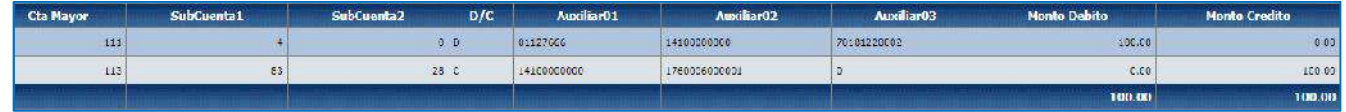

*Notas:*

- No aplica en el caso de que los valores correspondan a fondos de terceros.
- El registro RTDB aplica únicamente para créditos en el estado de cuenta a partir del año 2012.
- Solicitar parametrización de la cuenta monetaria asociada al tipo de transacción **331**.

### **2. PAGOS DUPLICADOS – INCORPORACIÓN DE UNA CUENTA POR COBRAR**

Si se generó un pago duplicado por error, se debe incorporar una Cuenta por Cobrar al beneficiario del pago duplicado, de acuerdo a lo indicado en el Instructivo "UNIVERSIDADES PARA CIERRE DE LAS CUENTAS PORCOBRAR-1124.82.21(RECUPERACIÓN DE VALORES POR PAGOS DUPLICADOS)", la entidad deberá realizar el siguiente registro:

a. Ingrese a la ruta**:** Contabilidad - Registro Contable – Comprobante Contable UE (Clase de registro RPDU)

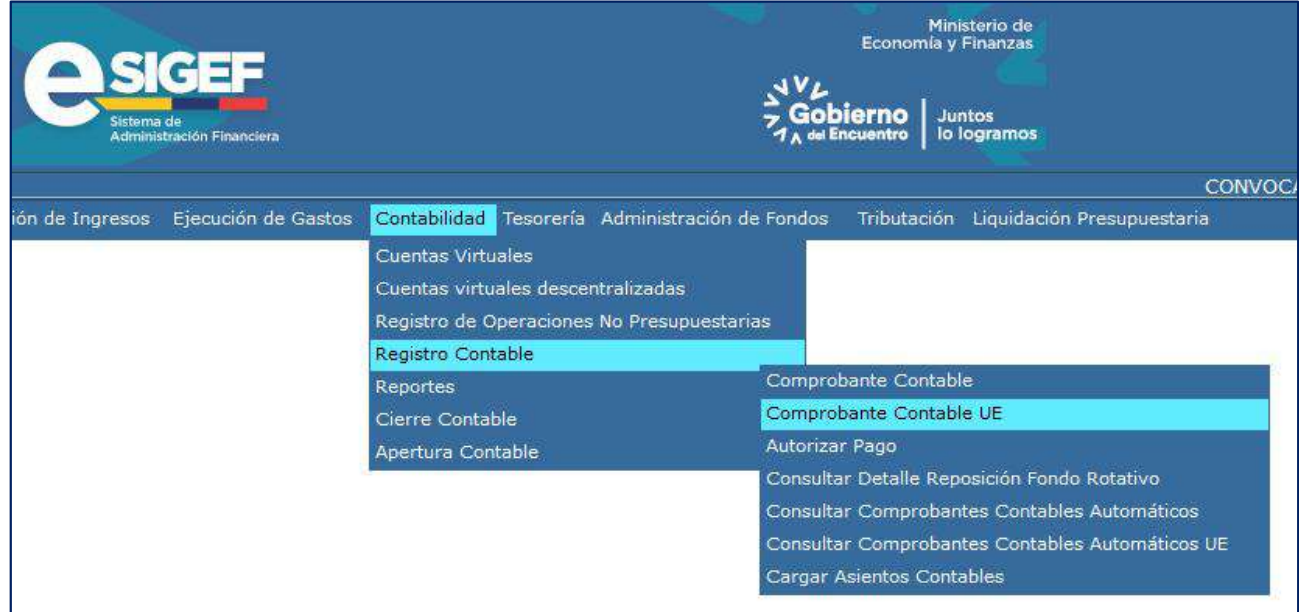

# Ministerio de Economía y Finanzas

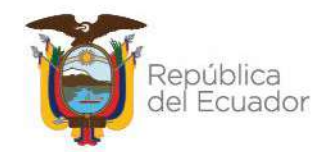

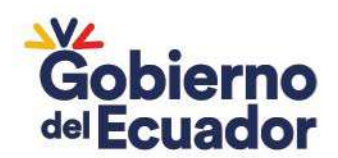

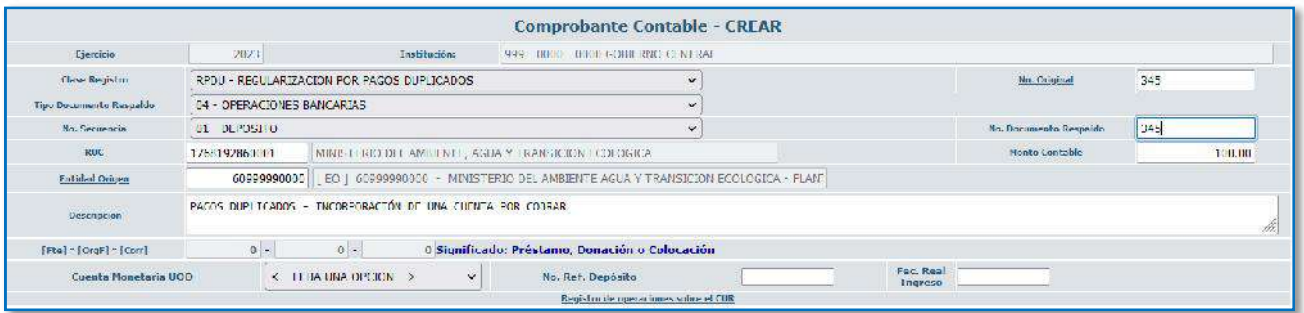

c. Crear el asiento contable

#### **CLASE DE REGISTRO: RPDU - REGULARIZACION POR PAGOS DUPLICADOS**

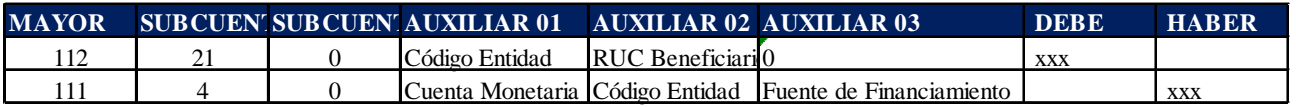

Ejemplo:

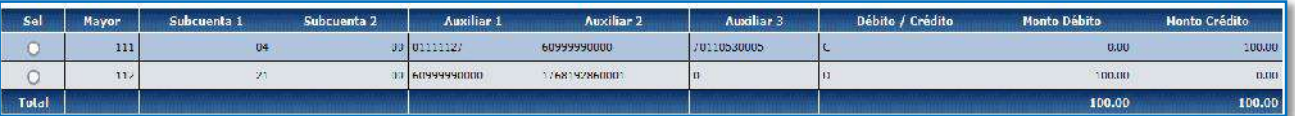

Una vez recaudado el valor duplicado, se debe cerrar la Cuenta por Cobrar, este procedimiento lo realizará con la clase de registro **RDPD - RECAUDACION DE PAGOS DUPLICADOS** con tipo de transacción **N° 080**.

a. Ingrese a la ruta: Contabilidad – Registros de Operaciones No Presupuestarias – Recaudación y Pago CxC AA y Fondos de Terceros - Recaudación (Clase de registro RDPD con tipo de Transacción N° 80)

# Ministerio de Economía y Finanzas

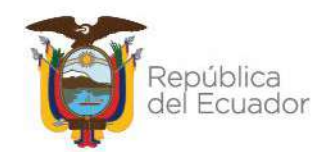

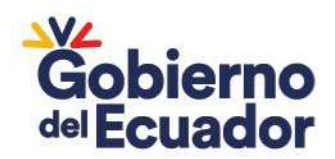

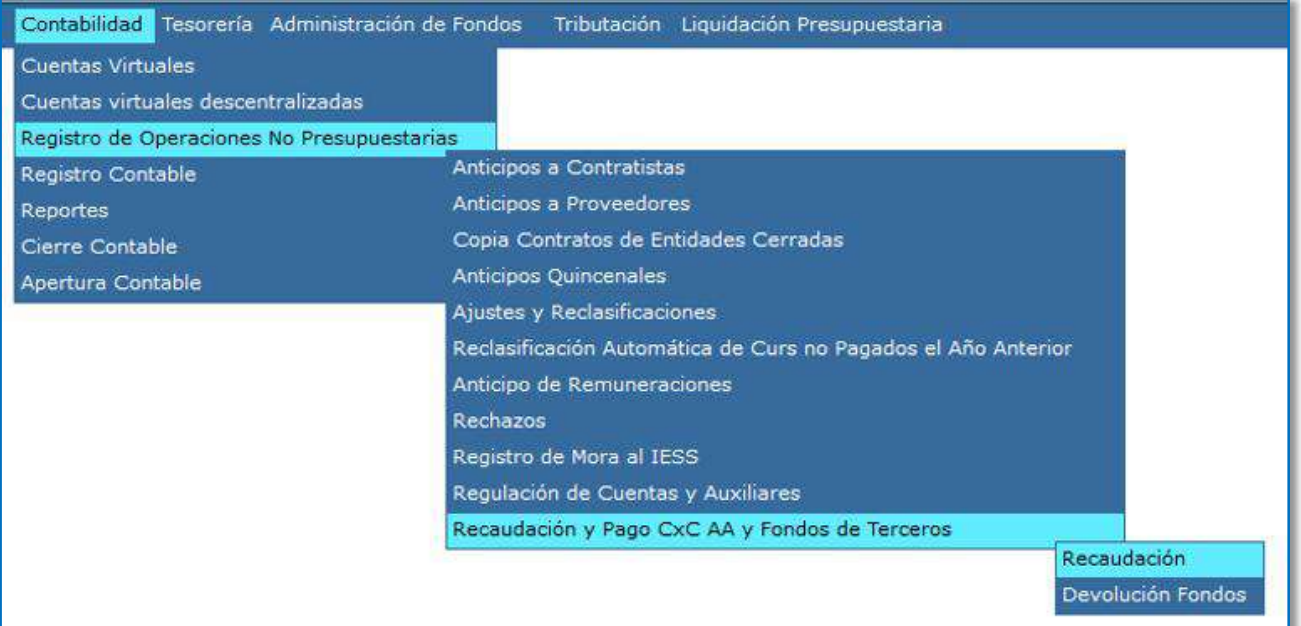

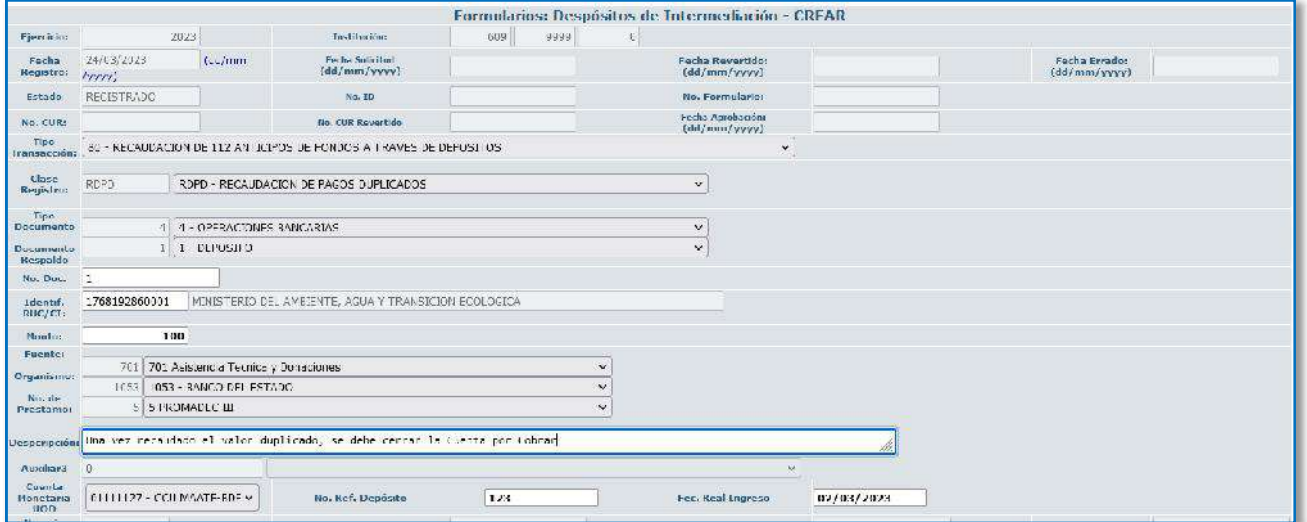

En esta pantalla considerar lo siguiente:

- **Fuente, Organismo y N° de préstamo**: Depende de la fuente de financiamiento de la entidad de acuerdo a la cuenta monetaria
- **Cuenta Monetaria**: Corresponde a la cuenta monetaria en la que se recibió el débito (ver Control de Ingresos)
- **Fecha Real Ingreso**: Corresponde a la fecha real que mantenga en su Control de Ingresos pendiente de registro.

### Ministerio de Economía y Finanzas

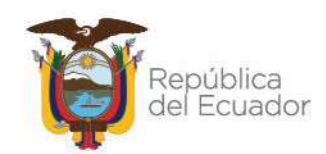

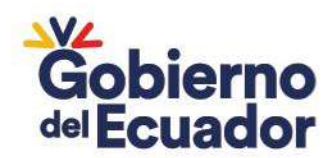

Nota: La entidad deberá validar que el registro automático este conforme a lo indicado, es decir que la cuenta por cobrar se cierre, previo a la solicitud y aprobación:

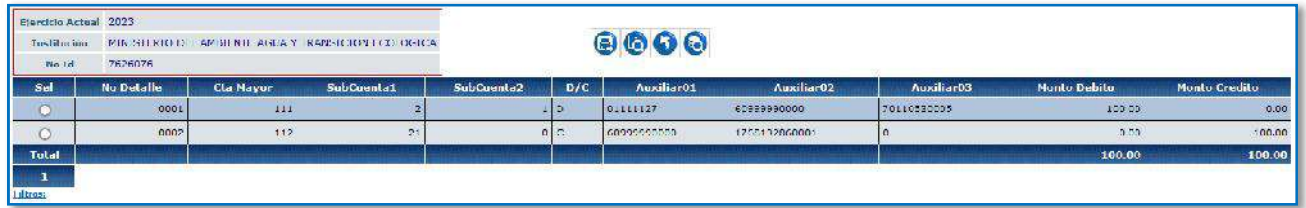

#### **3. COMISIONES BANCARIAS NO REGISTRADAS**

**OPCIÓN 1:** Cuentas TE que dispongan de presupuesto para comisiones bancarias.

Cuando el BCE debitó el valor de una comisión bancaria, le entidad debe realizar un REG – NOR – OGA:

a. Ingrese a la ruta: Ejecución de Gastos – Registro de Ejecución – Comprobante de Ejecución de Gastos

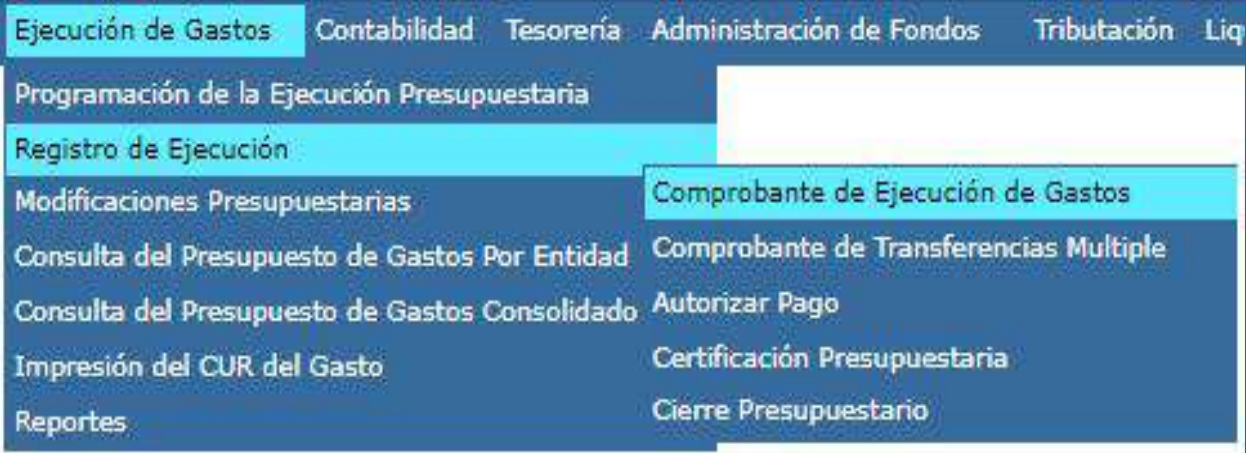

b. Crear documento, con las siguientes características:

# Ministerio de Economía y Finanzas

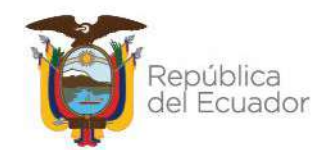

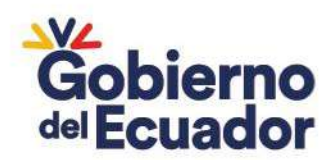

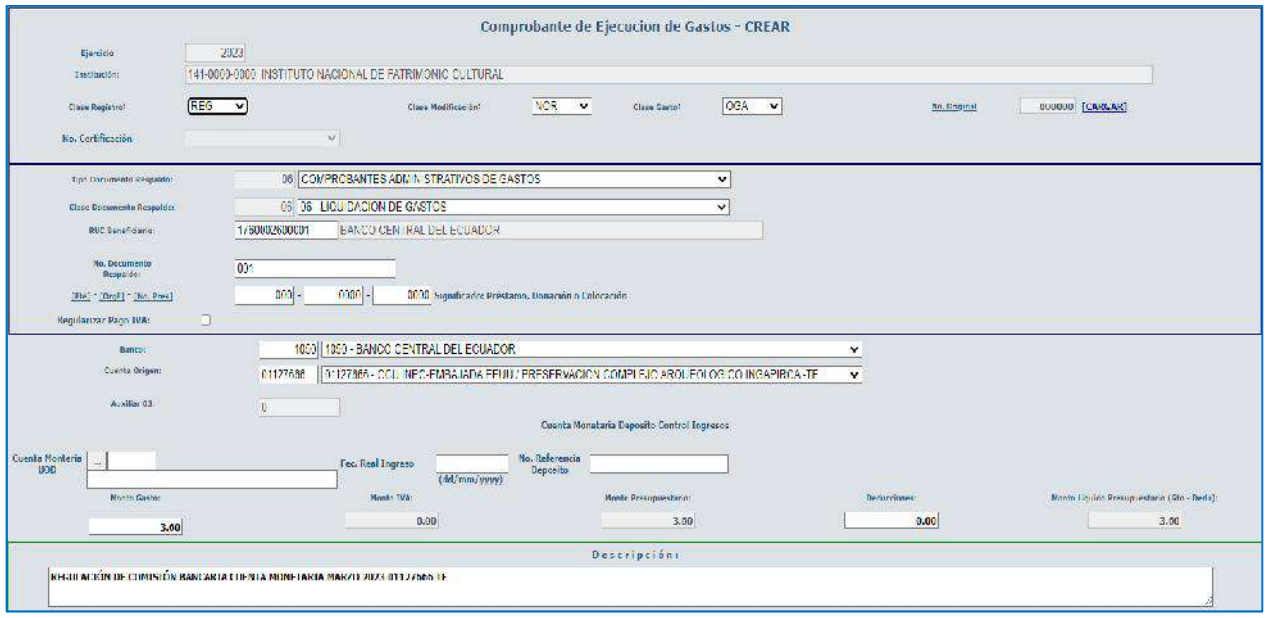

**CUENTA ORIGEN:** Cuenta monetaria Tipo TE (corresponde a la cuenta que el BCE realizó el débito)

Nota. – Para comisiones de años anteriores se debería seleccionar el ítem presupuestario **99.01.03 "Obligaciones de Ejercicios Anteriores por Otros Gastos"**

**OPCIÓN 2:** Cuentas TE que no dispongan de presupuesto para comisiones bancarias, y dispongan de presupuesto en otra fuente de financiamiento.

Aplica para valores que el BCE debitó de las cuentas tipo TE por concepto de comisiones bancarias, como este tipo de cuentas no tienen asignado presupuesto para reconocer estos gastos, la entidad deberá realizar lo siguiente:

a. Reconocer el gasto de comisiones bancarias en el año actual con recursos fiscales - autogestión, mediante un DEV – NOR – OGA:

- **CLASE DE REGISTRO:** DEV
- **CLASE DE MODIFICACIÓN:** NOR
- **CLASE DE GASTO:** OGA
- **TIPO DE DOCUMENTO:** 6
- **DOCUMENTO DE RESPALDO:** 6 o 10
- **RUC:** RUC de la entidad
- **FUENTE:** Fuente de recursos fiscales autogestión

# Ministerio de Economía y Finanzas

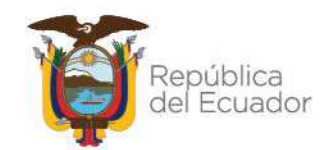

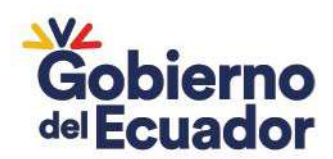

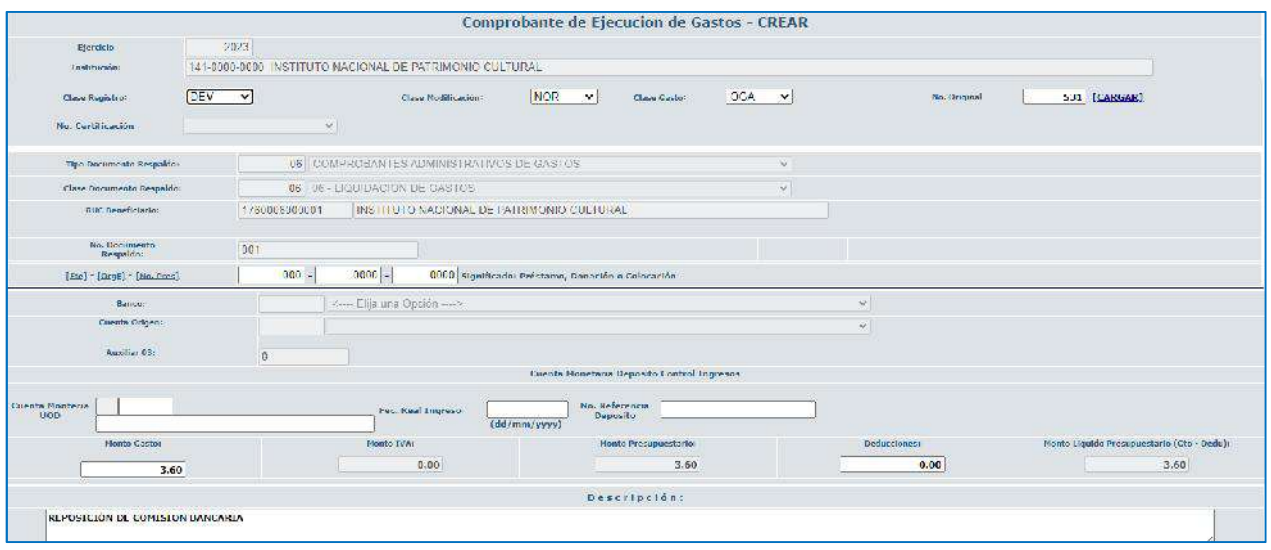

b. Autorizar el pago, en este paso la entidad debe escoger como cuenta beneficiaria a la cuenta Tipo TE

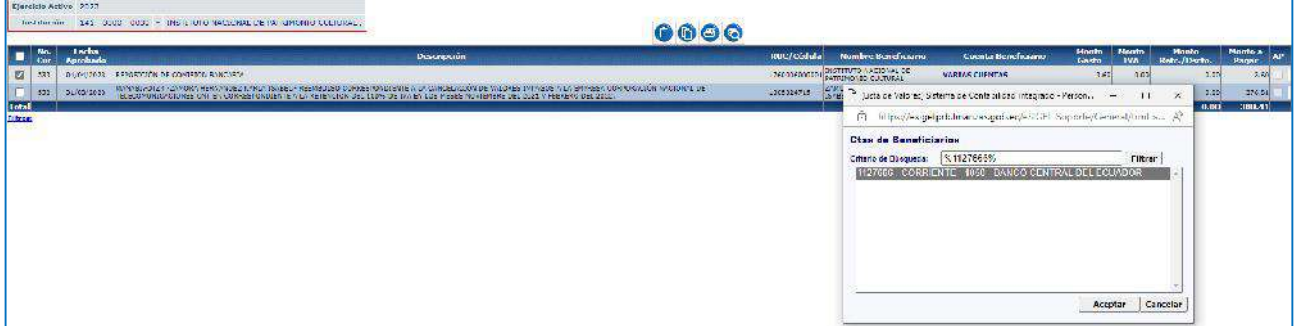

c. Una vez que la Subsecretaria del Tesoro Nacional ha realizado el pago del CUR (párrafo anterior), la entidad debe verificar en su Control de Ingresos que tenga ese valor pendiente de registro en la cuenta tipo TE, y luego proceder con la recaudación como fondos de terceros con el RUC de la entidad, de acuerdo a lo explicado en el punto 7 "Registro recaudación".

d. Realizar la devolución de estos fondos de terceros mediante la clase de registro contable PASS:

 Ingrese a la ruta**:** Contabilidad - Registro Contable – Comprobante Contable (Clase de registro PASS)

# Ministerio de Economía y Finanzas

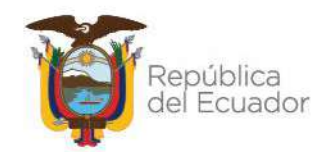

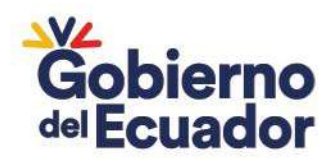

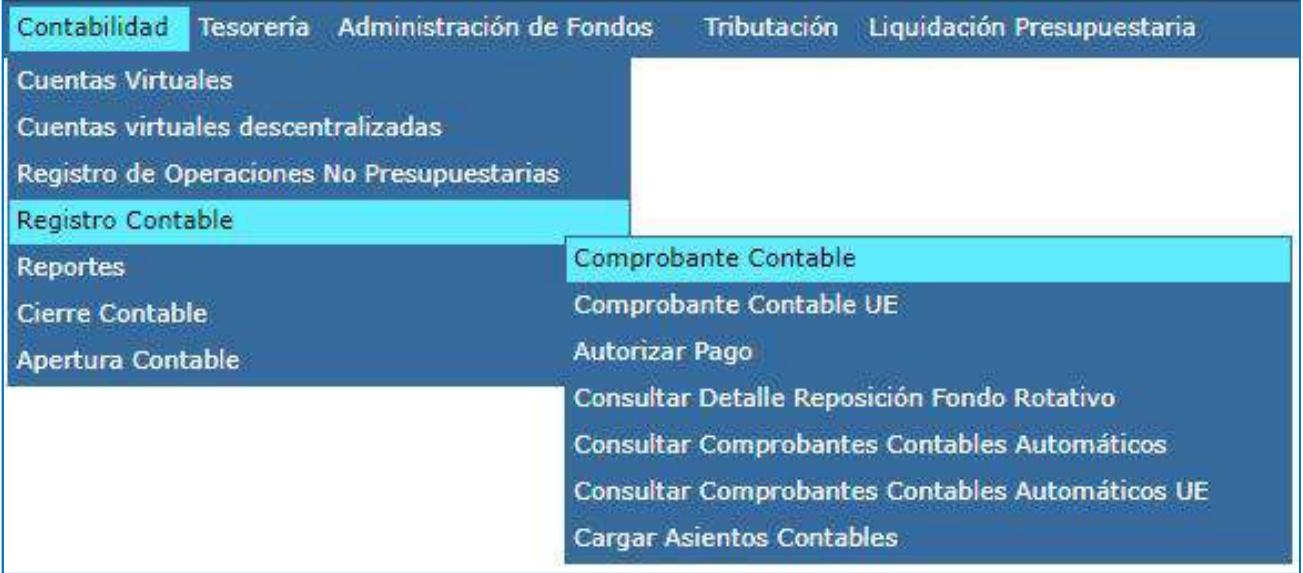

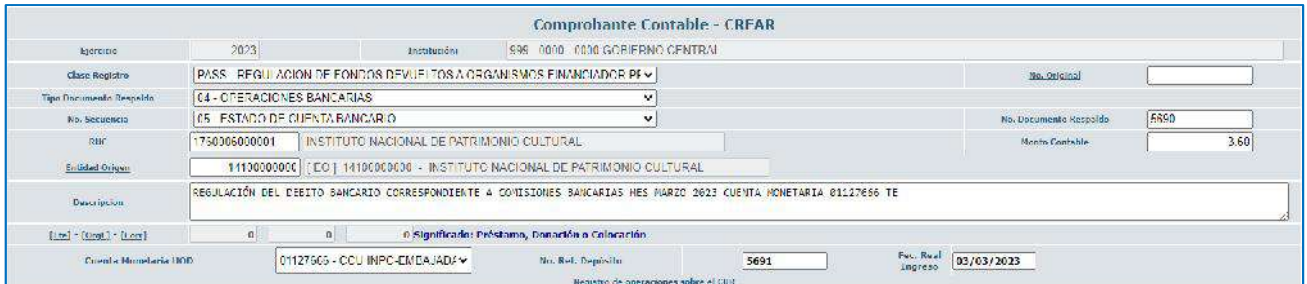

#### Crear el asiento contable

#### **CLASE DE REGISTRO: PASS - REGULACION DE FONDOS DEVUELTOS**

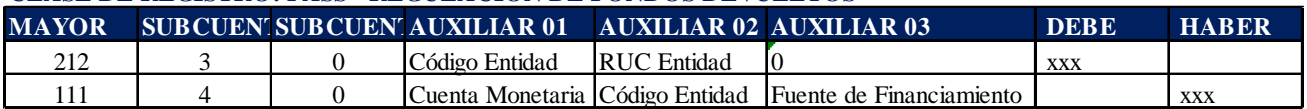

Ejemplo:

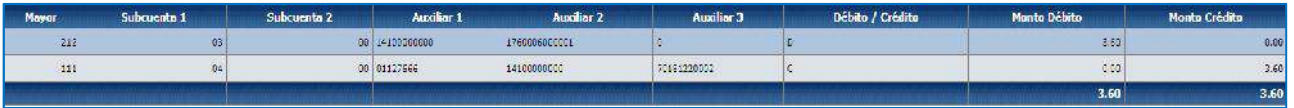

### **4. RECUPERACIÓN DE COMISIONES MEDIANTE DEPÓSITO**

Si la entidad decide realizar el depósito de las comisiones debitadas, se registrará el valor como un anticipo y con el depósito se realizará la recuperación del mismo:

### Ministerio de Economía y Finanzas

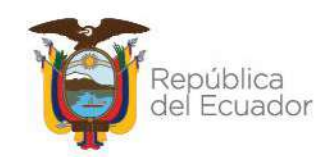

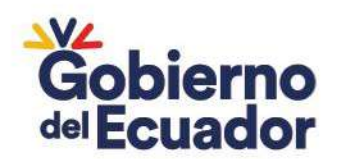

### **REGISTRO DEL EGRESO:**

a. Ingrese a la ruta**:** Contabilidad - Registro Contable – Comprobante Contable (Clase de registro DCB1)

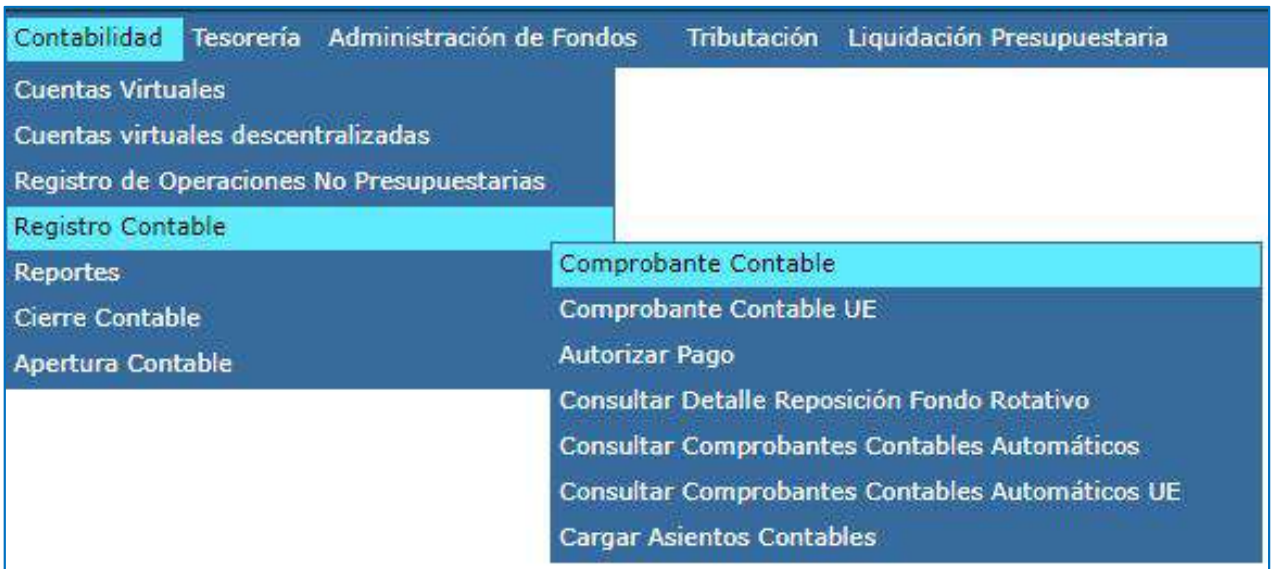

### b. Seleccione su entidad y cree la cabecera

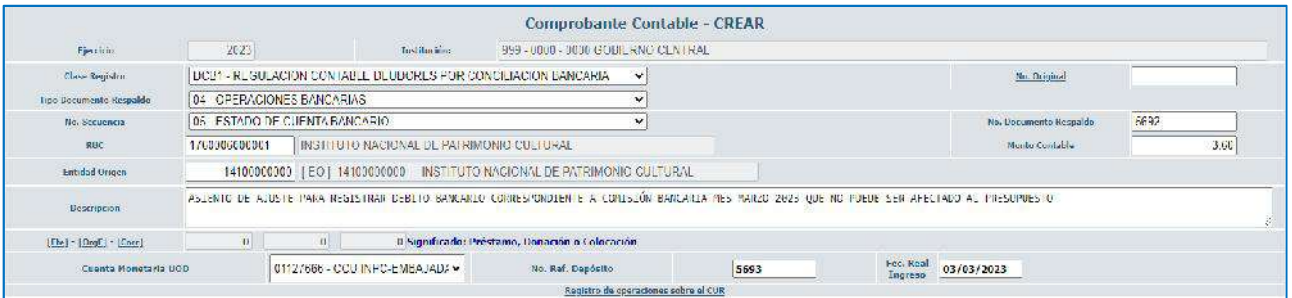

### c. Crear el asiento contable

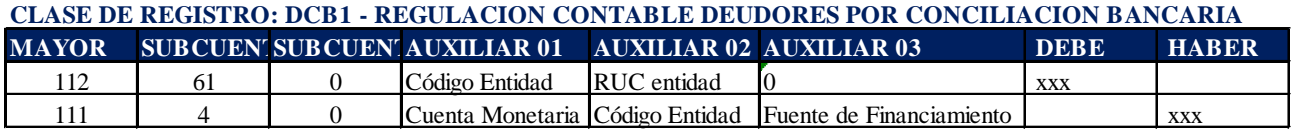

Ejemplo:

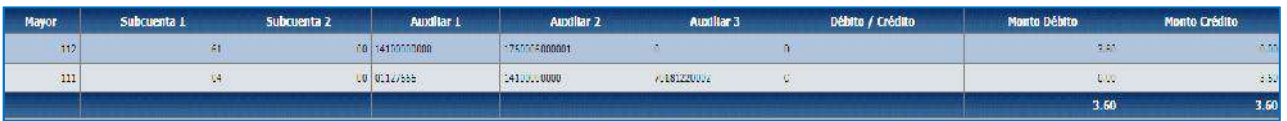

**REGISTRO DE LA RECAUDACIÓN:** 

# Ministerio de Economía y Finanzas

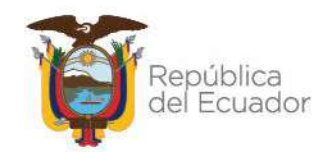

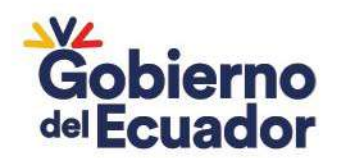

a. Ingrese a la ruta**:** Contabilidad - Registro Contable – Comprobante Contable (Clase de registro ACBR)

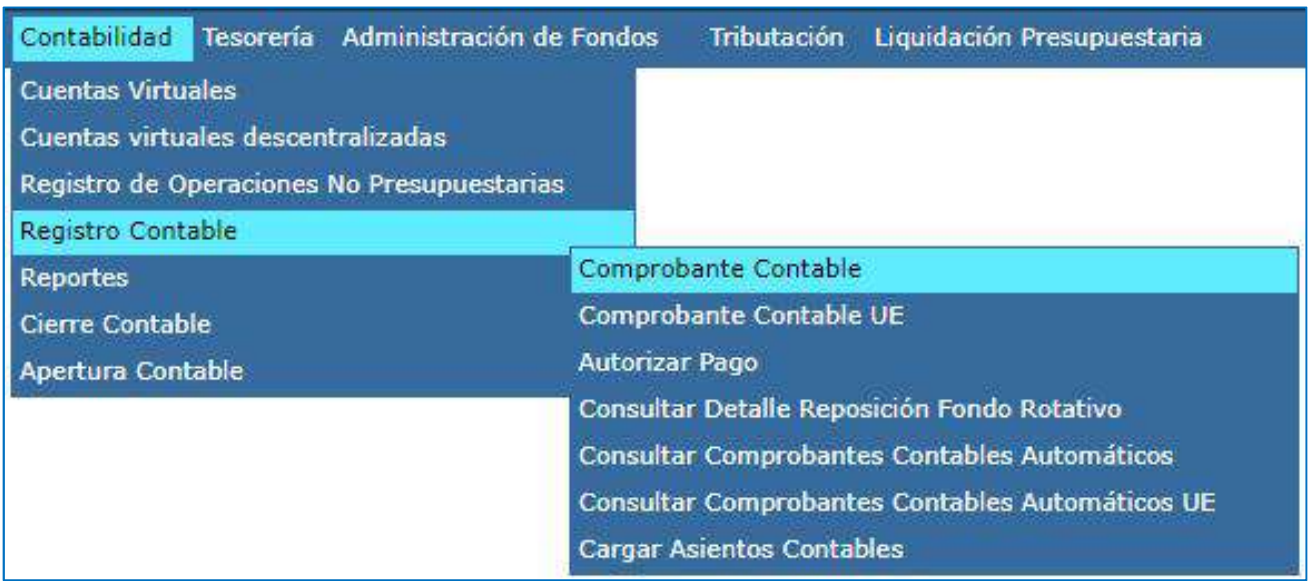

### b. Seleccione su entidad y cree la cabecera

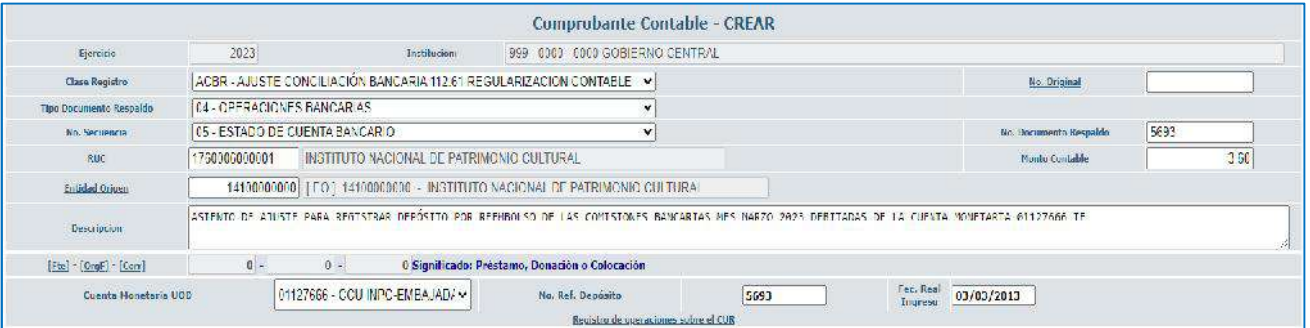

c. Crear el asiento contable

### **CLASE DE REGISTRO: ACBR - AJUSTE CONCILIACIÓN BANCARIA 112.61 REGULARIZACION**

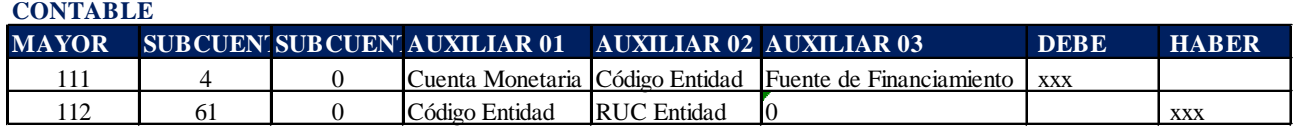

#### Ejemplo:

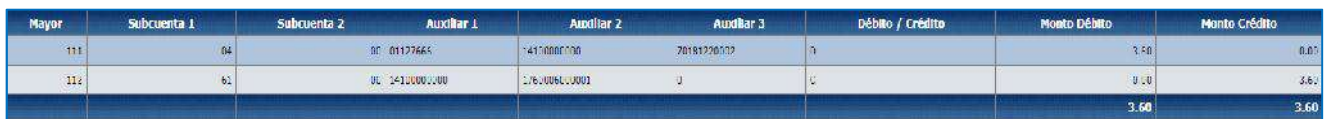

# Ministerio de Economía y Finanzas

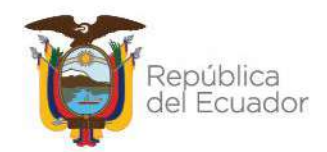

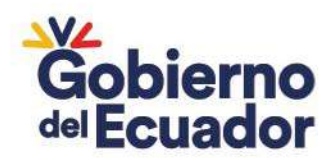

### **5. RECUPERACIÓN DE IMPUESTOS – IVA (APLICA SOLO PARA UNIVERSIDADES)**

El Tesoro Nacional paga el valor total del IVA de la cuenta 1110204 CCU FISCALES DESCENTRALIZADAS, independiente de la fuente de financiamiento, por consiguiente, el Tesoro Nacional recupera los Valores de IVA en función de la fuente con la que se realizó el registro REG o RDP para regularizar el IVA en compras, debitando de la cuenta que debió haberse afectado (Autogestión y otras) y acreditando en la cuenta Única a través de la cuenta CR de la entidad.

La entidad debe realizar el siguiente registro:

a. Ingrese a la ruta**:** Contabilidad - Registro Contable – Comprobante Contable (Clase de registro TCMU)

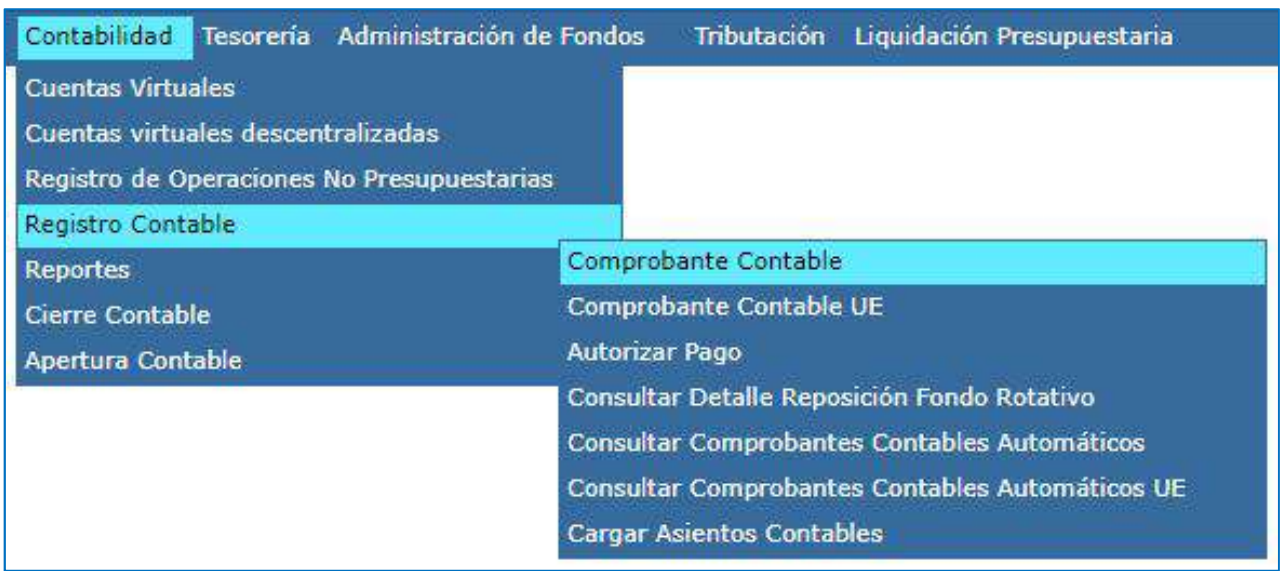

b. Seleccione su entidad y cree la cabecera

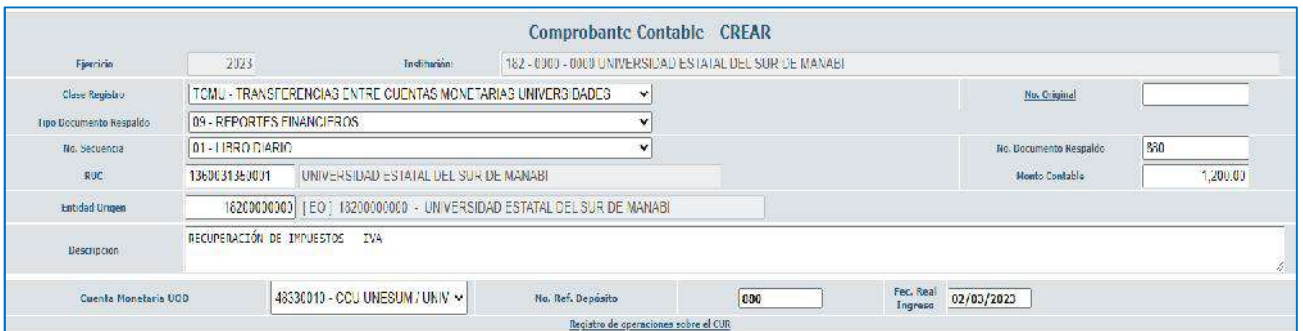

c. Crear el asiento contable

# Ministerio de Economía y Finanzas

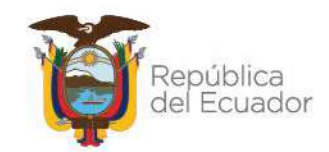

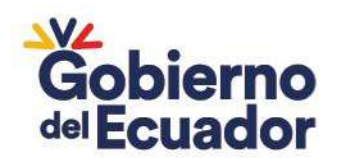

#### CLASE DE REGISTRO: TCMU - TRANSFERENCIAS ENTRE CUENTAS MONETARIAS UNIVERSIDADES

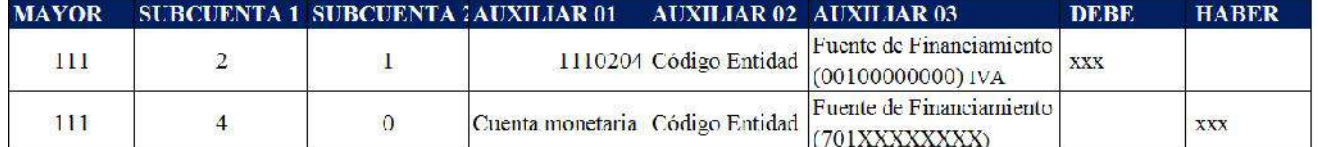

#### Ejemplo:

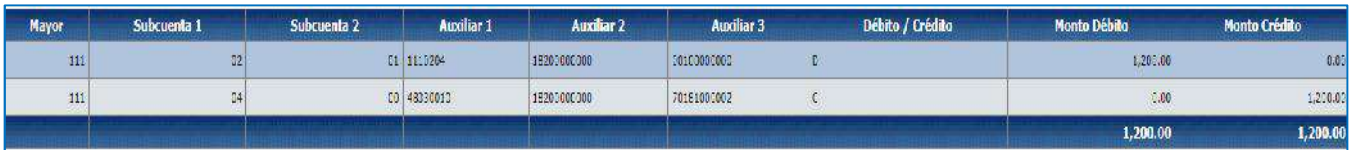

### **6. RECUPERACIÓN DE IMPUESTOS – IR (APLICA SOLO PARA UNIVERSIDADES)**

Cuando el Tesoro Nacional paga la declaración de retenciones del IR, el valor total se paga de la cuenta 1110204 CCU FISCALES DESCENTRALIZADAS, independiente de la fuente de financiamiento, el Tesoro Nacional recupera los Valores de IR en función de la fuente con la que se realizó el registro REG o RDP para regularizar el IR. La entidad debe realizar el siguiente registro:

a. Ingrese a la ruta**:** Contabilidad - Registro Contable – Comprobante Contable (Clase de registro TCMU)

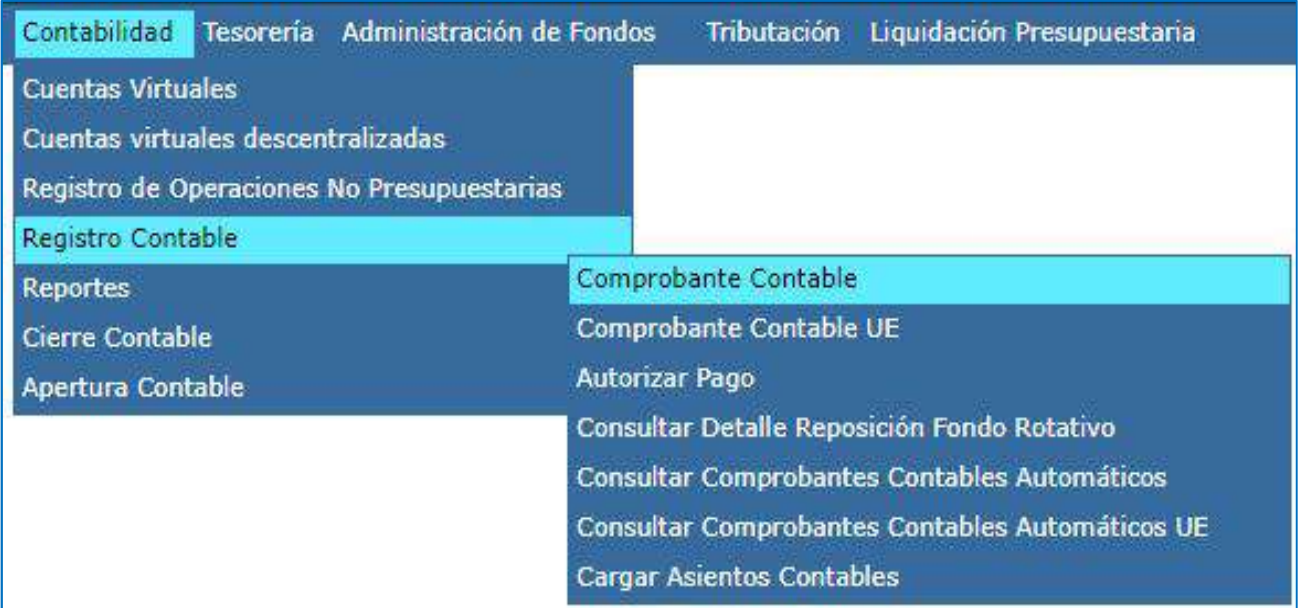

b. Seleccione su entidad y cree la cabecera

# Ministerio de Economía y Finanzas

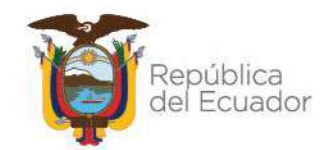

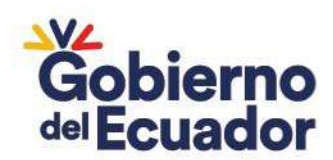

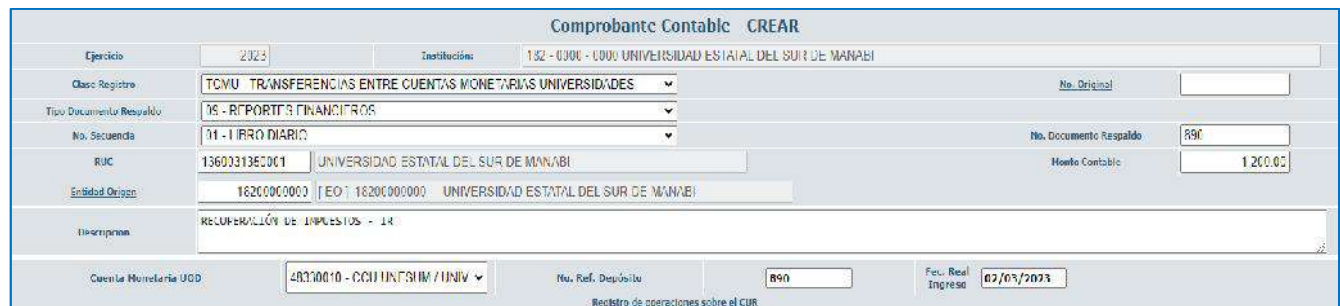

#### **CLASE DE REGISTRO: TCMU - TRANSFERENCIAS ENTRE CUENTAS MONETARIAS UNIVERSIDADES**

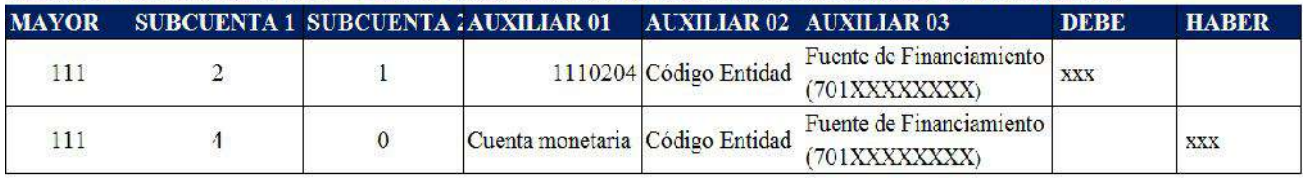

### Ejemplo:

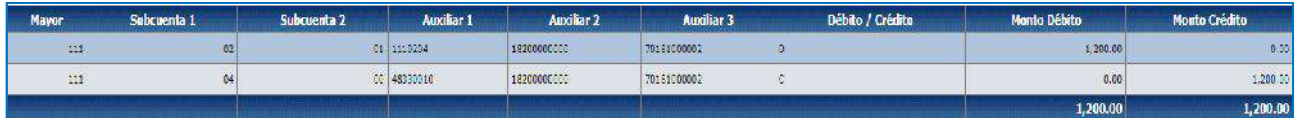

### **7. RECURSOS DEPOSITADOS EN UNA CUENTA MONETARIA INCORRECTA**

Se deben realizar los registros de recaudación y devolución como Fondos de Terceros:

### **REGISTRO RECAUDACIÓN:**

a. Ingrese a la ruta: Contabilidad – Registros de Operaciones No Presupuestarias – Recaudación y Pago CxC AA y Fondos de Terceros - Recaudación (Clase de Registro RTEO con tipo de Transacción N° 288).

# Ministerio de Economía y Finanzas

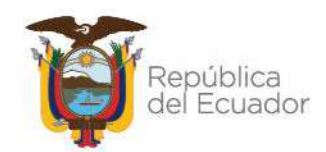

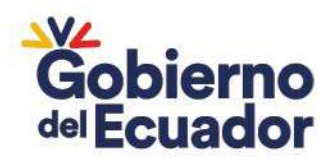

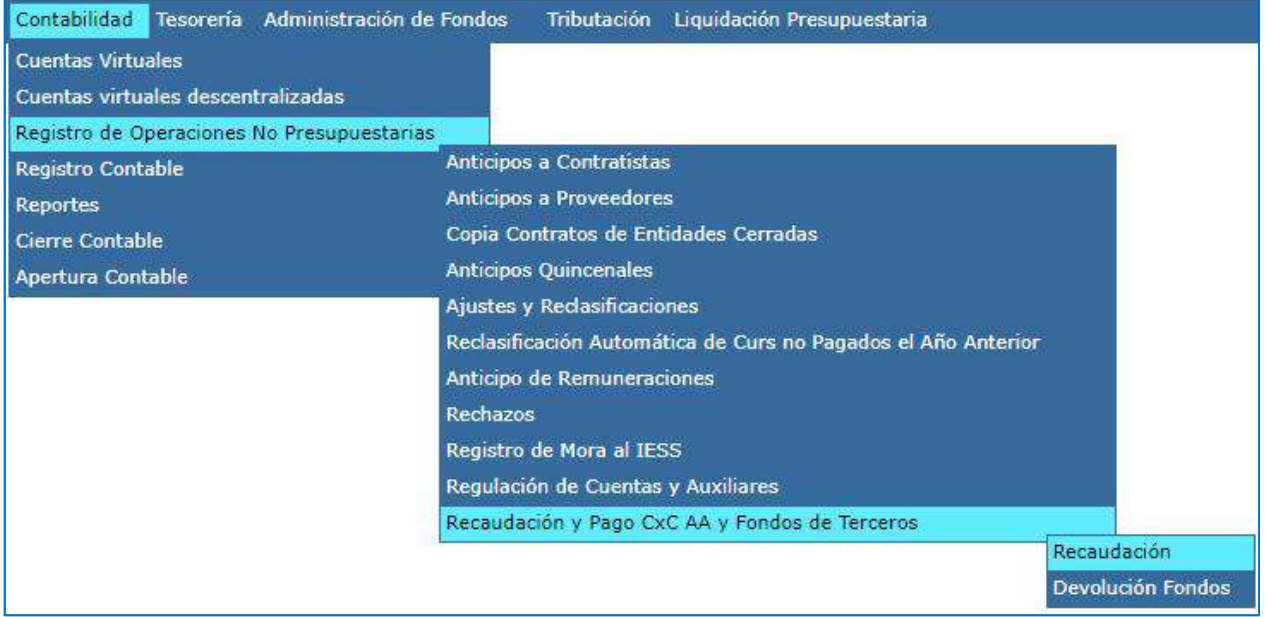

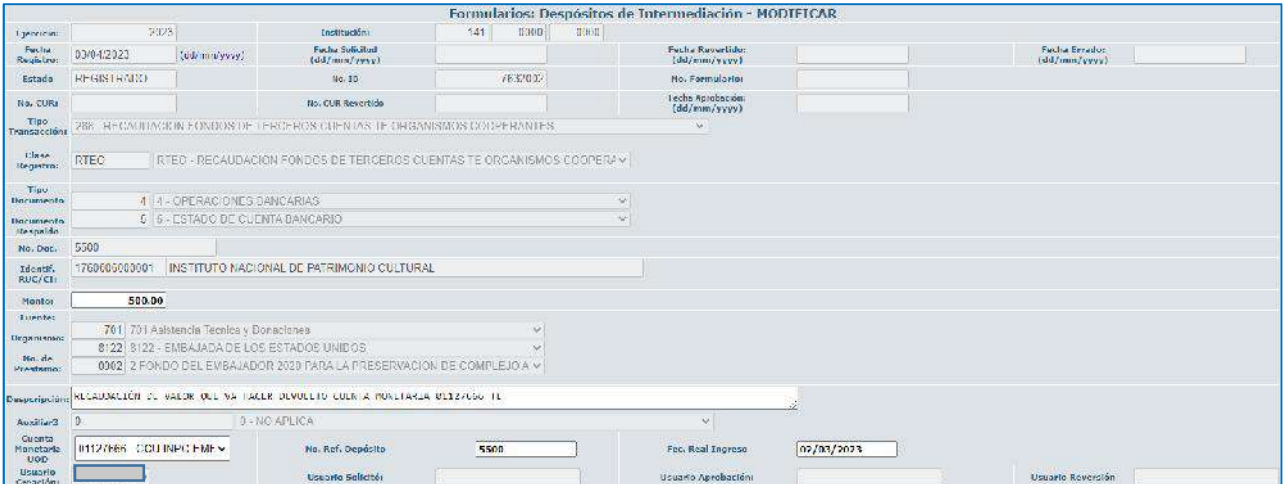

#### c. Crear el asiento contable

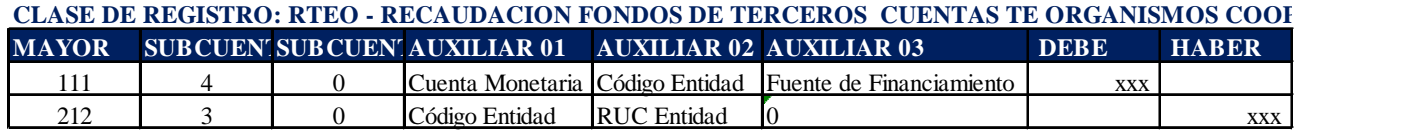

Ejemplo:

# Ministerio de Economía y Finanzas

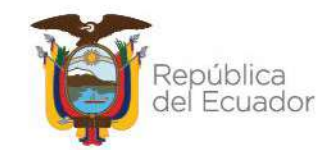

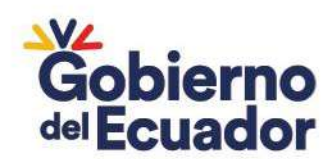

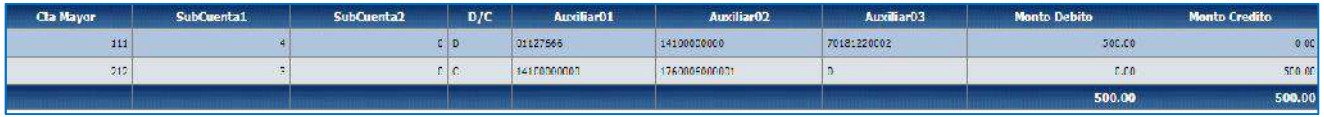

### **Registro de la devolución**

a. Ingrese a la ruta: Contabilidad – Registros de Operaciones No Presupuestarias – Recaudación y Pago CxC AA y Fondos de Terceros – Devolución Fondos (Clase de Registro DTEO con tipo de transacción N° 289)

| Contabilidad<br>Tesorería Administración de Fondos | <b>Tributación</b><br>Liquidación Presupuestaria              |
|----------------------------------------------------|---------------------------------------------------------------|
| <b>Cuentas Virtuales</b>                           |                                                               |
| Cuentas virtuales descentralizadas                 |                                                               |
| Registro de Operaciones No Presupuestarias         |                                                               |
| <b>Registro Contable</b>                           | Anticipos a Contratistas                                      |
| <b>Reportes</b>                                    | Anticipos a Proveedores                                       |
| Cierre Contable                                    | Copia Contratos de Entidades Cerradas                         |
| Apertura Contable                                  | <b>Anticipos Quincenales</b>                                  |
|                                                    | <b>Ajustes y Reclasificaciones</b>                            |
|                                                    | Reclasificación Automática de Curs no Pagados el Año Anterior |
|                                                    | Anticipo de Remuneraciones                                    |
|                                                    | Rechazos                                                      |
|                                                    | Registro de Mora al IESS                                      |
|                                                    | Regulación de Cuentas y Auxiliares                            |
|                                                    | Recaudación y Pago CxC AA y Fondos de Terceros                |
|                                                    | Recaudación                                                   |
|                                                    | Devolución Fondos                                             |

b. Seleccione su entidad y cree la cabecera

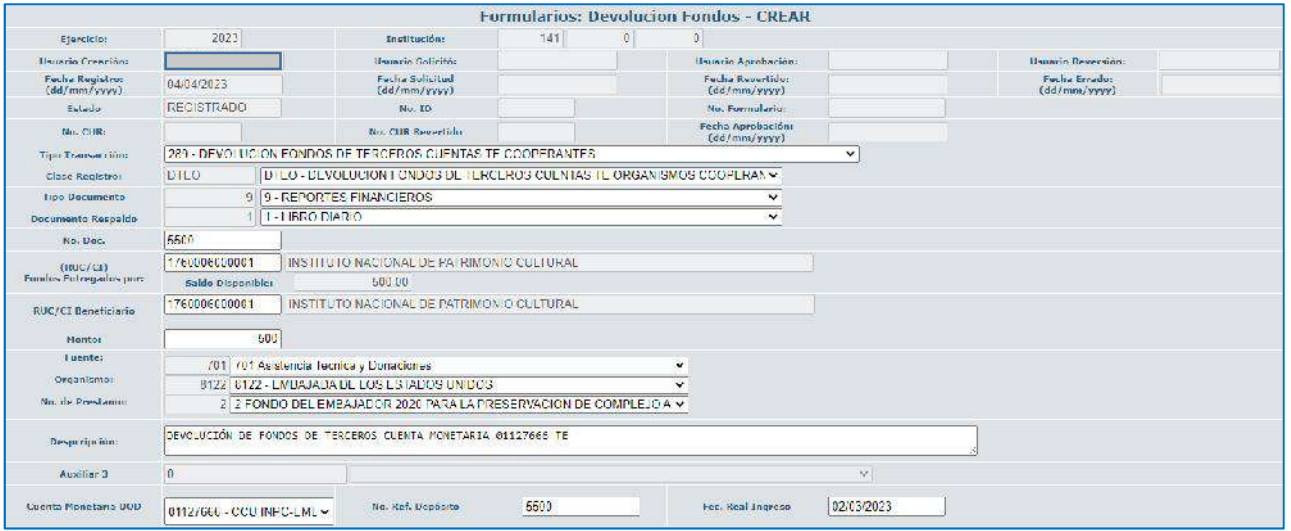

# Ministerio de Economía y Finanzas

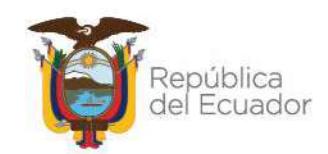

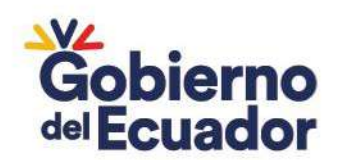

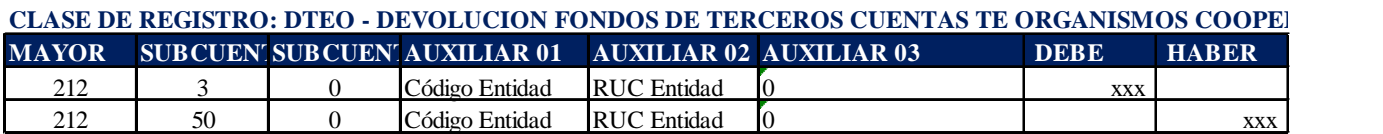

Ejemplo:

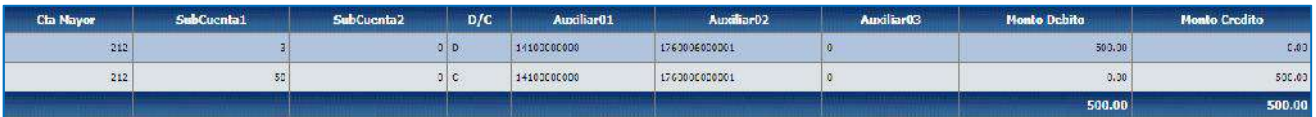

### **8. DÉBITOS Y CRÉDITOS POR EL MISMO VALOR EN EL BCE NO REGISTRADOS EN EL SISTEMA**

La entidad debe registrar el crédito como una recaudación de Fondos de Terceros y a continuación debe regular contablemente el débito afectando la cuenta:

#### **CRÉDITO DEL ESTADO DE CUENTA (Registro recaudación):**

a. Ingrese a la ruta: Contabilidad – Registro de Operaciones No Presupuestarias – Recaudación y Pago CxC AA y Fondos de Terceros - Recaudación (Clase de Registro RTEO con tipo de Transacción N° 288)

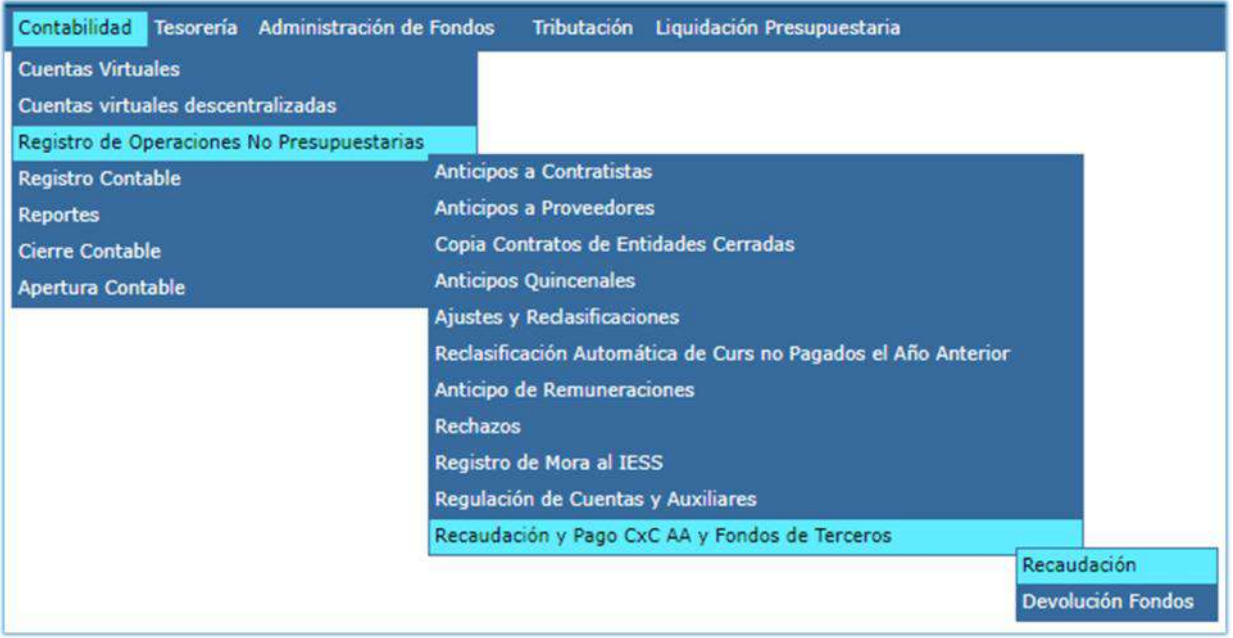

b. Seleccione su entidad y cree la cabecera

# Ministerio de Economía y Finanzas

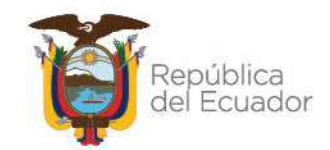

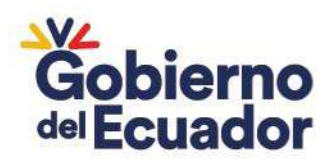

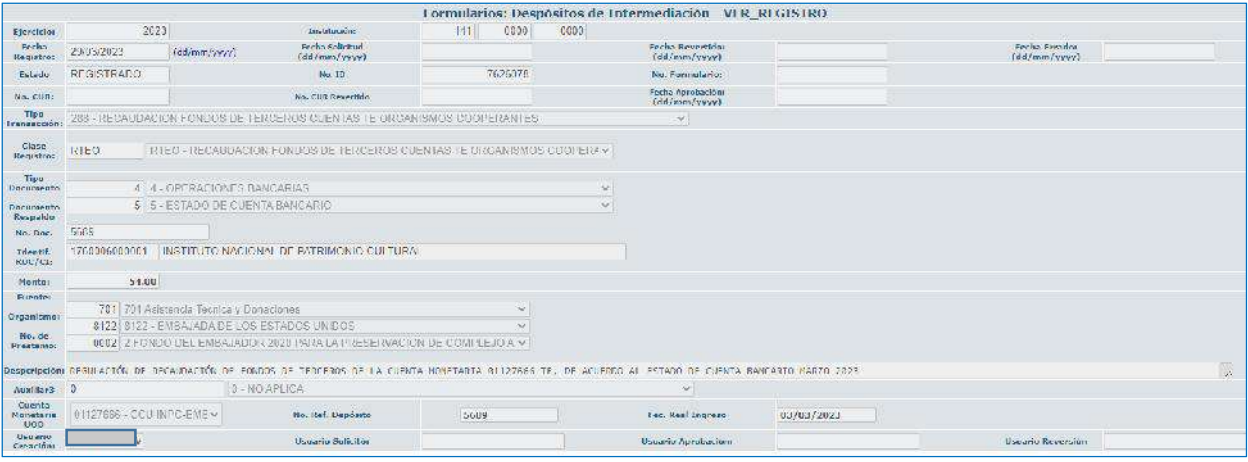

#### **CLASE DE REGISTRO: RTEO - RECAUDACION FONDOS DE TERCEROS CUENTAS TE ORGANISMOS COOPERANTES**

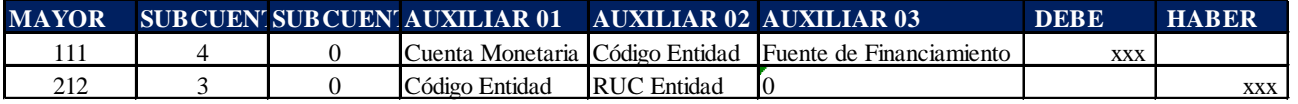

#### Ejemplo:

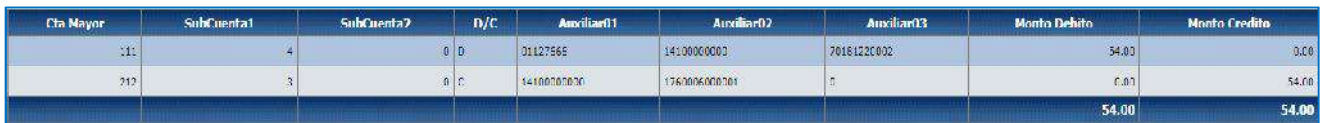

### **DEBITO DEL ESTADO DE CUENTA (Registro devolución):**

a. Ingrese a la ruta**:** Contabilidad - Registro Contable – Comprobante Contable (Clase de registro PASS)

# Ministerio de Economía y Finanzas

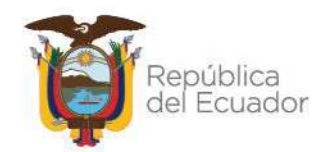

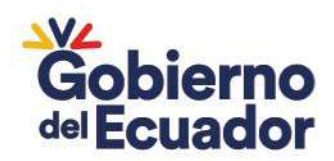

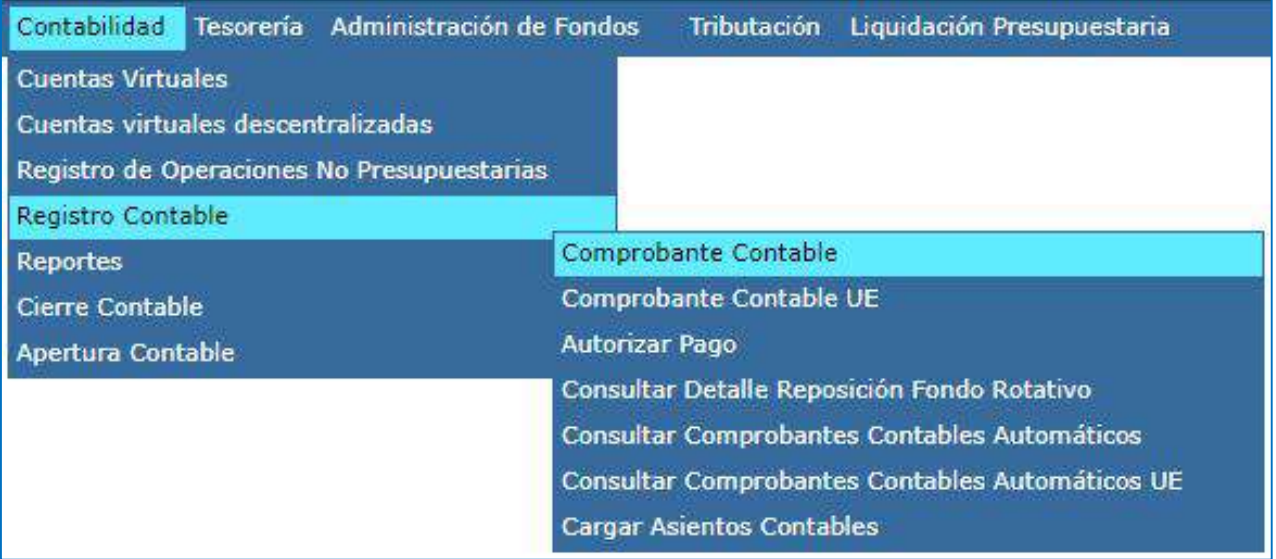

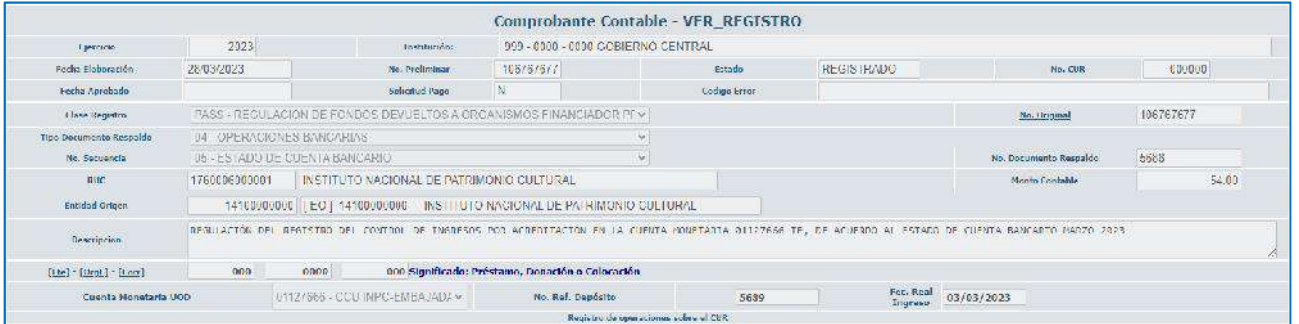

# Ministerio de Economía y Finanzas

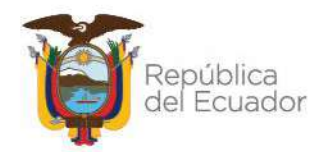

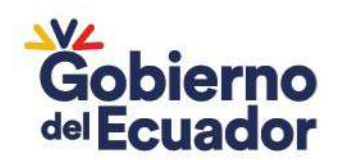

#### **CLASE DE REGISTRO: PASS - REGULACION DE FONDOS DEVUELTOS**

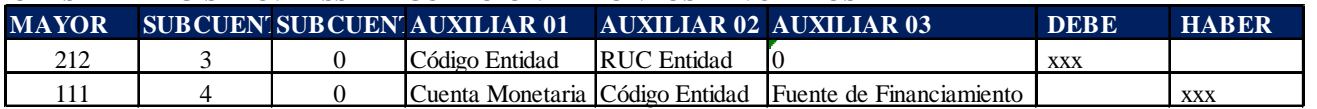

#### Ejemplo:

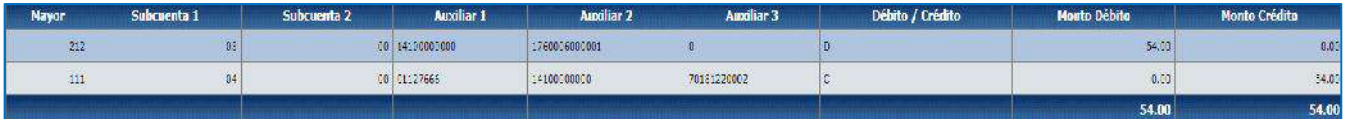

### **9. PAGOS QUE NO SE EFECTIVIZARON EN EL BCE**

Cuando existen valores que se registraron como pagos en la contabilidad, que nunca se efectivizaron en el Banco Central y que a futuro no van a tener ninguna obligación, se realiza la reversión de ese pago con la clase de registro **ACB1** incorporando la cuenta por pagar y en el siguiente año con los documentos de respaldo e Informe Técnico aprobado por la autoridad de acuerdo al "Instructivo para baja de cuentas por cobrar cuentas por pagar y compensación" se procede a regular contra el Patrimonio mediante la clase de registro **BCP1.**

### **REVERSIÓN DEL PAGO CON LA CUENTA 212.61:**

a. Ingrese a la ruta**:** Contabilidad - Registro Contable – Comprobante Contable (Clase de registro ACB1)

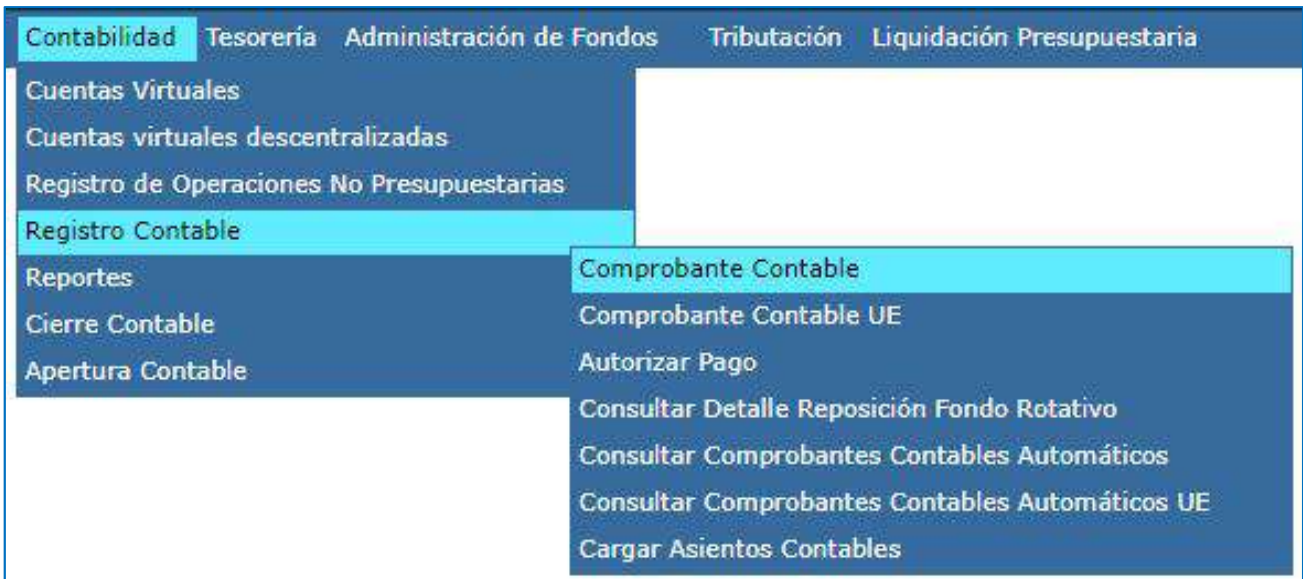

#### b. Seleccione su entidad y cree la cabecera

# Ministerio de Economía y Finanzas

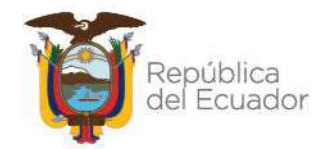

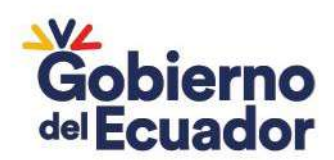

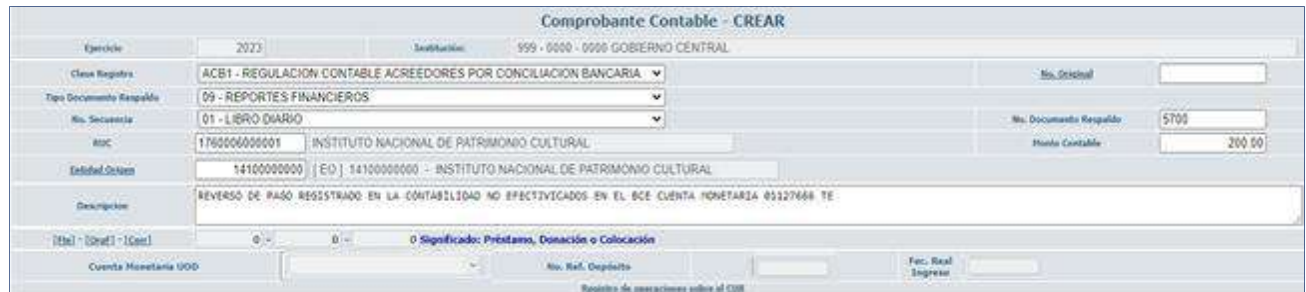

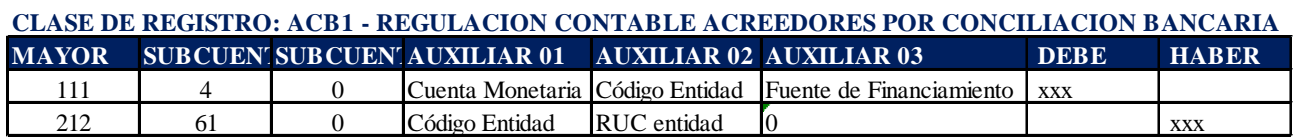

Ejemplo:

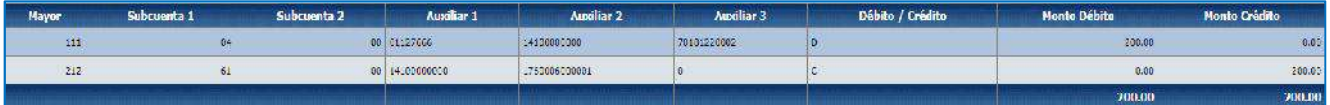

### **REGULACIÓN SALDO DE LA CUENTA 226.82.61:**

En el siguiente ejercicio el valor que se trasladó de la cuenta 212.61 a la cuenta 226.82.61 por efecto de las Directrices de Cierre contable, se regulará de la siguiente manera:

a. Ingrese a la ruta: Contabilidad - Registro Contable – Comprobante Contable UE (Clase de registro BFTR)

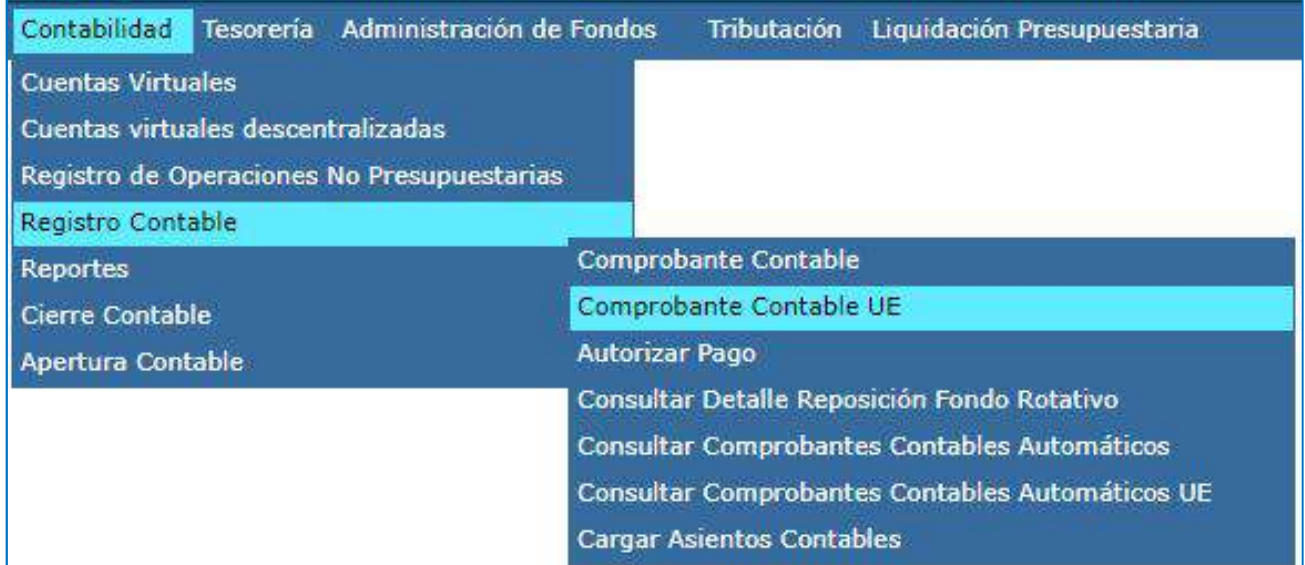

# Ministerio de Economía y Finanzas

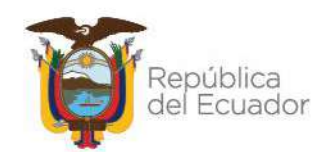

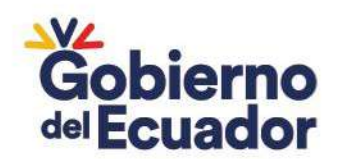

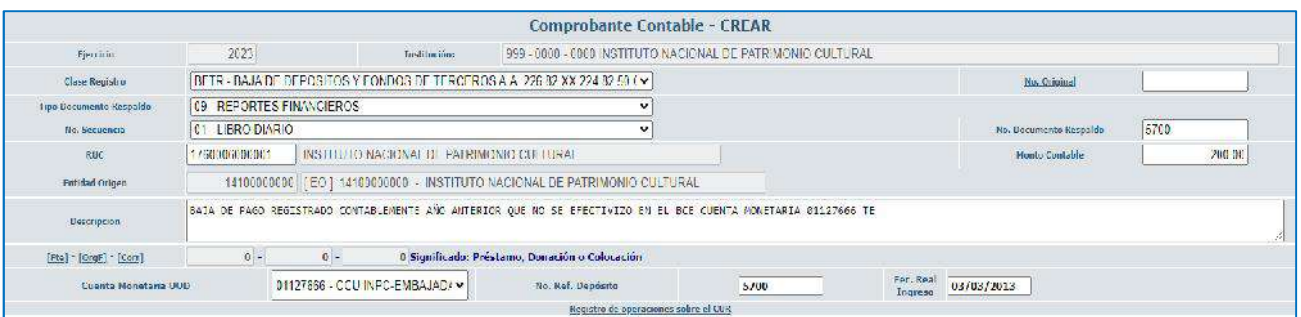

#### c. Crear el asiento contable

#### CLASE DE REGISTRO: BFTR - BAJA DE DEPOSITOS Y FONDOS DE TERCEROS A.A. 226.82.XX 224.82.50 CON 629.56.03

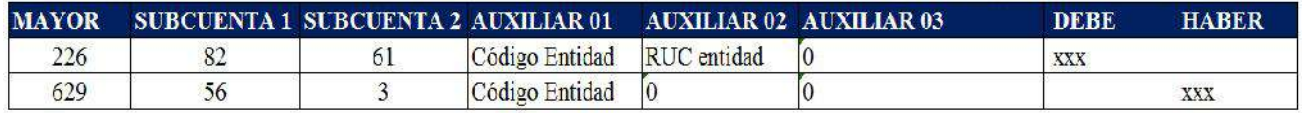

#### Ejemplo:

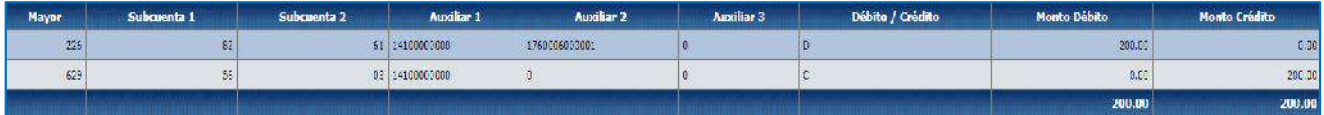

Nota. – En el caso de Universidades solicitar habilitación de clase de registro.

# **SÍ LA ENTIDAD NO DIO DE BAJA AL AÑO SIGUIENTE Y ACTUALMENTE EL SALDO SE ENCUENTRA EN UNA CUENTA 226.87.61 SE DEBERÁ REALIZAR LO SIGUIENTE:**

a. Ingrese a la ruta: Contabilidad - Registro Contable – Comprobante Contable UE (Clase de registro BDF1)

# Ministerio de Economía y Finanzas

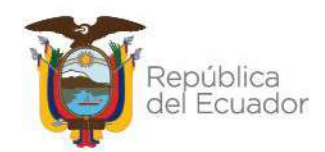

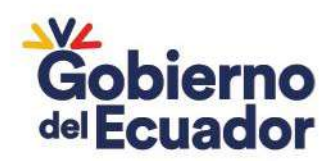

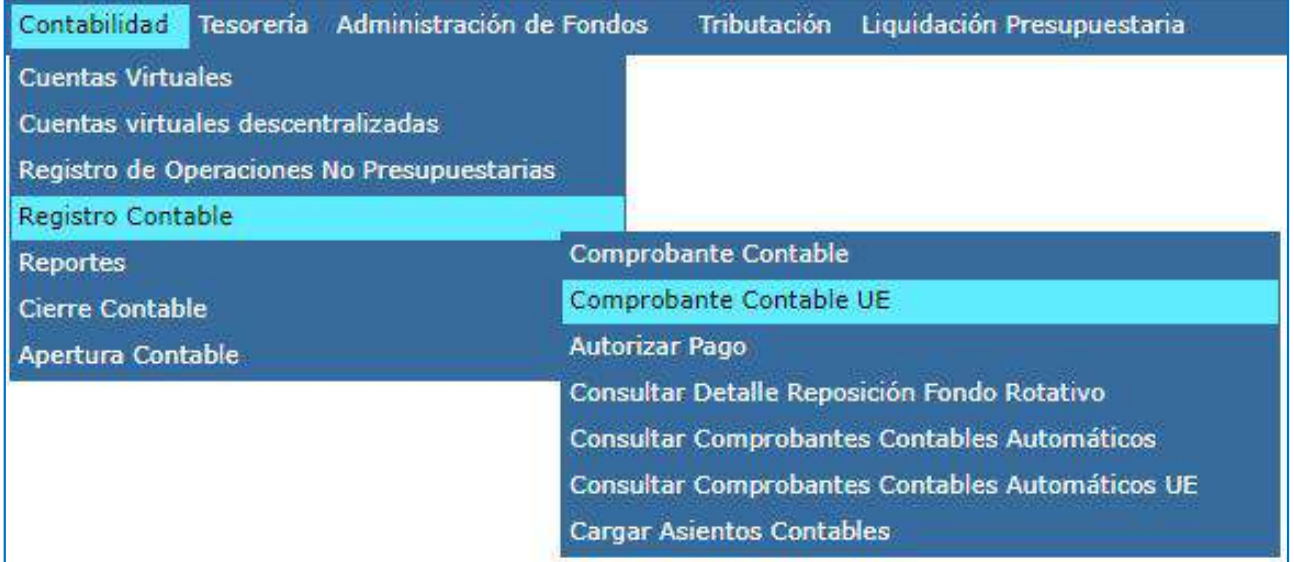

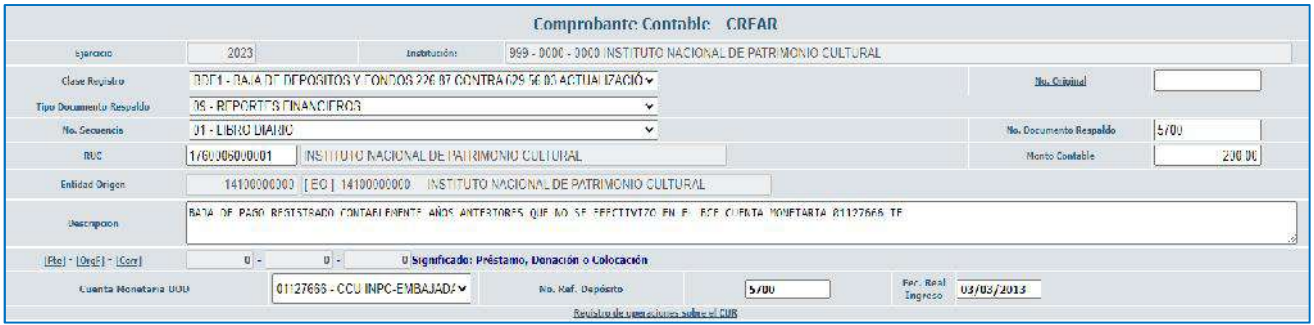

c. Crear el asiento contable

#### **CLASE DE REGISTRO: BDF1 - BAJA DE DEPOSITOS Y FONDOS 226.87 CONTRA 629.56.03 ACTUALIZACIÓN DEPÓSITOS Y FONDOS DE TERCEROS DE AÑOS ANTERIORES**

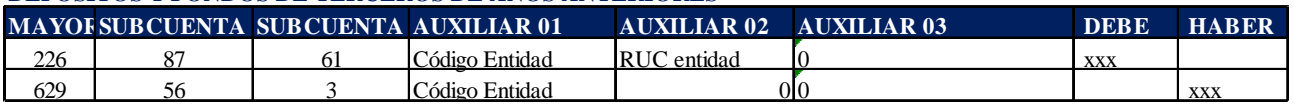

Ejemplo:

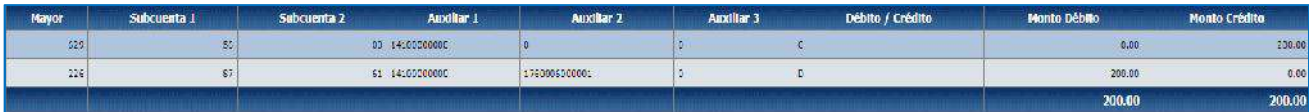

Nota. – En el caso de Universidades solicitar habilitación de clase de registro.

### **10. DEVOLUCIÓN A UN DONANTE NO CONTABILIZADO**

# Ministerio de Economía y Finanzas

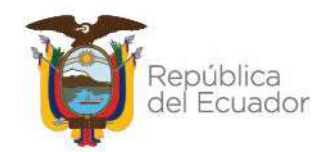

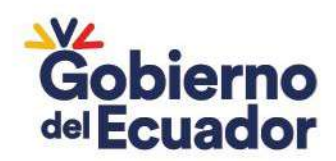

Una vez identificados los recursos y que la entidad cuente con la documentación de respaldo, se deberá realizar el procedimiento establecido en el Instructivo para la devolución de fondos de proyectos finalizados que tienen saldos remanentes y que deben ser transferidos a los organismos donantes.

#### **11. ERROR EN LA FUENTE DE FINANCIAMIENTO**

Realizar el asiento con la clase de registro **TCSF,** la misma que no afecta al Control de Ingresos.

a. Ingrese a la ruta**:** Contabilidad - Registro Contable – Comprobante Contable (Clase de registro TCSF)

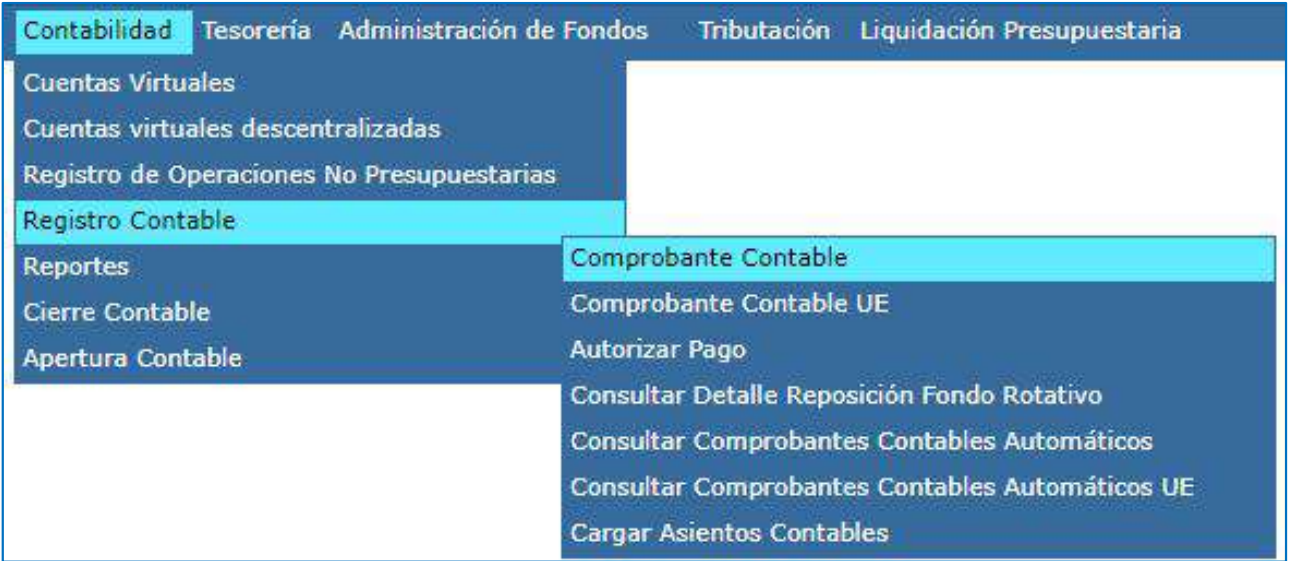

#### b. Seleccione su entidad y cree la cabecera

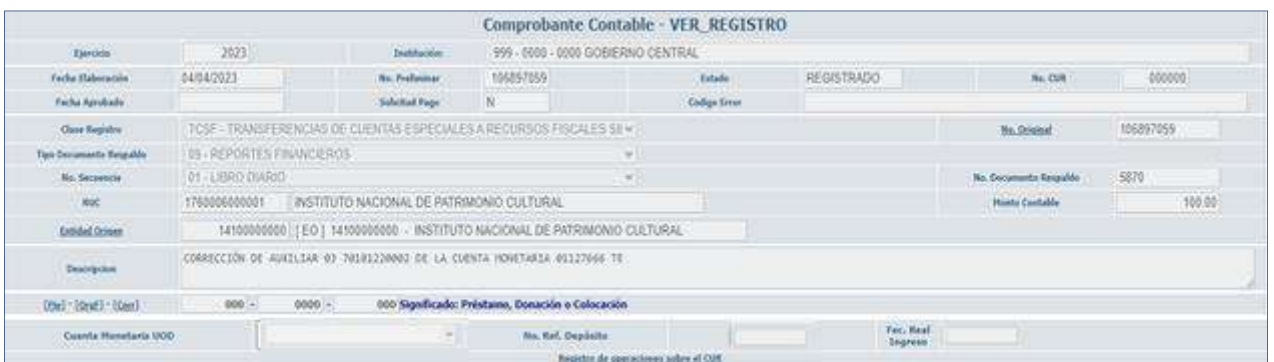

c. Crear el asiento contable

# Ministerio de Economía y Finanzas

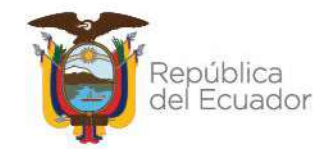

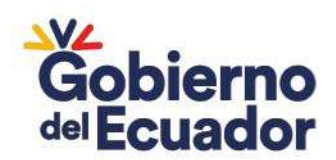

#### **CLASE DE REGISTRO: TCSF - TRANSFERENCIAS DE CUENTAS ESPECIALES A RECURSOS FISCALES SIN AFECTAR EL FLUJO**

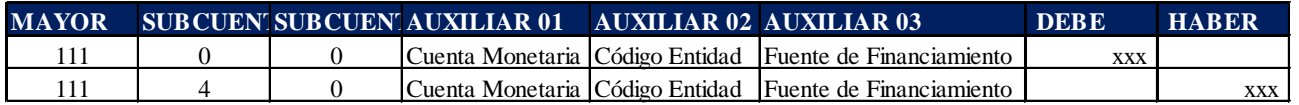

#### Ejemplo:

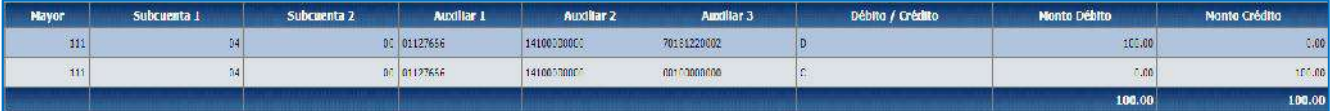

### **12. RECUPERACIÓN DE VALORES CONTABILIZADOS EN UNA CUENTA TRANSITORIA (SALDOS DE FONDOS Y OTROS)**

Cuando la entidad reciba un ingreso por concepto de saldos de Cajas Chicas y otros (Valores devueltos por el beneficiario):

a. Ingrese a la ruta**:** Contabilidad - Registro Contable – Comprobante Contable (Clase de registro RVTE)

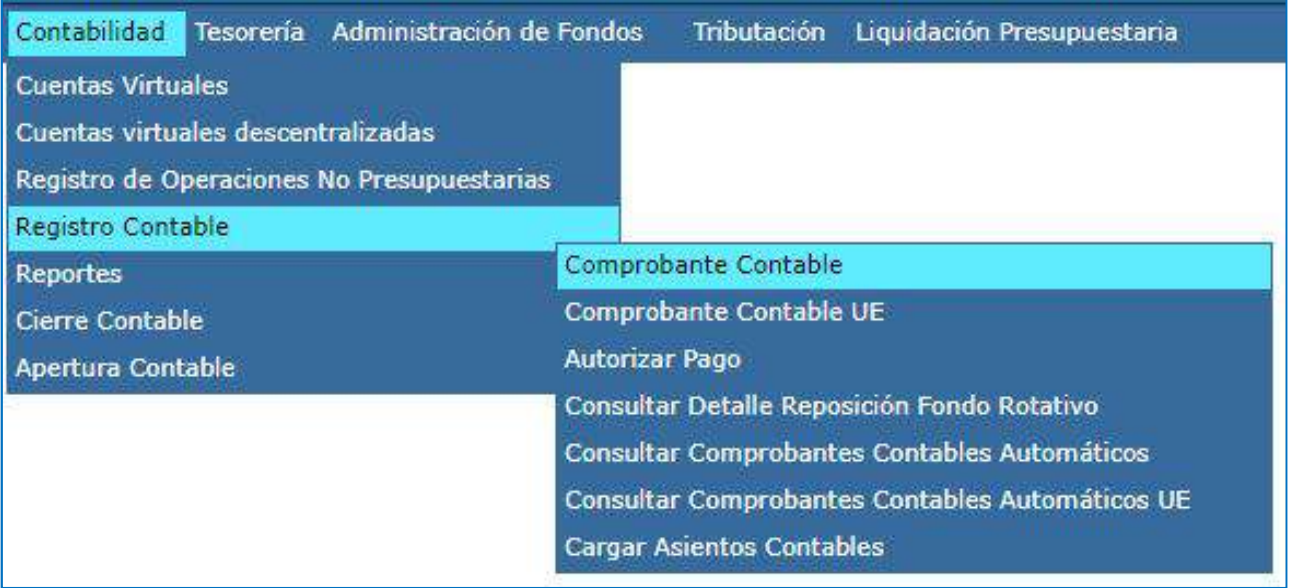

b. Seleccione su entidad y cree la cabecera

# Ministerio de Economía y Finanzas

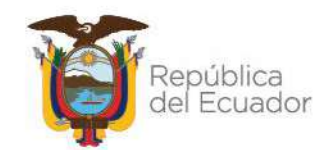

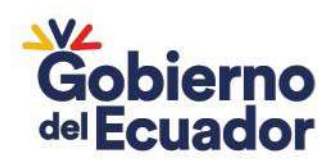

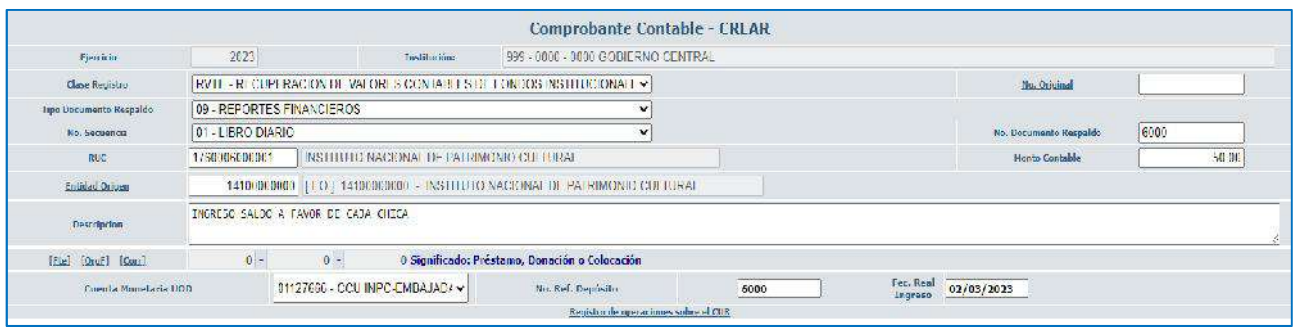

#### **CLASE DE REGISTRO: RVTE - RECUPERACION DE VALORES CONTABLES DE FONDOS INSTITUCIONALES**

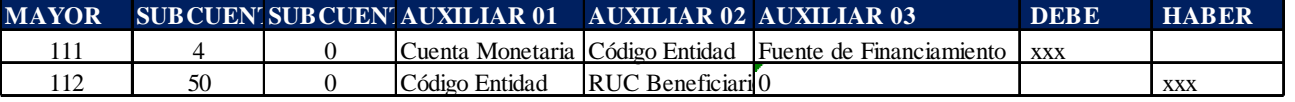

Ejemplo:

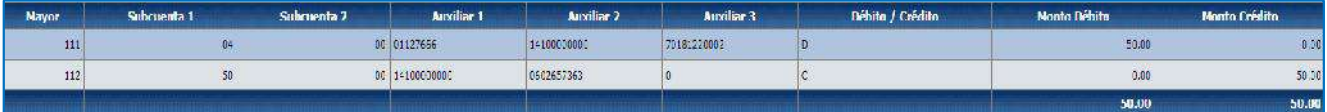

# Ministerio de Economía y Finanzas

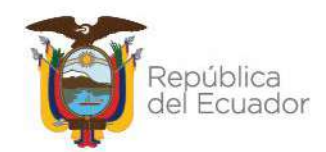

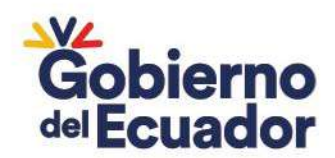

# 5 AJUSTES CUENTAS TIPO DN DONACIONES NACIONALES:

### **1. REGISTRO DE INGRESOS DE EJERCICIOS ANTERIORES**

Cuando la entidad no hubiera registrado una donación recibida en ejercicios anteriores, se realizarán los siguientes asientos **(Afectación al Control de Ingresos)**:

#### **Incorporación de valores**

a. Ingrese a la ruta**:** Contabilidad - Registro Contable – Comprobante Contable UE (Clase de registro AEAR)

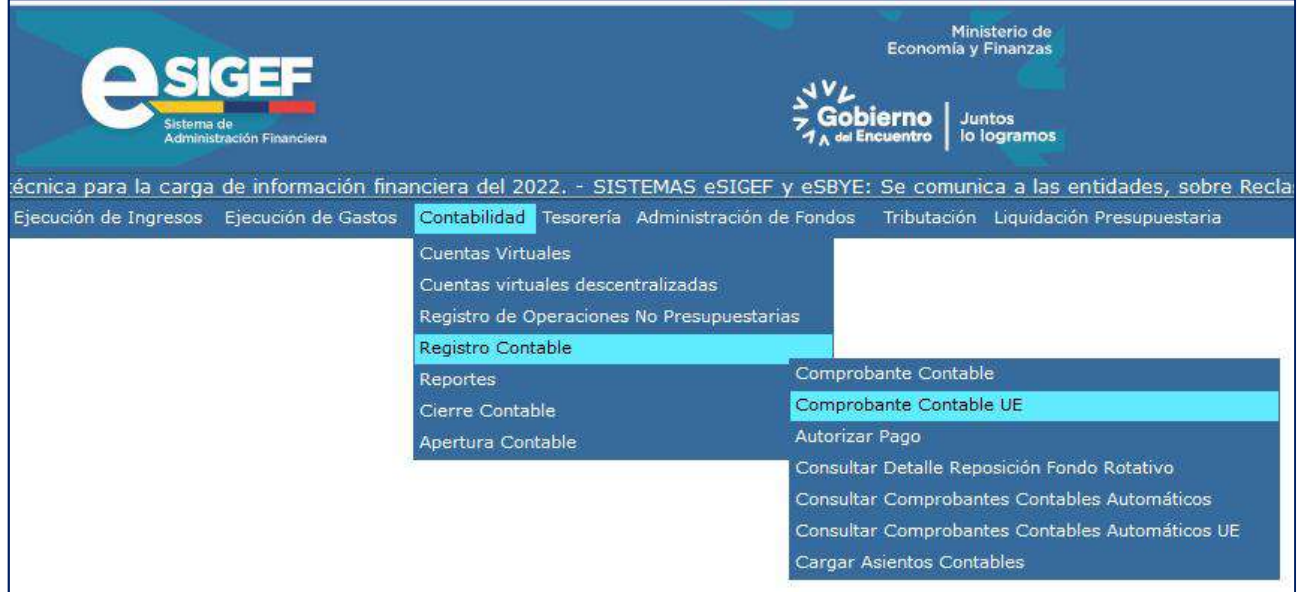

b. Seleccione su entidad y cree la cabecera

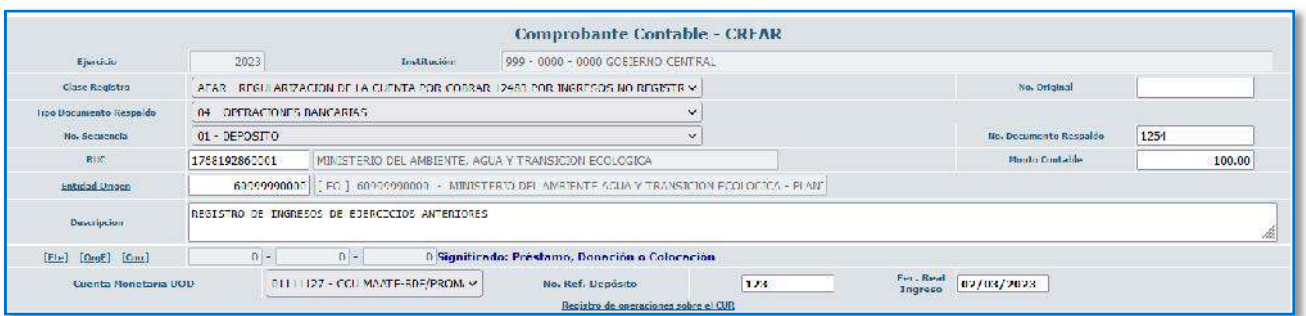

c. Crear el asiento contable

# Ministerio de Economía y Finanzas

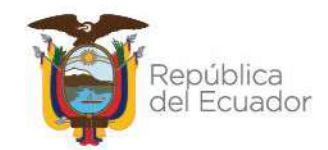

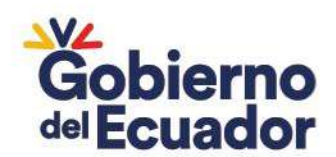

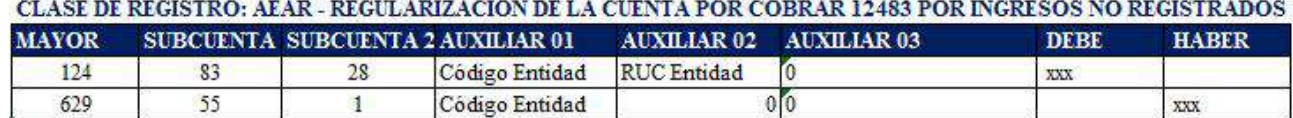

#### Ejemplo:

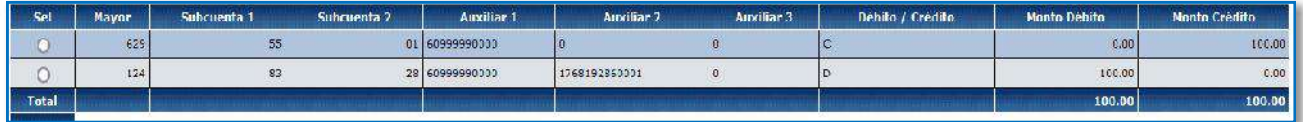

### **RECLASIFICACIÓN DE LA CUENTA 124.83 A LA CUENTA 113.83**

a. Ingrese a la ruta: Contabilidad – Registros de Operaciones No Presupuestarias – Ajustes y Reclasificaciones - Ajustes y Reclas. Corriente-Inversión (Clase de Registro RCTD con tipo de transacción  $N^{\circ}$  6)

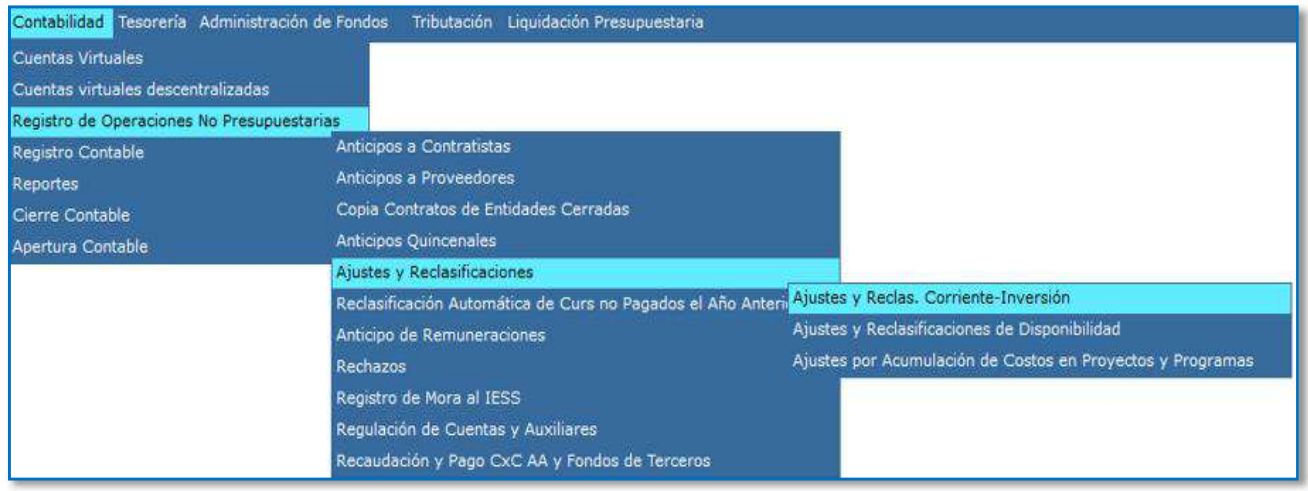

b. Seleccione su entidad y cree la cabecera

# Ministerio de Economía y Finanzas

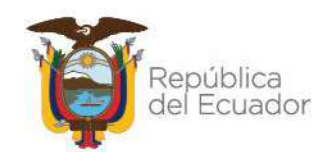

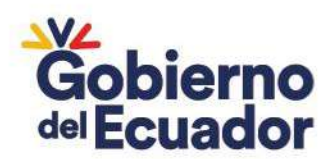

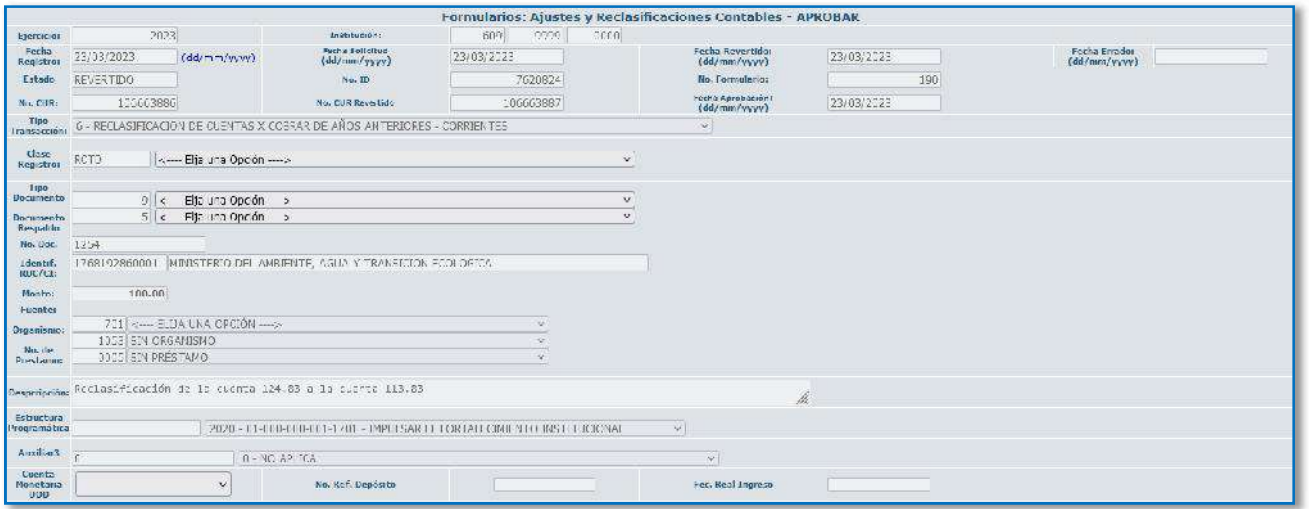

#### **CLASE DE REGISTRO: RCTD - 1248328 CUENTAS POR COBRAR AÑOS ANTERIORES TRANSFERENCIAS Y DONACIONES DE CAPITAL**

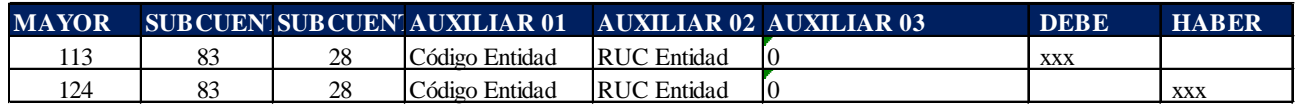

#### Ejemplo:

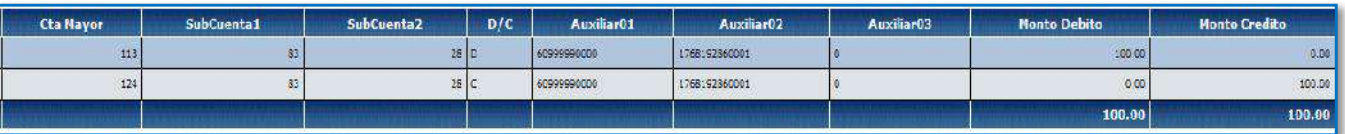

#### **Recaudación**

a. Ingrese a la ruta: Contabilidad - Registros de Operaciones No Presupuestarias - Recaudación y Pago CxC AA y Fondos de Terceros - Recaudación (Clase de Registro RTDB con tipo de transacción N° 331)

# Ministerio de Economía y Finanzas

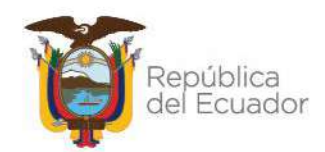

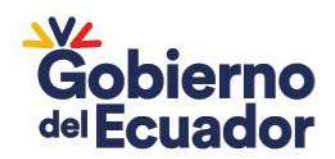

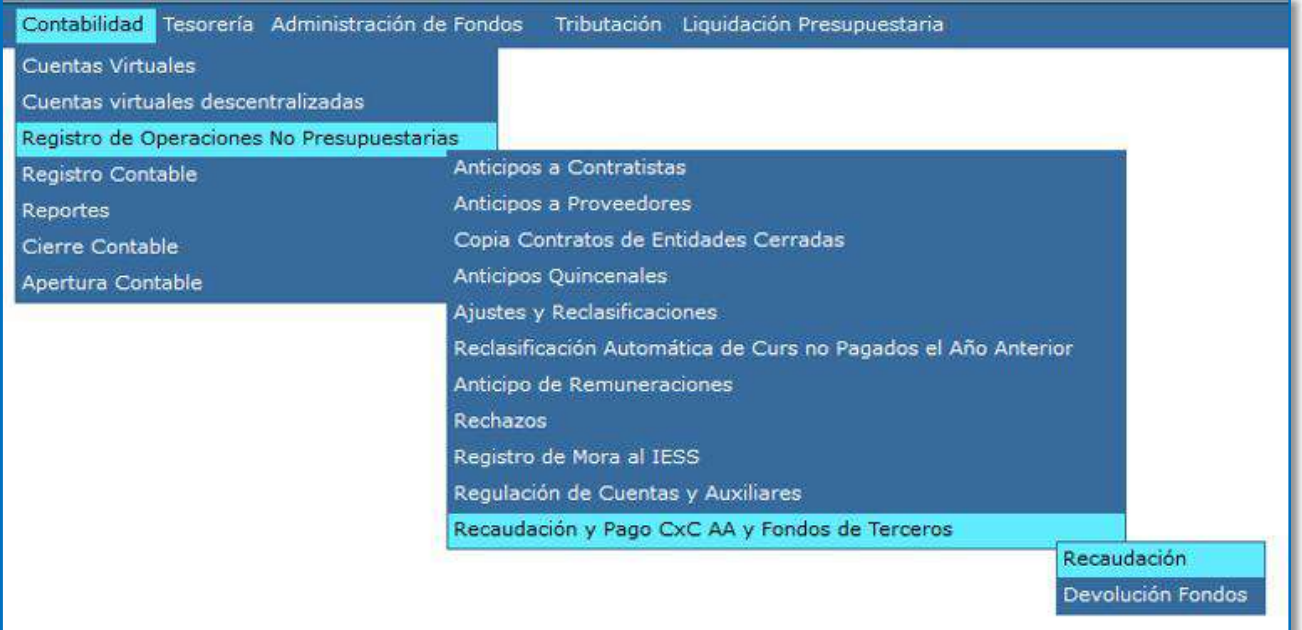

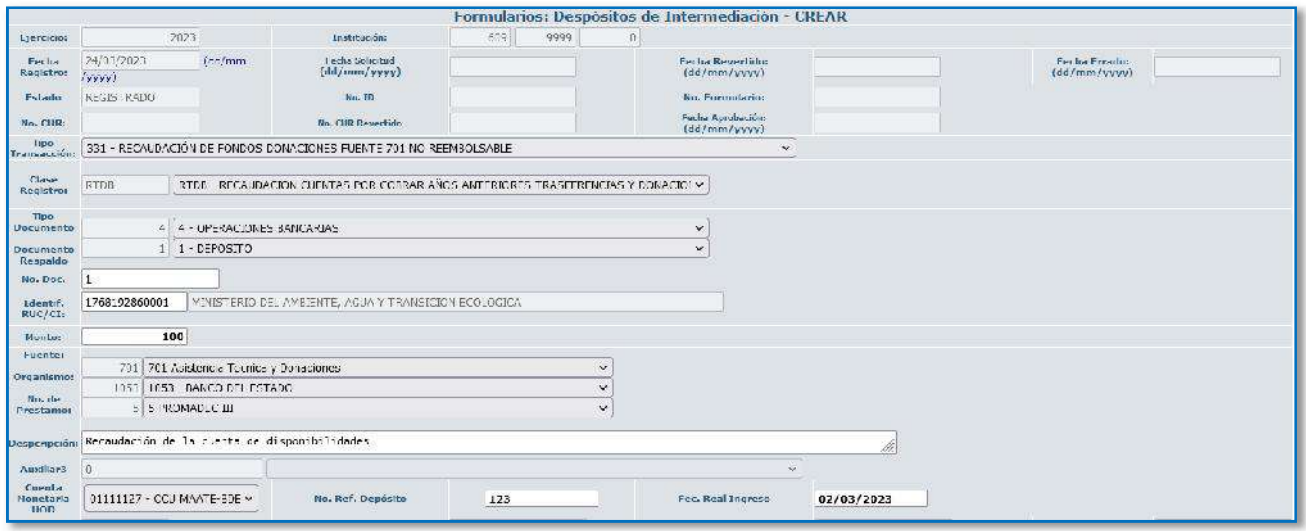

c. Crear el asiento contable

#### **CLASE DE REGISTRO: RTDB - RECAUDACION CUENTAS POR COBRAR AÑOS ANTERIORES TRASFERENCIAS Y DONACIONES A BCE FONDOS PRESTAMOS Y DONACIONES**

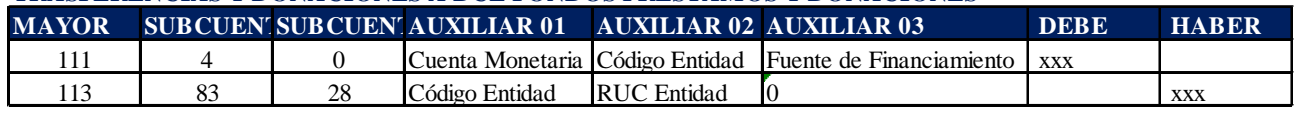

Ejemplo:

# Ministerio de Economía y Finanzas

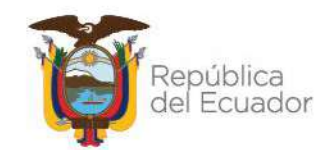

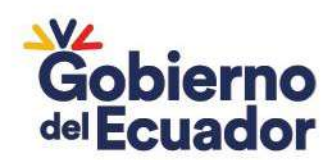

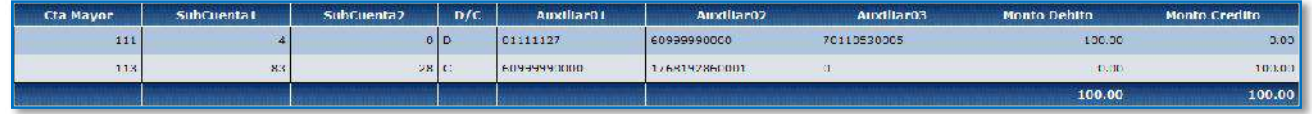

### **2. PAGOS DUPLICADOS – INCORPORACIÓN DE UNA CUENTA POR COBRAR**

Si se generó un pago duplicado por error, se debe incorporar una Cuenta por Cobrar al beneficiario del pago duplicado, de acuerdo a lo indicado en el Instructivo "UNIVERSIDADES PARA CIERRE DE LAS CUENTAS PORCOBRAR-1124.82.21(RECUPERACIÓN DE VALORES POR PAGOS DUPLICADOS)", la entidad deberá realizar el siguiente registro:

a. Ingrese a la ruta**:** Contabilidad - Registro Contable – Comprobante Contable UE (Clase de registro RPDU)

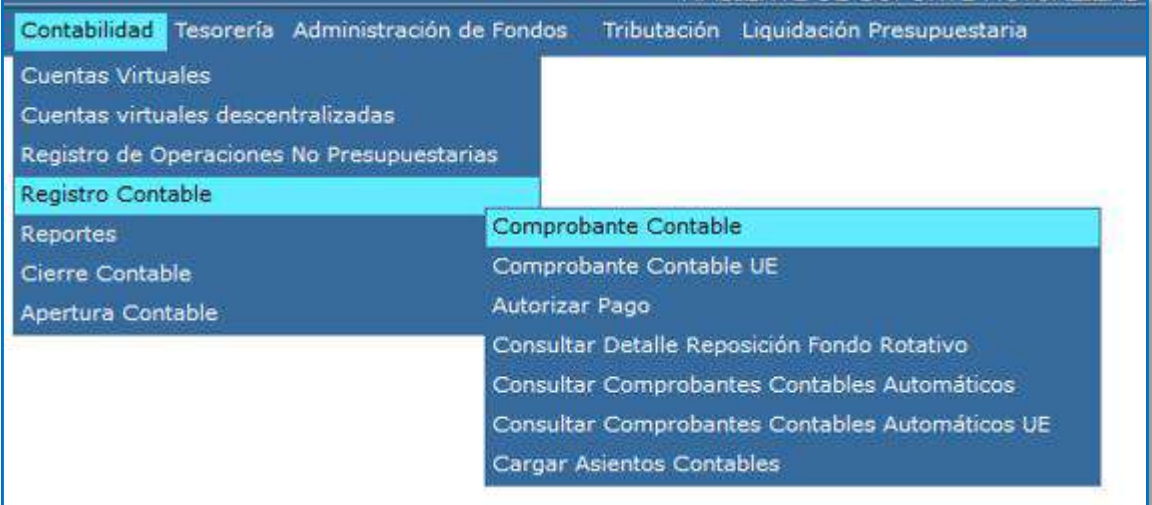

# Ministerio de Economía y Finanzas

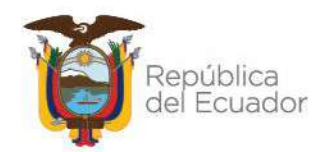

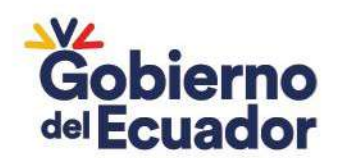

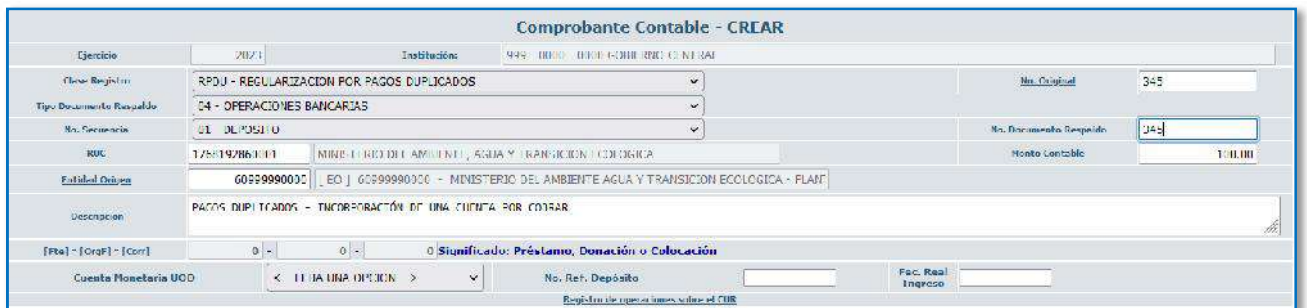

#### c. Crear el asiento contable

### **CLASE DE REGISTRO: RPDU - REGULARIZACION POR PAGOS DUPLICADOS**

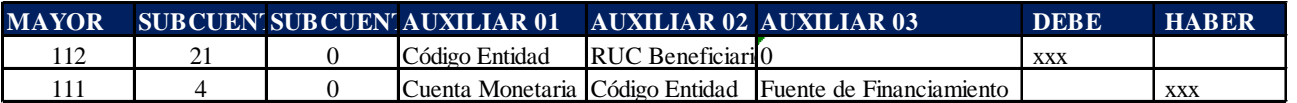

Ejemplo:

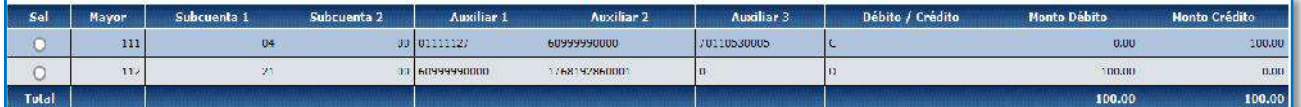

Una vez recaudado el valor duplicado, se debe cerrar la Cuenta por Cobrar, este procedimiento lo realizará con la clase de registro **RDPD - RECAUDACION DE PAGOS DUPLICADOS** con tipo de transacción **N° 080** (La entidad debe solicitar la habilitación de la cuenta a la Subsecretaria de Contabilidad Gubernamental).

a. Ingrese a la ruta: Contabilidad – Registros de Operaciones No Presupuestarias – Recaudación y Pago CxC AA y Fondos de Terceros - Recaudación (Clase de registro RDPD con tipo de Transacción N° 80)

# Ministerio de Economía y Finanzas

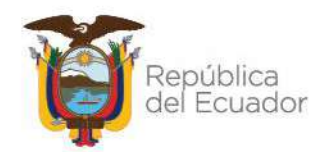

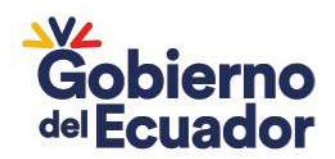

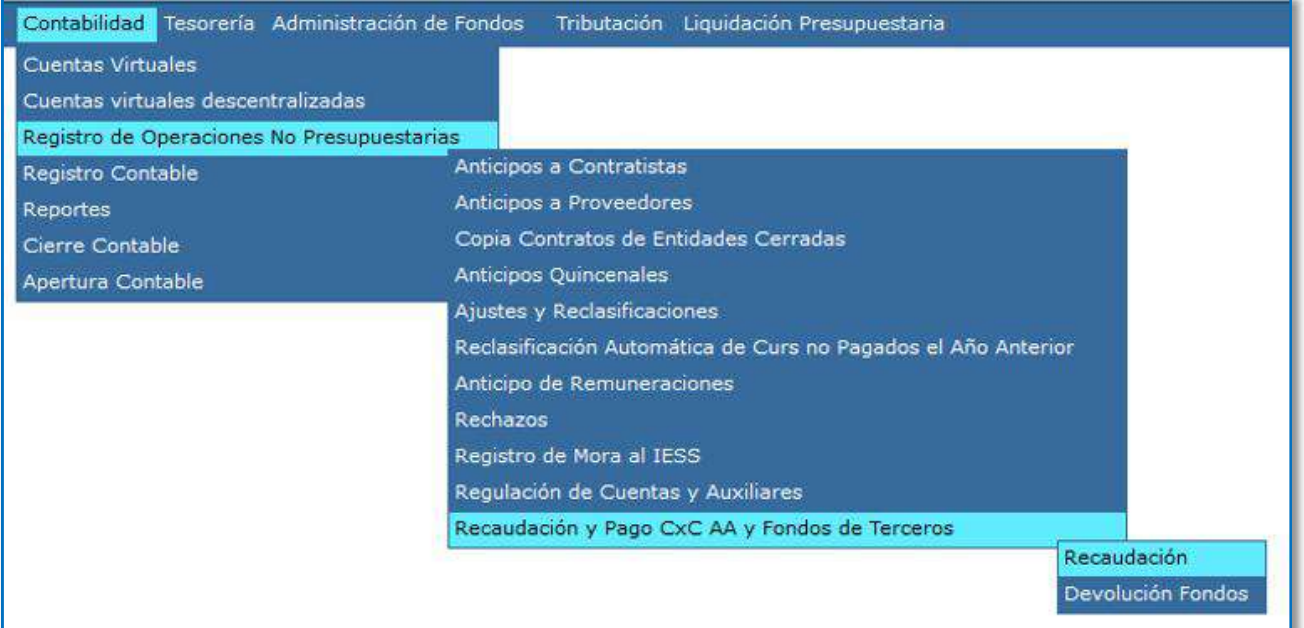

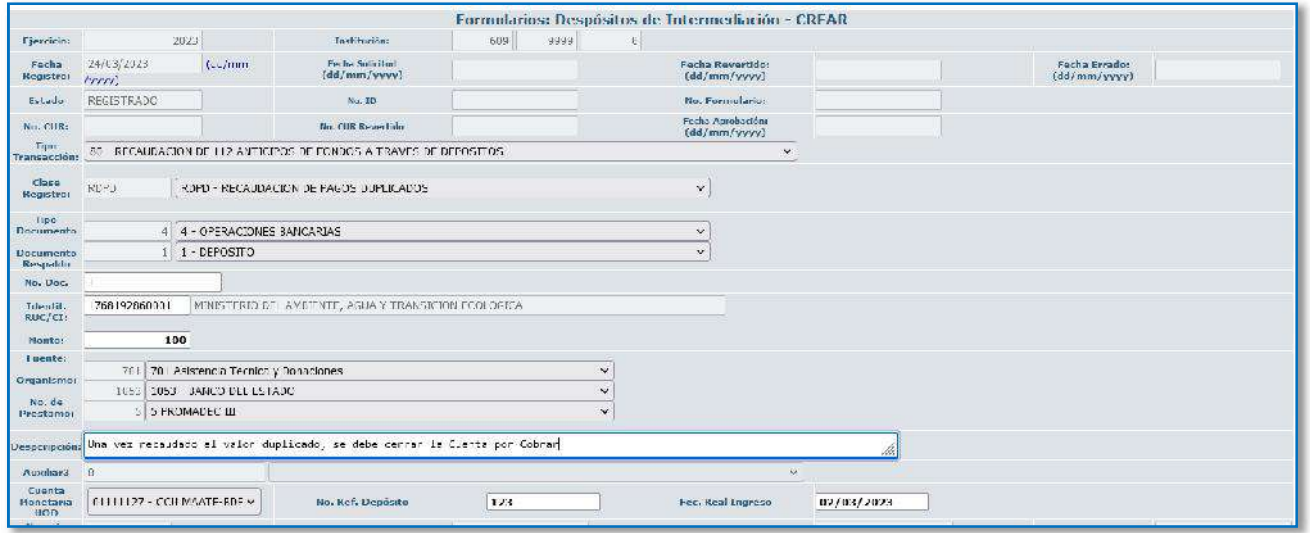

En esta pantalla considerar lo siguiente:

- **Fuente, Organismo y N° de préstamo**: Depende de la fuente de financiamiento de la entidad de acuerdo a la cuenta monetaria
- **Cuenta Monetaria**: Corresponde a la cuenta monetaria en la que se recibió el débito (ver Control de Ingresos)

### Ministerio de Economía y Finanzas

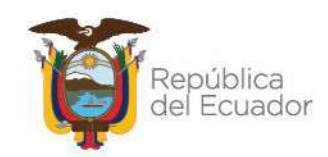

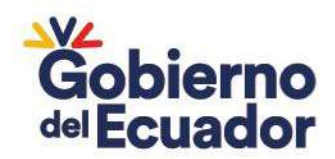

- **Fecha Real Ingreso**: Corresponde a la fecha real que mantenga en su Control de Ingresos pendiente de registro.

Nota: La entidad deberá validar que el registro automático este conforme a lo indicado, es decir que la cuenta por cobrar se cierre, previo a la solicitud y aprobación:

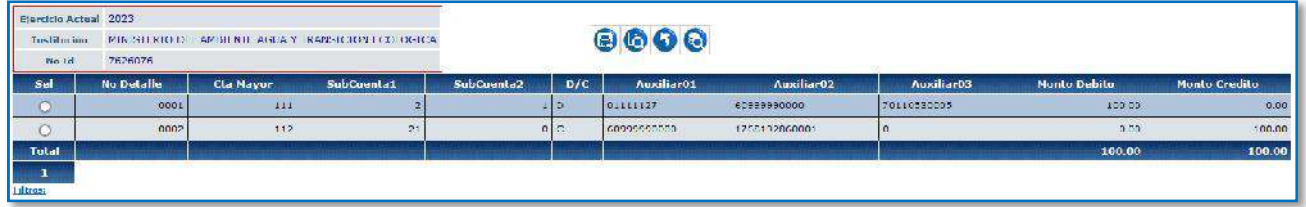

#### **3. COMISIONES BANCARIAS**

**OPCIÓN 1:** Cuentas DN que dispongan de presupuesto para comisiones bancarias.

Cuando el BCE debitó el valor de una comisión bancaria, le entidad debe realizar un REG – NOR – OGA:

a. Ingrese a la ruta: Ejecución de Gastos – Registro de Ejecución – Comprobante de Ejecución de Gastos

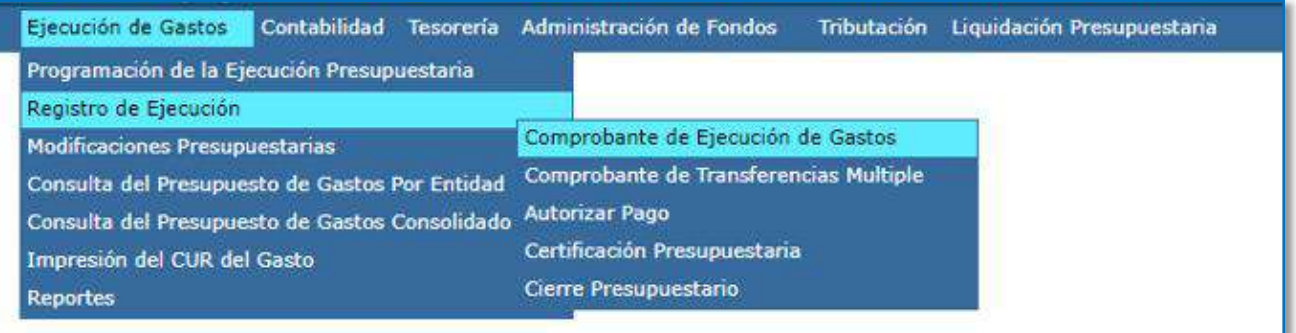

b. Crear documento, con las siguientes características:

# Ministerio de Economía y Finanzas

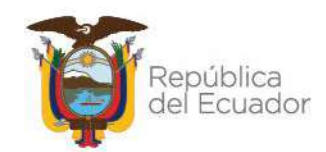

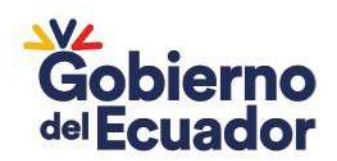

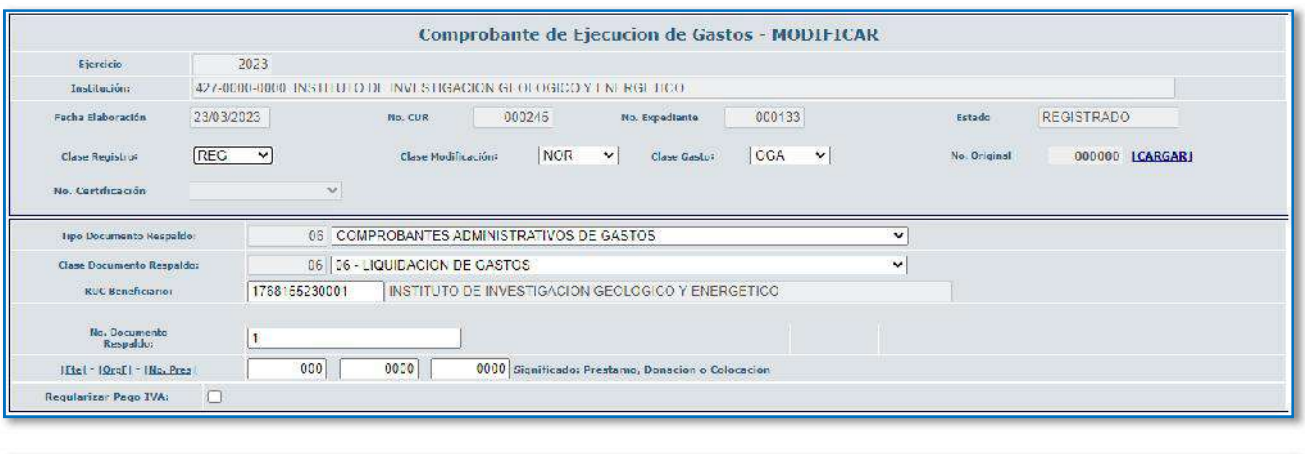

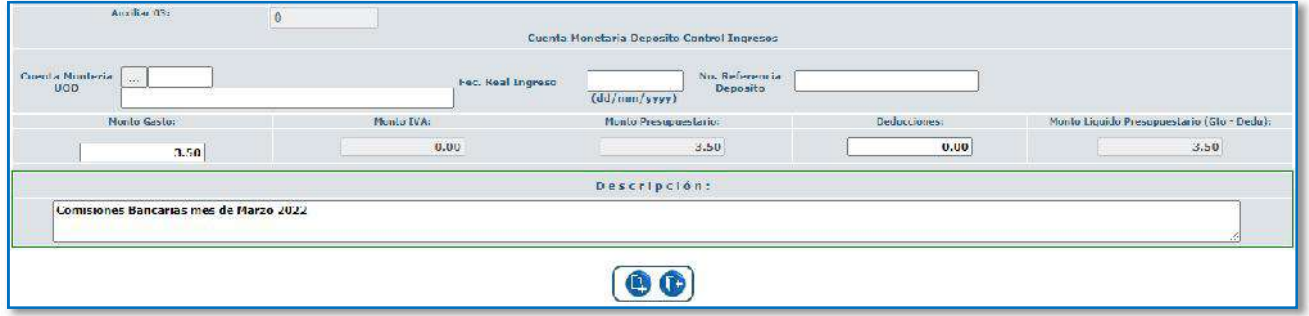

**CUENTA ORIGEN:** Cuenta monetaria Tipo DN (corresponde a la cuenta que el BCE realizó el débito).

Nota. – Para comisiones de años anteriores se debería seleccionar el ítem presupuestario **99.01.03 "Obligaciones de Ejercicios Anteriores por Otros Gastos"**

**OPCIÓN 2:** Cuentas DN que no dispongan de presupuesto para comisiones bancarias, y dispongan de presupuesto en otra fuente de financiamiento.

Aplica para valores que el BCE debitó de las cuentas tipo DN por concepto de comisiones bancarias, como este tipo de cuentas no tienen asignado presupuesto para reconocer estos gastos, la entidad deberá realizar lo siguiente:

a. Ingrese a la ruta: Ejecución de Gastos – Registro de Ejecución – Comprobante de Ejecución de Gastos

# Ministerio de Economía y Finanzas

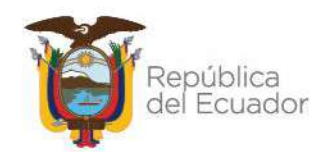

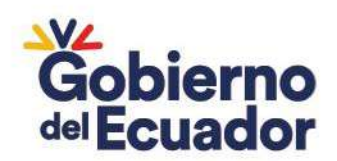

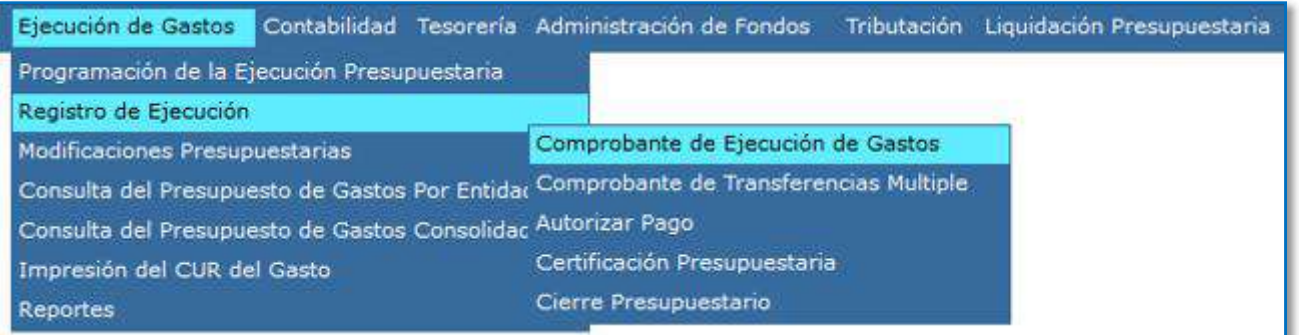

b. Reconocer el gasto de comisiones bancarias en el año actual con recursos fiscales de una cuenta que tenga presupuesto disponible, mediante un DEV – NOR – OGA:

- **CLASE DE REGISTRO:** DEV
- **CLASE DE MODIFICACIÓN:** NOR
- **CLASE DE GASTO:** OGA
- **TIPO DE DOCUMENTO:** 6
- **DOCUMENTO DE RESPALDO:** 6 o 10
- **RUC:** RUC de la entidad
- **FUENTE:** Fuente de recursos fiscales o autogestión

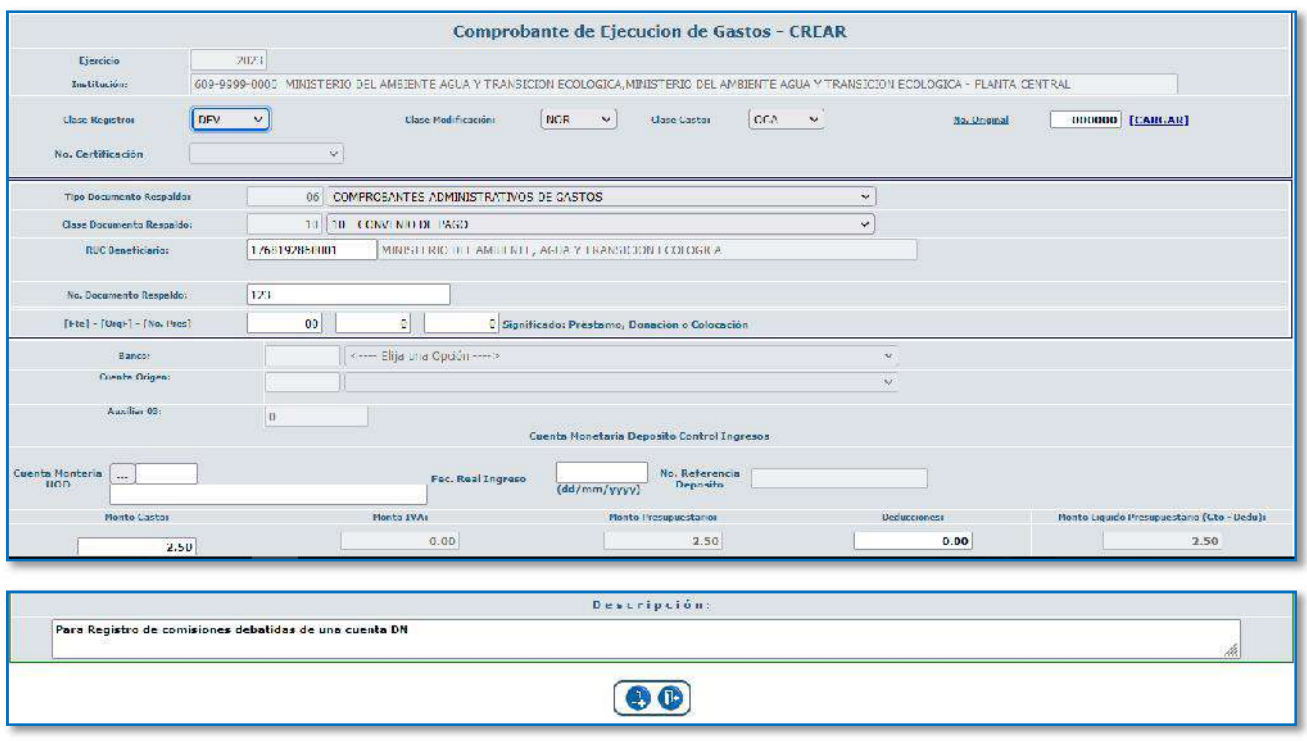

# Ministerio de Economía y Finanzas

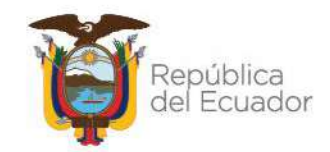
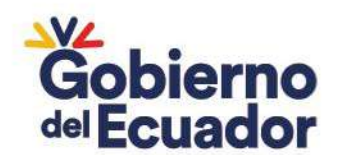

c. Autorizar el pago, en este paso la entidad debe escoger como cuenta beneficiaria a la cuenta Tipo DN de la cual se debitó la comisión.

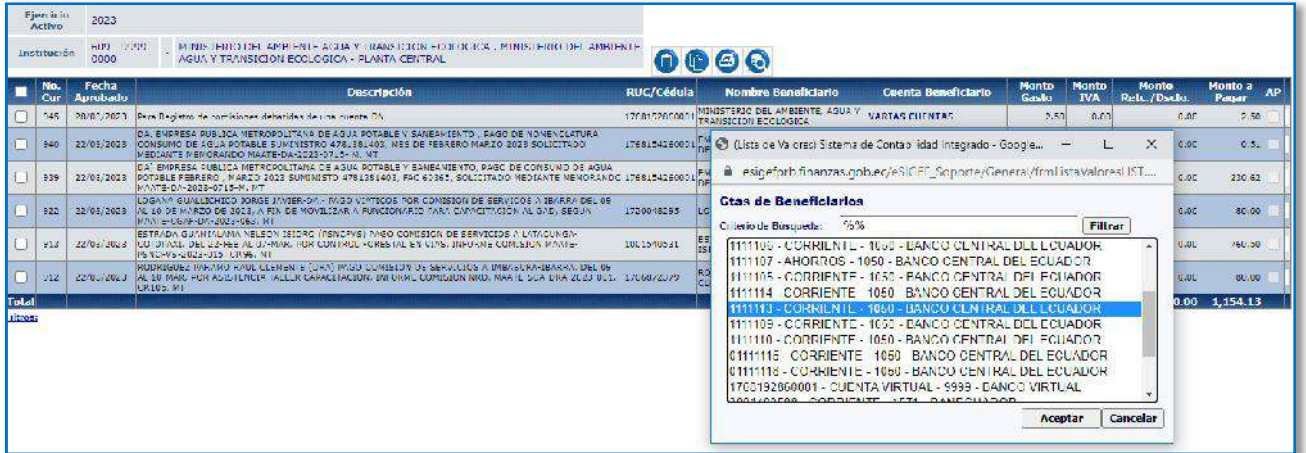

d. Una vez que la Subsecretaria del Tesoro ha realizado el pago del CUR (párrafo anterior), la entidad debe verificar en su Control de Ingresos que tenga ese valor pendiente de registro en la cuenta tipo DN, y luego proceder con la recaudación como fondos de terceros con el RUC de la entidad, de acuerdo a lo explicado en el punto 7 "Registro recaudación".

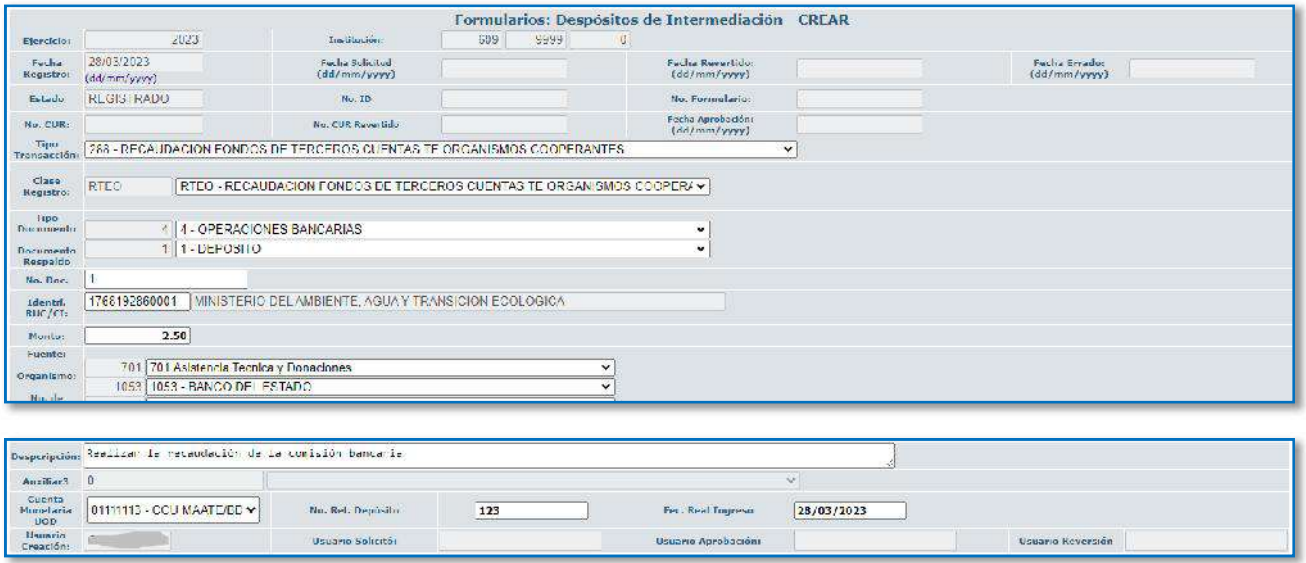

e. Realizar la devolución de estos fondos de terceros mediante la clase de registro contable PASS:

# Ministerio de Economía y Finanzas

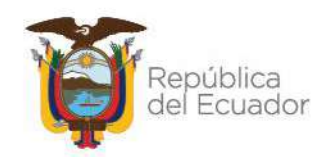

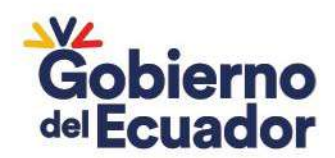

 Ingrese a la ruta**:** Contabilidad - Registro Contable – Comprobante Contable UE (Clase de registro PASS)

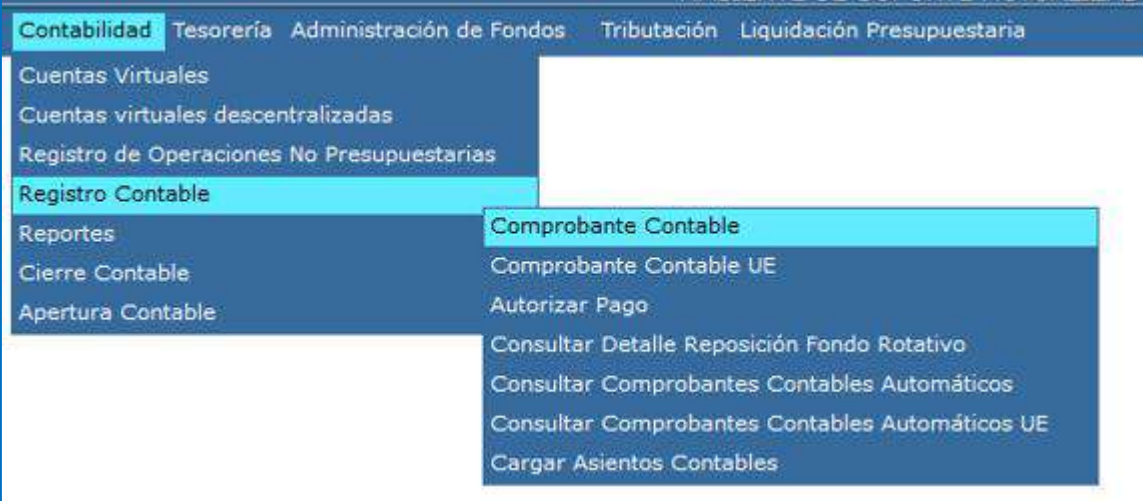

#### **Seleccione su entidad y cree la cabecera**

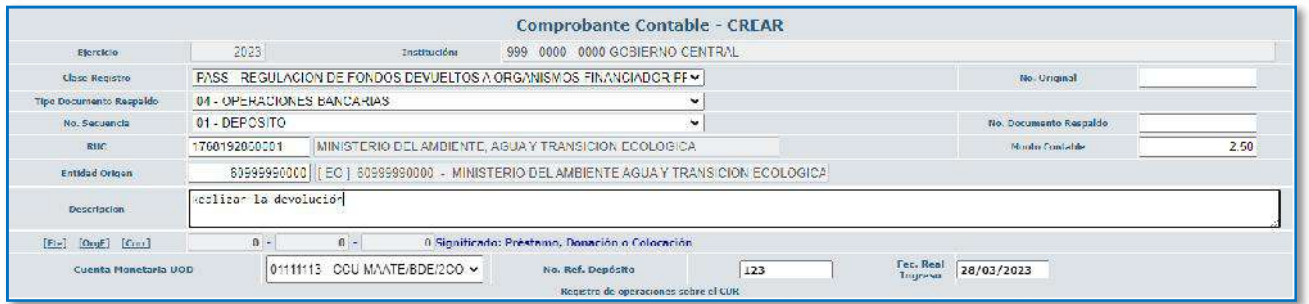

Crear el asiento contable

#### **CLASE DE REGISTRO: PASS - REGULACION DE FONDOS DEVUELTOS**

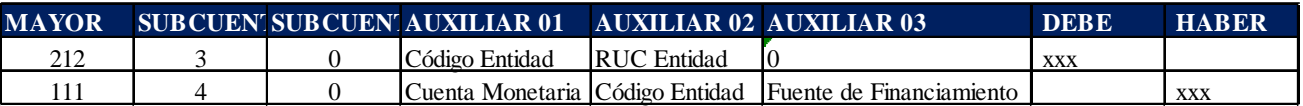

#### Ejemplo:

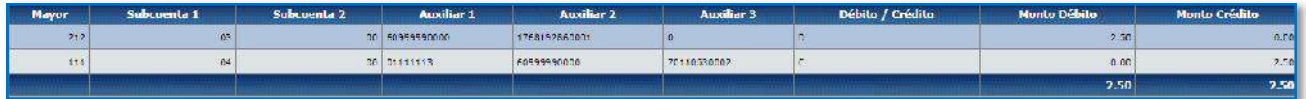

# Ministerio de Economía y Finanzas

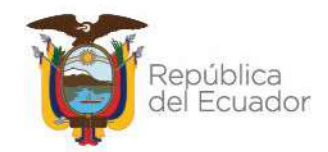

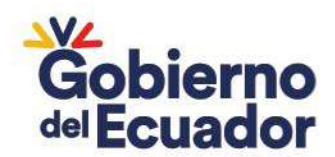

### **4. REGISTROS DE COMISIONES MEDIANTE DEPÓSITO**

Si la entidad decide realizar el depósito de las comisiones debitadas, se registrará el valor como un anticipo y con el depósito se realizará la recuperación del mismo:

### **REGISTRO DEL EGRESO:**

a. Ingrese a la ruta**:** Contabilidad - Registro Contable – Comprobante Contable (Clase de registro DCB1)

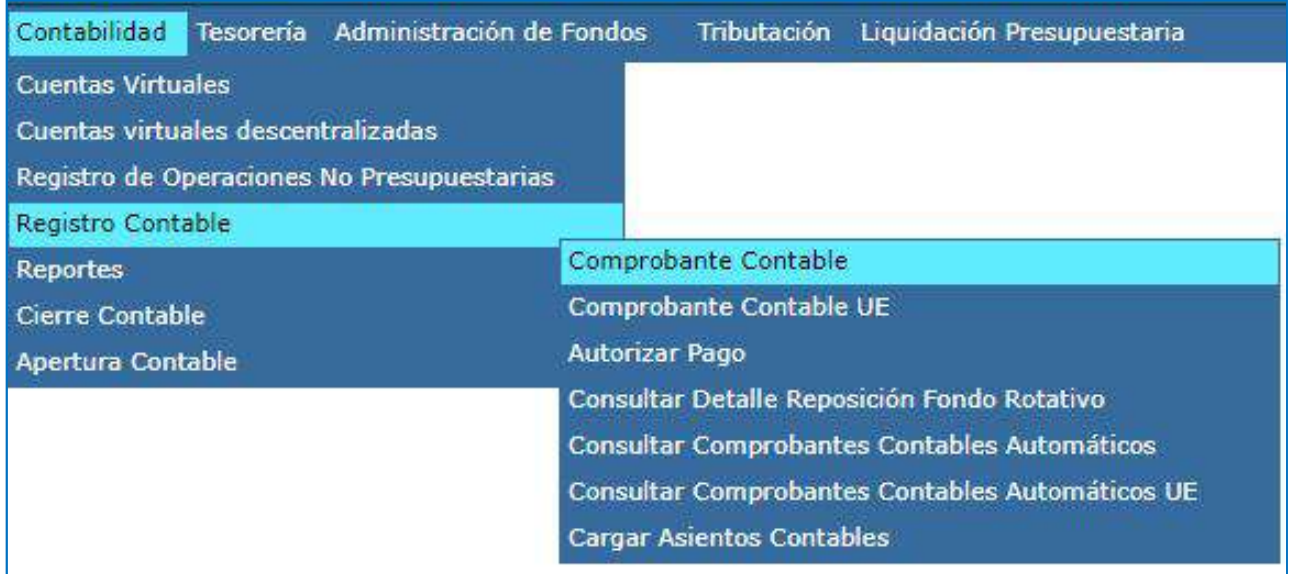

b. Seleccione su entidad y cree la cabecera

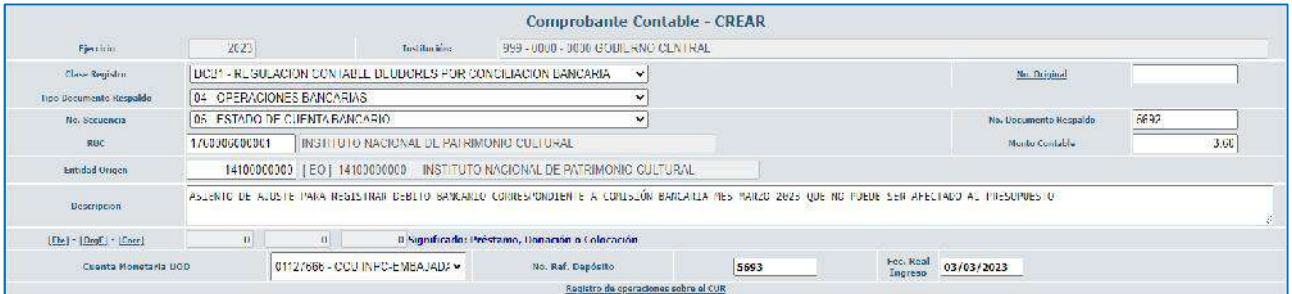

c. Crear el asiento contable

#### **CLASE DE REGISTRO: DCB1 - REGULACION CONTABLE DEUDORES POR CONCILIACION BANCARIA**

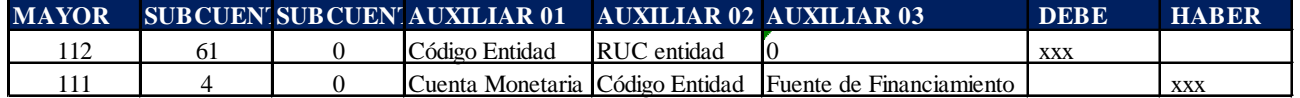

# Ministerio de Economía y Finanzas

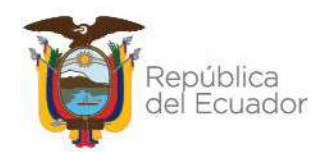

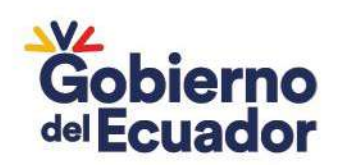

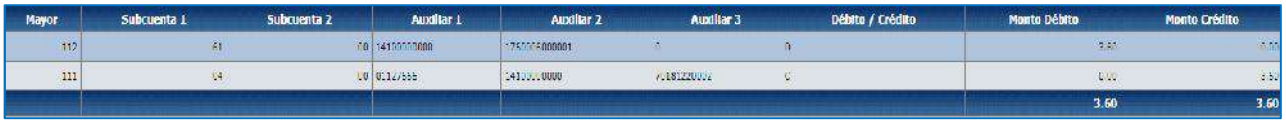

### **REGISTRO DE LA RECAUDACIÓN:**

a. Ingrese a la ruta**:** Contabilidad - Registro Contable – Comprobante Contable (Clase de registro ACBR)

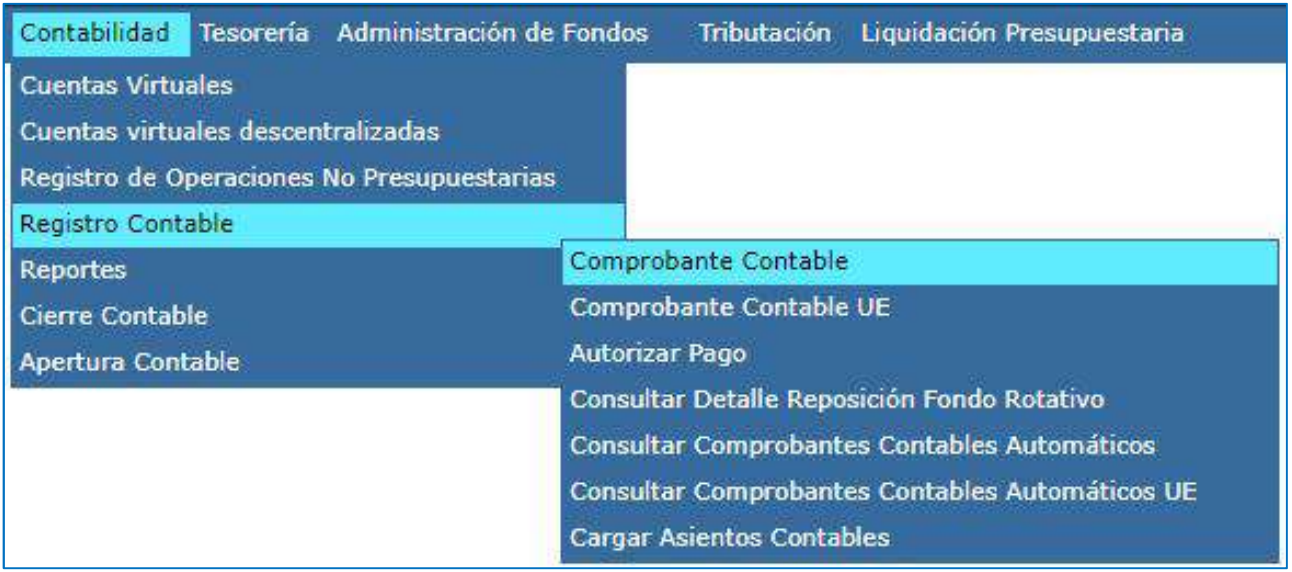

#### b. Seleccione su entidad y cree la cabecera

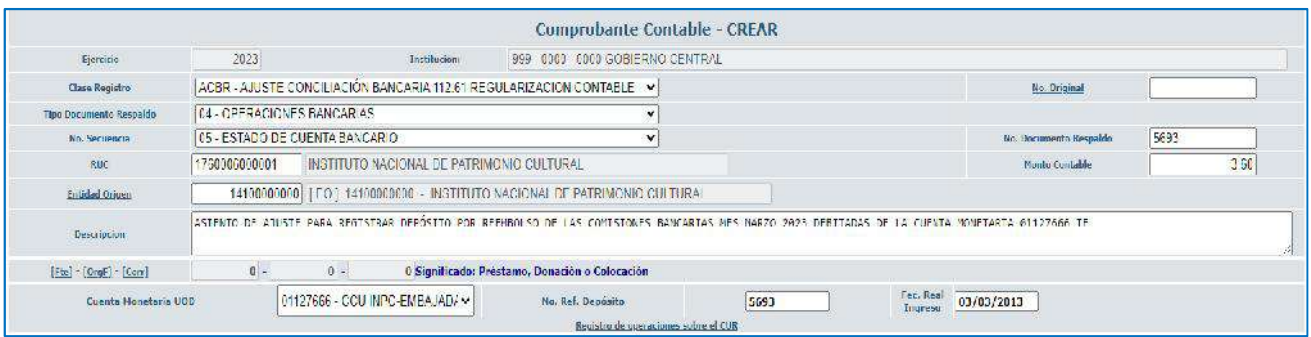

c. Crear el asiento contable

# Ministerio de Economía y Finanzas

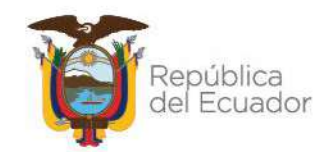

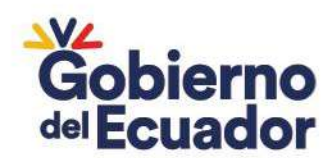

#### **CLASE DE REGISTRO: ACBR - AJUSTE CONCILIACIÓN BANCARIA 112.61 REGULARIZACION CONTABLE**

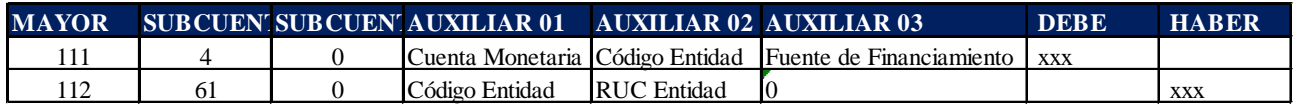

Ejemplo:

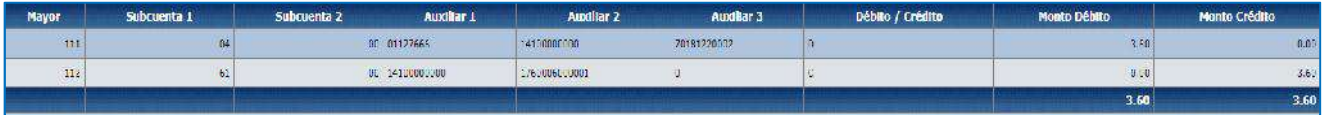

### **5. RECUPERACIÓN DE IMPUESTOS – IVA (APLICA SOLO PARA UNIVERSIDADES)**

El Tesoro Nacional paga el valor total del IVA de la cuenta 1110204 CCU FISCALES DESCENTRALIZADAS, independiente de la fuente de financiamiento, consiguiente el Tesoro Nacional recupera los Valores de IVA en función de la fuente con la que se realizó el registro REG o RDP para regularizar el IVA en compras, debitando de la cuenta que debió haberse afectado (Autogestión y otras) y acreditando en la cuenta Única a través de la cuenta CR de la entidad.

La entidad debe realizar el siguiente registro:

a. Ingrese a la ruta**:** Contabilidad - Registro Contable – Comprobante Contable UE (Clase de registro TCMU)

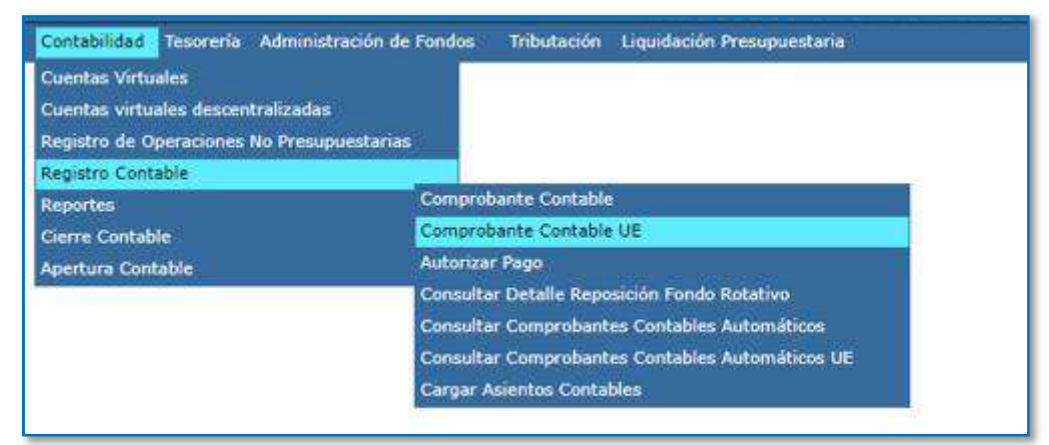

b. Seleccione su entidad y cree la cabecera

# Ministerio de Economía y Finanzas

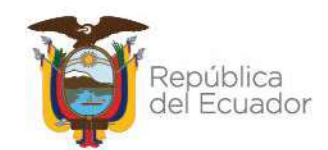

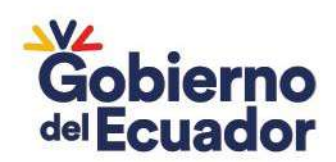

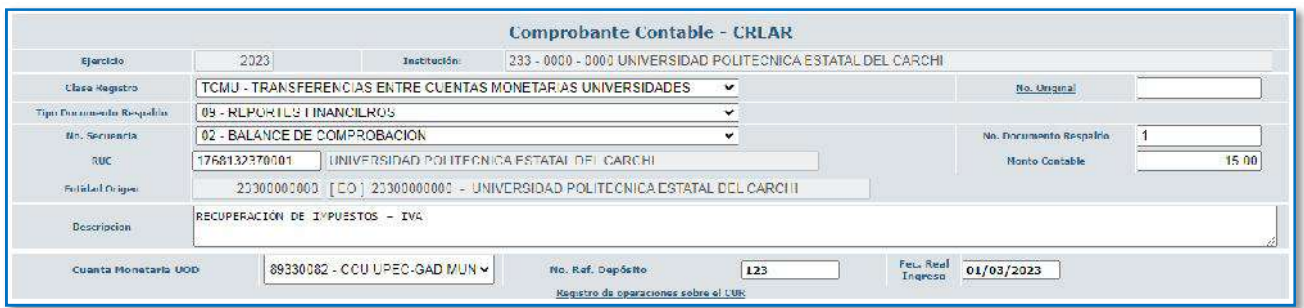

c. Crear el asiento contable

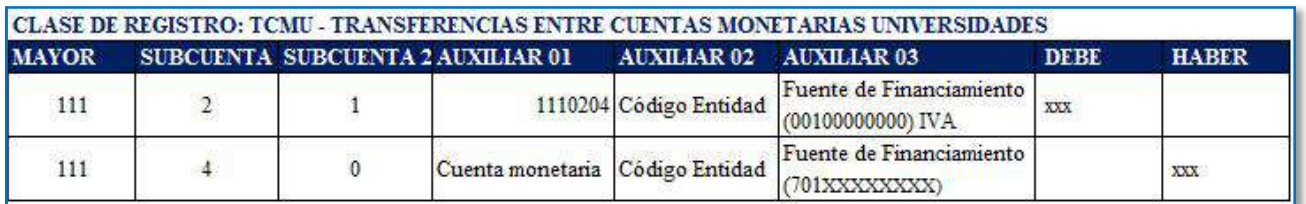

Ejemplo:

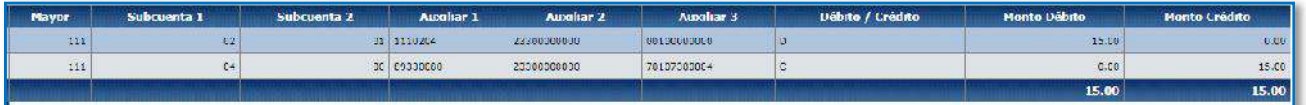

### **6. RECUPERACIÓN DE IMPUESTOS – IR (APLICA SOLO PARA UNIVERSIDADES)**

Cuando el Tesoro Nacional paga la declaración de retenciones del IR, el valor total se paga de la cuenta 1110204 CCU FISCALES DESCENTRALIZADAS, independiente de la fuente de financiamiento, el Tesoro Nacional recupera los Valores de IR en función de la fuente con la que se realizó el registro REG o RDP para regularizar el IR. La entidad debe realizar el siguiente registro:

a. Ingrese a la ruta**:** Contabilidad - Registro Contable – Comprobante Contable UE (Clase de registro TCMU)

# Ministerio de Economía y Finanzas

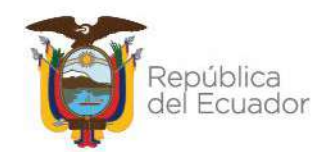

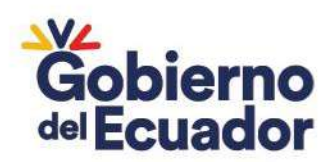

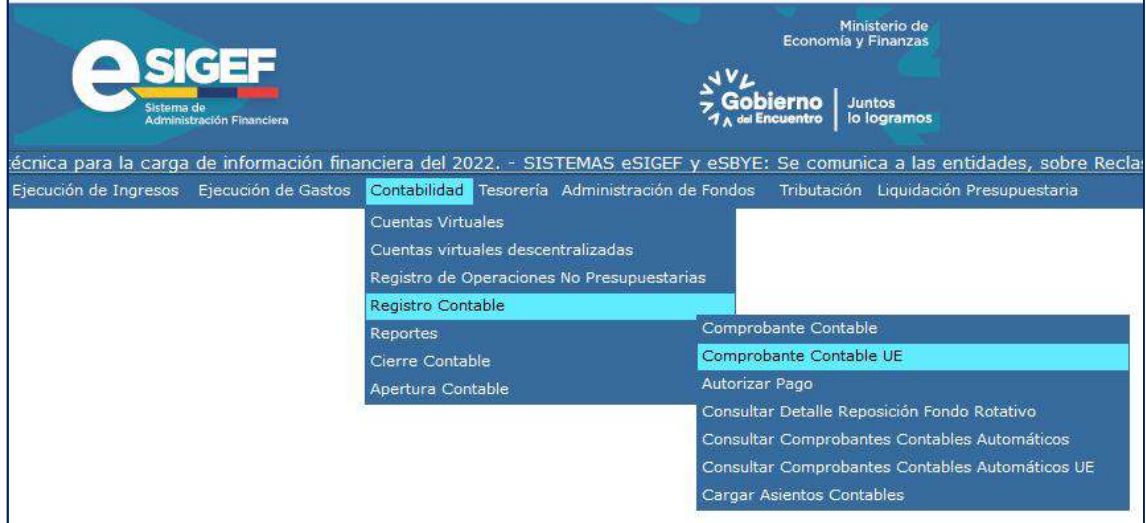

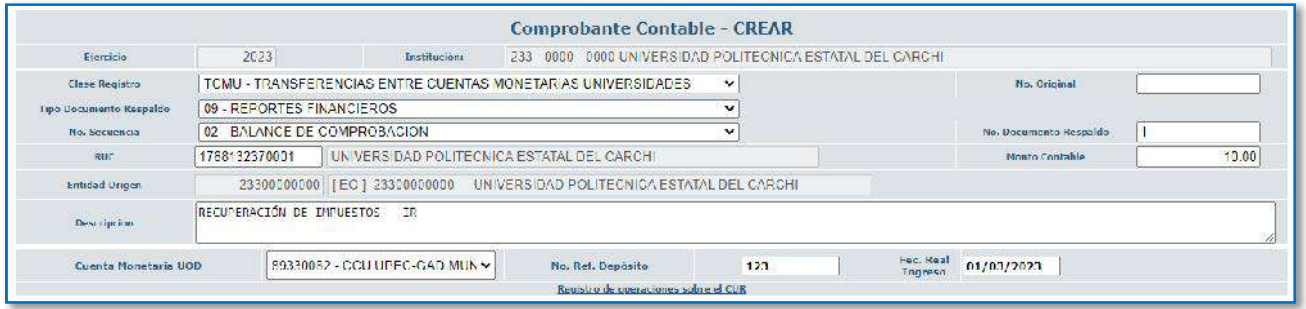

c. Crear el asiento contable

#### **CLASE DE REGISTRO: TCMU - TRANSFERENCIAS ENTRE CUENTAS MONETARIAS UNIVERSIDADES**

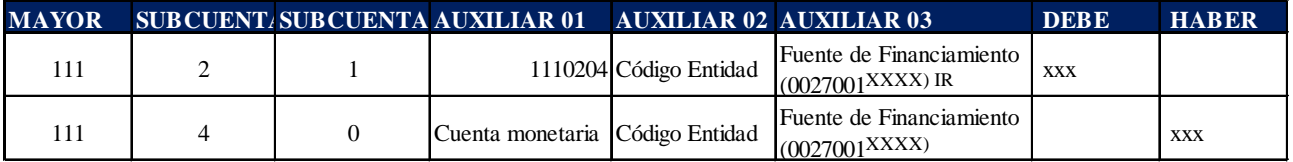

Ejemplo:

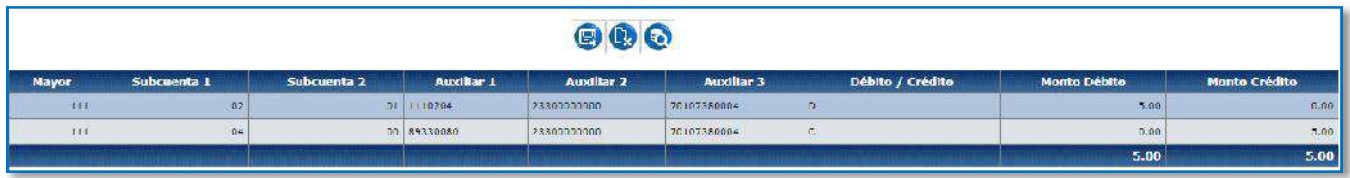

### **7. RECURSOS DEPOSITADOS EN UNA CUENTA INCORRECTA QUE DEBEN SER DEVUELTOS**

# Ministerio de Economía y Finanzas

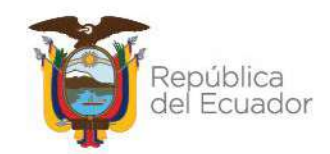

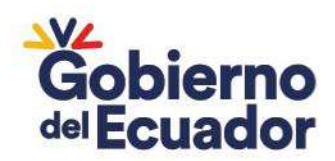

Se deben realizar los registros de recaudación y devolución como Fondos de Terceros.

# **REGISTRO RECAUDACIÓN:**

a. Ingrese a la ruta: Contabilidad – Registros de Operaciones No Presupuestarias – Recaudación y Pago CxC AA y Fondos de Terceros – Recaudación. (Clase de Registro RTEO con tipo de Transacción N° 288).

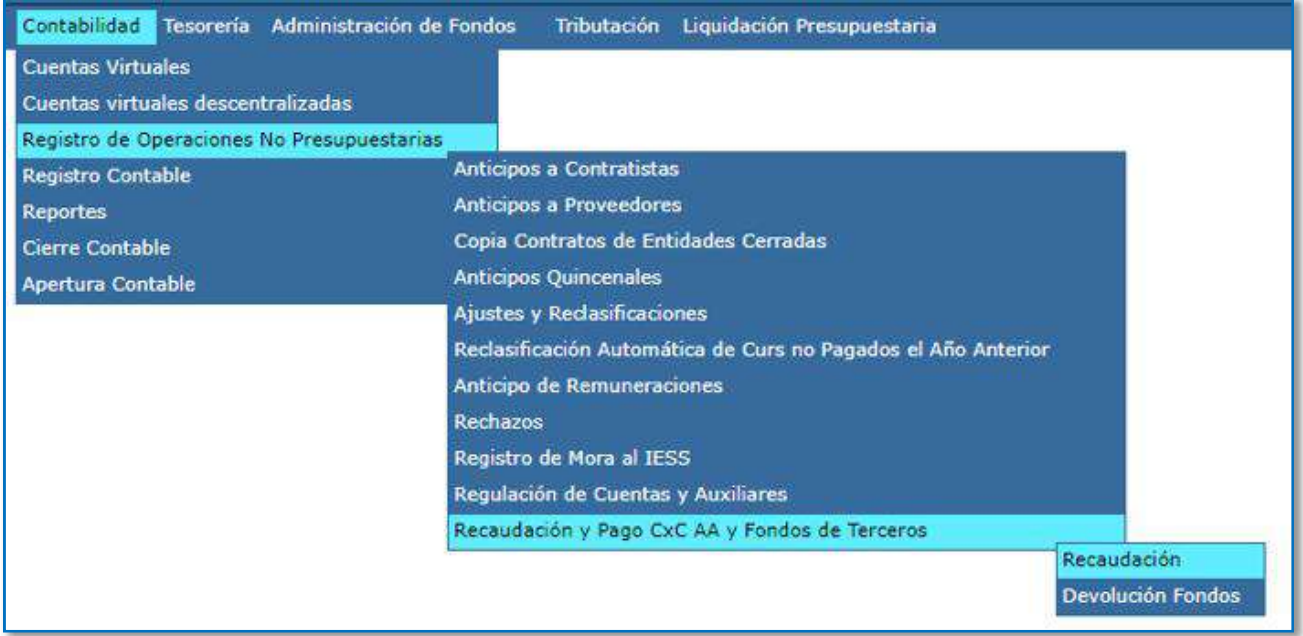

### b. Seleccione su entidad y cree la cabecera

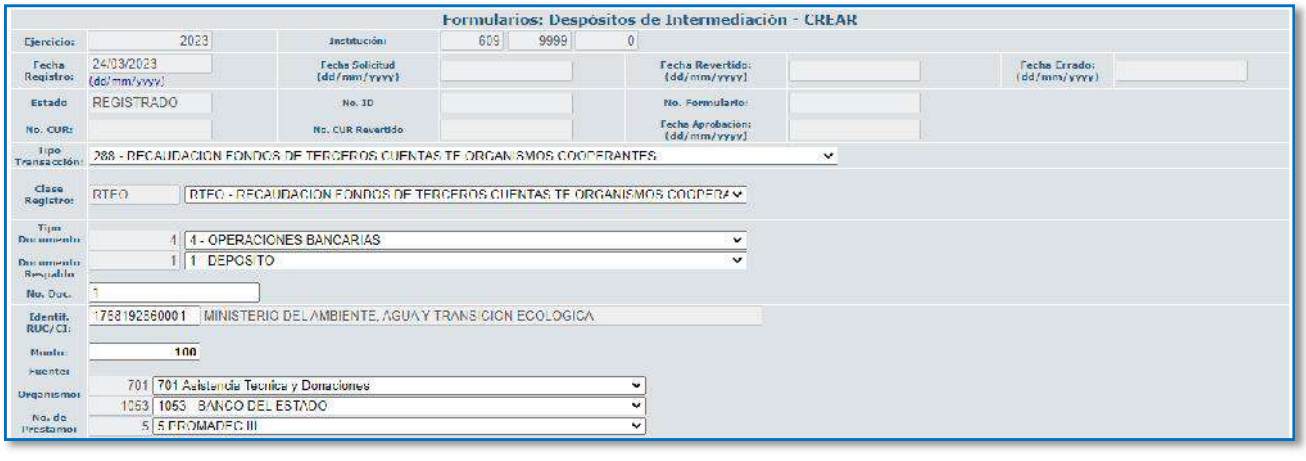

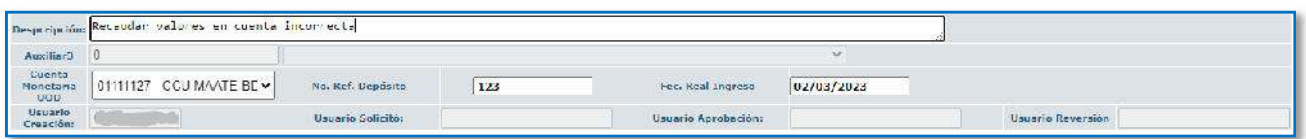

# Ministerio de Economía y Finanzas

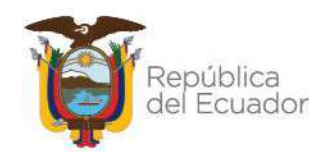

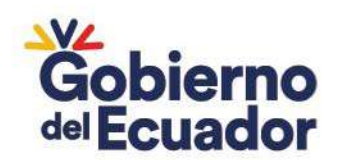

c. Crear el asiento contable

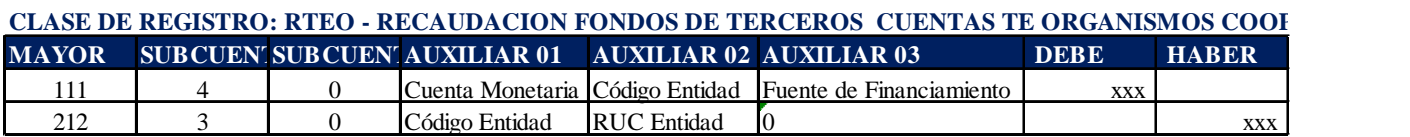

Ejemplo:

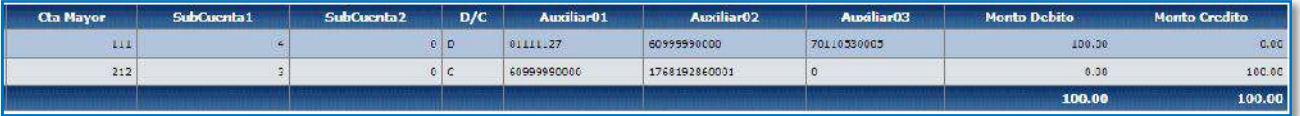

### **REGISTRO DE LA DEVOLUCIÓN:**

a. Ingrese a la ruta: Contabilidad – Registros de Operaciones No Presupuestarias – Recaudación y Pago CxC AA y Fondos de Terceros –Devolución Fondos. (Clase de Registro DTEO con tipo de Transacción N° 289).

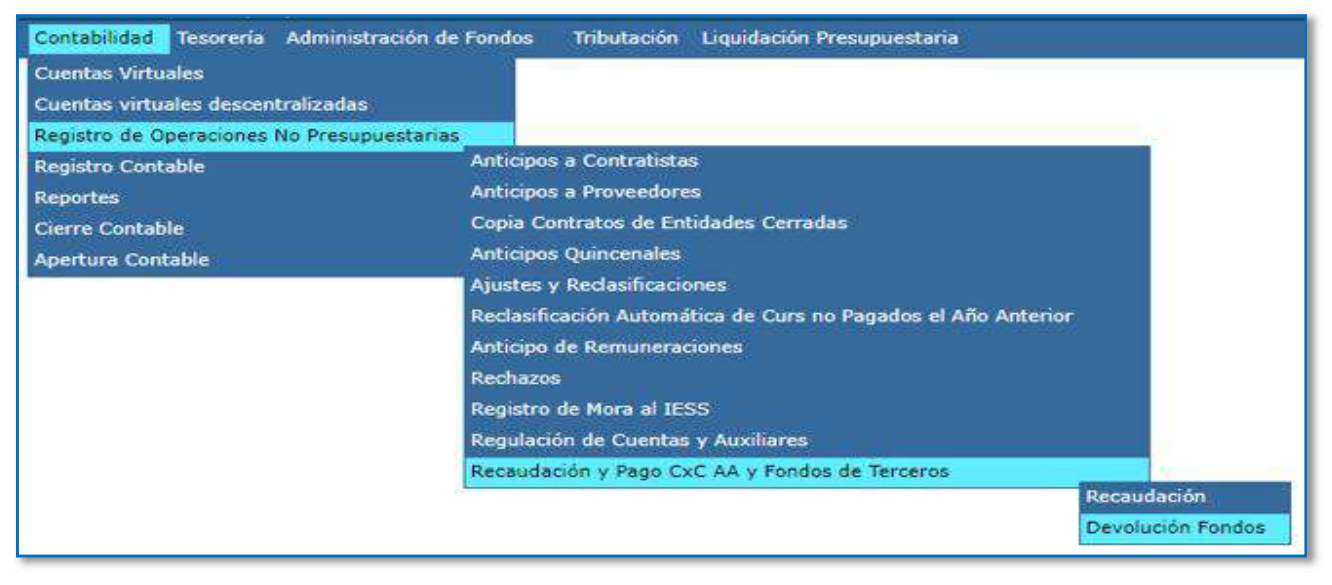

b. Seleccione su entidad y cree la cabecera

# Ministerio de Economía y Finanzas

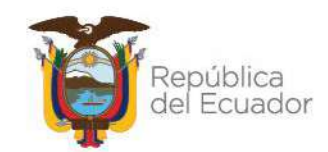

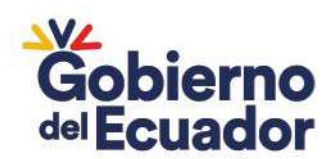

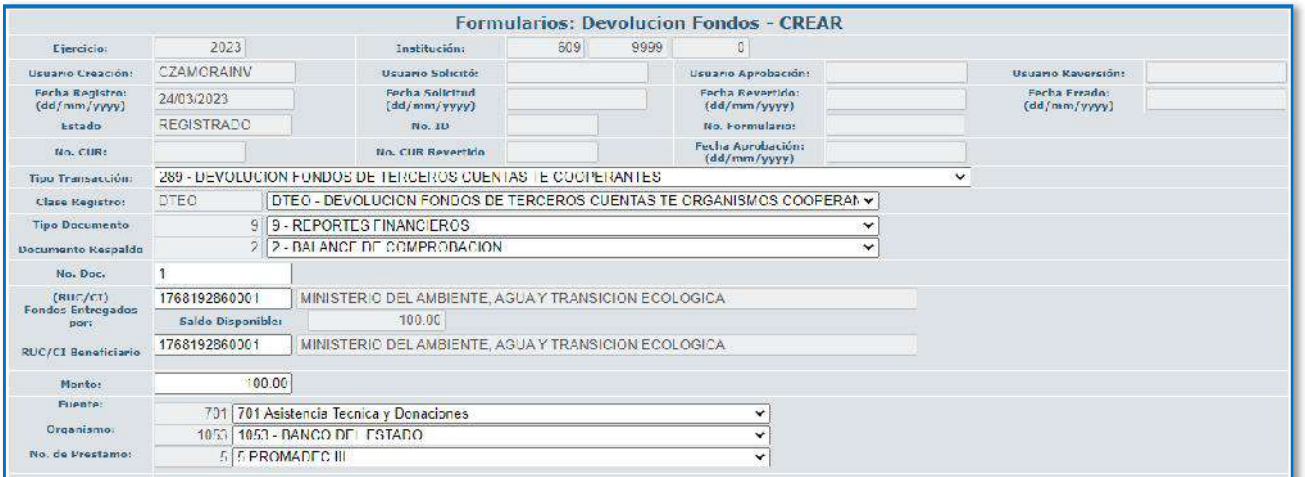

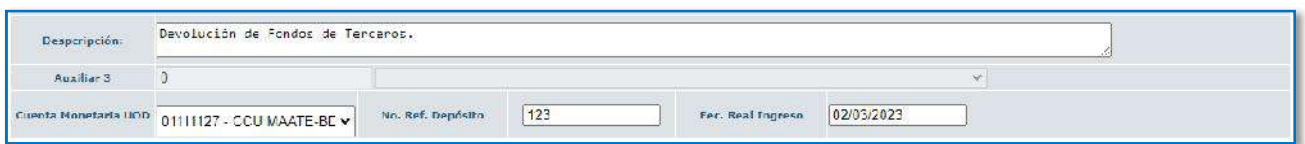

#### c. Crear el asiento contable

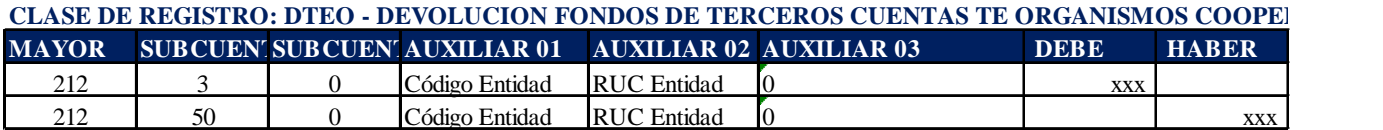

Ejemplo:

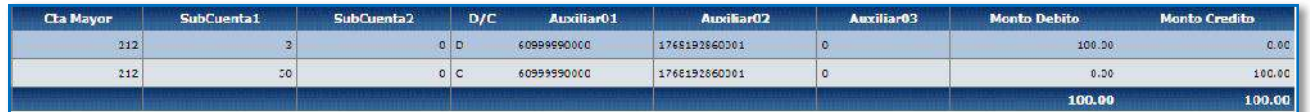

#### **8. DÉBITOS Y CRÉDITOS POR EL MISMO VALOR EN EL BCE NO REGISTRADOS EN EL SISTEMA**

La entidad debe registrar el crédito como una recaudación de Fondos de Terceros y a continuación debe regular contablemente el débito afectando la cuenta:

#### **CRÉDITO DEL ESTADO DE CUENTA (Registro recaudación):**

a. Ingrese a la ruta: Contabilidad – Registros de Operaciones No Presupuestarias – Recaudación y Pago CxC AA y Fondos de Terceros – Recaudación. (Clase de Registro RTEO con tipo de Transacción N° 288).

### Ministerio de Economía y Finanzas

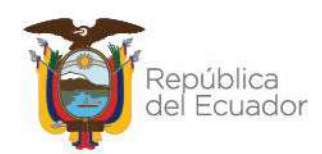

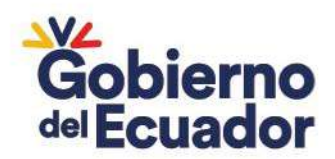

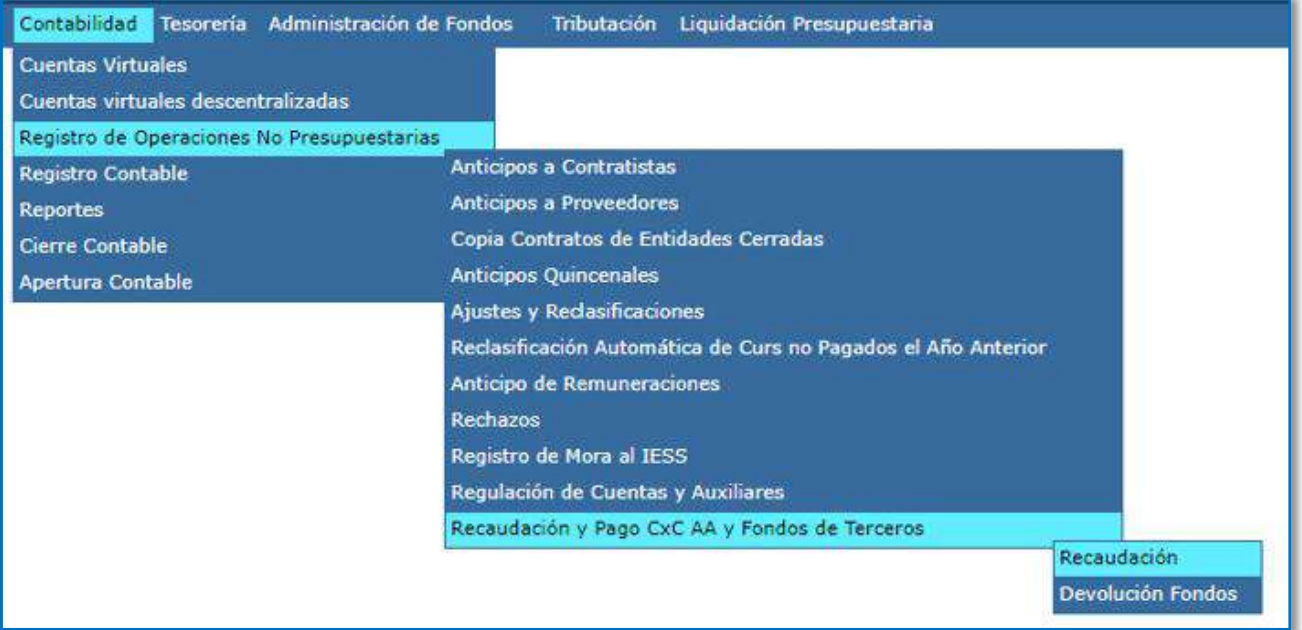

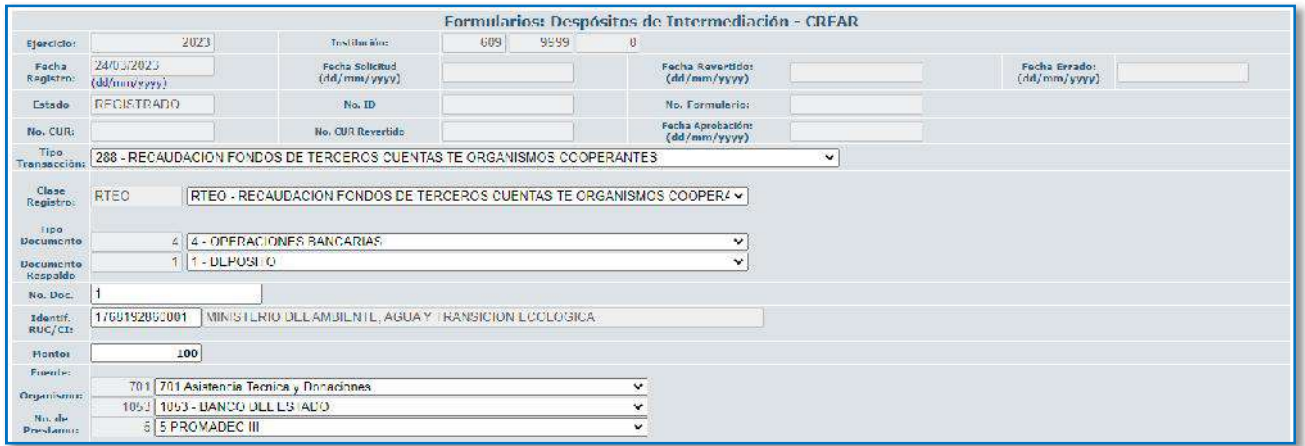

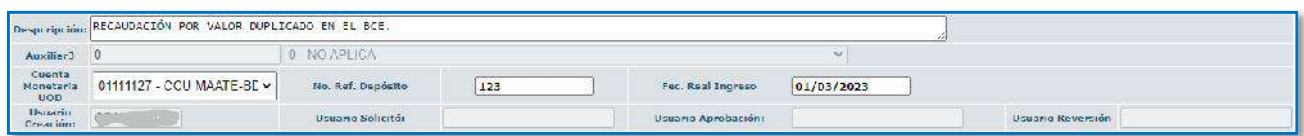

### c. Crear el asiento contable

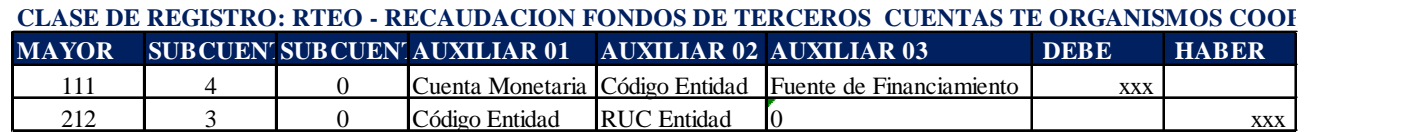

# Ministerio de Economía y Finanzas

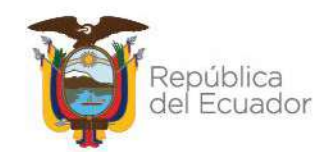

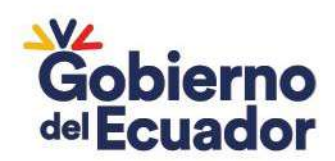

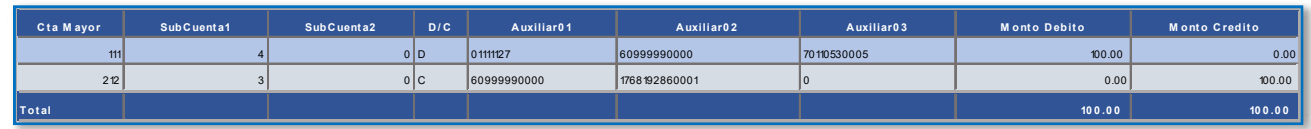

### **DEBITO DEL ESTADO DE CUENTA (Registro devolución)**

a. Ingrese a la ruta**:** Contabilidad - Registro Contable – Comprobante Contable UE (Clase de registro PASS)

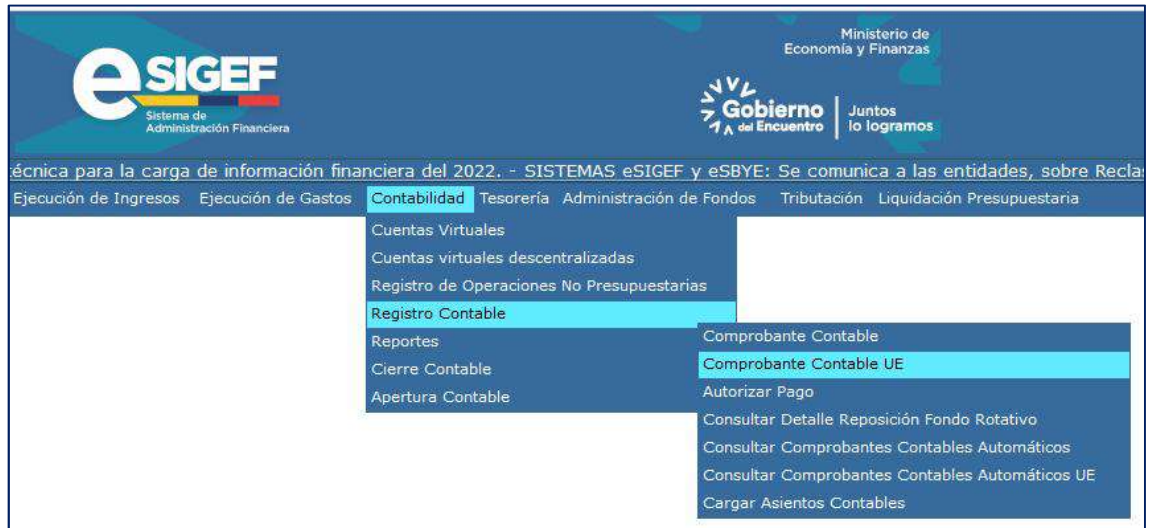

b. Seleccione su entidad y cree la cabecera

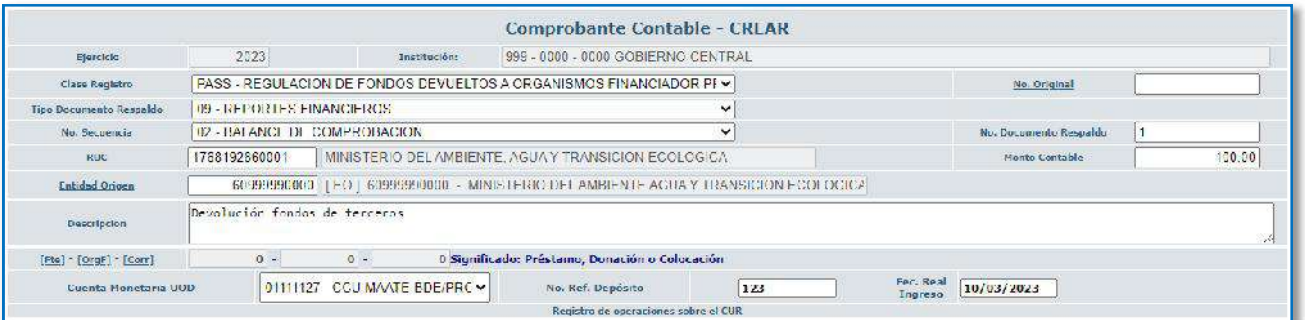

c. Crear el asiento contable

### **CLASE DE REGISTRO: PASS - REGULACION DE FONDOS DEVUELTOS A ORGANISMOS FINANCIADOR PROY. PASES-SENPLADES - SETECI**

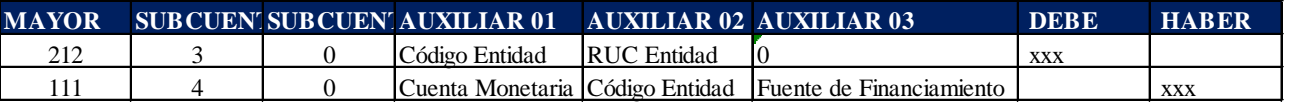

# Ministerio de Economía y Finanzas

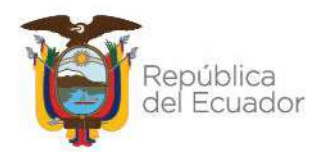

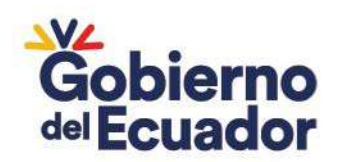

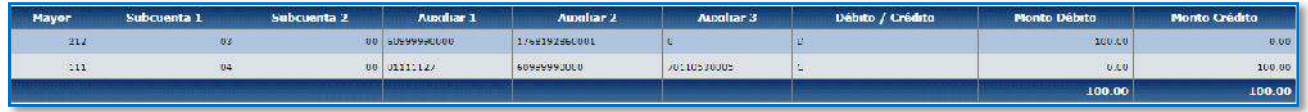

### **9. TRANSFERENCIA ENTRE CUENTAS (APLICA SOLO PARA UNIVERSIDADES)**

En el caso de que la entidad deba realizar una transferencia entre cuentas DN debe solicitar mediante oficio la Transferencia entre cuentas a la Subsecretaria del Tesoro y realizar lo siguiente:

a. Ingrese a la ruta**:** Contabilidad - Registro Contable – Comprobante Contable UE (Clase de registro TCDD)

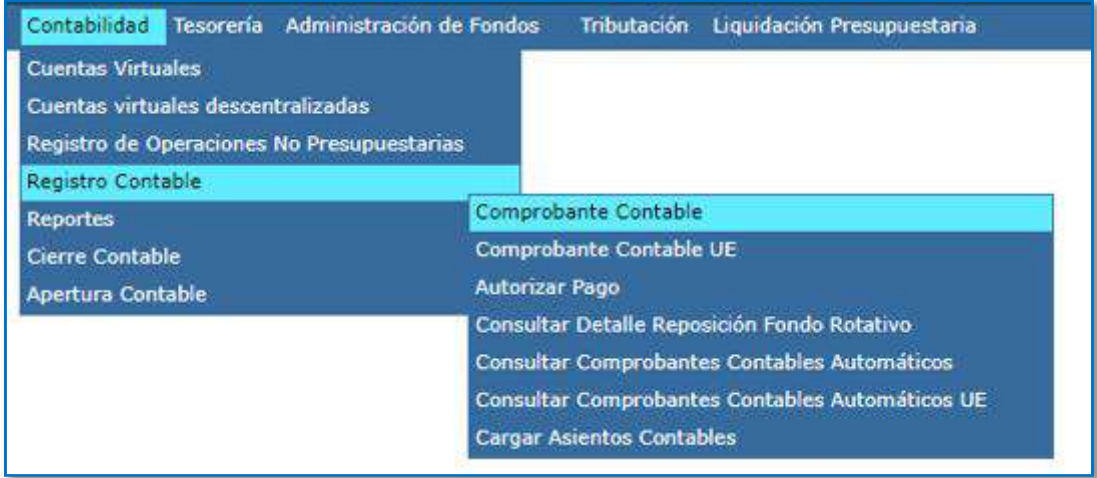

b. Seleccione su entidad y cree la cabecera

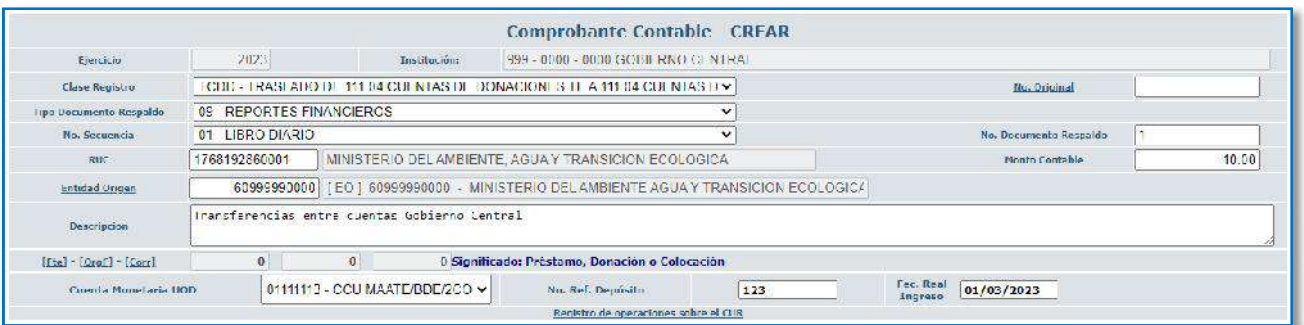

c. Crear el asiento contable

# Ministerio de Economía y Finanzas

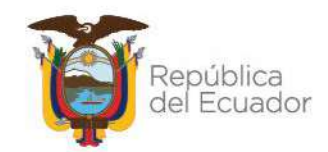

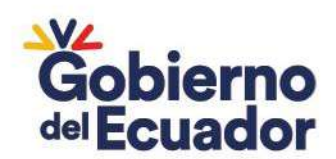

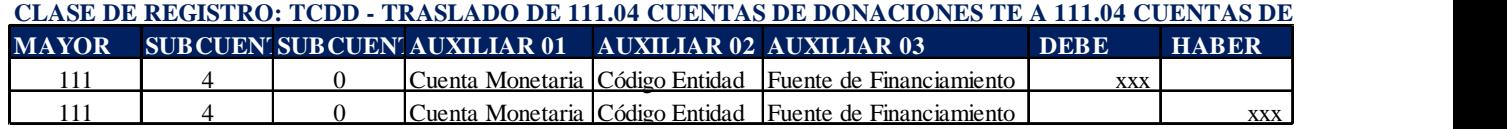

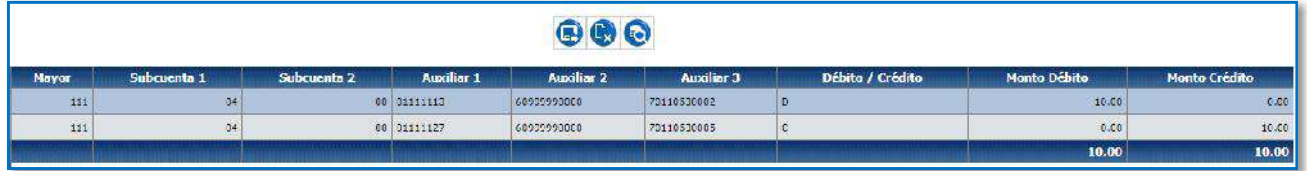

#### **10. DEVOLUCIÓN A UN DONANTE NO CONTABILIZADO**

Una vez identificados los recursos y que la entidad cuente con la documentación de respaldo, se deberá realizar el procedimiento establecido en el Instructivo para la devolución de fondos de proyectos finalizados que tienen saldos remanentes y que deben ser transferidos a los organismos donantes.

### **11. RECUPERACIÓN DE VALORES CONTABILIZADOS EN UNA CUENTA TRANSITORIA (SALDOS DE FONDOS Y OTROS)**

Cuando la entidad reciba un ingreso por concepto de saldos de Cajas Chicas y otros (Valores devueltos por el beneficiario):

a. Ingrese a la ruta**:** Contabilidad - Registro Contable – Comprobante Contable UE (Clase de registro RVTE)

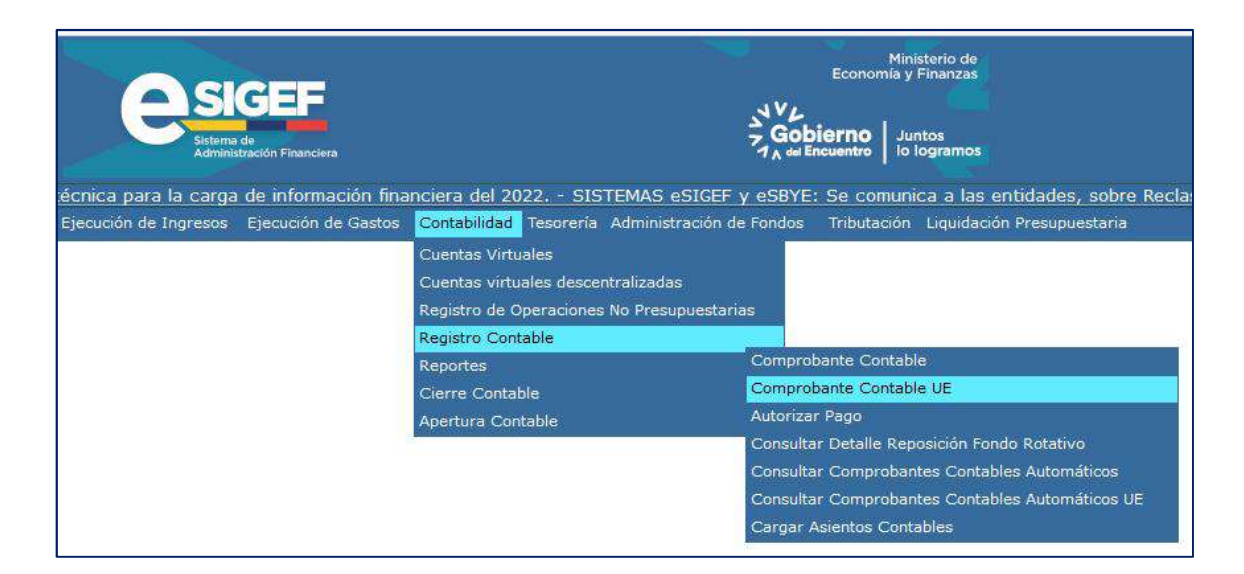

# Ministerio de Economía y Finanzas

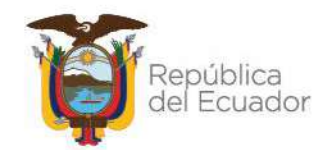

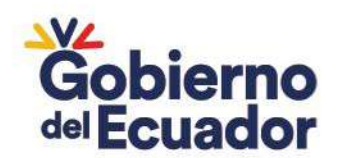

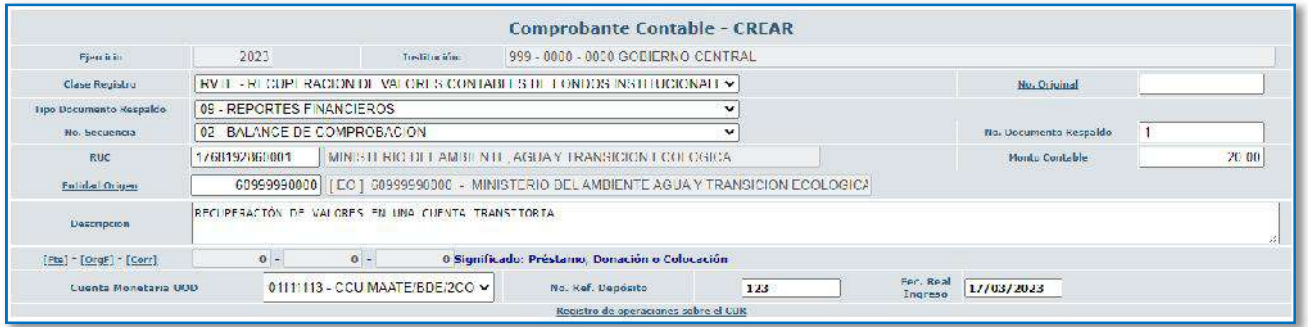

c. Crear el asiento contable

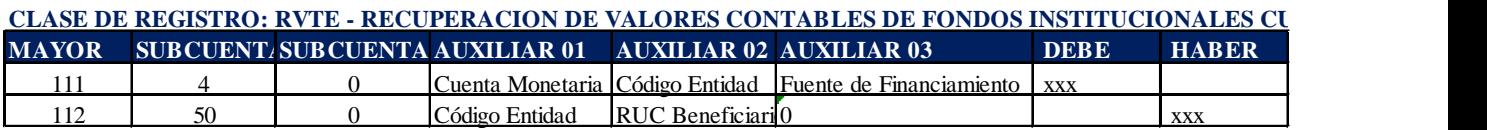

Ejemplo:

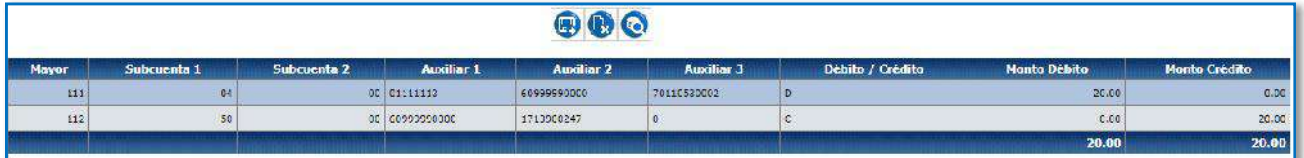

# Ministerio de Economía y Finanzas

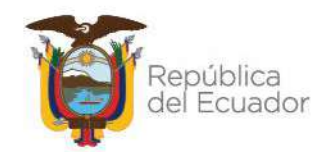

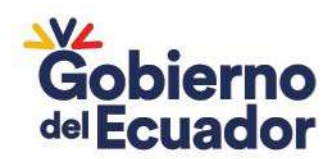

# 6 AJUSTES CUENTAS TIPO FT – FONDOS DE TERCEROS:

### **1. COMISIONES BANCARIAS NO REGISTRADAS**

Aplica para valores que el BCE debitó de las cuentas tipo FT por concepto de comisiones bancarias, como este tipo de cuentas no tienen asignado presupuesto para reconocer estos gastos, la entidad deberá realizar lo siguiente:

a. Reconocer el gasto de comisiones bancarias en el año actual con recursos fiscales de una cuenta que tenga presupuesto disponible, mediante un DEV – NOR – OGA:

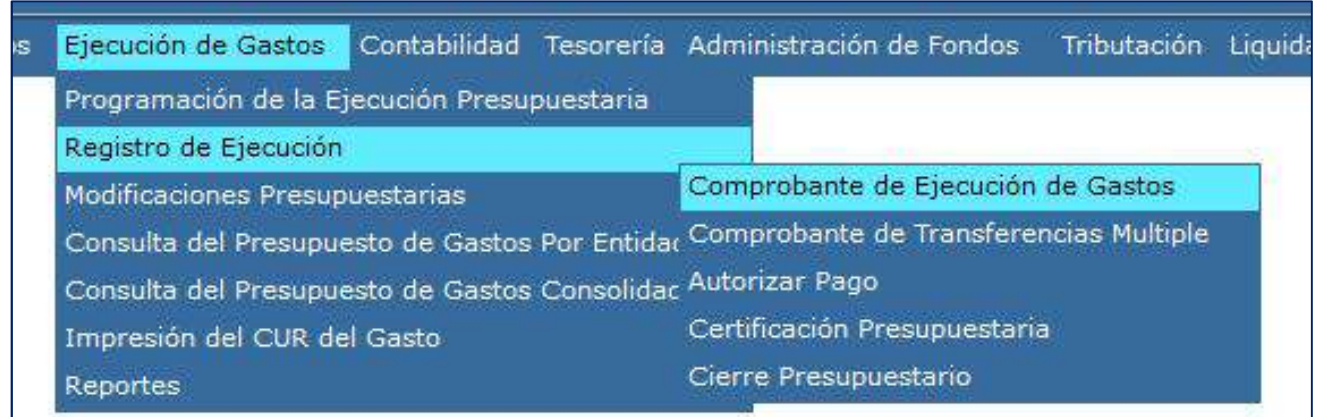

### b. Seleccione su entidad y cree la cabecera:

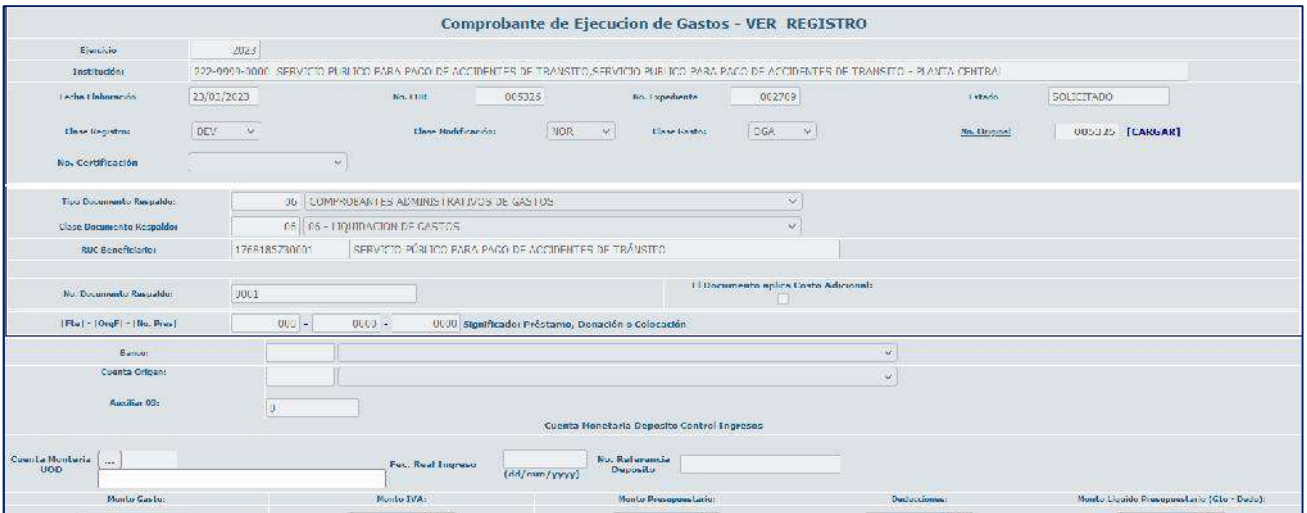

- **CLASE DE REGISTRO:** DEV
- **CLASE DE MODIFICACIÓN:** NOR
- **CLASE DE GASTO:** OGA

# Ministerio de Economía y Finanzas

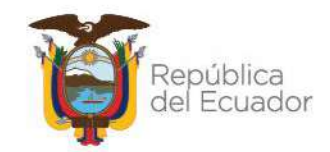

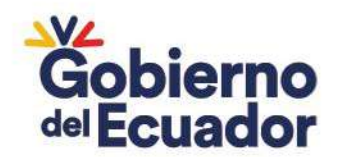

- **TIPO DE DOCUMENTO:** 6
- **DOCUMENTO DE RESPALDO:** 6 o 10
- **RUC:** RUC de la entidad
- **FUENTE:** Fuente de recursos fiscales o autogestión
- c. Autorizar el pago, en este paso la entidad debe escoger como cuenta beneficiaria a la cuenta Tipo FT

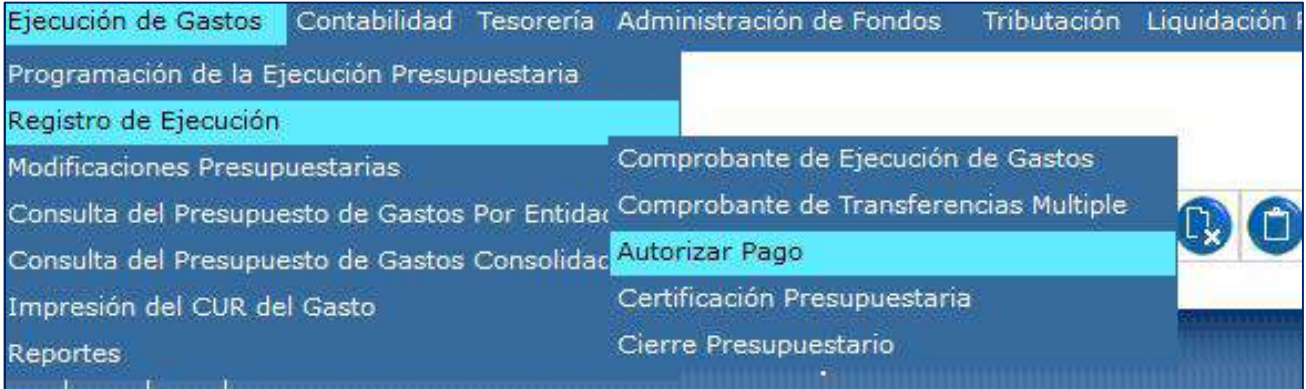

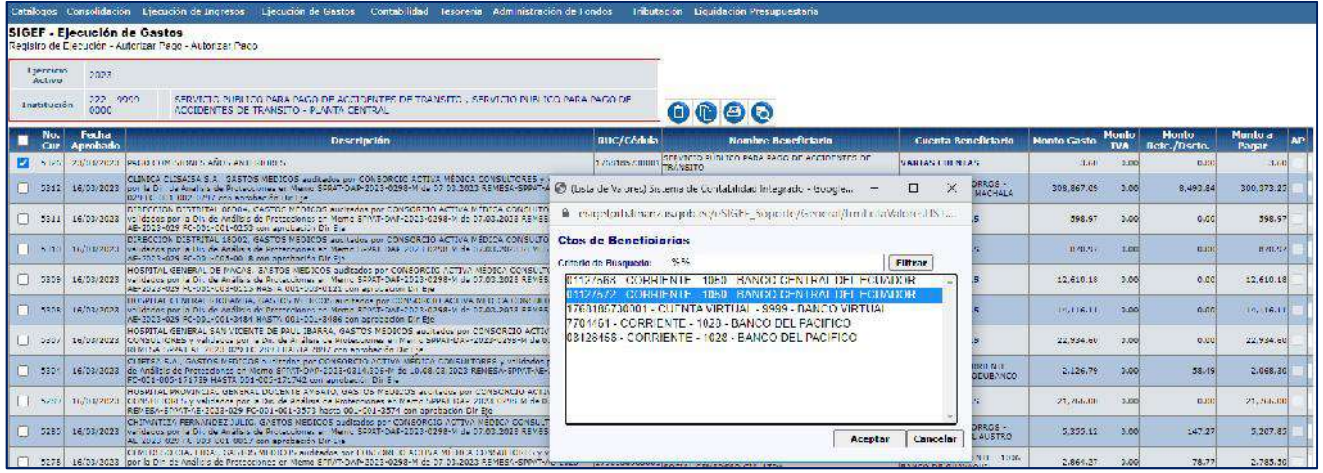

# Ministerio de Economía y Finanzas

![](_page_88_Picture_10.jpeg)

![](_page_89_Picture_0.jpeg)

![](_page_89_Picture_70.jpeg)

- d. Una vez que la Subsecretaria del Tesoro ha realizado el pago, la entidad debe verificar en su Control de Ingresos que tenga ese valor pendiente de registro en la cuenta tipo FT, y luego proceder con la recaudación como fondos de terceros con el RUC de la entidad. Nota. - la clase de registro para la recaudación dependerá de cada cuenta FT.
- e. Realizar la regulación de estos fondos de terceros mediante la clase de registro contable CEBE:
	- Ingrese a la ruta**:** Contabilidad Registro Contable Comprobante Contable UE (Clase de registro CEBE)

![](_page_89_Picture_71.jpeg)

# Ministerio de Economía y Finanzas

![](_page_89_Picture_8.jpeg)

![](_page_90_Picture_0.jpeg)

![](_page_90_Picture_143.jpeg)

Crear el asiento contable

#### **CLASE DE REGISTRO: CEBE - TESORO DE LA NACION AJ. FINAC. MODO CONTABLE - RECHAZO POR CUR DE GASTO BANCO CENTRAL - DEVOLUCION A CUENTA 212.03**

![](_page_90_Picture_144.jpeg)

Ejemplo:

![](_page_90_Picture_145.jpeg)

### **2. DEPÓSITOS NO CARGADOS EN EL SISTEMA QUE DEBEN SER DEVUELTOS**

Cuando el Tesoro Nacional no cargó los ingresos en el módulo de Control de Ingresos (2008 – 2011) y las entidades necesitan efectuar el registro para posteriormente realizar la devolución de los mismos, se ejecutarán los siguientes asientos contables:

### **REGISTRO DEL FONDO DE TERCEROS 212.61:**

a. Ingrese a la ruta**:** Contabilidad - Registro Contable – Comprobante Contable (Clase de registro ACB1)

# Ministerio de Economía y Finanzas

![](_page_90_Picture_14.jpeg)

![](_page_91_Picture_0.jpeg)

![](_page_91_Picture_96.jpeg)

![](_page_91_Picture_97.jpeg)

#### c. Crear el asiento contable

![](_page_91_Picture_98.jpeg)

Ejemplo:

![](_page_91_Picture_99.jpeg)

**REGULACIÓN DEL FONDO DE TERCEROS DE LA CUENTA 212.61:**

# Ministerio de Economía y Finanzas

![](_page_91_Picture_11.jpeg)

![](_page_92_Picture_0.jpeg)

a. Ingrese a la ruta**:** Contabilidad - Registro Contable – Comprobante Contable (Clase de registro DACB)

![](_page_92_Picture_139.jpeg)

b. Seleccione su entidad y cree la cabecera

![](_page_92_Picture_140.jpeg)

c. Crear el asiento contable

![](_page_92_Picture_141.jpeg)

Ejemplo:

![](_page_92_Figure_8.jpeg)

Nota: Una vez que el valor se encuentra en la cuenta 212.03 la devolución se realizará utilizando la clase de registro asignada a cada cuenta FT.

### **3. DÉBITOS Y CRÉDITOS POR EL MISMO VALOR EN EL BCE NO REGISTRADOS EN EL SISTEMA**

### Ministerio de Economía y Finanzas

![](_page_92_Picture_13.jpeg)

![](_page_93_Picture_0.jpeg)

La entidad debe registrar el crédito como una recaudación de Fondos de Terceros y a continuación debe regular contablemente el débito afectando la cuenta:

#### **I. CRÉDITO DEL ESTADO DE CUENTA:**

La recaudación se realizará utilizando la clase de registro que le corresponda a la cuenta FT

#### II. **DÉBITO EN EL ESTADO DE CUENTA:**

a. Ingrese a la ruta**:** Contabilidad - Registro Contable – Comprobante Contable (Clase de registro CEBE)

![](_page_93_Picture_79.jpeg)

#### b. Seleccione su entidad y cree la cabecera

![](_page_93_Picture_80.jpeg)

c. Crear el asiento contable

# Ministerio de Economía y Finanzas

![](_page_93_Picture_12.jpeg)

![](_page_94_Picture_0.jpeg)

#### **CLASE DE REGISTRO: CEBE - TESORO DE LA NACION AJ. FINAC. MODO CONTABLE - RECHAZO POR CUR DE GASTO BANCO CENTRAL - DEVOLUCION A CUENTA 212.03**

![](_page_94_Picture_164.jpeg)

Ejemplo:

![](_page_94_Picture_165.jpeg)

#### **4. ERROR EN REGISTRO ENTRE CUENTAS DE DISPONIBILIDADES**

Se deberá coordinar con la Subsecretaria del Tesoro Nacional y aplica únicamente cuando el registro no implique cambio en el auxiliar 01 (cuenta monetaria)

a. Ingrese a la ruta**:** Contabilidad - Registro Contable – Comprobante Contable (Clase de registro RDTN)

![](_page_94_Picture_166.jpeg)

b. Seleccione su entidad y cree la cabecera

# Ministerio de Economía y Finanzas

![](_page_94_Picture_12.jpeg)

![](_page_95_Picture_0.jpeg)

![](_page_95_Picture_146.jpeg)

#### c. Crear el asiento contable

#### **CLASE DE REGISTRO: RDTN - REGULARIZACION DE DISPONIBILIDADES DEL TESORO NACIONAL**

![](_page_95_Picture_147.jpeg)

Ejemplo:

![](_page_95_Picture_148.jpeg)

### **5. DÉBITOS DEL BCE NO REGISTRADO DE AÑOS ANTERIORES**

Cuando existan débitos no registrados en el sistema y correspondan a años anteriores, la entidad deberá realizar:

#### **RECLASIFICACIÓN DE LA CUENTA 226.87:**

a. Ingrese a la ruta**:** Contabilidad - Registro Contable – Comprobante Contable UE (Clase de registro RFA2)

![](_page_95_Picture_11.jpeg)

# Ministerio de Economía y Finanzas

![](_page_95_Picture_14.jpeg)

![](_page_96_Picture_0.jpeg)

![](_page_96_Picture_139.jpeg)

c. Crear el asiento contable

![](_page_96_Picture_140.jpeg)

Ejemplo:

![](_page_96_Picture_141.jpeg)

#### **RECLASIFICACIÓN DE LA CUENTA 226.82 A LA 213.82:**

a. Ingrese a la ruta**:** Contabilidad - Registro Contable – Comprobante Contable UE (Clase de registro RFPN)

![](_page_96_Picture_9.jpeg)

# Ministerio de Economía y Finanzas

![](_page_96_Picture_12.jpeg)

![](_page_97_Picture_0.jpeg)

![](_page_97_Picture_138.jpeg)

c. Crear el asiento contable

![](_page_97_Picture_139.jpeg)

Ejemplo:

![](_page_97_Picture_140.jpeg)

#### **REGULACIÓN DE LA CUENTA 213 CON DISPONIBILIDADES:**

a. Ingrese a la ruta**:** Contabilidad - Registro Contable – Comprobante Contable UE (Clase de registro RFAA)

![](_page_97_Picture_9.jpeg)

# Ministerio de Economía y Finanzas

![](_page_97_Picture_12.jpeg)

![](_page_98_Picture_0.jpeg)

![](_page_98_Picture_128.jpeg)

#### c. Crear el asiento contable

![](_page_98_Picture_129.jpeg)

Ejemplo:

![](_page_98_Picture_130.jpeg)

#### **6. ENTREGA FONDOS DE TERCEROS MANEJO DE LIQUIDEZ TESORO NACIONAL**

Cuando el Tesoro Nacional realice un débito de una cuenta institucional, en el marco del manejo de liquidez, la entidad realizará el siguiente registro:

a. Ingrese a la ruta**:** Contabilidad - Registro Contable – Comprobante Contable UE (Clase de registro EFTL)

# Ministerio de Economía y Finanzas

![](_page_98_Picture_12.jpeg)

![](_page_99_Picture_0.jpeg)

![](_page_99_Picture_115.jpeg)

![](_page_99_Picture_116.jpeg)

c. Crear el asiento contable

![](_page_99_Picture_117.jpeg)

Ejemplo:

![](_page_99_Figure_7.jpeg)

### **7. RECUPERACIÓN DE VALORES EN UNA CUENTA TRANSITORIA**

Cuando la entidad necesite realizar la recuperación de valores previamente registrados en una cuenta transitoria (112.50.00).

# Ministerio de Economía y Finanzas

![](_page_99_Picture_12.jpeg)

![](_page_100_Picture_0.jpeg)

a. Ingrese a la ruta**:** Contabilidad - Registro Contable – Comprobante Contable (Clase de registro RVTE)

![](_page_100_Picture_113.jpeg)

#### b. Seleccione su entidad y cree la cabecera

![](_page_100_Picture_114.jpeg)

c. Crear el asiento contable

#### **CLASE DE REGISTRO: RVTE - RECUPERACION DE VALORES CONTABLES DE FONDOS INSTITUCIONALES CUENTAS TE 111.04**

![](_page_100_Picture_115.jpeg)

Ejemplo:

![](_page_100_Picture_116.jpeg)

# Ministerio de Economía y Finanzas

![](_page_100_Picture_12.jpeg)

![](_page_101_Picture_0.jpeg)

# 7 AJUSTES DE CUENTAS TIPO TR - TRANSFERENCIAS

# **1. RECUPERACIÓN DE IMPUESTOS - IVA**

El Tesoro Nacional paga el valor total del IVA de la cuenta 1110204 CCU FISCALES DESCENTRALIZADAS, independiente de la fuente de financiamiento, consiguiente el Tesoro Nacional recupera los Valores de IVA en función de la fuente con la que se realizó el registro REG o RDP para regularizar el IVA en compras, debitando de la cuenta que debió haberse afectado (Autogestión y otras) y acreditando en la cuenta Única a través de la cuenta CR de la entidad

Cuando la entidad evidencie el valor en al control de ingresos, se debe realizar el siguiente registro:

# a. Ingrese a la ruta**:** Contabilidad - Registro Contable – Comprobante Contable UE (Clase de registro TCMU)

![](_page_101_Picture_103.jpeg)

b. Seleccione su entidad y cree la cabecera

![](_page_101_Picture_104.jpeg)

c. Crear el asiento contable

# Ministerio de Economía y Finanzas

![](_page_101_Picture_12.jpeg)

![](_page_102_Picture_0.jpeg)

#### **CLASE DE REGISTRO: TCMU - TRANSFERENCIAS ENTRE CUENTAS MONETARIAS UNIVERSIDADES**

![](_page_102_Picture_140.jpeg)

Ejemplo:

![](_page_102_Picture_141.jpeg)

#### **2. RECUPERACIÓN DE IMPUESTOS – IR**

Cuando el Tesoro Nacional paga la declaración de retenciones del IR, el valor total se paga de la cuenta 1110204 CCU FISCALES DESCENTRALIZADAS, independiente de la fuente de financiamiento, el Tesoro Nacional recupera los Valores de IR en función de la fuente con la que se realizó el registro REG o RDP para regularizar el IR. La entidad debe realizar el siguiente registro:

a. Ingrese a la ruta**:** Contabilidad - Registro Contable – Comprobante Contable UE (Clase de registro TCMU)

![](_page_102_Picture_142.jpeg)

b. Seleccione su entidad y cree la cabecera

# Ministerio de Economía y Finanzas

![](_page_102_Picture_12.jpeg)

![](_page_103_Picture_0.jpeg)

![](_page_103_Picture_133.jpeg)

c. Crear el asiento contable

#### **CLASE DE REGISTRO: TCMU - TRANSFERENCIAS ENTRE CUENTAS MONETARIAS UNIVERSIDADES**

![](_page_103_Picture_134.jpeg)

Ejemplo:

![](_page_103_Picture_135.jpeg)

### **3. DEVOLUCIÓN DE VALORES DE AUTOGESTIÓN**

El Tesoro Nacional ha devuelto valores de autogestión de las Universidades a las cuentas tipo TR de autogestión

a. Ingrese a la ruta**:** Contabilidad - Registro Contable – Comprobante Contable UE (Clase de registro TCMU)

# Ministerio de Economía y Finanzas

![](_page_103_Picture_12.jpeg)

![](_page_104_Picture_0.jpeg)

![](_page_104_Picture_121.jpeg)

![](_page_104_Picture_122.jpeg)

#### c. Crear el asiento contable

#### **CLASE DE REGISTRO: TCMU - TRANSFERENCIAS ENTRE CUENTAS MONETARIAS UNIVERSIDADES**

![](_page_104_Picture_123.jpeg)

Ejemplo:

![](_page_104_Figure_8.jpeg)

### **4. COMISIONES BANCARIAS**

# Ministerio de Economía y Finanzas

![](_page_104_Picture_12.jpeg)

![](_page_105_Picture_0.jpeg)

Cuando el BCE debitó de la cuenta TR el valor de una comisión bancaria, le entidad debe realizar un REG – NOR – OGA.

a. Ingrese a la ruta: Ejecución de Gastos – Registro de Ejecución – Comprobante de Ejecución de Gastos

![](_page_105_Picture_68.jpeg)

### b. Crear documento, con las siguientes características:

![](_page_105_Picture_69.jpeg)

![](_page_105_Picture_70.jpeg)

### **CUENTA ORIGEN:** Cuenta monetaria Tipo TR (corresponde a la cuenta que el BCE realizó el débito)

### **5. RECURSOS DEPOSITADOS EN UNA CUENTA MONETARIA INCORRECTA**

# Ministerio de Economía y Finanzas

![](_page_105_Picture_11.jpeg)

![](_page_106_Picture_0.jpeg)

Se deben realizar los registros de recaudación y devolución como Fondos de Terceros.

### **RECAUDACIÓN DE VALORES**

a. Ingrese a la ruta: Contabilidad --- Contabilidad - Registro de Operaciones No Presupuestarias -Recaudación y Pago CxC AA y Fondos de Terceros - Recaudación. (Clase de registro RFDU con tipo de Transacción N° 407).

![](_page_106_Picture_66.jpeg)

b. Seleccione su entidad y cree la cabecera

![](_page_106_Picture_67.jpeg)

# Ministerio de Economía y Finanzas

![](_page_106_Picture_9.jpeg)

![](_page_107_Picture_0.jpeg)

![](_page_107_Picture_142.jpeg)

c. Crear el asiento contable

#### **CLASE DE REGISTRO: RFDU - RECAUDACIÓN 212.03 FONDOS DE TERCEROS UNIVERSIDADES**

![](_page_107_Picture_143.jpeg)

Ejemplo:

![](_page_107_Picture_144.jpeg)

### **DEVOLUCIÓN DE FONDOS DE TERCEROS**

a. Ingrese a la ruta: – Contabilidad - Registro de Operaciones No Presupuestarias - Recaudación y Pago CxC AA y Fondos de Terceros – Devolución de Fondos. (Clase de registro RDFV con tipo de Transacción N° 408).

![](_page_107_Picture_9.jpeg)

# Ministerio de Economía y Finanzas

![](_page_107_Picture_12.jpeg)
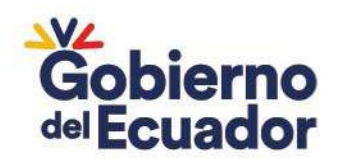

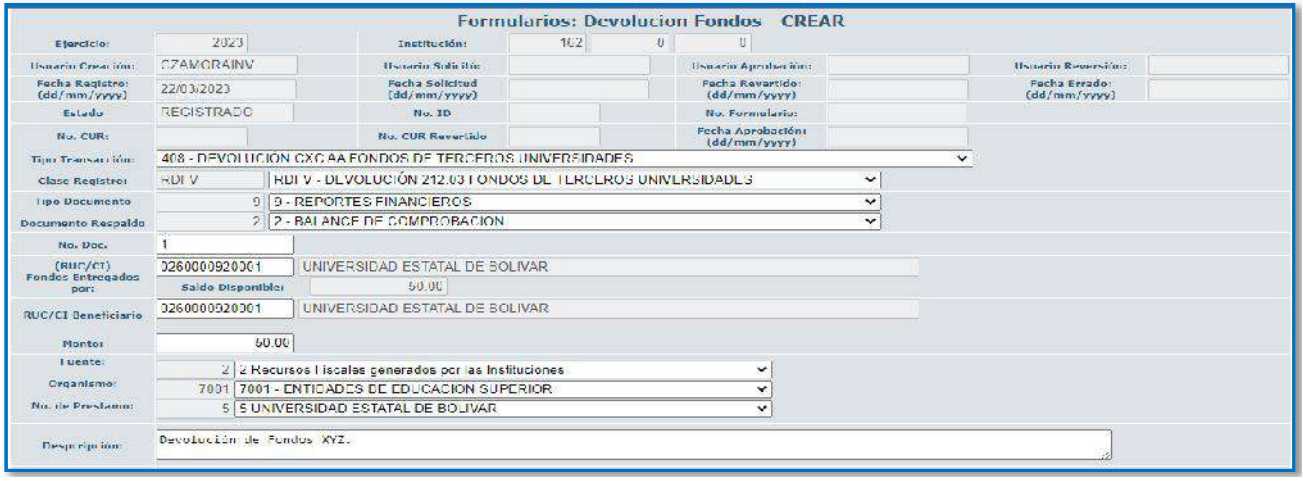

#### c. Crear el asiento contable

#### **CLASE DE REGISTRO: RDFV - DEVOLUCIÓN 212.03 FONDOS DE TERCEROS UNIVERSIDADES**

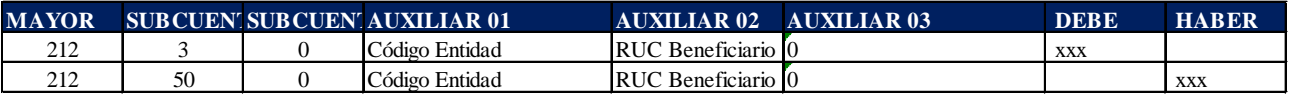

### Ejemplo:

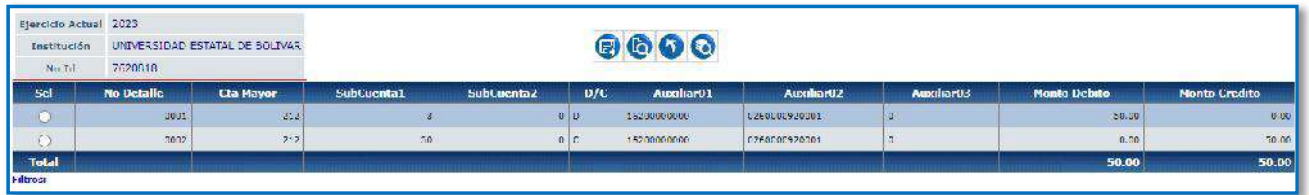

### **6. INGRESOS POR SALDO DE CAJA CHICA**

Cuando la entidad reciba un ingreso por concepto de saldos de Cajas Chicas y otros (Valores devueltos por el beneficiario):

a. Ingrese a la ruta: – Contabilidad - Registro de Operaciones No Presupuestarias - Recaudación y Pago CxC AA y Fondos de Terceros - Recaudación. (Clase de registro RFRU con tipo de Transacción N° 407).

### Ministerio de Economía y Finanzas

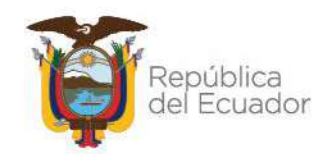

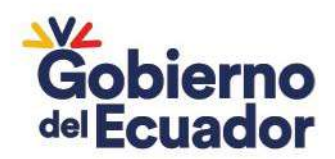

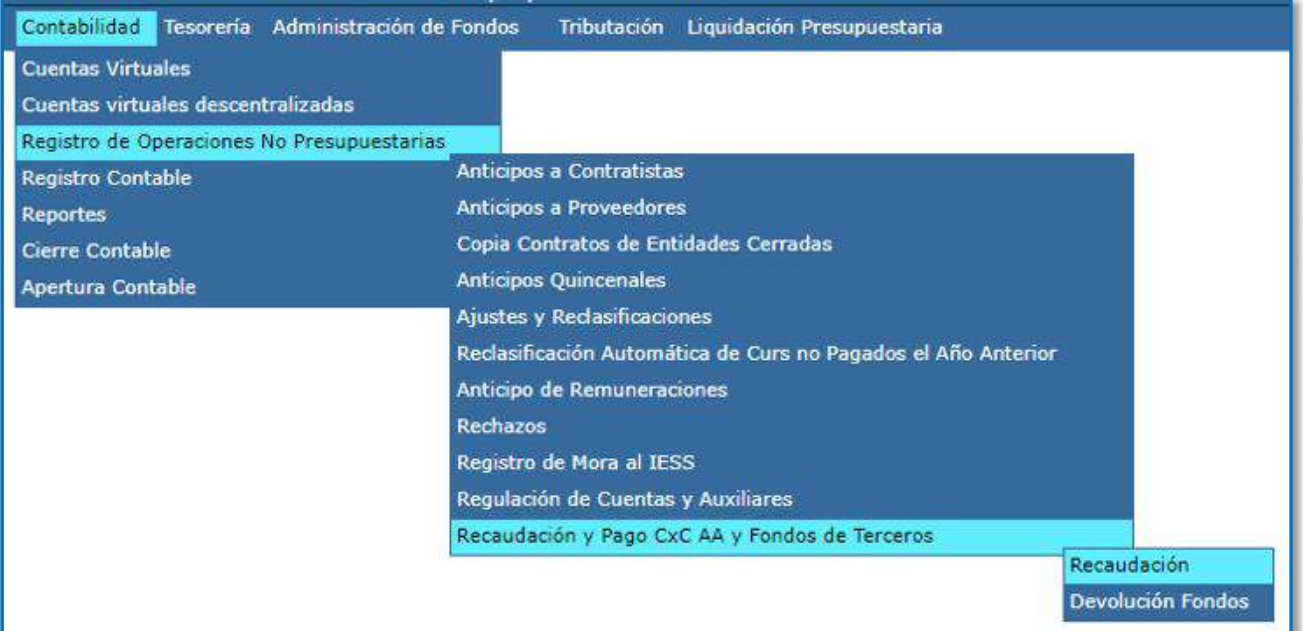

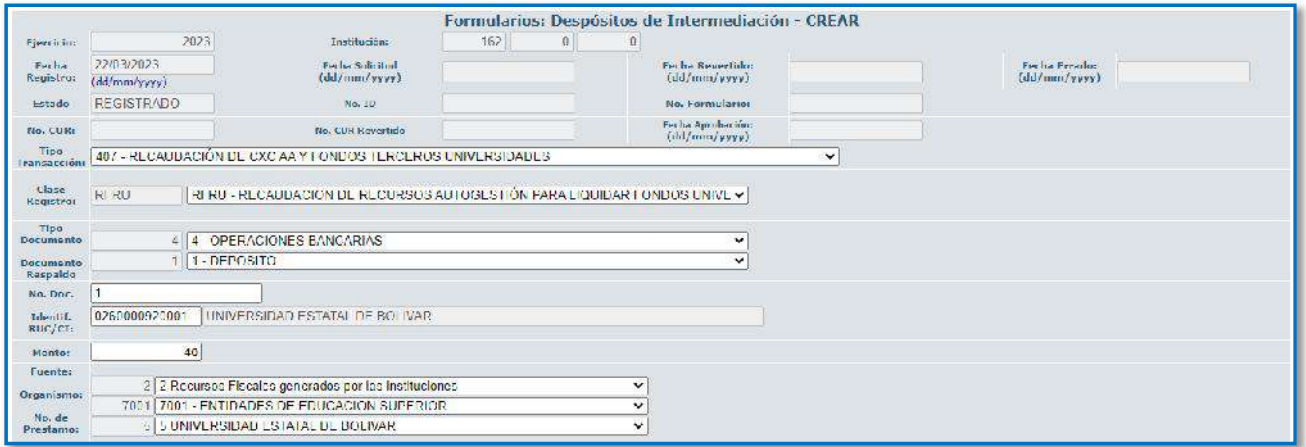

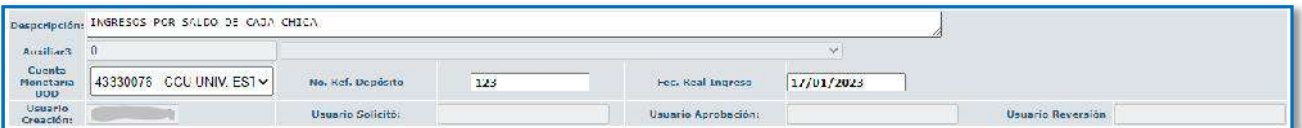

# c. Crear el asiento contable

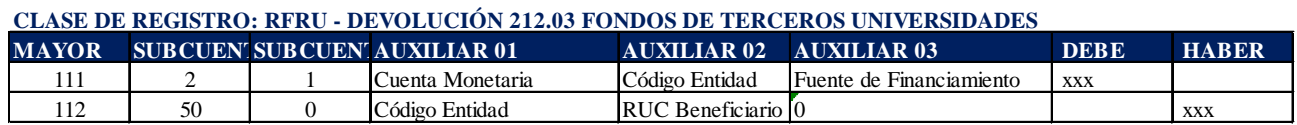

# Ministerio de Economía y Finanzas

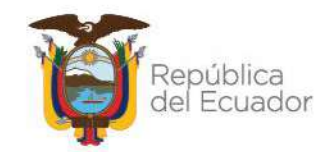

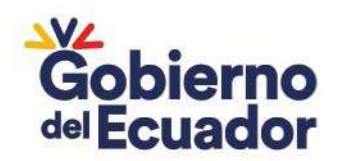

Ejemplo:

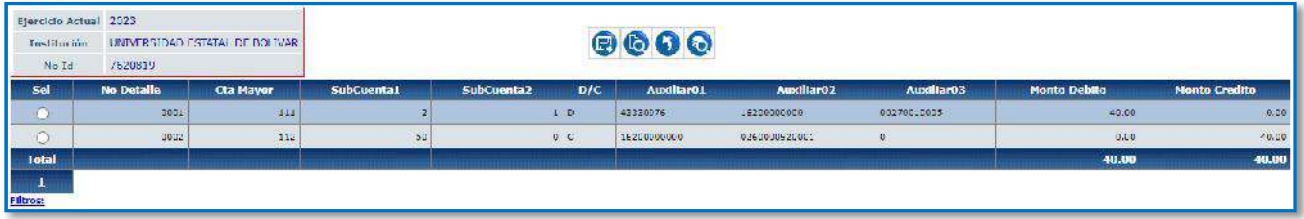

### **7. CORRECCIÓN DE AUXILIAR 03**

En el caso que exista un error en el Auxiliar 03: Fuente de Financiamiento se deberá aplica la clase de registro TCSF, coordinar con el analista a cargo de la cuenta, así como también solicitar mediante oficio la habilitación de la clase de registro TCSF. Sí el saldo con el auxiliar 03 incorrecto está en el débito, debe ir al crédito y viceversa.

a. Ingrese a la ruta**:** Contabilidad - Registro Contable – Comprobante Contable (Clase de registro TCSF)

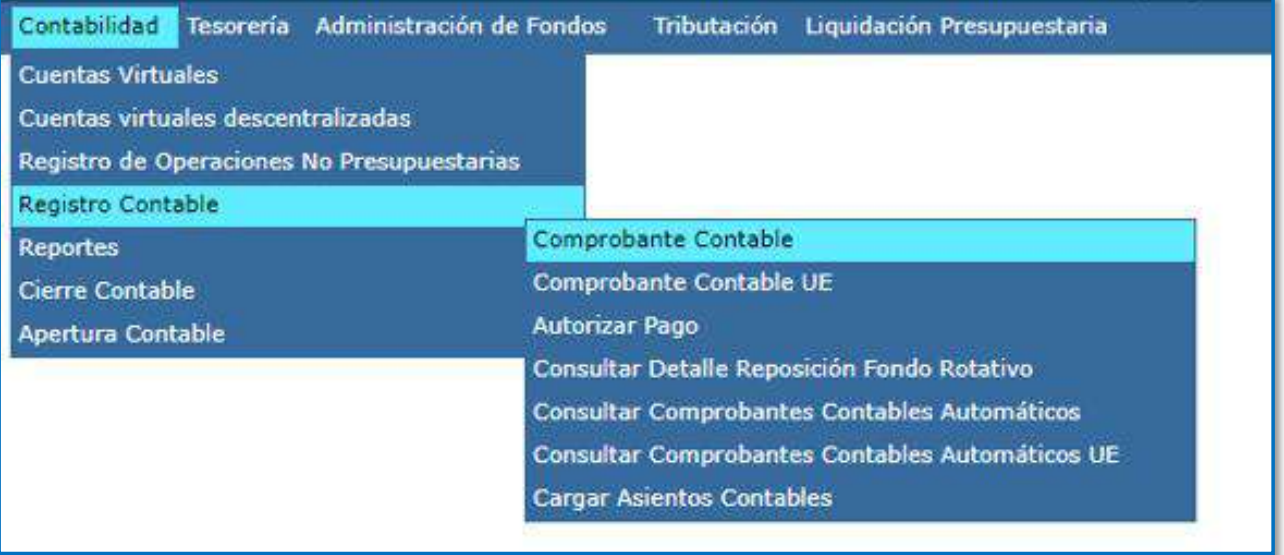

b. Seleccione su entidad y cree la cabecera

# Ministerio de Economía y Finanzas

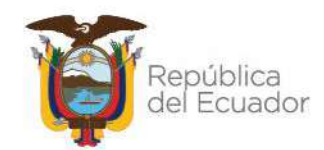

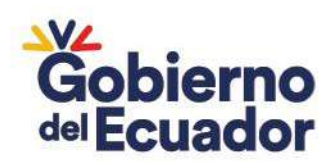

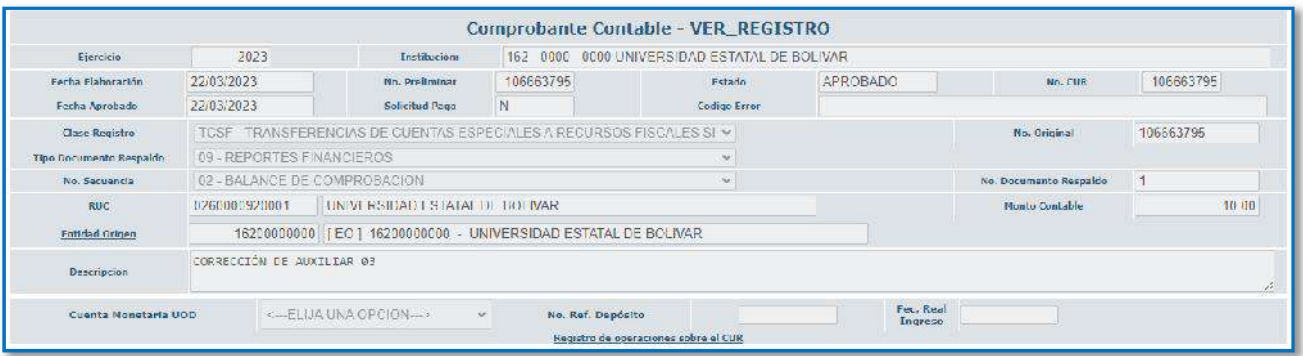

#### **CLASE DE REGISTRO: TCSF - TRANSFERENCIAS DE CUENTAS ESPECIALES A RECURSOS FISCALES SIN AFECTAR EL FLUJO**

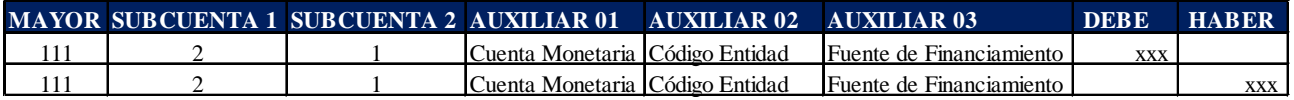

Ejemplo:

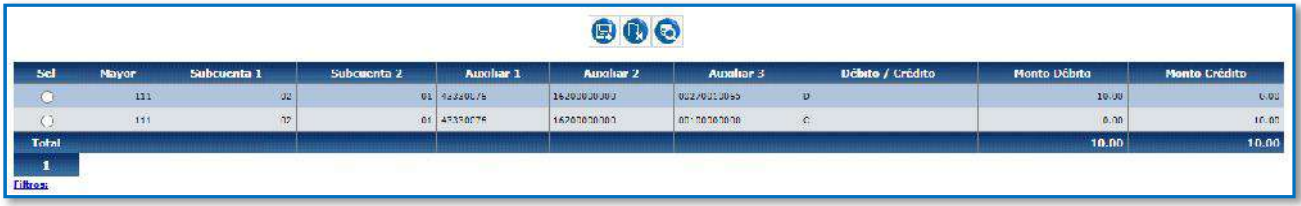

Nota. – Sí el saldo con el auxiliar 03 que está incorrecto está en el débito debe ir al crédito y viceversa.

### **8. TRANSFERENCIA ENTRE CUENTAS**

En el caso de que la entidad deba realizar una transferencia entre cuentas TR, debe realizar lo siguiente:

a. Ingrese a la ruta**:** Contabilidad - Registro Contable – Comprobante Contable (Clase de registro TCBC)

# Ministerio de Economía y Finanzas

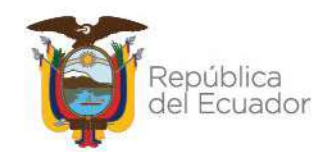

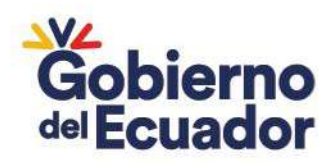

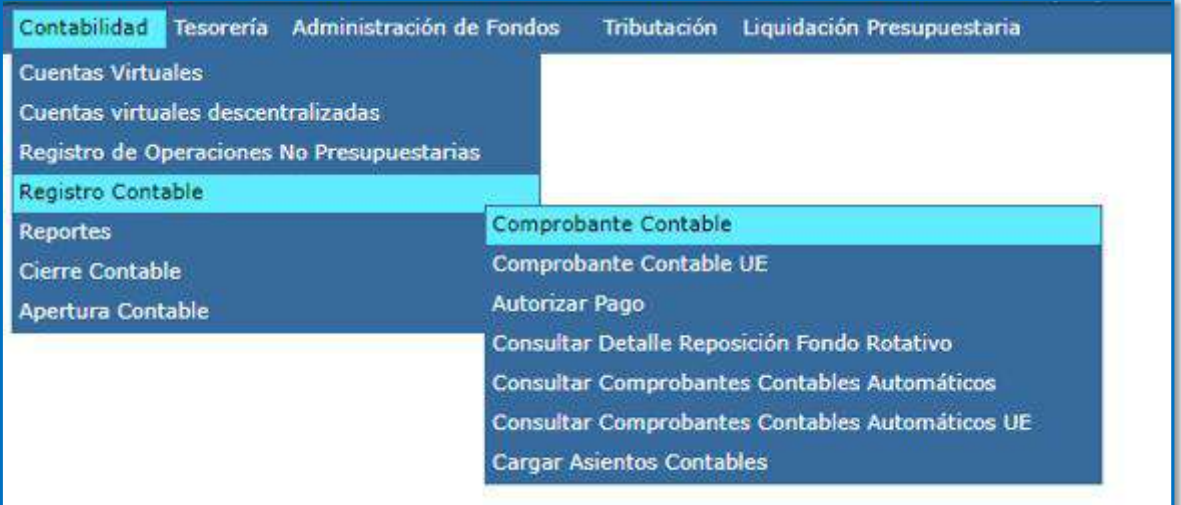

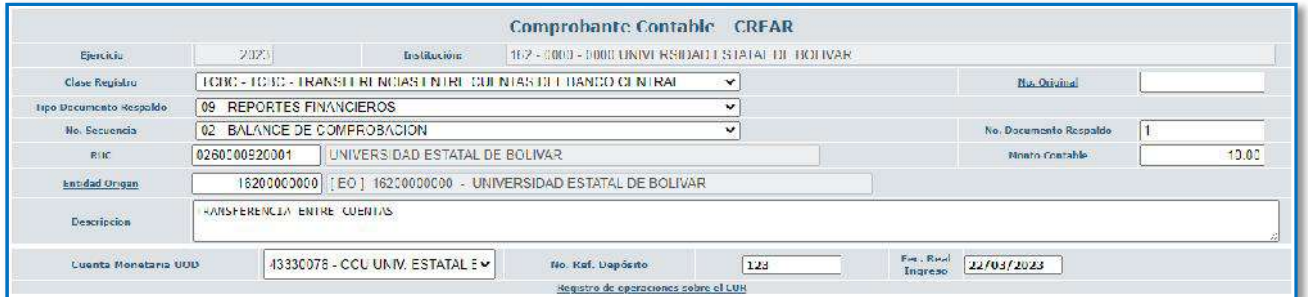

### c. Crear el asiento contable

#### **CLASE DE REGISTRO: TCBC - TRANSFERENCIAS ENTRE CUENTAS DEL BANCO CENTRAL**

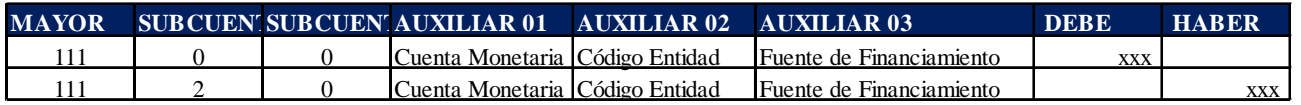

Ejemplo:

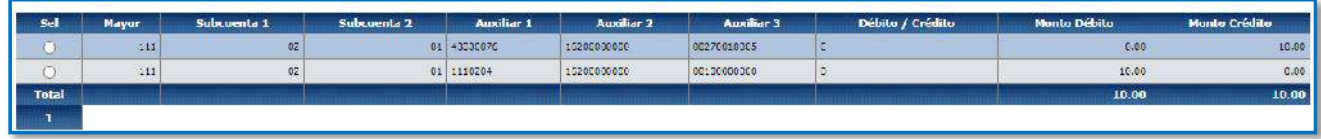

### **9. DEBITO DUPLICADO POR EL BCE**

Si el Banco Central del Ecuador por error debitó dos veces y acreditó una vez el mismo valor y este se encuentra pendiente de registro en el control de ingresos. Se debe realizar lo siguiente:

# Ministerio de Economía y Finanzas

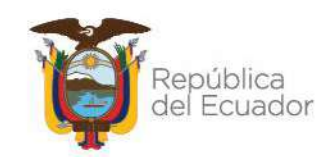

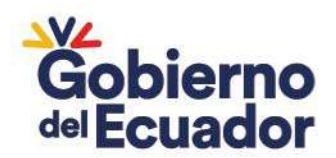

### - **REGISTRAR EL INGRESO DUPLICADO COMO UN FONDO DE TERCERO**

a. Ingrese a la ruta: Contabilidad - Contabilidad - Registro de Operaciones No Presupuestarias -Recaudación y Pago CxC AA y Fondos de Terceros - Recaudación. (Clase de registro RFDU con tipo de Transacción N° 407).

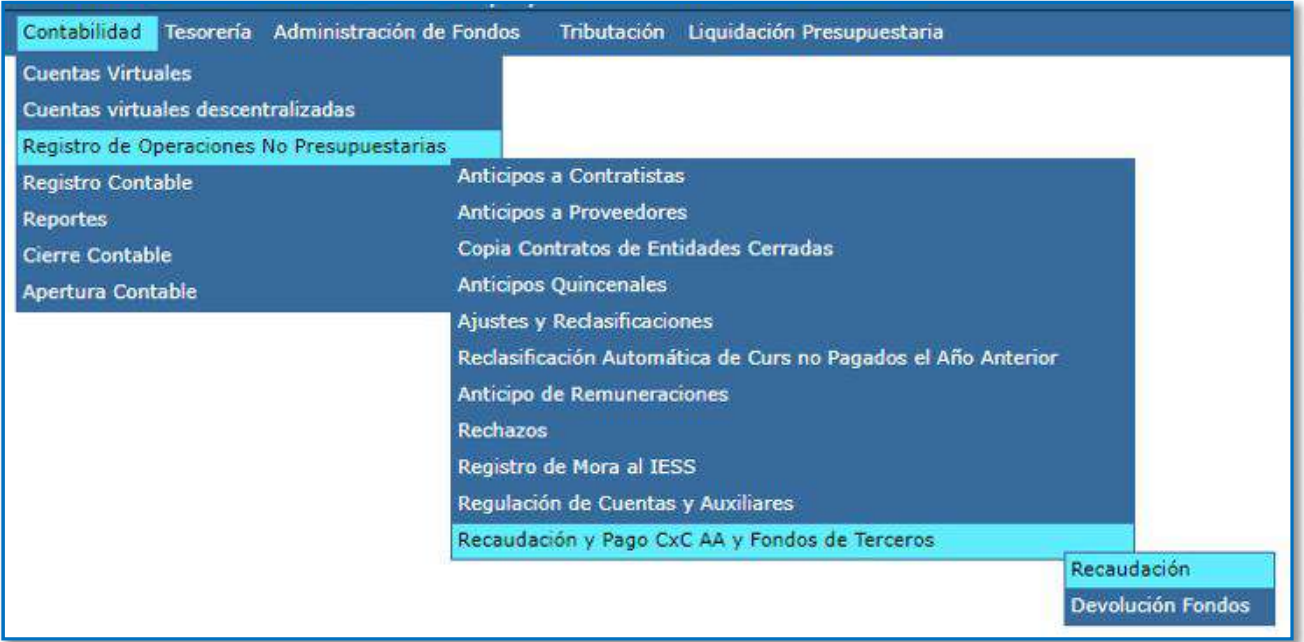

### b. Seleccione su entidad y cree la cabecera

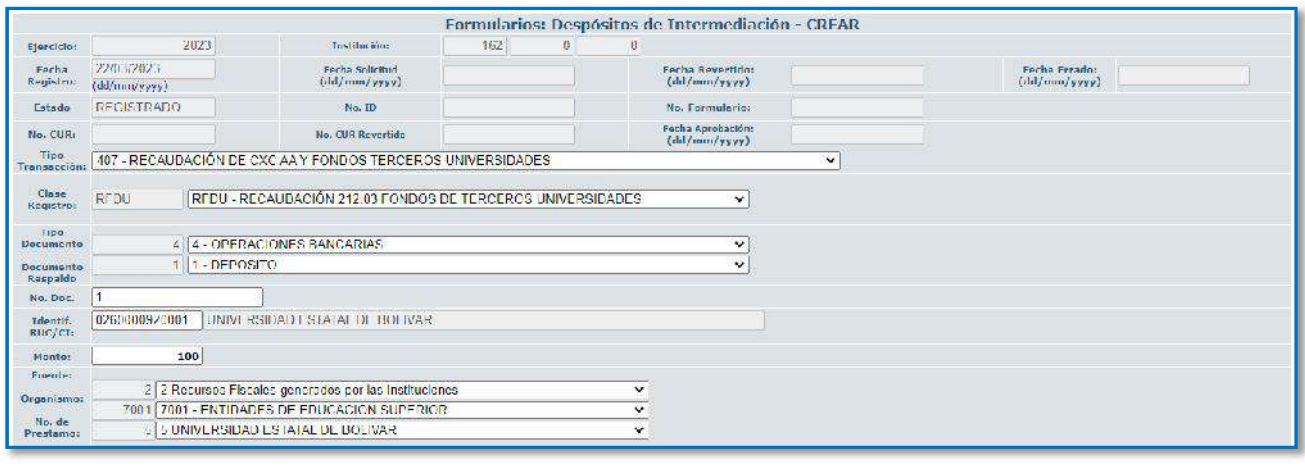

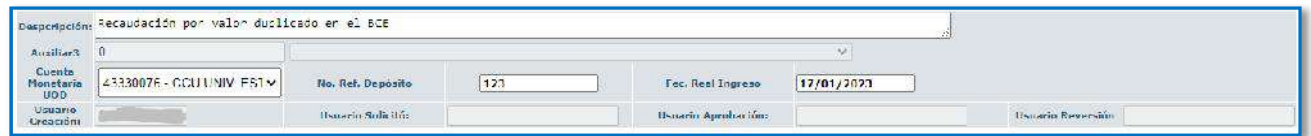

# Ministerio de Economía y Finanzas

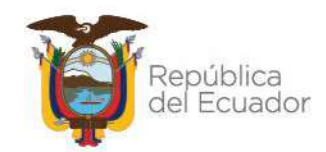

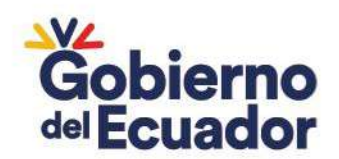

#### **CLASE DE REGISTRO: RFDU - RECAUDACIÓN 212.03 FONDOS DE TERCEROS UNIVERSIDADES**

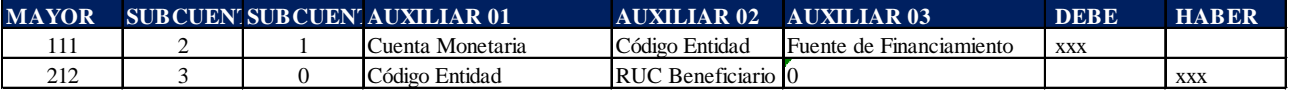

### Ejemplo:

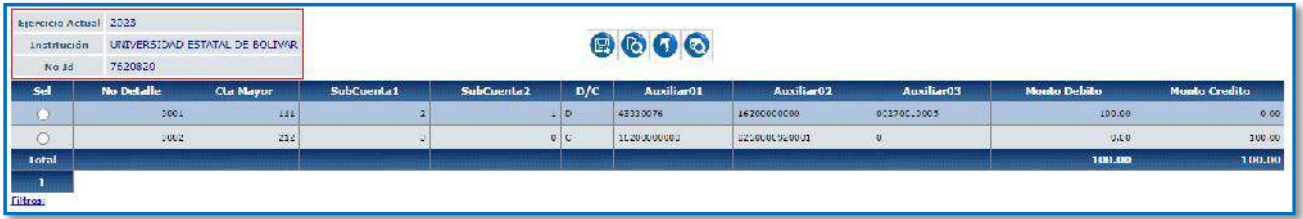

### - **CERRAR EL FONDO DE TERCERO**

a. Ingrese a la ruta**:** Contabilidad - Registro Contable – Comprobante Contable (Clase de registro CEBE)

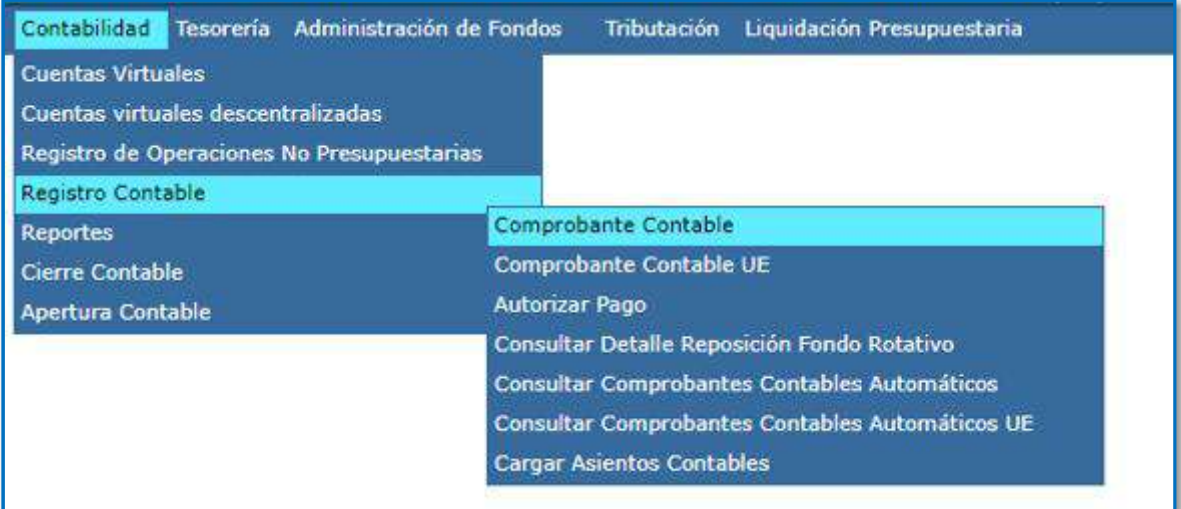

# Ministerio de Economía y Finanzas

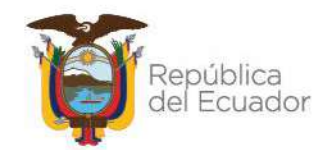

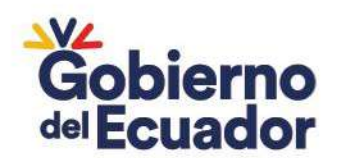

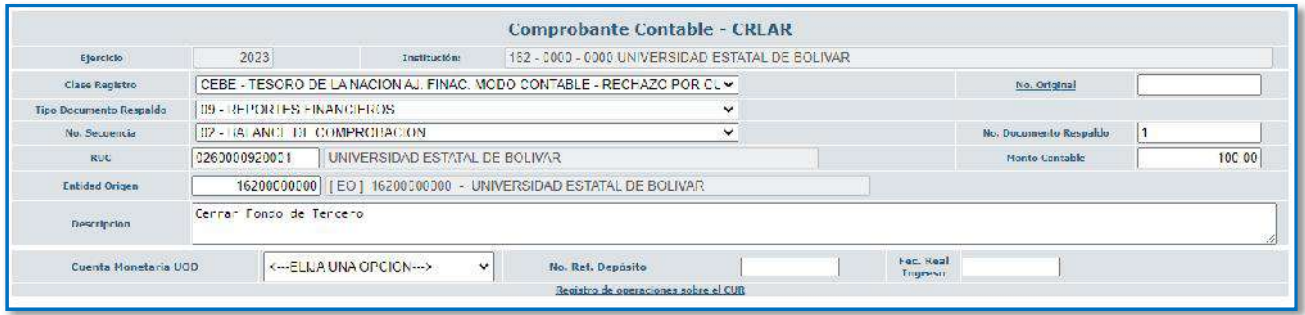

c. Crear el asiento contable

### **CLASE DE REGISTRO: CEBE - TESORO DE LA NACION AJ. FINAC. MODO CONTABLE - RECHAZO POR CUR DE GASTO BANCO CENTRAL - DEVOLUCION A CUENTA 212.03**

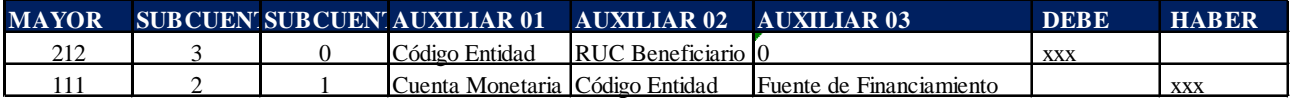

Ejemplo:

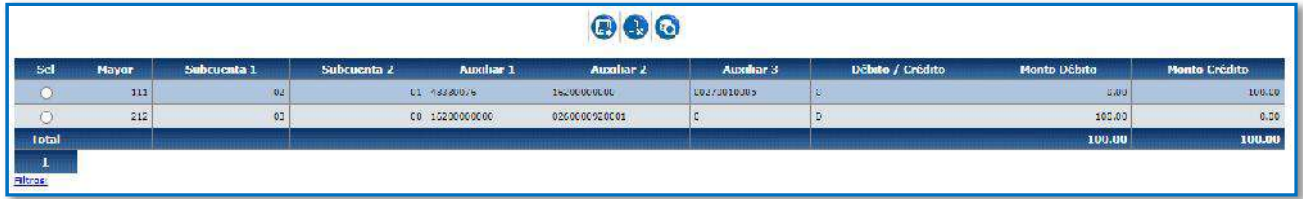

### **10. RECUPERACIÓN DE VALORES DE PAGOS DUPLICADOS**

Cuando la entidad realiza la recuperación de valores por concepto de pagos duplicados que se contabilizaron en la cuenta 112.21, en un año posterior a cuando se produjo el duplicado.

### **DEBE RECLASIFICAR LA CUENTA 124.82.21 CON LA CLASE DE REGISTRO REGR**

a. Ingrese a la ruta**:** Contabilidad – Registro Contable –Comprobante Contable (Clase de registro REGR).

# Ministerio de Economía y Finanzas

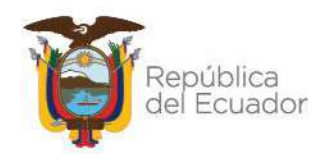

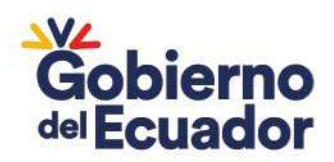

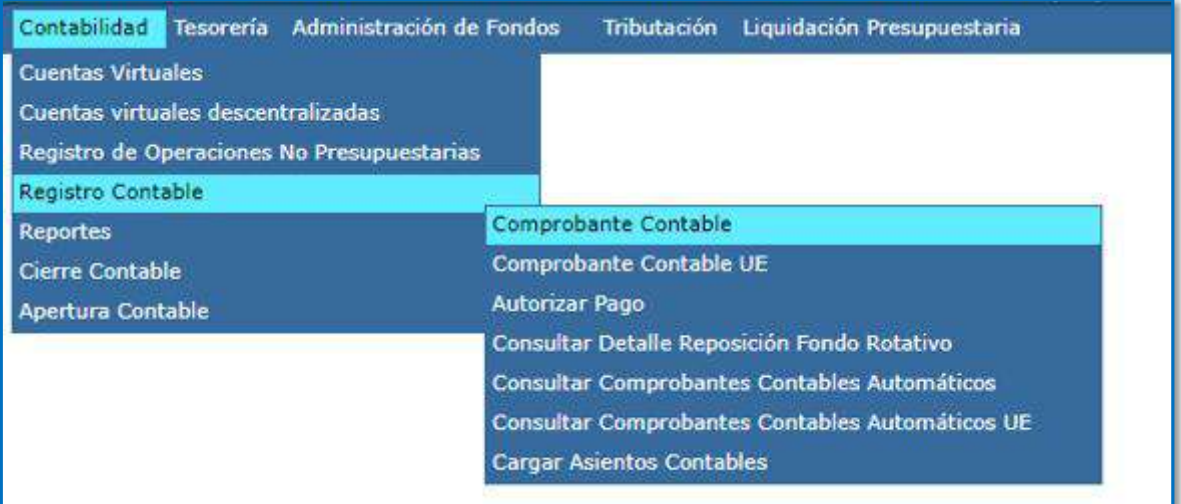

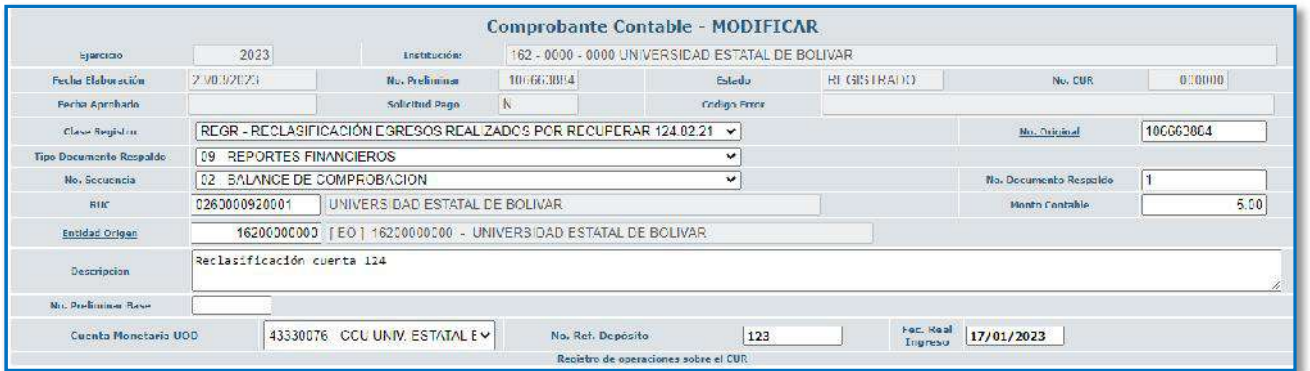

c. Crear el asiento contable

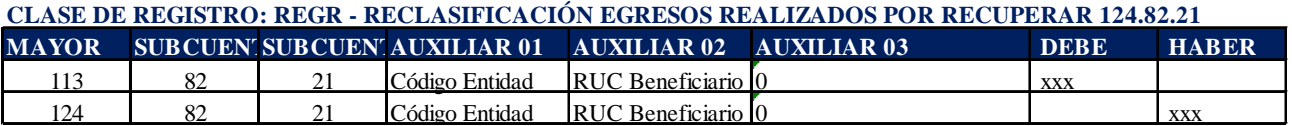

#### Ejemplo:

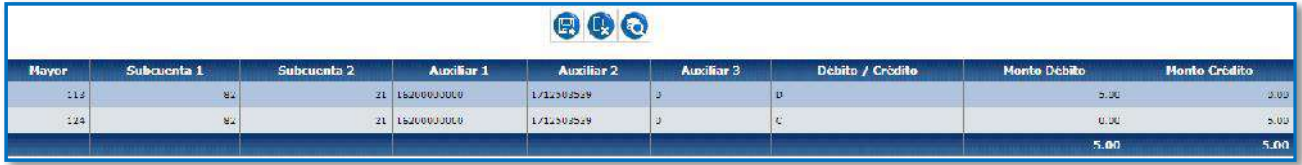

# Ministerio de Economía y Finanzas

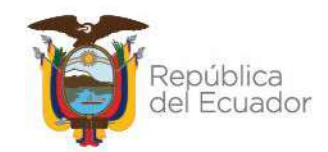

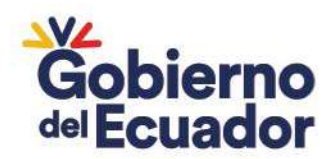

# **CERRAR LA CUENTA DE DISPONIBILIDADES CON LA CLASE DE REGISTRO RERU (CON AFECTACIÓN AL CONTROL DE INGRESOS)**

a. Ingrese a la ruta: Contabilidad - Registro de Operaciones No Presupuestarias - Recaudación y Pago CxC AA y Fondos de Terceros - Recaudación. (Clase de registro RFDU con tipo de Transacción N° 407).

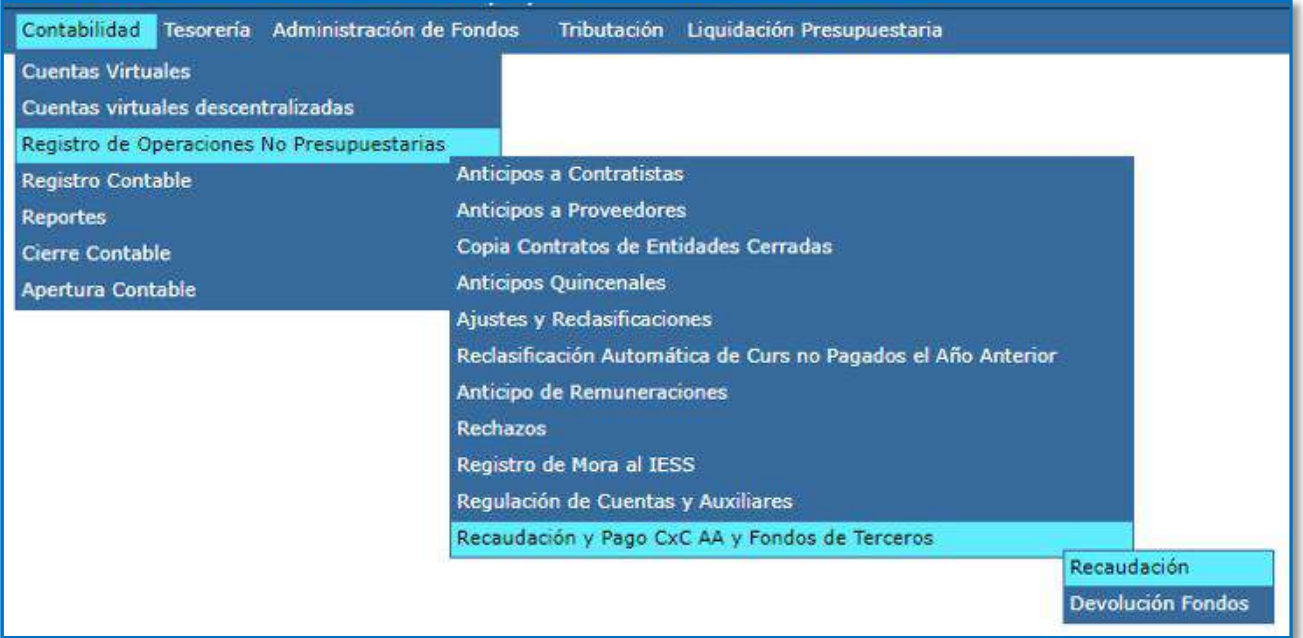

### b. Seleccione su entidad y cree la cabecera

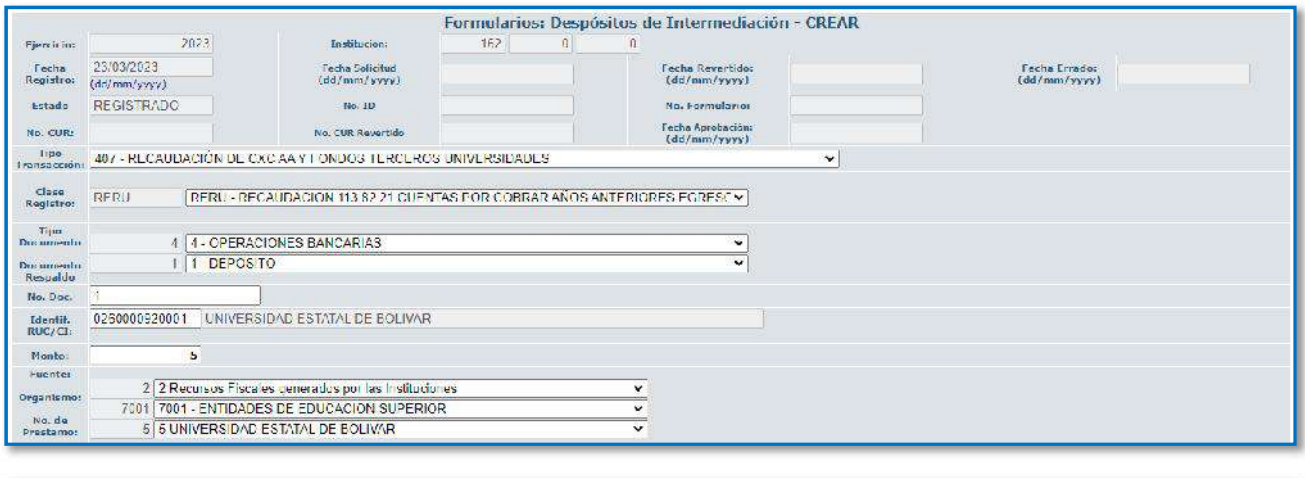

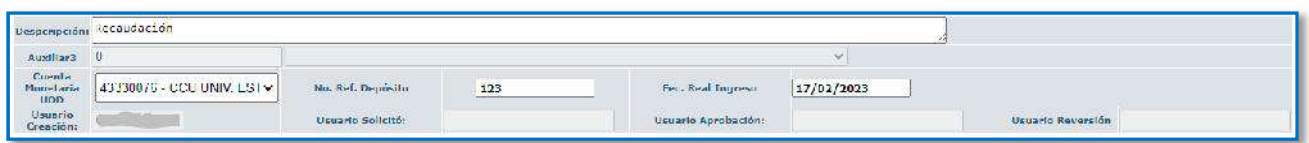

# Ministerio de Economía y Finanzas

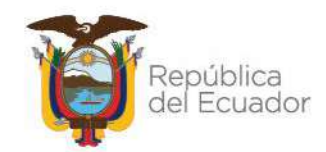

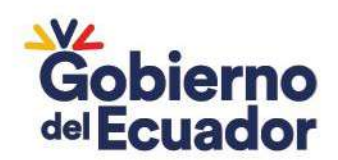

#### **CLASE DE REGISTRO: RERU - RECAUDACION 113.82.21 CUENTAS POR COBRAR AÑOS ANTERIORES EGRESOS REALIZADOS POR RECUPERAR UNIVERSIDADES**

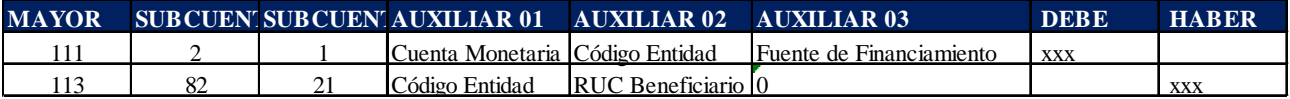

Ejemplo:

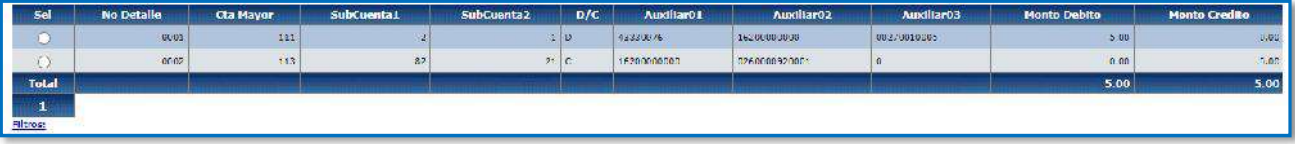

# Ministerio de Economía y Finanzas

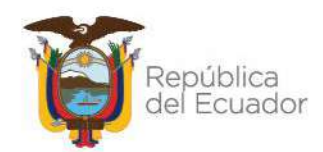

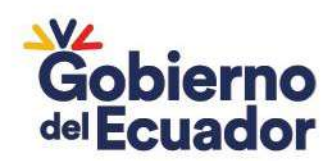

# 8 AJUSTES CUENTAS TIPO CX CRÉDITO EXTERNO - CN CRÉDITO NACIONAL:

# **1. DÉBITOS Y CRÉDITOS POR EL MISMO VALOR EN EL BCE NO REGISTRADOS EN EL SISTEMA**

La entidad debe registrar el crédito como una recaudación de Fondos de Terceros y a continuación debe regular contablemente el débito afectando la cuenta:

### **I. CRÉDITO EN EL ESTADO DE CUENTA:**

La recaudación se realizará utilizando la clase de registro que le corresponda a la cuenta CX o cuenta CN

### II. **DÉBITO EN EL ESTADO DE CUENTA:**

a. Ingrese a la ruta**:** Contabilidad - Registro Contable – Comprobante Contable (Clase de registro PASS)

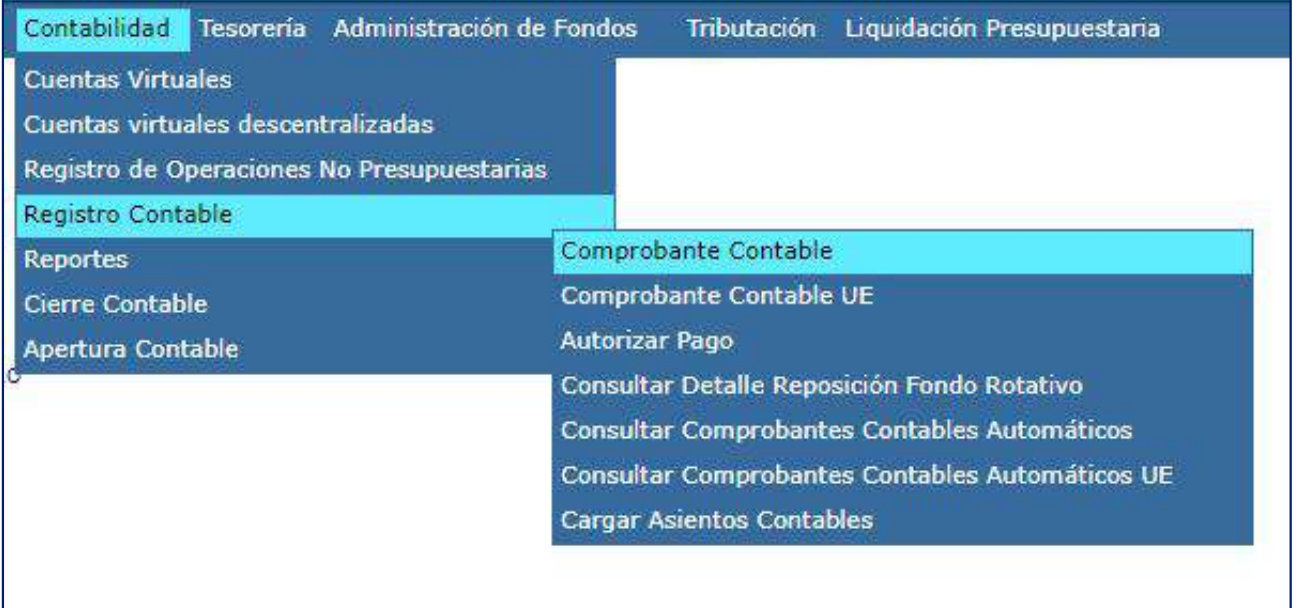

### b. Seleccione su entidad y cree la cabecera

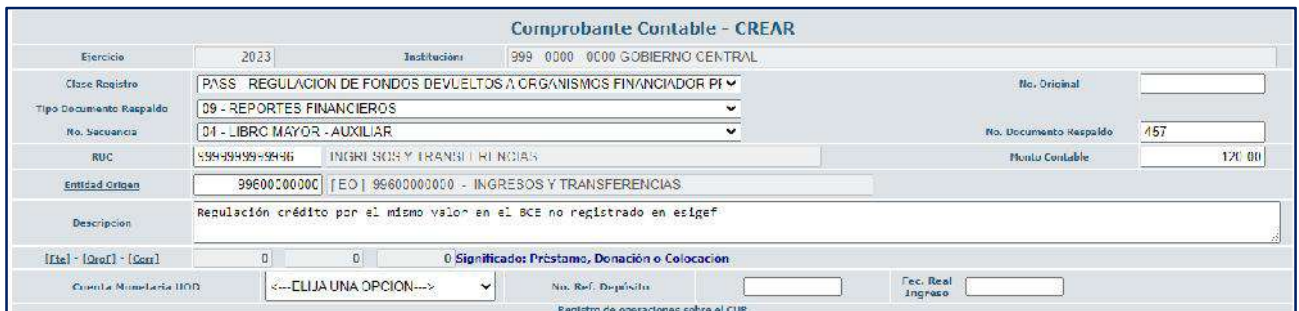

# Ministerio de Economía y Finanzas

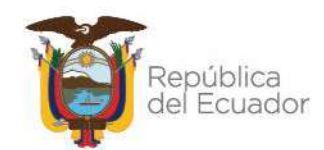

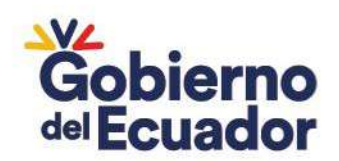

### **CLASE DE REGISTRO: PASS - REGULACION DE FONDOS DEVUELTOS**

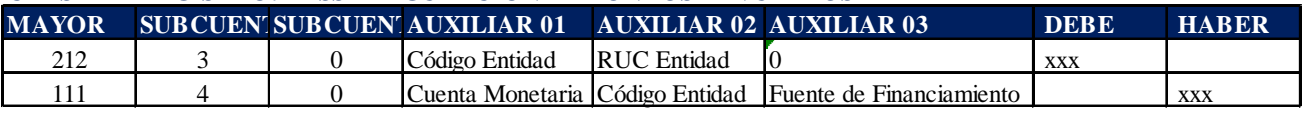

Ejemplo:

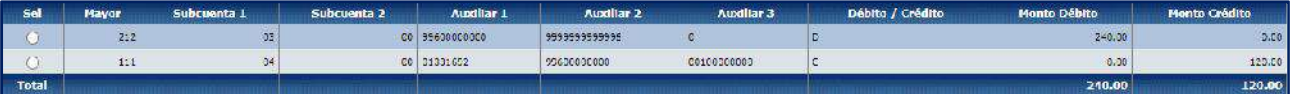

# Ministerio de Economía y Finanzas

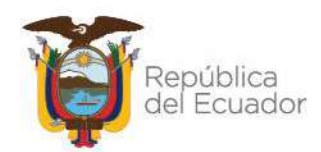

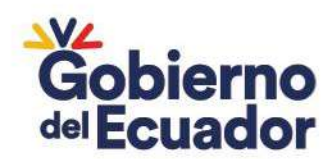

# 9 AJUSTES CUENTAS TIPO DEUDA:

# **1. DÉBITOS Y CRÉDITOS POR EL MISMO VALOR EN EL BCE NO REGISTRADOS EN EL SISTEMA**

La entidad debe registrar el crédito como una recaudación de Fondos de Terceros y a continuación debe regular contablemente el débito afectando la cuenta:

### **I. CRÉDITO EN EL ESTADO DE CUENTA:**

La recaudación se realizará utilizando la clase de registro que le corresponda a la cuenta de Deuda.

### II. **DÉBITO EN EL ESTADO DE CUENTA:**

a. Ingrese a la ruta**:** Contabilidad - Registro Contable – Comprobante Contable (Clase de registro PASS)

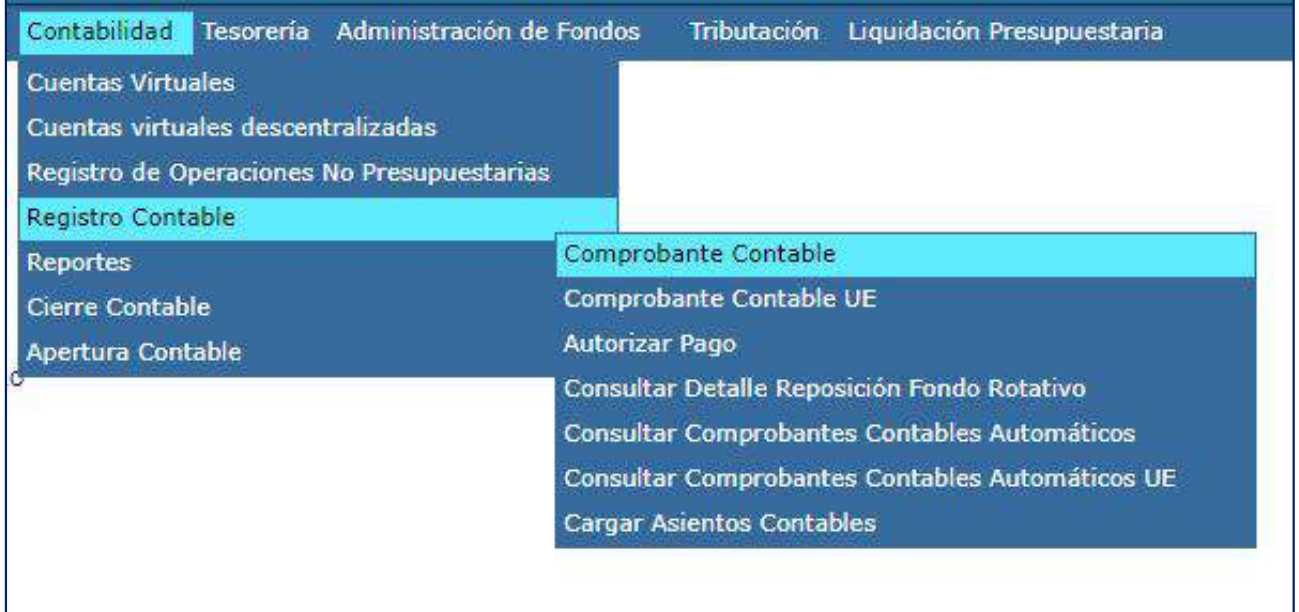

### b. Seleccione su entidad y cree la cabecera

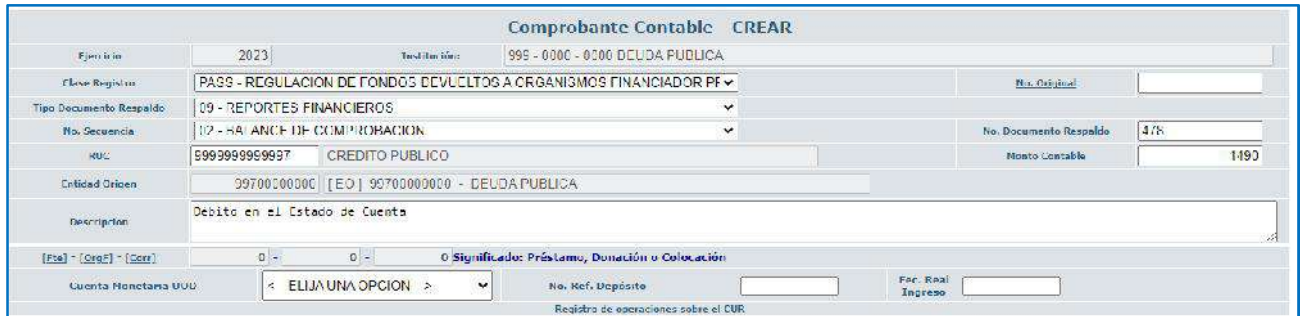

# Ministerio de Economía y Finanzas

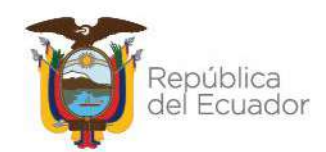

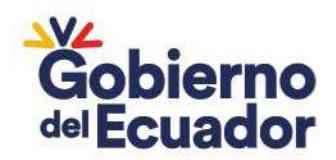

#### **CLASE DE REGISTRO: PASS - REGULACION DE FONDOS DEVUELTOS**

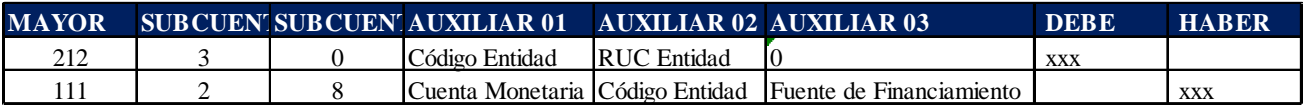

Ejemplo:

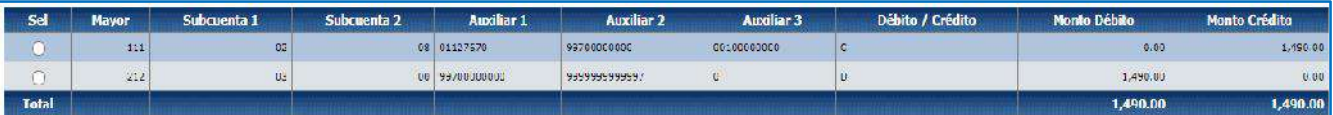

### **2. TRASLADO ENTRE CUENTAS**

En el caso de que la entidad haya solicitado al Tesoro Nacional realizar una transferencia entre cuentas Tipo Deuda debe realizar lo siguiente:

# **I. SIN AFECTACIÓN A CONTROL DE INGRESOS**

a. Ingrese a la ruta**:** Contabilidad - Registro Contable – Comprobante Contable UE (Clase de registro TCSF)

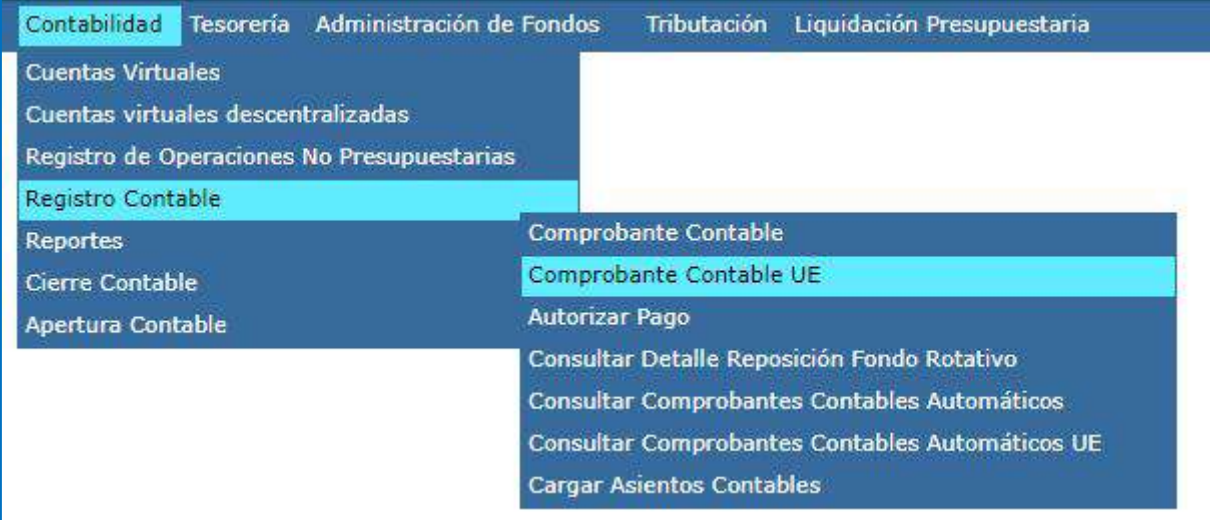

b. Seleccione su entidad y cree la cabecera

# Ministerio de Economía y Finanzas

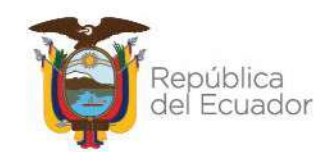

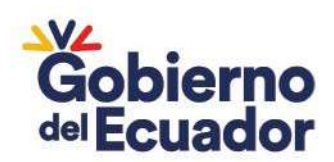

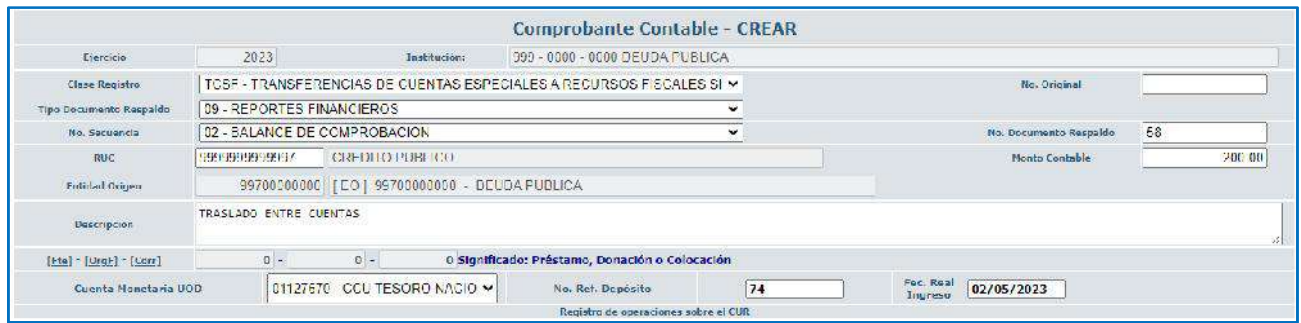

- c. Crear el asiento contable
	- Cuando el traslado es desde la cuenta de deuda

### **CLASE DE REGISTRO: TCSF - TRANSFERENCIAS DE CUENTAS ESPECIALES A RECURSOS FISCALES SIN AFECTAR EL FLUJO**

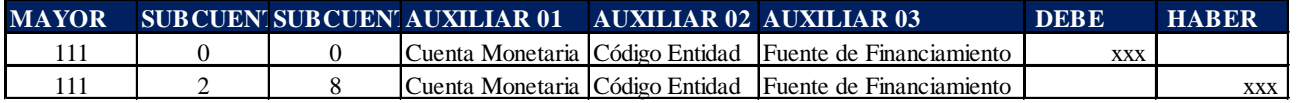

Ejemplo:

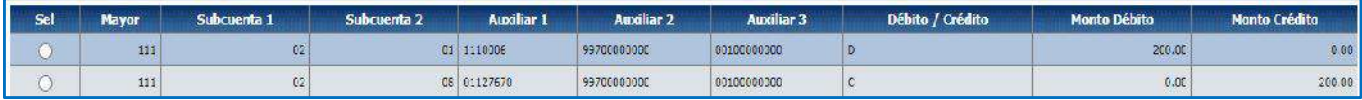

Cuando el traslado es hacia la cuenta de deuda

### **CLASE DE REGISTRO: TCSF - TRANSFERENCIAS DE CUENTAS ESPECIALES A RECURSOS FISCALES SIN AFECTAR EL FLUJO**

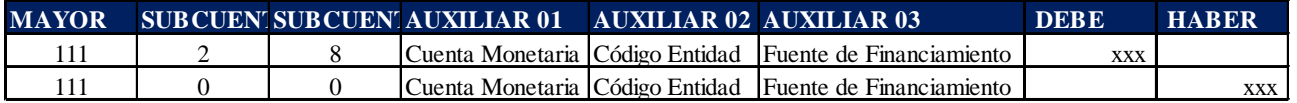

Ejemplo:

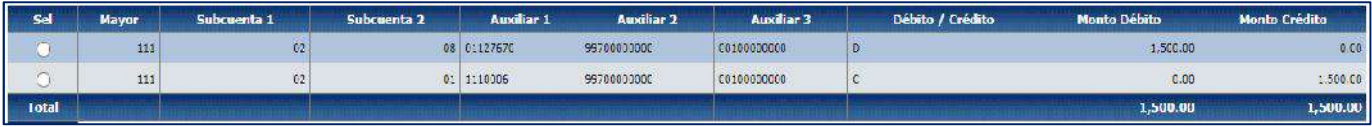

### **II. CON AFECTACIÓN A CONTROL DE INGRESOS**

a. Ingrese a la ruta**:** Contabilidad - Registro Contable – Comprobante Contable UE (Clase de registro TCEF)

# Ministerio de Economía y Finanzas

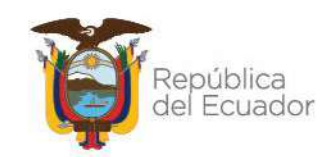

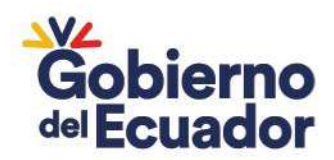

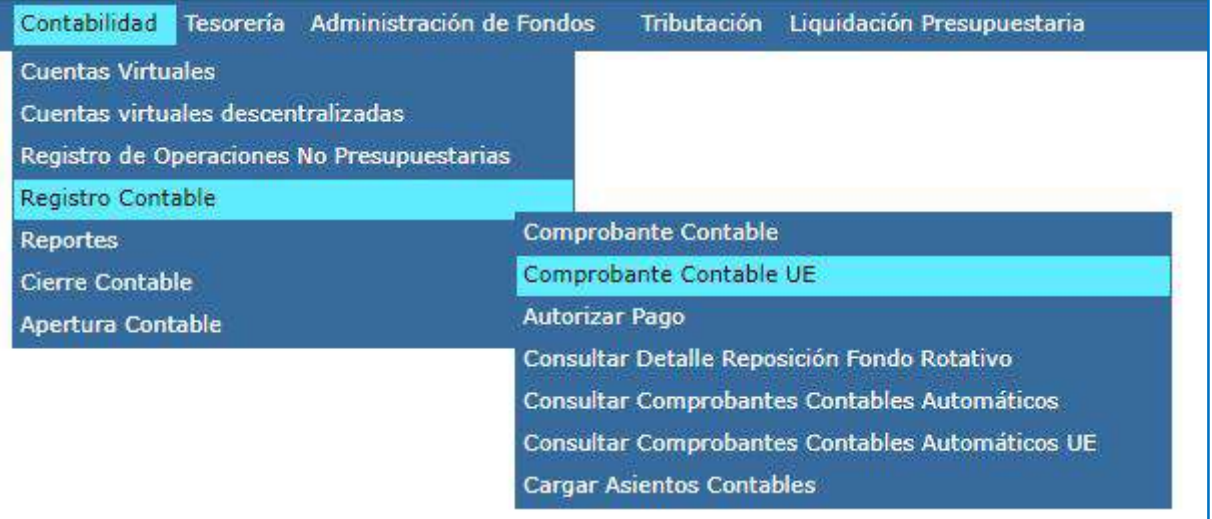

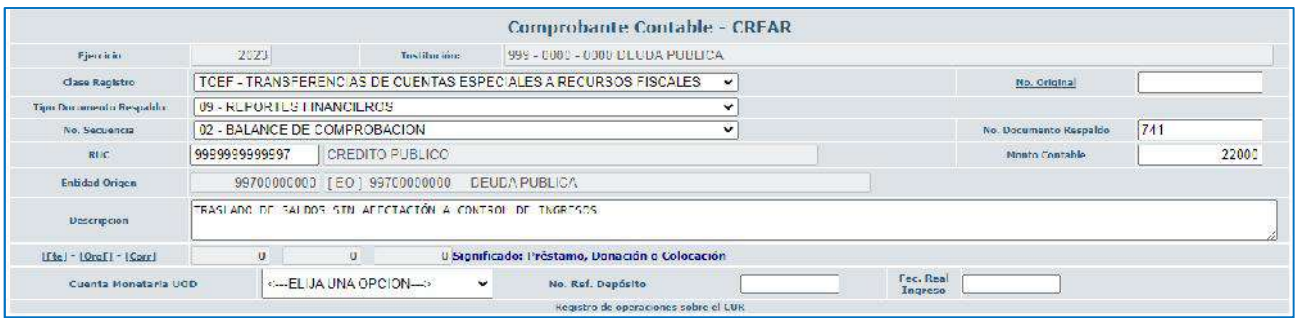

#### c. Crear el asiento contable

Cuando el traslado es hacia la cuenta de deuda

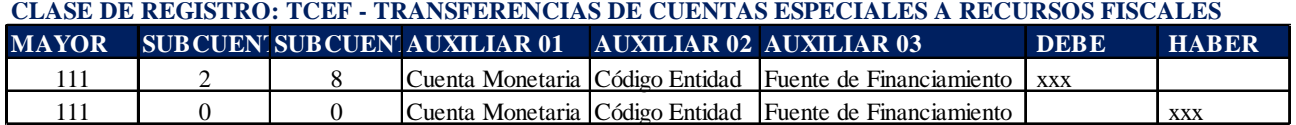

Ejemplo:

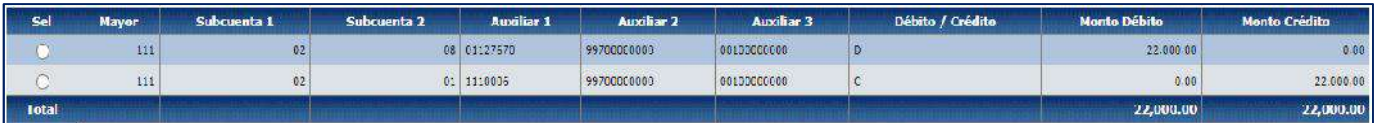

Cuando el traslado es desde la cuenta de deuda

# Ministerio de Economía y Finanzas

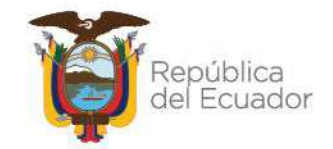

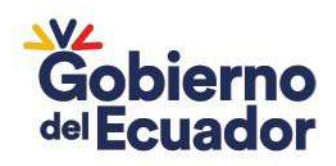

#### **CLASE DE REGISTRO: TCEF - TRANSFERENCIAS DE CUENTAS ESPECIALES A RECURSOS FISCALES**

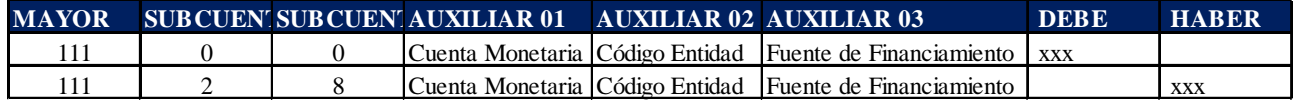

Ejemplo:

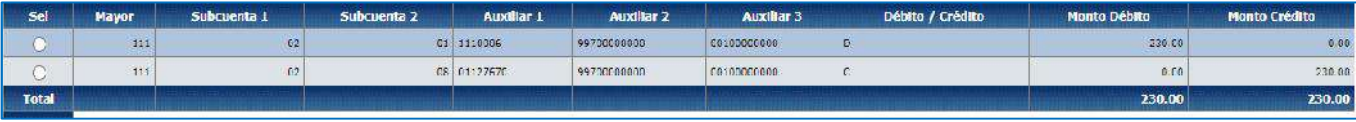

# Ministerio de Economía y Finanzas

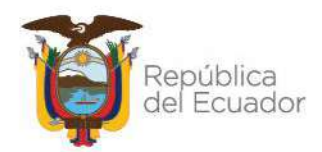

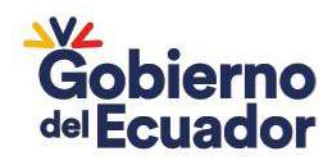

### **3. VALORES DEBITADOS DE LA CUENTA, QUE DEBEN REGULARSE CON PRESUPUESTO**

Cuando existan valores debitados de la cuenta correspondiente a amortizaciones de deuda no registradas en el sistema y que deben regularse con presupuesto, la entidad deberá realizar el siguiente registro:

a. Ingrese a la ruta: Ejecución de Gastos – Registro Ejecución – Comprobante de Ejecución de Gastos (REG– NOR – DPU)

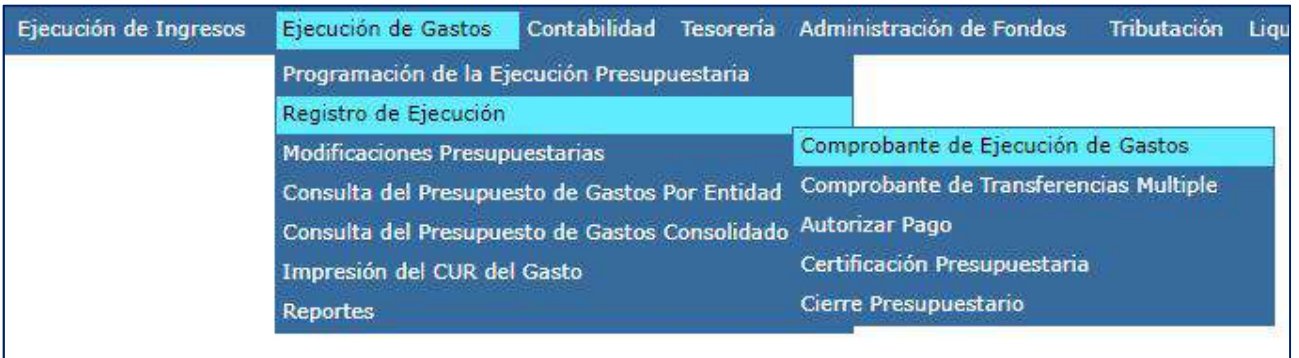

### b. Creación del registro y cabecera

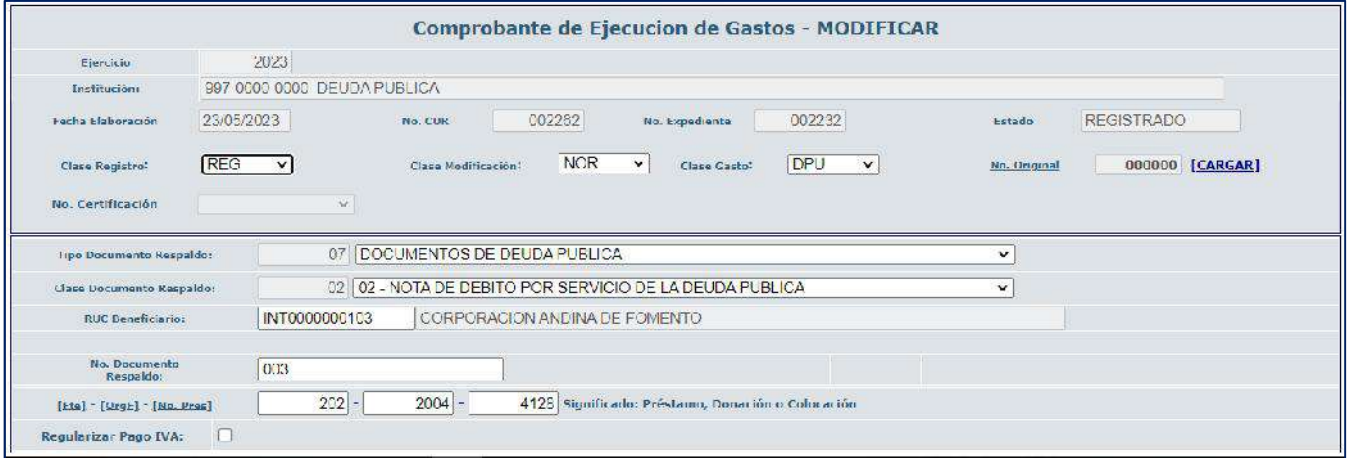

# Ministerio de Economía y Finanzas

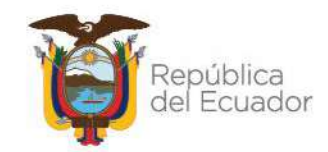

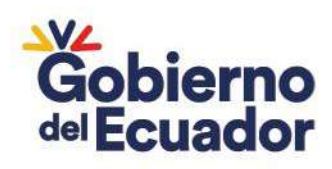

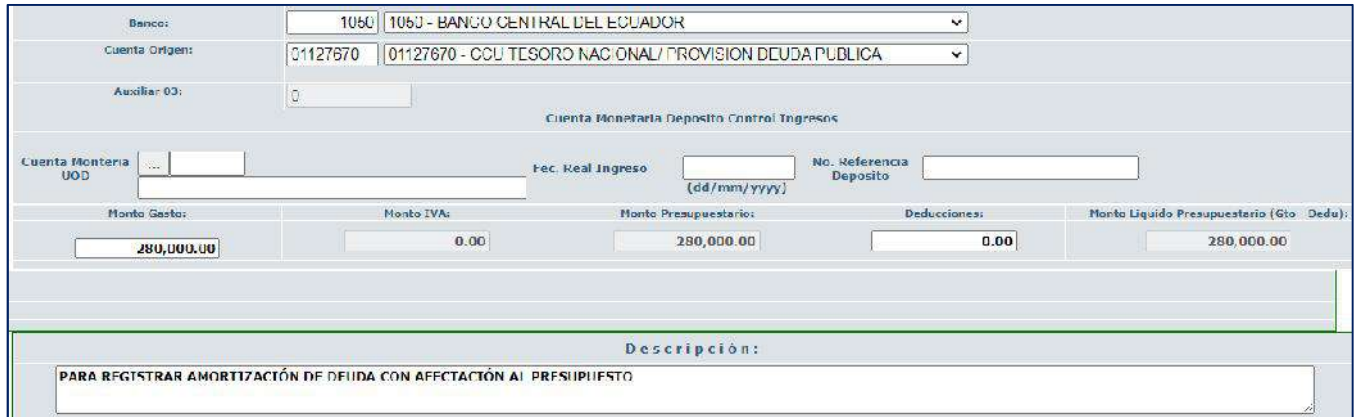

### c. Partida presupuestaria

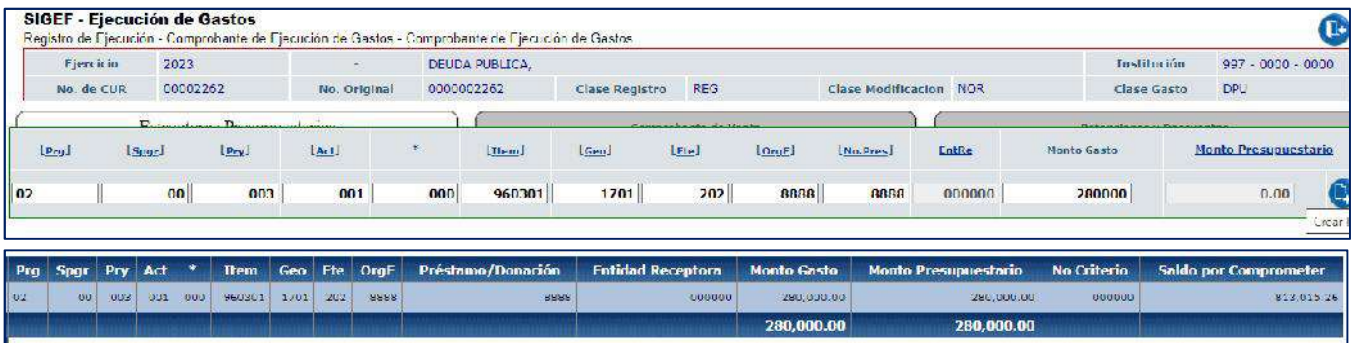

# Ministerio de Economía y Finanzas

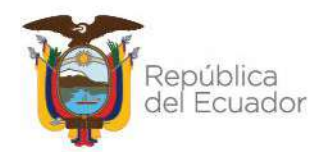